# МИНОБРНАУКИ РОССИИ

Федеральное государственное бюджетное образовательное учреждение высшего образования Башкирский государственный педагогический университет им. М.Акмуллы Колледж

# МЕТОДИЧЕСКИЕ РЕКОМЕНДАЦИИ к практическим занятиям студентов специальности 54.02.06 Изобразительное искусство и черчение ОП.06 Композиция

Разработал: Г.В. Козлова, преподаватель Колледжа БГПУ им.М.Акмуллы

Методические указания по выполнению практических работ по дисциплине Композиции для обучающихся специальности 54.02.06 Изобразительное искусство и черчение.

Настоящие методические указания направлены на освоение следующих результатов

#### **умения:**

грамотно решать задачи организации композиции в художественном творчестве;

использовать образный язык композиции (форму, цвет, фактуру материала) при создании творческих работ;

использовать технологии и приемы работы различными художественными материалами;

анализировать произведения искусства в аспекте композиционных решений;

#### **знания:**

законы композиционного построения;

средства гармонизации композиции;

теорию света, цвета, тоновых и цветовых отношений композиции;

специфику построения фронтальных композиций графических и живописных работ

#### **Распределение часов на выполнение самостоятельной работы**

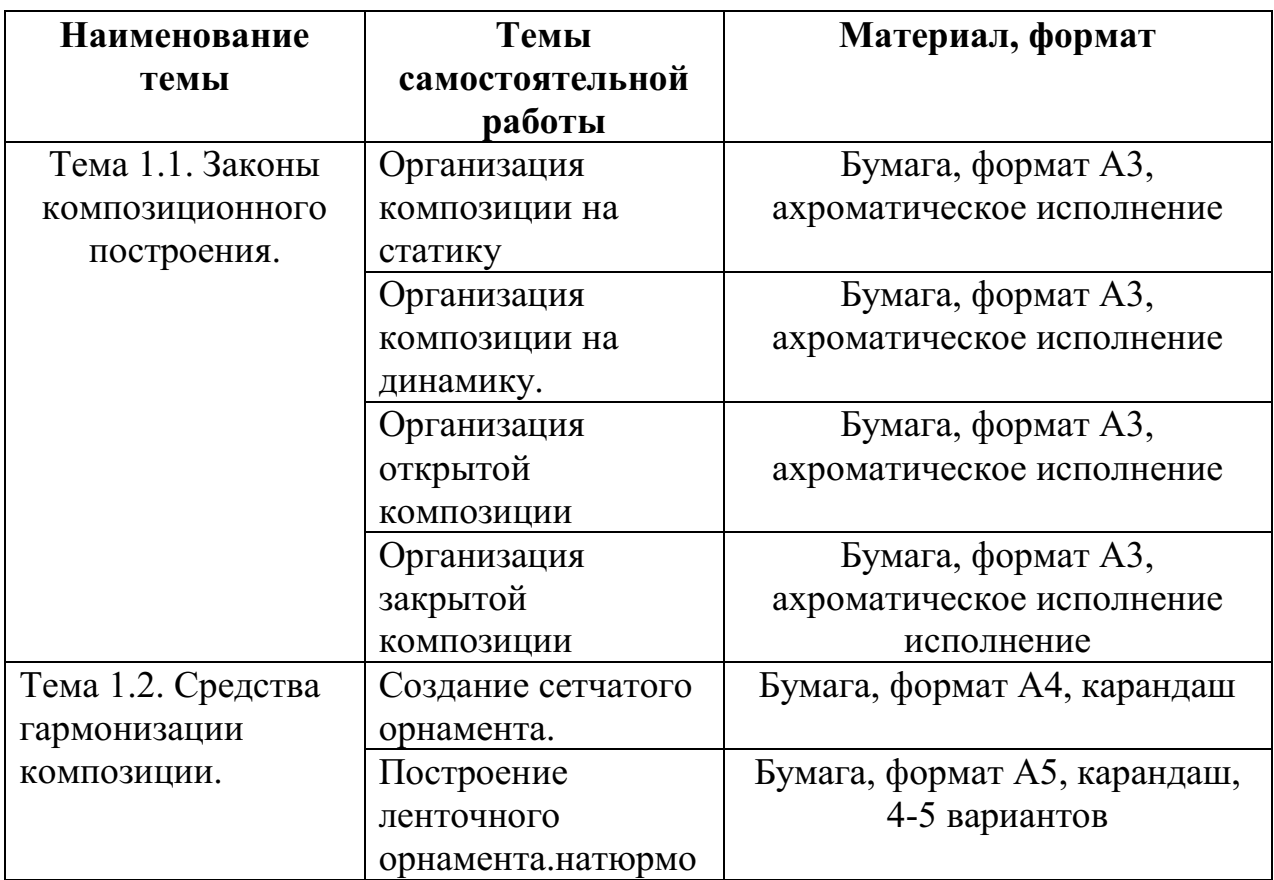

**студентов темам** 

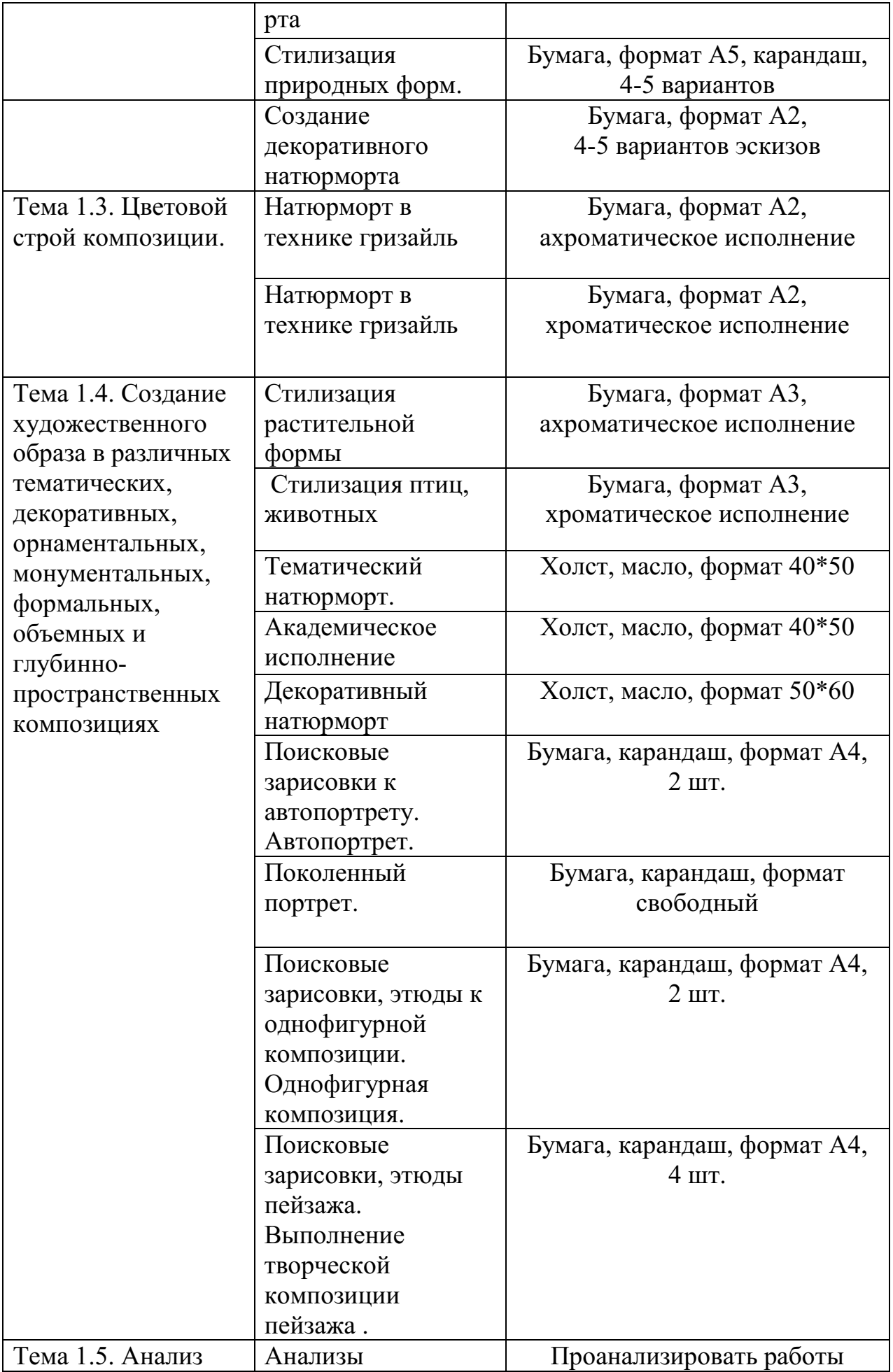

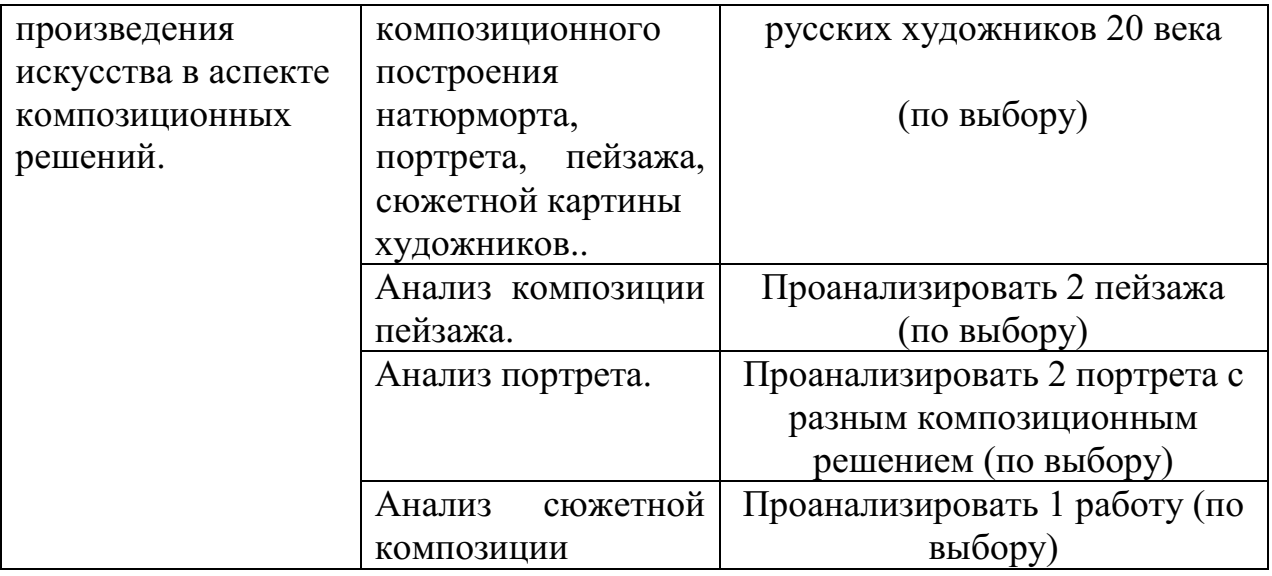

# **Методические рекомендации для обучающихся по выполнению отдельных видов практических самостоятельных работ**

Все виды учебных практических и самостоятельных работ по композиции предполагают творческие поисковые работы на бумаге. Графическое изображение является одним из основных средств этих поисков.

 В качестве основных типов изображения могут быть выделены: наброски, поисковые рисунки, эскизы, демонстрационные рисунки.

**Набросок** представляет собой обобщенное изображение, выполняемое за короткий промежуток времени и минимальным количеством графических средств. Для него характерны - условность и лаконичность, передача только основного. Наброски носят в основном информационный характер и необходимы при переходе к более тщательному композиционному рисунку, предназначенному для демонстрации.

Наброски условно подразделяются на три группы:

1) *контурные* наброски, основное изобразительное средство контурного наброска - линия;

2) *контурно-тональные*, где наряду с контуром используется тон в виде штриха или заливки. Тон помогает полнее отобразить объем, пространство, цвет и фактуру;

3) *живописно-тональные*, здесь наибольшее значение приобретает объем, светотень и цвет. Контур как граница формы практически исчезает и играет второстепенную роль. Изображение отрывается от плоскости листа, развивается в глубину. Формы становятся более реальными и ощутимыми. Это, однако, не означает, что необходима тщательная проработка. Легкость, лаконизм и быстрота изображения должны сохраняться. Такой набросок выполняется по принципу живописных работ.

**Поисковый рисунок** - это часто монохромное обобщенное изображение проектируемого объекта, его деталей и отдельных частей, выполняемое за короткий промежуток времени и с привлечением минимума изобразительных средств.

Как правило, поисковые рисунки содержат в себе лишь основные части объекта, поскольку в зависимости от задач проекта не исключается их перекомпоновка. Обычно выполняется несколько вариантов отражающих различные принципы размещения основных элементов.

**Эскизы** тоже связаны с творческим анализом, но несколько в ином плане. Их назначение - представить определенную стадию поиска в более законченном виде. В эскизах, которые выполняются более продолжительное время, творческий процесс переплетается с самим процессом рисования. По мере выражения первоначального замысла возникают новые варианты решения, уточняется и совершенствуется форма объекта.

Примерные *этапы работы над эскизом:*

1. детальная прорисовка эскиза карандашом;

2. заливка теневых участков локальным легким тоном определяющего колорит цвета;

3. дальнейшая проработка цветовых отношений, ввод определяющих контрастов, подчеркивающие главные элементы эскиза. Возможна разработка фактуры материалов;

4. заключительный этап - проработка и усиление основных и необходимых деталей;

Первичное эскизирование связано с поисками цельности и формированием, в самых общих чертах, художественно-пластического образа. Когда приступают к проверке реальных соотношений, то работа ведется путем набрасывания вариантов уже в ортогональных проекциях. В отличие от стадии изучения и сбора материалов эскизный этап должен быть выражен графически так, чтобы по нему можно было судить о существе проекта. Эскиз зачастую предназначен для показа, по нему составляется мнение о проекте и принимаются некоторые решения, поэтому он должен быть наглядным и нести необходимую информацию.

Работа над эскизом характерна разнообразием графических приемов и материала. Эскизирование ведется теми же средствами, что и станковая графика, рисунок и живопись: карандашом, углем, пером, акварелью, гуашью, темперой и т.д.

**Демонстрационный рисунок** специально предназначен для представления в завершенной и наглядной графической форме художественно-конструкторского решения. Отличие его от эскиза заключается в более высокой точности построения, в законченности и реалистичности изображения. Если в эскизах для поиска решения ориентируются на черновую компоновку и собственный глазомер, то демонстрационный рисунок выполняется уже по уточненной компоновке с помощью методов перспективного построения.

Для выполнения демонстрационного рисунка могут привлекаться все виды изобразительных средств.

#### **Выявление композиционного центра в композиции**

Часть произведения, которая, достаточно ясно выражает главную мысль и его идейное содержания, является *композиционным центром.*

Композиционный центр должен, в первую очередь, привлекать внимание зрителя. Композиционный центр выделяется, прежде всего, местоположением на заданной плоскости, освещенностью, контрастами (противопоставление двух качеств), колоритом, моделировкой объема элементов изображения и другими изобразительными средствами. Компонуя и размещая композиционный центр, автор режиссирует, определяет процесс осмысления произведения, который начинается, как правило, с восприятия сюжетно-композиционного центра, затем переходит на второстепенные детали, обуславливающие восприятие композиционного центра и завершает снова на восприятии композиционного центра, определяющего содержание произведения.

Для создания художественного образа на заданной плоскости в первую очередь выполняются следующие задачи:

Выявление композиционного центра таким образом, чтобы внимание к нему привлекалось сразу, а после осмотра других частей внимание возвращалось снова.

1.Распределение изображения таким образом, чтобы важные для смысла части были отделены друг то друга, но связаны с главной частью композиционным центром.

Создание условий для зрительного выделения главного часто обоснованно физиологическими восприятиями. Так, например, в зрительном восприятии существует тенденция движения глаза слева направо. В связи с этим акцентировка главных по содержанию элементов достигается за счет расположения их поперек этого движения.

Композиционный центр можно располагать как на переднем, так и на задних планах.

### **Цельность. Композиционное единство**

Кроме образности, характеризующей одну из сторон целостности (единство внутреннего и внешнего), есть и другая сторона целостности художественного произведения, относящаяся целиком к внешнему, - это композиционное единство, структурная целостность его формы.

Проектируя композицию, надо рассматривать элементы композиции не как случайное скопление отдельных, независимых друг от друга деталей, а как связный, единый, цельный организм.

В любом произведении искусства нужно соблюдать определенный композиционный замысел, определенный порядок в его построении; должно быть что-то главным, основным, ведущим, что-то второстепенным, подчиненным этому главному; а также должна быть связь взаимоподчинения частей между собой, их взаимозависимость и обусловленность.

*Первое условие* достижения целостности, композиционного единства главное решается более крупно; второстепенное, подчиненное - более мелко, более дробно.

*Второе условие*: главное - в композиционном центре, все остальные части не безразличны к главному, они должны иметь направленность, тяготение к нему по расположению, по смещению, по учащающемуся ритму либо по асимметричности.

*Третье условие* достижения целостности, композиционного единства: логичность в построении общей формы и форм отдельных ее частей.

*Четвертое условие* состоит в общности стилистического решения всех элементов. Здесь речь идет о пластическом единстве форм, о трактовке их в «одном ключе», т.е. форма предмета может быть решена более жестко, «сухо», строго либо более пластично, мягко, наполнено и т.п.

#### **Орнаментальная композиция**

**Орнамент**– это узор, построенный на ритмическом чередовании изображаемых мотивов.

Термин «орнамент» связан со словом «украшение» (от лат.*ornemantum*— украшение). Орнамент – часть материальной культуры общества, один из древнейших видов изобразительной деятельности человека, в далеком прошлом несший в себе символический и магический смысл, знаковость. Каждая эпоха, стиль, национальная культура вырабатывали свою систему, поэтому орнамент является признаком принадлежности произведений к определённому времени, народу, стране. Цель орнамента была украшать предметы, ткани, жилище. В тоже время он нес и магический, и информационный смысл. Так орнамент, нанесенный на горлышко сосуда, «защищал» его от проникновения злых духов. То же касалось и одежды, и дома, и предметов интерьера и т.д. Особенного развития орнамент достиг там, где преобладают условные формы отображения действительности: на Древнем Востоке, в доколумбовой Америке, в азиатских культурах древности и средних веков, в европейском средневековье. В народном творчестве с древнейших времён складывались принципы и формы орнамента, во многом определяющие национальные художественные традиции.

В зависимости от характера мотивов различают следующие виды орнаментов:

-**геометрический**- состоит из точек, линий и геометрических фигур.

-**растительный**- составляется из стилизованных листьев, цветов, плодов, веток и т.д.

-**зооморфный** - включает стилизованные изображения реальных или фантастических животных

-**антропоморфный**- в качестве мотивов использует мужские и женские стилизованные фигуры или отдельные части тела человека

### -**комбинированный.**

Все **орнаменты** представляют собой чередование повторяющихся частей. Минимальная площадь повторяющегося рисунка называется **раппортом** (от фр.rapport — возвращение). Повторение раппорта по горизонтали и вертикали образует раппортную сетку.

**Мотив** — это часть орнамента, главный его элемент. Мотив может быть простым, состоящим из одного элемента, или сложным, состоящим из множества элементов, пластически связанных в единое целое. Раппорт орнамента включает в себя мотив (или группу мотивов) и расстояние до соседнего мотива (группы).

По характеру чередования раппортов все орнаментальные композиции подразделяются следующим образом:

**1. Ленточный орнамент** — раппорт многократно повторяется, развиваясь в одном направлении. При этом мотивы в ленточном орнаменте могут располагаться по прямой линии, такой орнамент называется «прямой полосой», или полосным орнаментом. В некоторых случаях раппорт повторяется по кривому контуру, называясь при этом «каймой». В архитектуре, декоративно-прикладном искусстве и костюме чаще всего ленточный орнамент имеет горизонтальное направление. Но также он может быть расположен вертикально или по наклонной линии.

При построении в основу композиции закладываются различные виды симметрии: зеркальная симметрия, по вертикали, горизонтали или диагонали. И различные принципы ритмического построения элементов – повтор, чередование, в том числе по цвету и тону.

### **Принципы построения орнамента**.

Различные системы декора позволяют извлечь наибольший эффект из избранных мотивов. Главный из них повторение, которое уже само по себе, если мотив удачно выбран, дает хороший декоративный эффект.

*Повторение* придает ценность малозначительному элементу; его регулярность может создать ощущение величин и порядка, спокойной и уверенной силы. Повторение мы часто видим в бордюрах, лентах и фризах.

*Инверсия* (обратное расположение) узора дает один и тот же мотив попеременно в противоположных направлениях и этим позволяет избежать однообразия.

*Чередование* выполняет ту же роль, помещая мотив то в вертикальном, то в горизонтальном направлениях. Можно также чередовать элементы плоские и рельефные, прямые и изогнутые; и, наконец, художник может добиться особого эффекта чередованием цвета или даже только светлых и темных тонов.

*Симметрия* располагает два сходных мотива по обе стороны от оси, изображенной или воображаемой, - абсолютная симметрия.

Существует также относительная симметрия, которая достигается не сопоставлением сходных деталей, а равновесием масс; частичная симметрия сводится к деталям мотива.

 По мотивам, используемым в орнаменте, его делят на *геометрический,*  состоящий из абстрактных форм, *природный*, куда входят *растительный*, стилизующий листья, цветы, плоды и т.п.; *зооморфный*(животный), стилизующий фигуры или части фигур реальных или фантастических животных; *антропоморфный*, использующий для мотива человека; *пейзаж*и *неодушевленные предметы*.

*Комплексные мотивы* включают в себя надписи, символы, геральдическую тематику и имеют двойное назначение, утилитарное и декоративное.

#### **Композиционное построение натюрморта.**

Вся композиционная работа сосредотачивается на вопросах размещения натуры в пределах картинной плоскости. Поэтому любую работу над композицией следует начинать с определения картинной плоскости.

В зависимости от характера натюрмортной группы – её высоты и ширины, глубины пространства, степени контрастности предметов по величине и цвету – рисующий определяет формат и размер плоскости, положение композиционного центра, находит тональное и цветовое решение.

Сюжетный центр выбирается с таким расчётом, чтобы притягивать к себе всё остальное, выполняя функцию своего рода камертона для предметов, находящихся вне композиционного центра. Он может выделяться, заявлять о себе по законам контраста форм, тона, цвета и т.д., но не вырываться из целостности изображения натюрморта.

Далее стоит вопрос, непосредственно связанный с закономерностями равновесия композиции. Композиционный центр в большинстве случаев совпадает с композиционным центром. Размещение композиционного центра в некотором отдалении от геометрического центра даёт изображению ход и глубину пространства.

При смещении композиционного центра в ту или иную сторону, равновесие достигается введением в натюрморт второстепенных предметов, деталей, которые имеют соответственную шкалу цветовых и тоновых контрастов.

Удачное решение натюрмортной композиции во многом зависит от избранной зрительной композиции. От уровня зрения сильно зависит степень видимости горизонтальной плоскости. Более открытая горизонтальная плоскость увеличивает протяжённость пространства, позволяет яснее увидеть планировку предметов в пространстве, почувствовать ритм в сочетании элементов, составляющих натюрморт.

Дальнейшая разработка композиции предполагает нахождение более точных тональных цветовых отношений, усиление выразительности композиционного центра при сохранении цельности натюрморта.

Выразительность неразрывно связана с проявлением законов контрастов. Действие контрастов – тональных и цветовых, контрастов форм и размеров – в полной мере относится и к жанру натюрморта. Поэтому следует проанализировать контрасты в натюрмортной постановке и перевести их на язык эскизного изображения.

Изображая натюрморт, всегда надо помнить о композиционном центре, о том, что нельзя допускать равнозначных по напряжению тоновых или цветовых пятен, так как это ведёт к дробности и потере композиционной целостности картины.

# **Работа над композицией портрета Основные этапы работы над композицией портрета**

- 1. возникновение пластической идеи, работа над эскизом;
- 2. определение размера и формы портрета;
- 3. нахождение композиционного центра;
- 4. нахождение нужных выразительных средств;
- 5. определение колористического и тонального решения;
- 6. выполнение картона;
- 7. работа в материале

Качество найденных пластических идей во многом будет определяться яркостью и новизной формы, в которую облекается работа. Работая над композицией, надо стремиться к тому, чтобы каждая идея несла в себе новый, неожиданный взгляд на действительность, имела личностную окраску.

**Работа над эскизом** – этап сочинения. Эскизы выполняются линией, штрихом, тоном или цветом, в зависимости от поставленной задачи. Линия дает возможность экономными средствами определить величины, характер и расположение основных масс композиции. Далее идет расстановка тональных акцентов, уточняется светотеневое решение. При помощи цвета находится нужное колористическое решение. На данном этапе определяется размер, форма будущего портрета и композиционный центр, который может быть построен на основе цветового, тонального или светотеневого контраста. Эта задача решается одновременно с поиском общего колористического решения, от которого в первую очередь зависит эмоциональное восприятие портрета в целом.

**Цветовое решение** портрета не должно быть слишком многоцветным, т.к. условием выразительности колорита является ясность его восприятия. Обычно колорит строится на сочетании двух доминирующих цветов (на цветовой паре), реже на основе одного или трех цветов. Важное значение имеет верное тональное решение композиции. Поэтому эскиз обязательно выполняется в технике «Гризайль».

**Цветовой круг.** Внутренние круги демонстрируют результаты смешения дополнительных цветов. Проследим, например, что получается от смеси желтого и фиолетового. Кок основу смеси берем желтый цвет и начинает постепенно добавлять к нему фиолетовый. Сначала у нас получается светло – золотистый, т.е. желтый цвет стал темнее и несколько потерял свою насыщенность. По мере увеличения доли фиолетового желтый теряет свою насыщенность и в центре круга приближается к серому (ахроматическому). Это свойство дополнительных цветов важно учитывать в тех случаях, когда необходимо получить приглушенный (мягкий) цвет.

Очень важным этапом является **сбор натурного материала:** 

наброски, зарисовки различной длительности и, выполненные на различных материалах, в разных техниках, дают возможность найти самое верное и выразительное средство для построения будущего образа.

**Выполнение картона** - это следующий этап для живописного портрета. Картоном называют предварительный рисунок в натуральную величину. При увеличении необходимо сохранить найденный в предварительном эскизе формат, т.е. выдержать пропорции его сторон. Для этого стороны предварительного эскиза увеличиваются в одно и тоже количество раз. Самый распространенный способ перенесения рисунка – по клеткам. Рисунок на картоне выполняется углем затем накалывается по точкам на кальку и далее методом припороха переносится на холст.

Найденное в предварительных эскизах и картоне решение, важно без потерь перенести в окончательный вариант. Умение в картине сохранить и приумножить достоинства найденного на подготовительных этапах решения является признаком профессионализма художника.

Портретный жанр требует о свободного владения рисунком, живописными выразительными средствами, наличие яркого воображения и художественного вкуса, а также умения эмоционально «слышать», чувствовать своего героя и, по существу, обладать способностями психолога, артиста, чтобы в портрете максимально выразить суть личности, ее внутренний стержень.

Человек как объект живописи и графики существенно отличается от живописного объекта – натюрморта тем, что портретируемый – модель одухотворенная, интеллектуальная, со сложным внутренним миром. Самым сложным является выполнить живописный портрет, в котором переданы целостность образа и детали, материальность предметов, живость и свежесть, красота колорита, и при этом ощущается особый артистизм и легкость исполнения.

Основополагающие темы процесса обучения искусству портрета**:**  строение черепа, расположение мышц головы и шеи, схема плоскостей лица, методы достижения портретного сходства, прием передачи различного положения формы головы и шеи по отношению к плечевому поясу, изображение фактуры и цвета кожи лица с учетом различного освещения и характерных особенностей разного возраста портретируемого, приемы разработки тоновых цветовых отношений в живописном исполнении портрета, выразительные средства композиции.

#### **Композиция пейзажа.**

Начинают, как правило, с небольших поисковых набросков. В них нужно сосредоточить внимание на главном, выделить основную идею композиции, выполнить обобщенный рисунок, не прорабатывая отдельных деталей.

 Для композиционного решения пейзажа особенно важно нахождение линии горизонта в картине, его расположение относительно зрителя.

 Низкий горизонт помогает художнику подчеркнуть монументальность пейзажа.

При помощи высокого горизонта можно дать более широкую панораму пейзажа, полнее раскрыть местность.

 Большая трудность при композиционном решении пейзажа состоит в том, чтобы дать верную характеристику изображаемой местности, чтобы все детали в пейзаже были хорошо скомпонованы между собой, помогали выразить общую идею.

Решая композицию рисунка пейзажа, нельзя выхватывать отдельные, куски, нужно показать самое характерное, типичное.

Также нужно помнить и об эмоциональной выразительности рисунка, он должен ярко передавать впечатления, мысли и чувства автора.

После того как найдено удачное композиционное решение пейзажа в подготовительном наброске, можно приступать к рисунку.

 Сначала намечают общую схему расположения предметов, характер форм и их пропорции, размеры.

Намечают линии перспективного сокращения. Чтобы убедительнее передать в рисунке глубину (пространство), нужно правильно установить горизонт. Уровень наших глаз является линией горизонта. Точки схода на линии горизонта помогают верно передать масштаб предметов. Масштаб предметов в перспективе определяют по находящемуся вблизи предмету, взятому за условную единицу, а затем по линиям схода к горизонту определяются все остальные объекты относительно первого.

 Не следует превращать рисунок в чертеж, намечая перспективу пейзажа и прослеживая точность перспективных сокращений.

 Перспективу в пейзаже нужно передавать средствами выразительного и живого рисунка. Чтобы облегчить задачу можно разбить свой рисунок на два или три перспективных плана (передний, средний и задний). Сравнивая их между собой, будет легче определить масштабность предметов и в то же время решить тональную задачу рисунка.

Воздушная перспектива в рисунке пейзажа имеет определенные законы.

 1. Из-за влияния световоздушной среды четкость предметов по мере удаления от зрителя ослабевает; чем дальше от зрителя находится предмет, тем более расплывчаты его очертания.

2. Сила тональных отношений, разница между светом и тенью на поверхности предметов, по мере удаления от зрителя ослабевает.

3. По мере удаления предмета от зрителя тональная насыщенность и яркость цвета ослабевает.

### **Этапы работы над композицией декоративного пейзажа.**

Все используемые приёмы должны подчиняться основной идее, быть обдуманы, взвешены и должны служить для создания декоративной выразительности.

Чтобы художественная стилизация объектов с компонентами зодчества и ландшафта была исполнена разумно, кроме выделения композиционного и цветового решений, предпочтительно задуматься и над группой следующих проблем. Дело в том, что всякая организованная композиция, в том числе с компонентами зодчества и ландшафта должна быть выверена в пропорциях и органично гармонична. Серьёзным должно быть понимание того, что стилизованная композиция с показом зодчества и ландшафта предлагается зрителю с упрощенным изображением деталей и акцентом на свойственных выбранному фрагменту линиях и очертаний конструктивных и природных форм, поэтому рационально применение опрощённых фигур в отражении объемов сооружений.

При художественной стилизации компонентов зодчества и сельского ландшафта разрешается некоторое несоответствие объектов, изображённых натуралистически верно, пунктуально, фотографически точно, если к этому склоняется замысел автора. Возможна и перестановка компонентов изображаемого мотива в зависимости от гармоничного статуса композиции, как вершины задания.

Декоративная стилизация ландшафта принимает дополнения в виде мелких украшательских деталей в виде изощрённых линий орнамента. Красочные фиоритуры эти могут покрывать всю плоскость композиции или подчеркивать и даже провоцировать внимание на более необходимых фрагментах декоративного артефакта.

# **Этапы работы над стилизацией изображения при работе над пейзажем с элементами архитектуры.**

*Первый этап.* Сбор материалов, выбор наиболее интересного ракурса и выполнение реалистического изображения. Для выполнения стилизации необходимо выбрать наиболее характерное положение изображаемого объекта. Для этого необходимо сделать несколько набросков в тоне и цвете мягкими материалами или гуашью, которые будут включать в себя все основные детали объекта;

*Второй этап.* Компоновка композиции в листе и поиск декоративного решения. Выполняется контурное решение композиции. Для этого форма объекта упрощается, убираются все второстепенные детали изображения. При расположении композиции важно добиться равновесия, нужно следить за тем, чтобы все части листа были равномерно заполнены. Главное на этом этапе – добиться ритмичности изображения;

*Третий этап.* Определение цветового акцента. Им может стать один или два насыщенных пятна. Выполняется заполнение контуров, изображенных на втором этапе, любым цветом в соответствии с авторским замыслом. Для этого нужно определиться, какие цвета являются более характерными для изображаемого объекта. На этом этапе необходимо знание законов цветоведения о взаимодополнительных цветах, контрасте ярких и светлых цветов по отношению к темным. Цветовые сочетания в работе должны быть выразительны, и вызывать определенные эмоции зрителя;

*Четвертый этап.* Проработка объектов и их силуэтов, добавление деталей. В рамках данного этапа происходит заключительное декорирование композиции. Главное не увлечься излишней детализацией, чтобы работа имела законченный, целостный вид.

При стилизации архитектурных построек в пейзаже возможно количественное несоответствие предметов с натуралистическим изображением, если этого требует замысел. Также допускается перестановка объектов изображения в зависимости от равновесия композиции, но не стоит кардинально менять внешний вид изображаемой местности, изменяя его до неузнаваемости, если целью является передача её характерных особенностей.

Стилизация пейзажа может быть дополнена мелкими декоративными элементами, линиями, орнаментом. Детали могут заполнять всю работу или акцентировать внимание на более значимых участках декоративной композиции.

# **Критерии оценок на работу на тему «Законы композиционного построения»**

### **«отлично»:**

- большое количество поисковых эскизов к выбранной теме
- оригинальное композиционное решение эскиза;
- соблюдение последовательности ведения работы;
- завершенность работы;
- культура исполнения работы
- цельность работы.

### **«хорошо»:**

- достаточное количество эскизов к выбранной теме;
- хорошее композиционное решение эскиза;
- соблюдение последовательности ведения работы;
- завершенность формата;
- соблюдение плановости в компоновки формата;

 отсутствие вариантов эскизов ошибки в композиционном решении эскиза,

не соответствие формата композиции;

слабая культура исполнения.

небольшая тональная дробность.

# **«удовлетворительно»:**

- недостаточное количество эскизов к выбранной теме;
- ошибки в композиционном решении эскиза, в выборе формата;

**Критерии оценок при выполнении работы по теме «Натюрморт» «отлично»:** 

большое количество поисковых эскизов к выбранной теме

 оригинальное композиционное решение эскиза; соблюдение последовательности ведения работы;

- небрежное исполнение эскиза;
- тональная дробность;
- ошибки в плановости;
- 
- слабая культура исполнения.
- 

**«неудовлетворительно»:** 

 слабое исполнение ; тональная дробность;

- 
- 
- 
- 
- 
- 
- 
- 
- 
- 
- 
- 
- 
- 
- 
- 
- 
- 
- 

- 
- 
- 

завершенность работы;

**«хорошо»:** 

- культура исполнения работы
- 
- 

завершенность формата;

небрежное исполнение эскиза;

слабая культура исполнения.

отсутствие вариантов эскизов

не соответствие формата композиции;

ошибки в композиционном решении эскиза,

**«удовлетворительно»:** 

 тональная дробность; ошибки в плановости;

**«неудовлетворительно»:** 

 слабое исполнение ; тональная дробность;

Соблюдение приемов работы Хорошая моделировка форм

Хорошая подача работ

**«удовлетворительно»:** 

Слабое техническое решение

**«хорошо»:** 

Дробность

слабая культура исполнения.

Оригинальная компоновка на формате

Цельность и завершенность работы

Недостаточная плановая моделировка;

Хорошее техническое исполнение

Ошибки в компоновки изображения Слабое колористическое решение

Правильное расположение объекта на формате Портретное сходство изображаемого объекта

достаточное количество эскизов к выбранной теме;

соблюдение последовательности ведения работы;

недостаточное количество эскизов к выбранной теме;

ошибки в композиционном решении эскиза, в выборе формата;

**Критерии оценок при выполнении работы по теме «Портрет» «отлично»:** 

хорошее композиционное решение эскиза;

соблюдение плановости в компоновки формата;

небольшая тональная дробность.

- 
- 
- 
- 
- 
- 
- 
- 
- 
- 
- 
- 
- 
- 
- 
- цельность работы.
- 
- 
- 
- 
- 
- 
- 
- 

# **«неудовлетворительно»:**

Грубые шибки в компоновки изображения Отсутствие навыков моделирования в цвете и тоне Не раскрытие работы в колорите Не владение живописной техникой Не завершенность работы

# МИНОБРНАУКИ РОССИИ

Федеральное государственное бюджетное образовательное учреждение высшего образования Башкирский государственный педагогический университет им. М.Акмуллы Колледж

# МЕТОДИЧЕСКИЕ РЕКОМЕНДАЦИИ к практическим занятиям студентов специальности 54.02.06 Изобразительное искусство и черчение МДК.03.01 Основы выполнения графических работ

Разработал: Л.Р. Агишева, преподаватель Колледжа БГПУ им.М.Акмуллы

Дисциплина «Основы выполнения графических работ» относится к числу общепрофессиональных дисциплин, освоение которых лежит в основе профессиональной подготовки специалиста – учителя изобразительного искусства и черчения.

Рисунок является основой основ изобразительного искусства, поэтому главное внимание уделяется изучению основ академического рисунка. Рисунок для учителя изобразительного искусства является основным средством выражения замысла, первым и начальным этапом в создании графических работ.

Никакой другой вид изображения не может заменить рисунка. Даже начертательная геометрия, которая учит определенным законам изображения трехмерной формы на плоскости, не в состоянии подменить рисунок.

«Рисунок – по словам Микеланджело – корень всякой науки» − заключается не только в средстве выражения, но это глубинные основы развития и движения. Правила, схемы, законы, установленные великими мастерами прошлого внимательного наблюдения и изучения природы, остаются для нас таким же ценным материалом, какими остаются достижения прошлого в любой другой области науки, и являются базой для построения нового. Законы природы, законы строения формы определенных предметов не выдуманы человеком, а свойственны самой природе. Природа не случайное скопление предметов и явлений, где все хаотично, беспорядочно и неопределенно; развитие природы подчинено строгим законам, изучение которых источник развития и становления специалистов творческих профессий.

Красота в природе заключается, прежде всего, в закономерности и порядке. У академического рисунка продолжительный исторический путь и огромный практический опыт. Рисование как определенный вид деятельности человека представляет собой сложный процесс, включающий познание, изучение и созидание. Во время рисования человек воспринимает, познает, изучает реальную действительность и в это же время дает художественный образ этой действительности в виде рисунка. В целом же рисование одновременно и творческим, и познавательным процессом.

Знание закономерностей строения форм природы, полученные на практических занятиях по рисунку, знакомство с нормами, правилами и канонами, которыми художники пользовались тысячелетиями и которые помогали им в творчестве, открывают пути, облегчающие работу. Задача педагога направить на этот практический путь. Рисование это путь познания реальной действительности, это сложный процесс усвоения законов строения формы предметов реального мира, эмоционального отображения их в рисунках. Учебный рисунок раскрывает эти законы природы, помогает понять их и обучает тому, как их следует использовать в практике изобразительного рисунка. Академический рисунок с натуры – определенная система обучения и воспитания, система планомерного получения знаний и

последовательного развития навыков. Это помогает познать и осмыслить окружающий мир, понять закономерности строения форм природы и овладеть навыками графического изображения.

#### **2. Критерии оценки**

При выставлении оценки «отлично» учитываются:

-наличие полного объема выполненных работ (аудиторных и

самостоятельных)

Учитываются следующие качества работ:

-правильное композиционное размещение объектов на листе, общее композиционное решение, передача условного пространства с учётом закономерностей композиции, передача пропорций, конструктивных особенностей, объёма изображаемых фигур, тональное решение композиции, самостоятельность выполнения работы, аккуратность и законченность работы.

При выставлении оценки «хорошо» возможны небольшие погрешности и незначительные ошибки:

-композиционного плана, передача конструктивных особенностей и объёма, передача пространства.

При выставлении оценки «удовлетворительно» возможны следующие ошибки:

-отсутствие полного объема работ;

-низкое качество выполнения работ: нарушение композиционного расположения на листе, ошибки в передаче пропорций, конструктивных особенностей, неудачное тональное решение, неаккуратность в работе, слабое владение графическими техниками.

При выставлении оценки «неудовлетворительно» возможны следующие ошибки:

-отсутствие полного объема работ

Оценка «неудовлетворительно» ставится, если в работе допущены серьёзные ошибки и нарушение всех перечисленных выше качеств и закономерностей изображения

### **3. Требования к практическим работам.**

Текущая оценка (итоговый просмотр)

Требования по учебной дисциплине МДК 03.01. «Основы выполнения графических работ»

Перечень практических занятий по дисциплине:

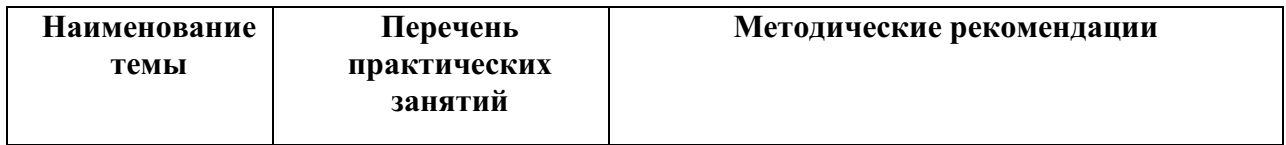

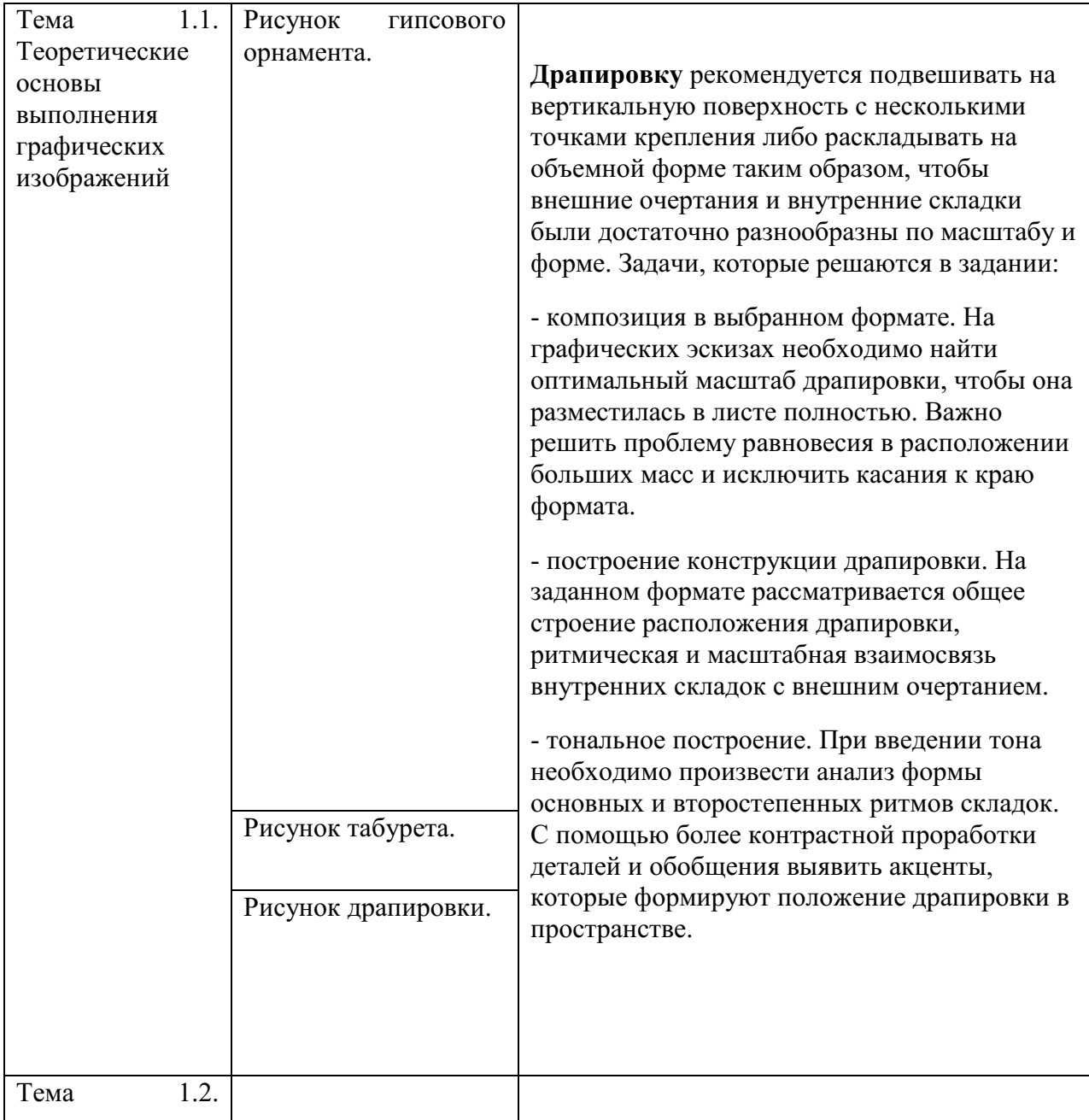

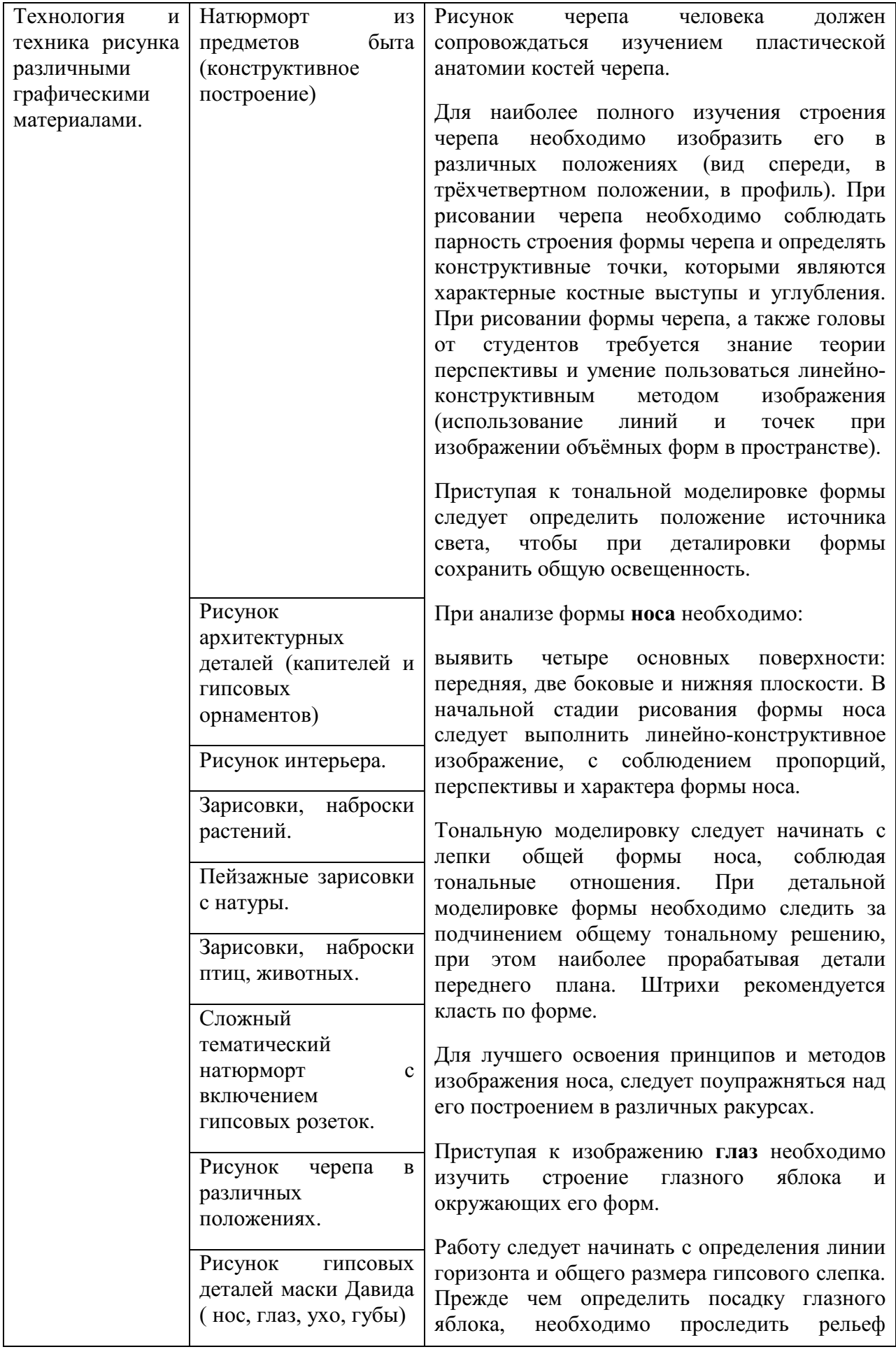

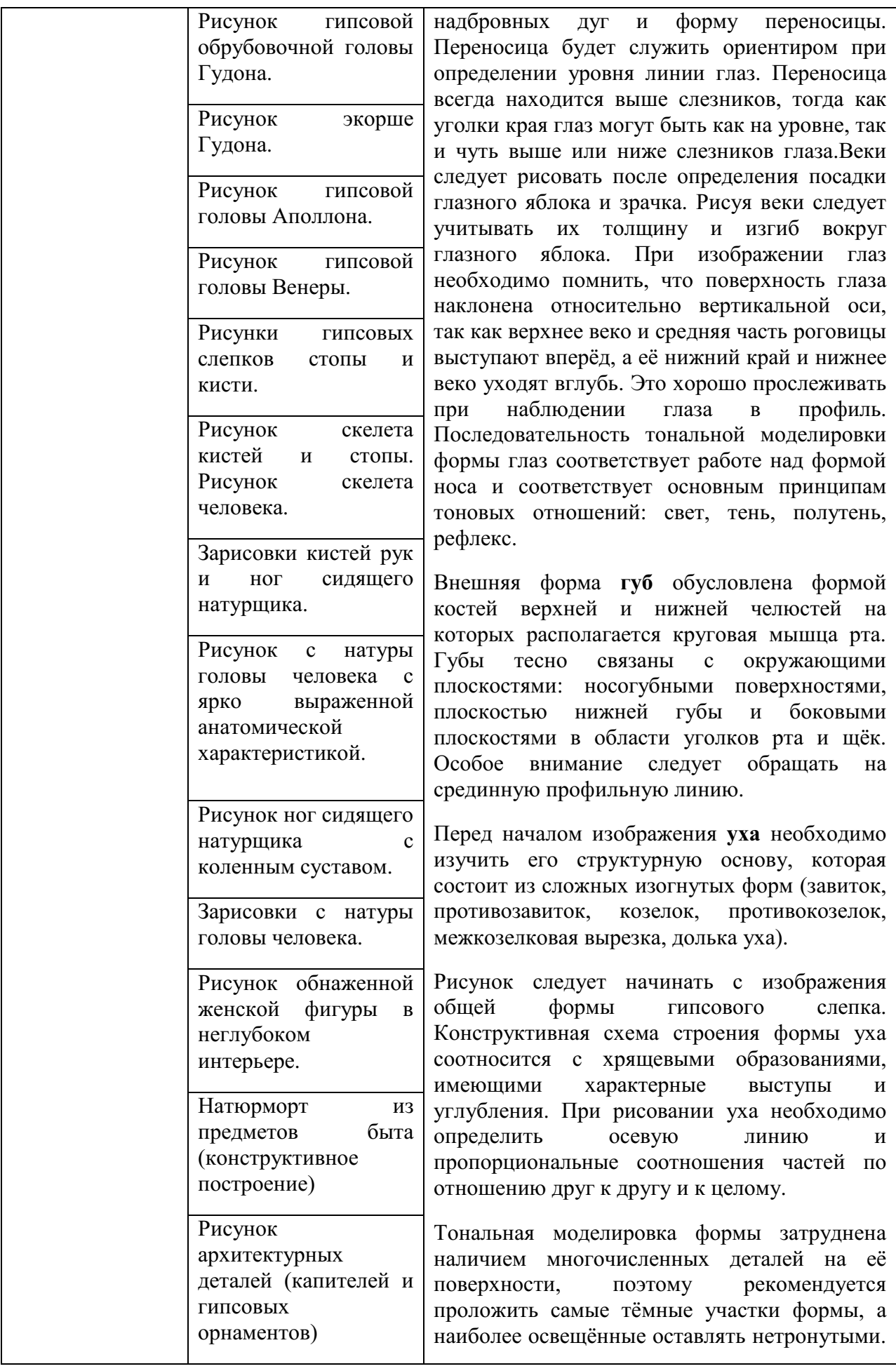

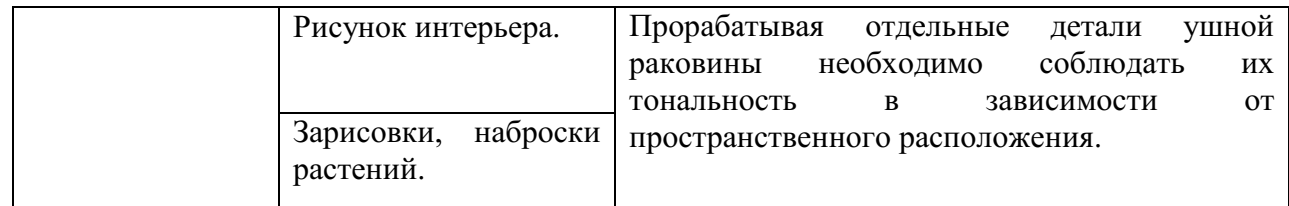

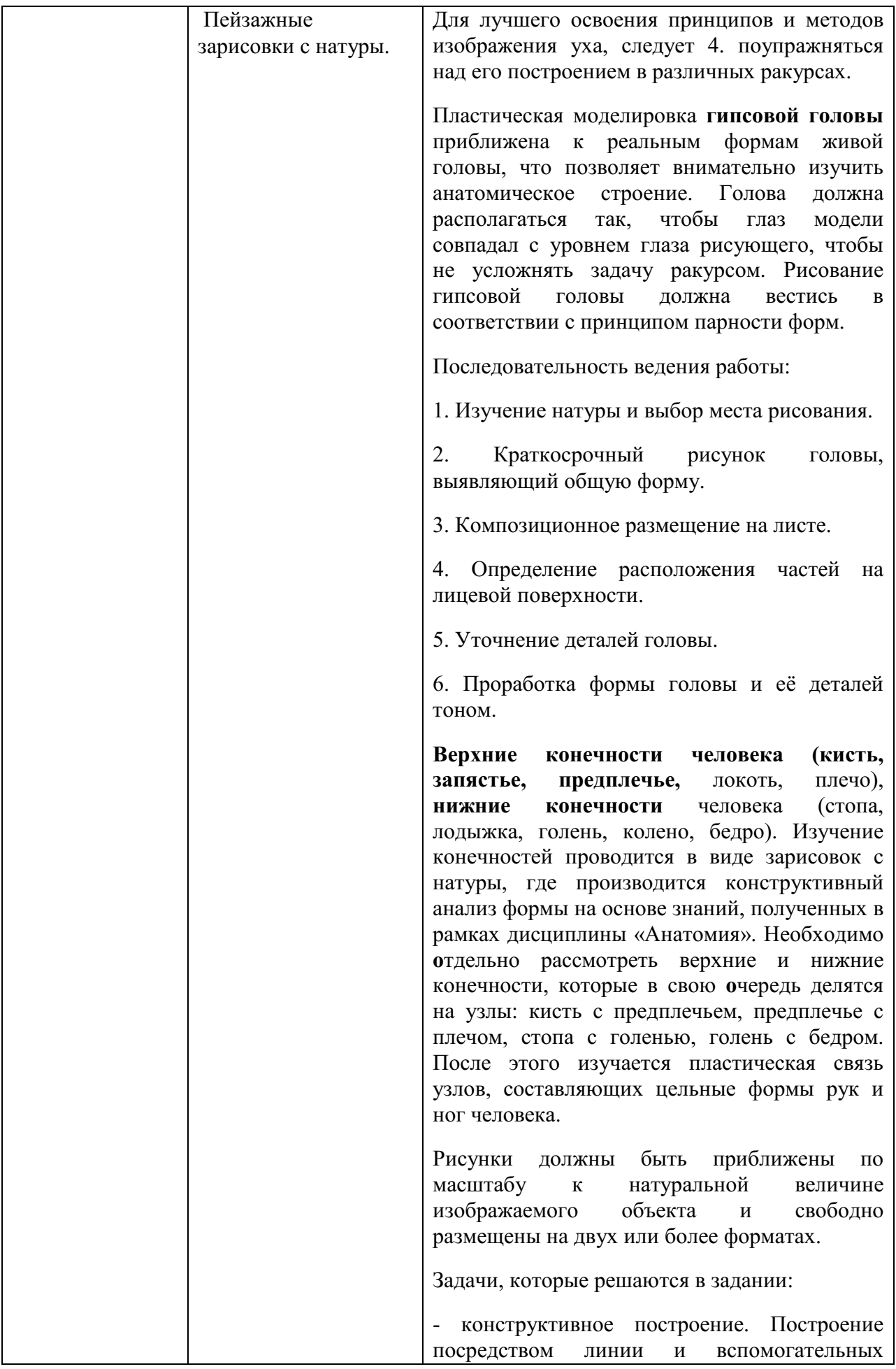

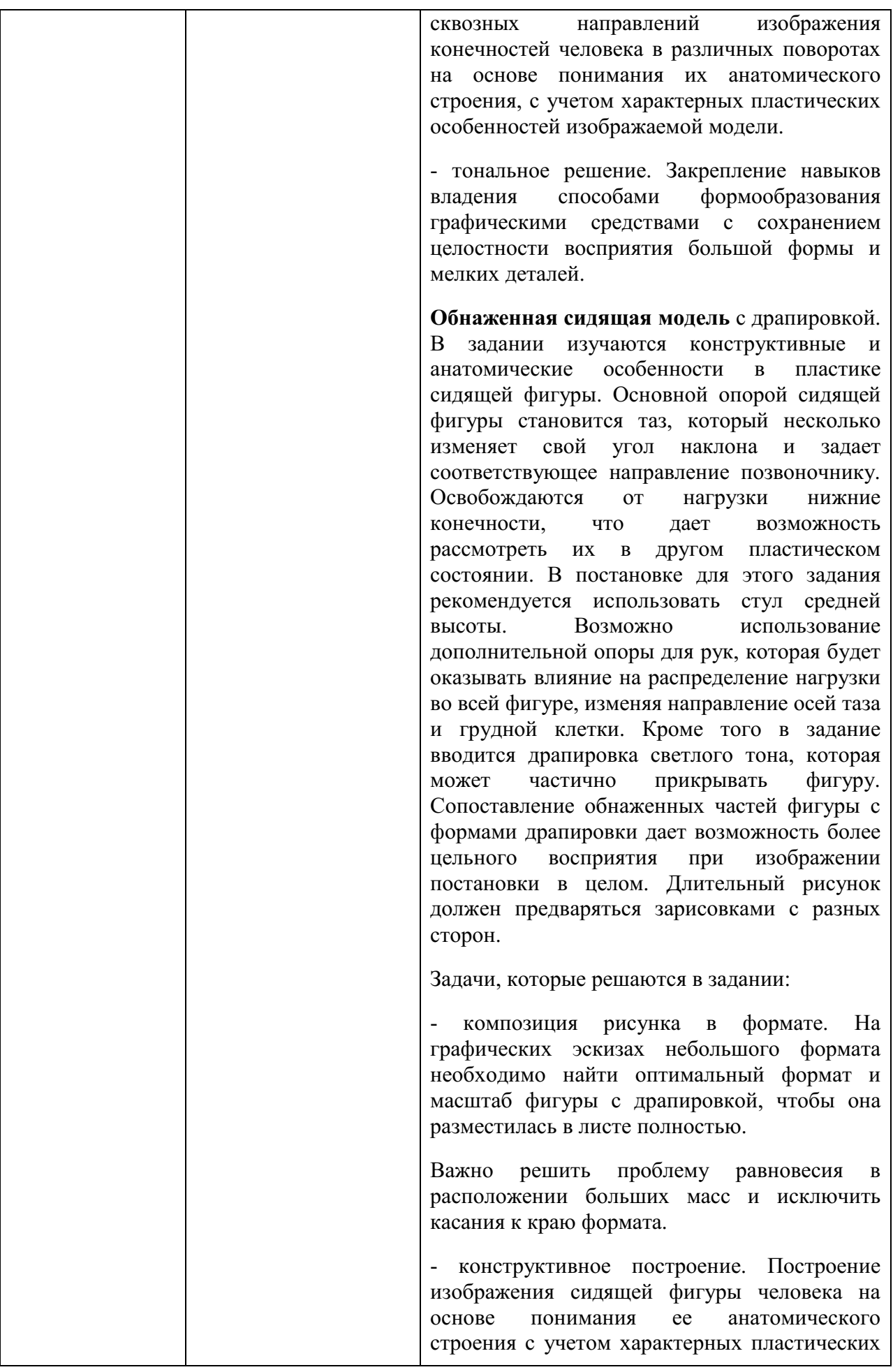

особенностей изображаемой модели и в сопоставлении с формами драпировки.

- тональное решение. Закрепление навыков владения способами формообразования графическими средствами в изображении сидящей фигуры и драпировки, с сохранением целостности восприятия большой формы и мелких деталей.

**Интерьер.** Рассматриваются принципы формообразования в изображении архитектурного пространства. Одной из важнейших проблем здесь является выбор позиции, которая давала бы возможность обзора основных частей интерьера – пола, потолка и двух-трех стен, элементов декора. Наиболее подходящими являются помещения, имеющие декоративное убранство, из которых просматриваются другие интерьеры; помещения, имеющие несколько уровней; узловые вестибюли и парадные лестницы. Возможно использование помещений с элементами мебели, скульптуры и других объемов, соответствующих образу и функции выбранного интерьера.

Задачи, которые решаются в задании:

- композиция расположения выбранной части интерьера в формате листа. В работе над короткими по времени зарисовками производится конструктивный анализ выбранного интерьера и масштабное сопоставление архитектурного пространства и деталей его декоративного убранства.

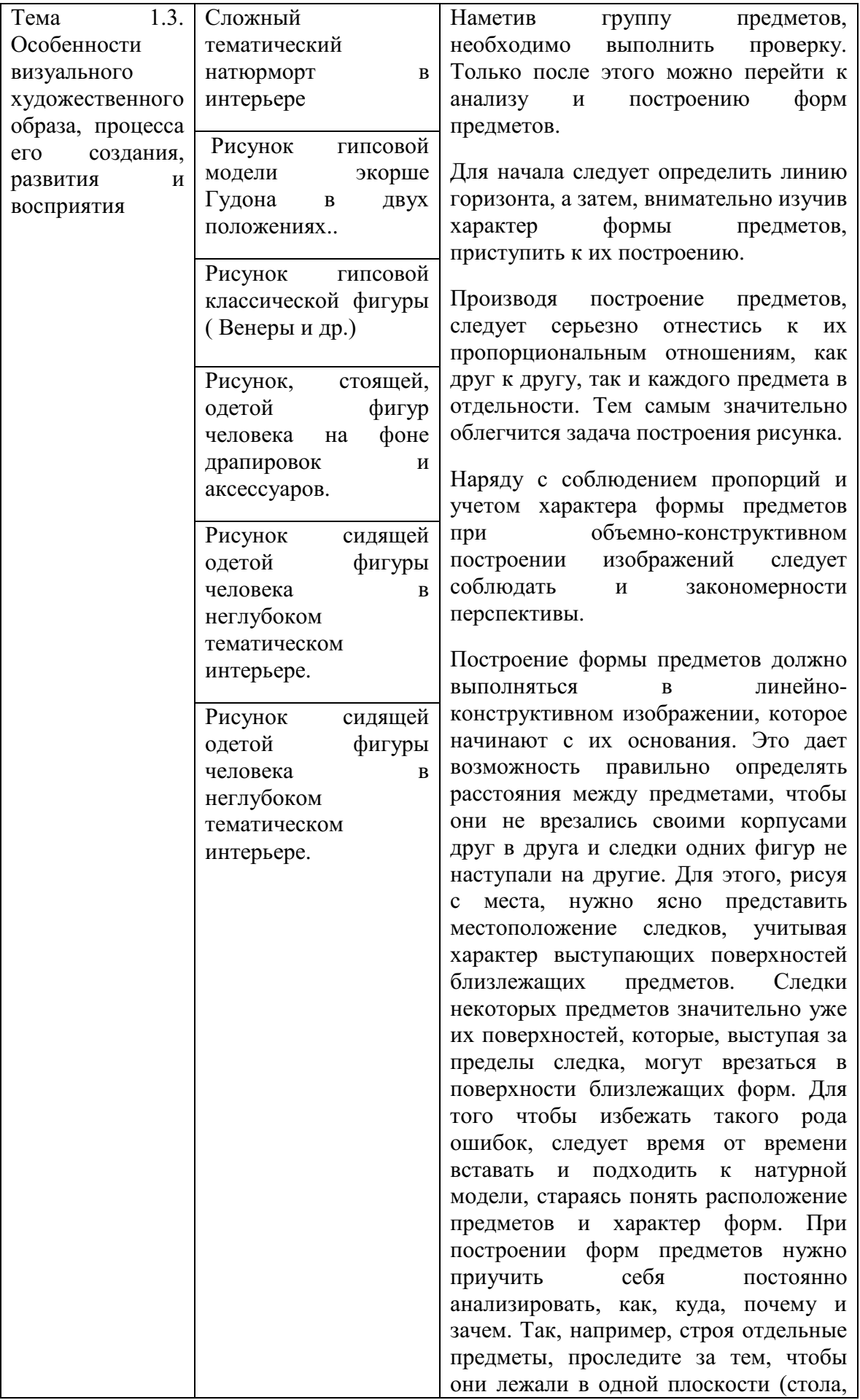

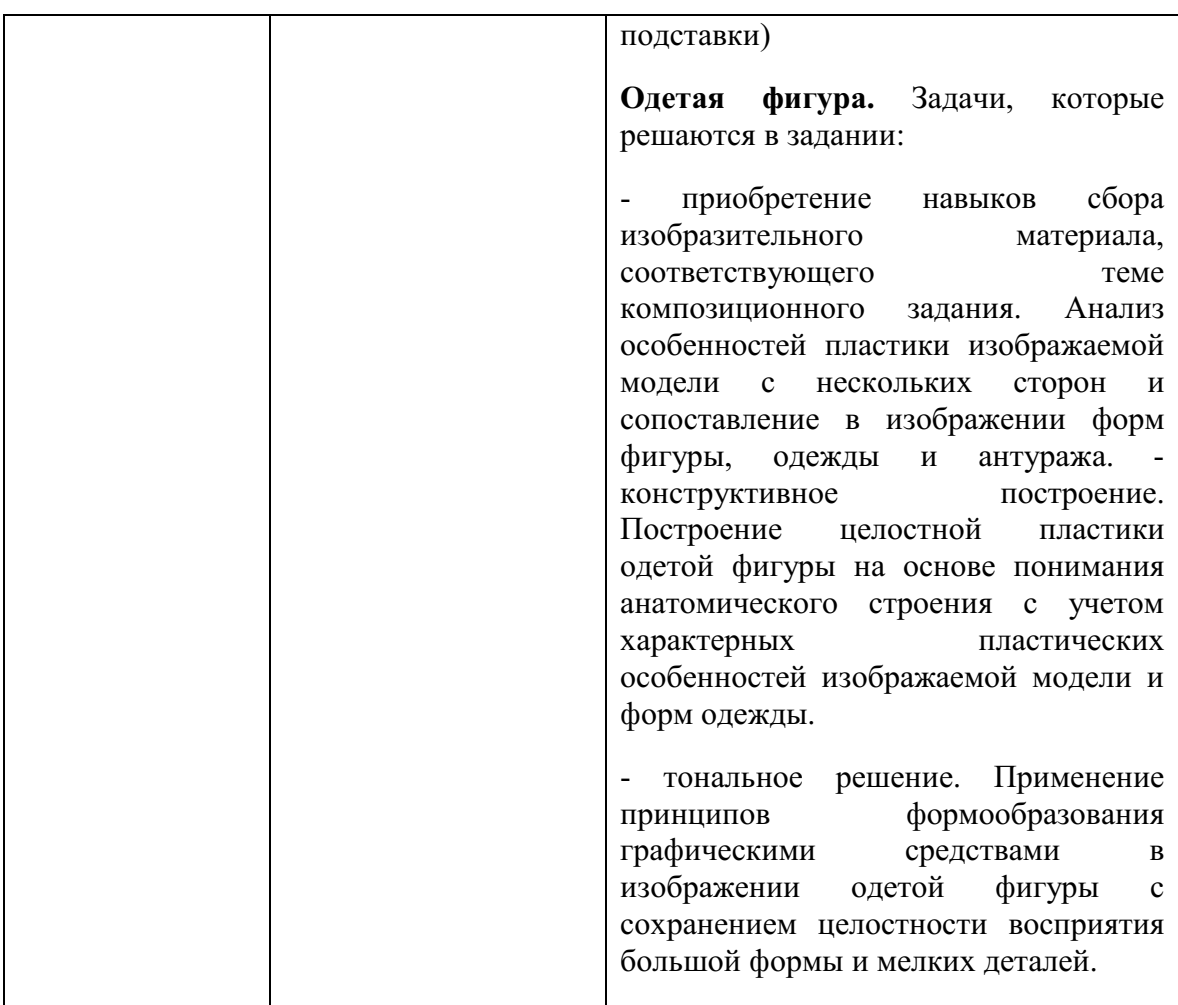

# **Примерные работы:**

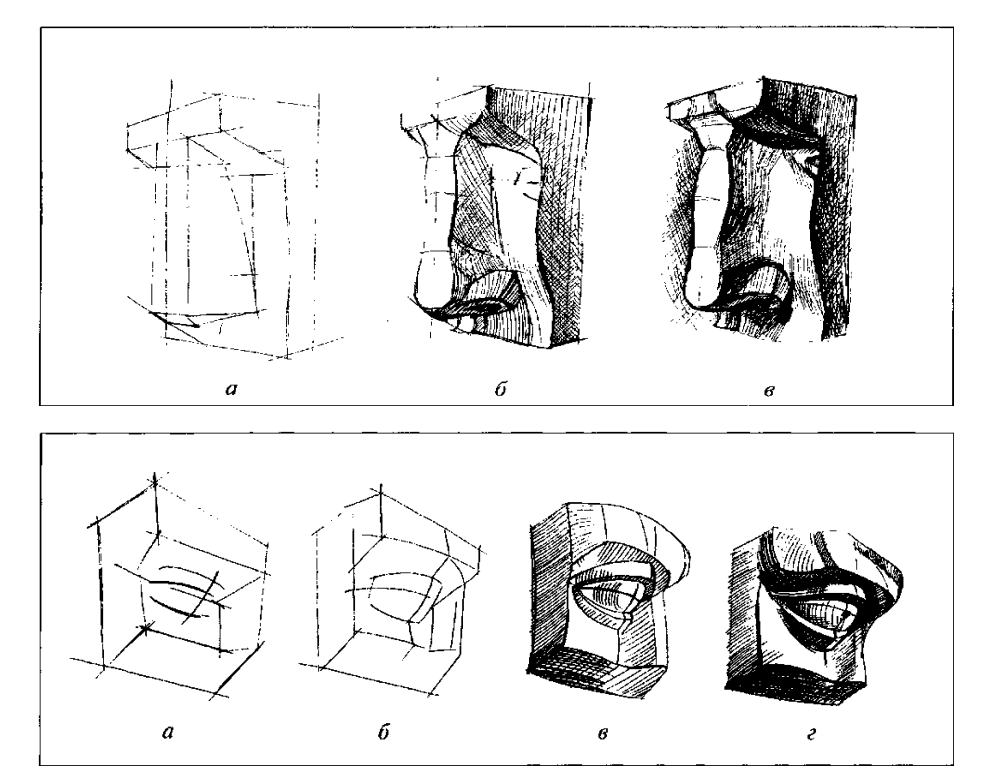

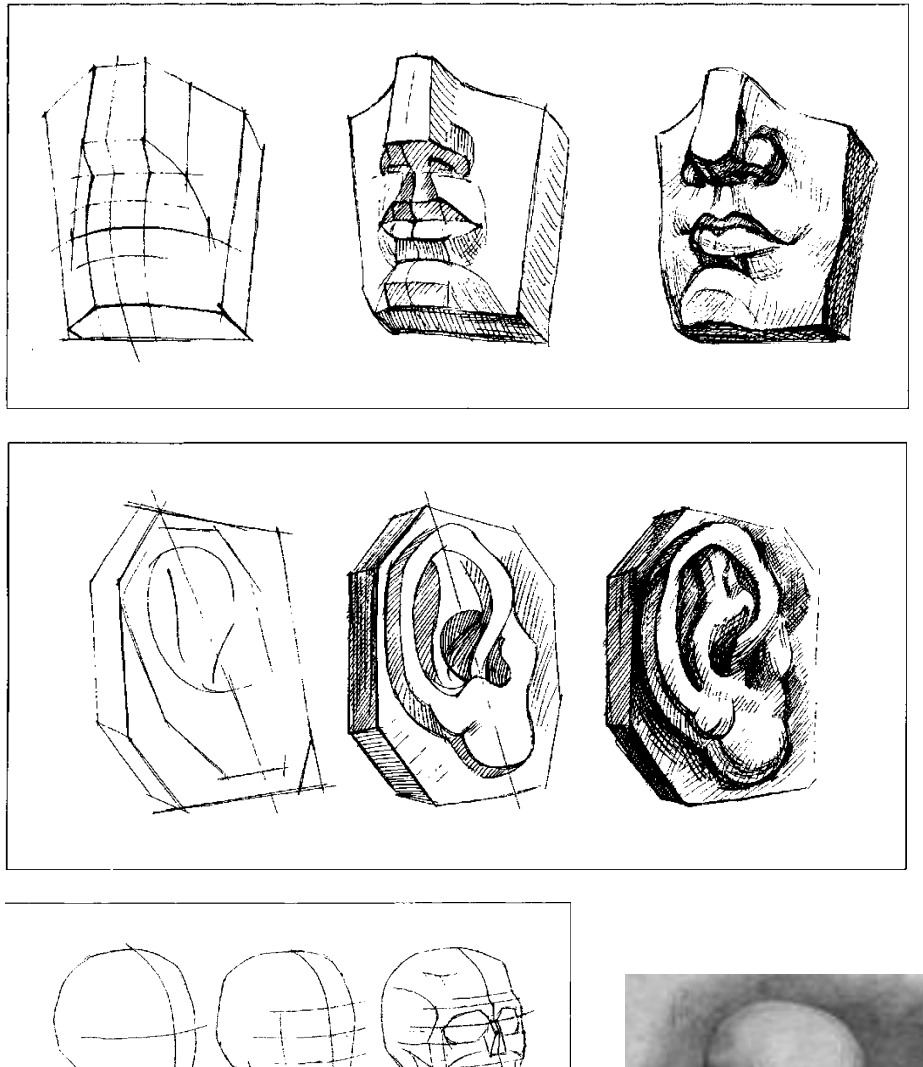

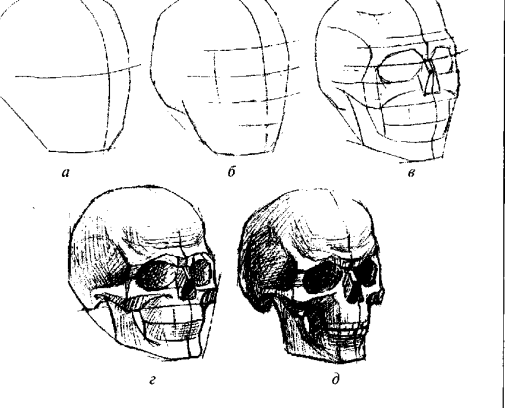

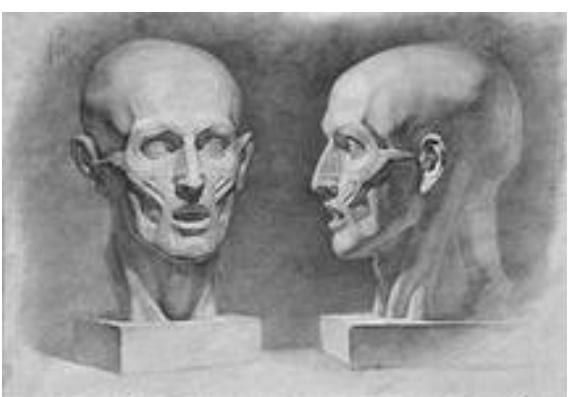

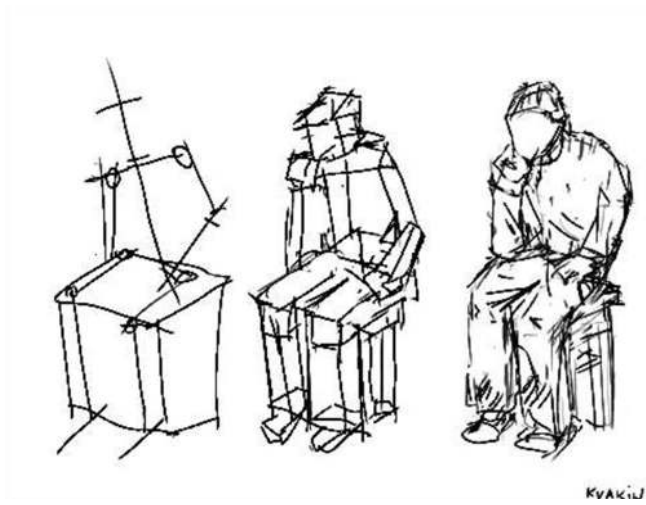

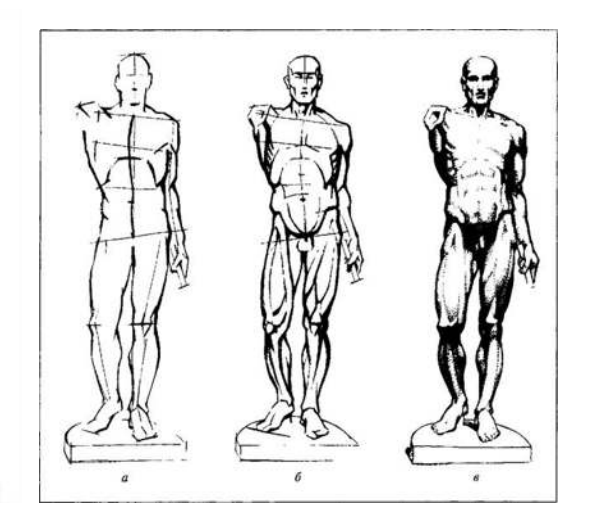

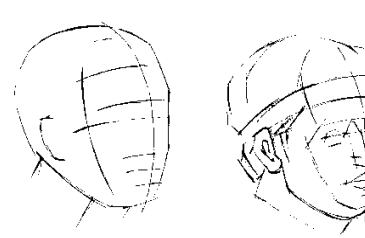

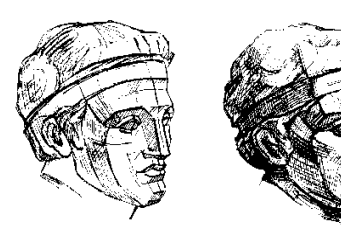

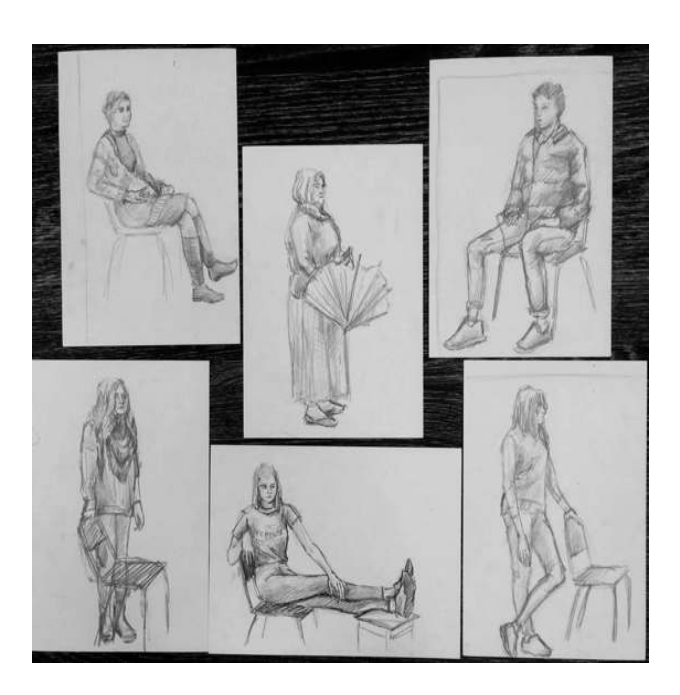

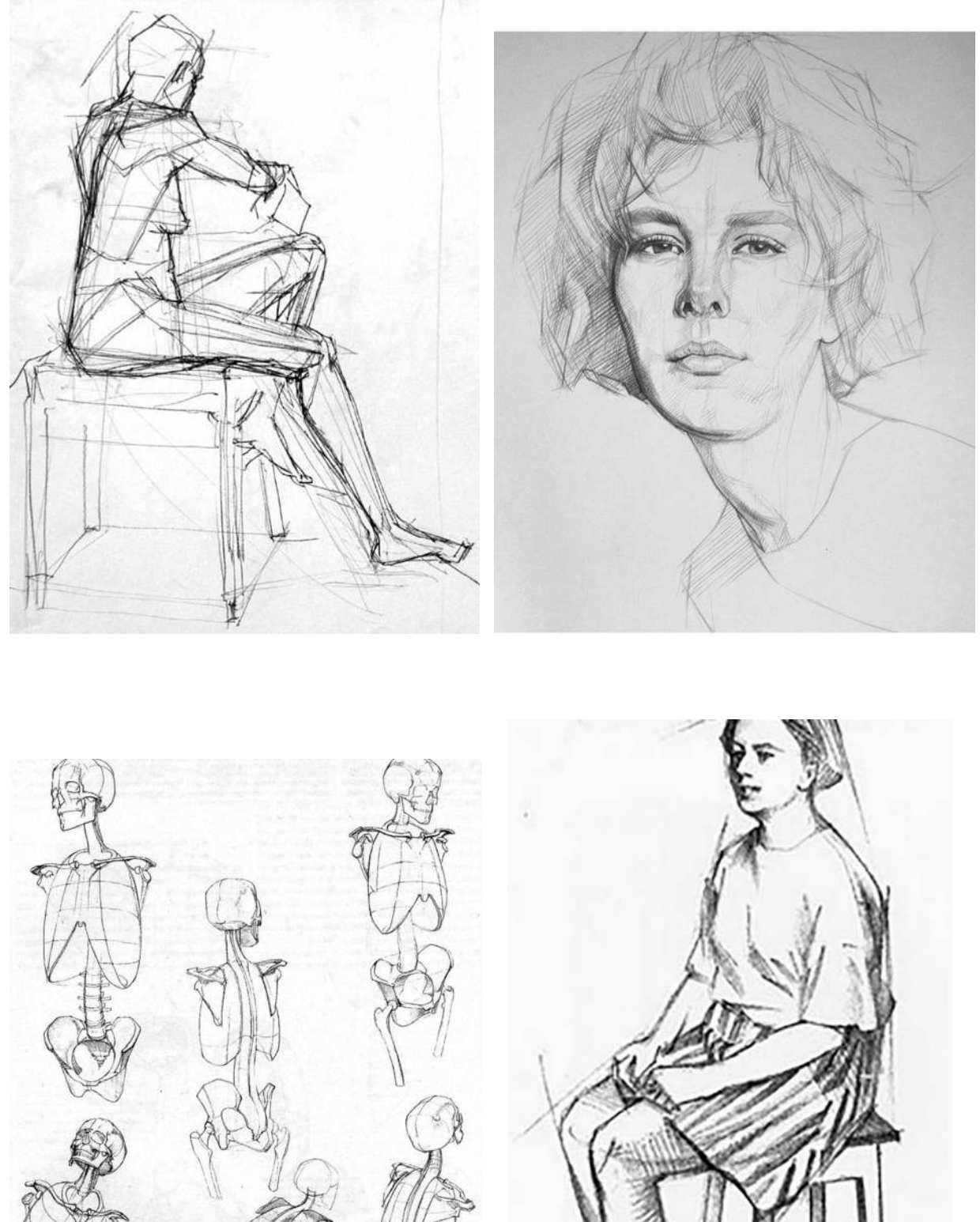

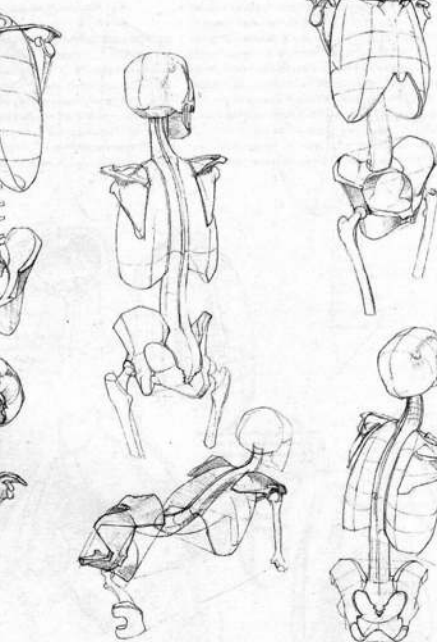

# МИНОБРНАУКИ РОССИИ Федеральное государственное бюджетное образовательное учреждение высшего образования Башкирский государственный педагогический университет им. М.Акмуллы Колледж

# МЕТОДИЧЕСКИЕ РЕКОМЕНДАЦИИ

к практическим занятиям студентов специальности 54.02.06 Изобразительное искусство и черчение МДК.03.02 Основы выполнения живописных работ

> Разработал: Э.А. Валеева, преподаватель Колледжа БГПУ им.М.Акмуллы

#### **Методика ведения работы в технике акварель**

Картину, которая восхищает массы, практически невозможно создать, не зная основ живописи. Конечно, современное искусство доказывает обратное: работы, выполненные слоном, продаются за сотни тысяч долларов, или два мазка кистью, кому-то напоминающие звездное небо. Но вечно ли такое искусство? Скорее всего, нет. А вот «Мона Лиза» или «Мадонна с младенцем» — эти картины были созданы очень давно, но до сих пор восхищают зрителя. Что же необходимо сделать, чтобы познать основы живописи?

С чего начать?

Немного теории.

Введение.

Живопись—это вид изобразительного искусства, представляющий собой способ запечатления изображения красками на поверхности. Основное выразительное средство живописи—цвет.

В живописи цвет образует цельную систему–колорит. Обычно применяется тот или иной ряд взаимосвязанных цветов и их оттенков, называемых красочной гаммой, хотя существует также живопись оттенками одного цвета–монохромная.

Ахроматическими цветами (от греч.–«бесцветный») называются все цвета, не имеющие цветового тона, соответственно, тёпло-холодных оттенков и отличающиеся друг от друга только по степени **светлости** или **тёмности**– это **белые, серые и чёрные цвета**.

**Хроматические цвета** (от греч.–«цвет»)–все цвета цветового спектра, круга. Смешивая хроматические и ахроматические цвета можно получить бесконечное множество новых цветовых оттенков. **Оттенком цвета** называется плавный переход основной характеристики цвета (его качества, свойства) в сторону усиления или ослабления. Таким образом, оттенками цветов являются его различные вариации, переливы: либо это его **посветление**, либо **потемнение**, либо изменение **яркости**, **теплоты** или **холодности** данного цвета.

Как различить, выбрать и запомнить сложные цвета, как точно подобрать необходимый цветовой оттенок и при этом не ошибиться?

В этих вопросах поможет правило **трёх основных характеристик цвета**, по которым определяется отличие цветов друг от друга.

**Три основные характеристики цвета. Тоновая** (светлее–темнее)**, цветовая** (теплее–холоднее)**, яркостная** (яркость–приглушенность цвета).

**Тоновая характеристика цвета** определяет, насколько один цвет светлее или темнее относительно другого, взятого для сравнения.

**Цветовая характеристика цвета** определяет принадлежность данного цветового оттенка к группе холодных или тёплых цветов, что характеризует, насколько больше или меньше одно цветовое пятно содержит тёплых или холодных оттенков по сравнению с другими цветовыми пятнами. Цветовая характеристика показывает степень теплоты или холодности каждого цветового пятна, т.е. присутствие жёлто-красных или синих оттенков.

**Яркостная характеристика цвета** помогает определить, насколько одно цветовое пятно выглядит ярче или приглушённее другого цветового пятна. Яркостная характеристика показывает, как вообще подан цвет в картине, либо приглушённо (состоит из многих оттенков) или «**разбелено**», либо **чисто, свежо, звонко**, что называется, открыто.

Изучая **основы живописи**, можно понять, что иногда цвет всего лишь на пару оттенков может отличаться от идеала и выглядеть совсем нелепо. Именно поэтому заниматься живописью желательно при **естественным, дневном освещение**. Лучше всего если это будет солнечный свет. То есть в помещении желательно поставить лампы, которые максимально имитируют солнечный свет.

#### **Пространственные свойства цвета.**

Для представления **цветоведения** можно пользоваться общепринятым понятием о **противоположных цветах**. Наглядно этот принцип легко можно увидеть, используя **цветовой круг**.

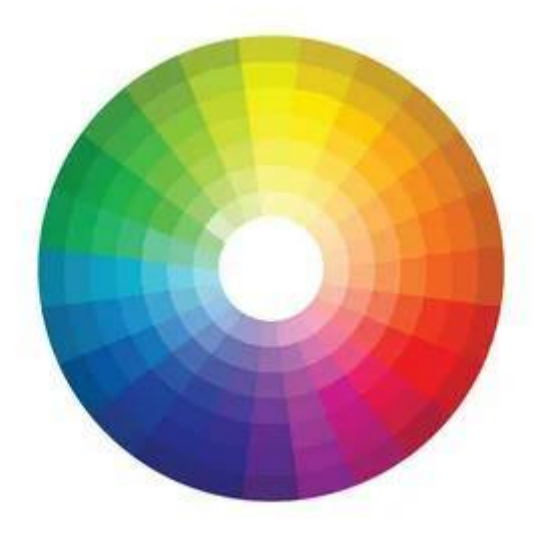

Противоположно расположенные цвета, на круге являются **контрастными**. Для создания самых лучших сочетаний или противопоставлений, берутся два противоположных оттенка. Но если необходимо совместить три или четыре цвета, то тогда выбирается нужное количество оттенков, которые располагаются рядом друг с другом, на одной полосе.

В цветовом круге зафиксированы переходы всей радуги. Любой цветовой круг содержит в середине серый цвет. Это происходит потому, что именно такой оттенок считается нейтральным в живописи.

В теории существует **три основных цвета** — это, конечно же, **красный, желтый и синий.** Именно они необходимы для того, чтобы создать любой оттенок. Но это только в теории, на практике же довольно сложно подобрать необходимые пропорции каждого цвета, для идеального сочетания. Но все же три новых цвета, смешивая только основные, можно легко создать—это **оранжевый, фиолетовый и зеленый.** 

**Холодные и теплые оттенки**

Также для удачного комбинирования цветов и использования их в живописи, необходимо отличать их по **тепло-холодности**. Делается это очень легко. Для начала берется уже знакомый круг так, чтобы самый яркий желтый оттенок располагался вверху. Теперь перед художником с правой стороны будут только **теплые цвета**, а слева — **холодные**. Причем все оттенки из этих спектров хорошо сочетаются друг с другом.

После знакомства с **теорией**, необходимо ознакомиться с **материалами, инструментами и приспособлениями** для работы в каждом из **техник живописи**. Начнем с акварели и гуаши.

**Акваре́ль** (фр. Aquarelle – водянистая; итал. acquarello) – живописная техника, использующая специальные акварельные краски, при растворении в воде образующие прозрачную взвесь тонкого пигмента, и позволяющая за счёт этого создавать эффект лёгкости, воздушности и тонких цветовых переходов. Акварель совмещает особенности живописи (богатство тона, построение формы и пространства цветом) и графики (активная роль бумаги в построении изображения, отсутствие специфической рельефности мазка, характерной для живописной поверхности).

**Гуа́шь** (фр. Gouache, итал. guazzo водная краска, плеск) — вид клеевых водорастворимых красок с **примесью белил**, более плотный и матовый, чем акварель.

**Инструменты и принадлежности для живописи акварелью и гуашью:**

Умышленно объединяем обе **техники живописи**. Нам позволяет это сделать сходство в используемых материалах и инструментах, и один и тот же разбавитель для обоих видов красок-**вода.** А также традиционно принятая основа для работы в обеих техниках-**бумага.**

**Планшет;** планшетом для работы акварельными красками в традиционном понимании принято считать поверхность, чаще деревянную, или из фанеры, обитую по периметру с обратной стороны деревянными брусками. Планшет необходим для крепления на него листа бумаги.

В условиях академического обучения, при работе в акварельной и гуашевой техниках, пользуются **мольбертами**. Это напольные, переносные конструкции для крепления на их поверхности бумаги или картона.

**Крепление** листа бумаги на планшет возможно с помощью **зажимов** , а на мольберт с помощью **кнопок**.

**Палитра;** это специальная поверхность, для смешивания красок в традиционном понимании. Для смешивания акварельными красками можно использовать и лист бумаги, и кафельную плитку, и керамическую тарелку, главное все перечисленные материалы должны быть белого цвета, для исключения искажения цвета, тона итд.

**Карандаши;** (знакомство с карандашами и их видами произошло на в методических рекомендациях по рисунку)

**Ластик;** (знакомство с ластиком и их выбором произошло в методических рекомендациях по рисунку также.)

**Кисти;** Подбирая кисти, необходимо обратить внимание на следующие критерии: **тип ворса, размер и форму**. для работы в каждом из техник живописи требуется определенные кисти, различной фактуры, типов и размеров.

**Натуральный ворс** лучше искусственного. Если вы можете позволить себе только одну кисть, остановите выбор на натуральной круглой модели. При возможности приобрести две купите маленькую и среднюю круглой формы (или среднюю и большую, если вы не любите уделять внимание деталям рисунка).

Желательно иметь в запасе несколько типов кистей. Таких как: белка, колонок, синтетика.

**Размеры кистей** зависят от номера. Номера кистей каждый определяет для себя сам, помня, что придётся решать различные задачи, начиная от моделировки мелкого рельефа, рисунка, орнамента и заканчивая широкими заливками драпировок, обобщений.

**Форма кистей** – кисти могут быть нескольких форм и иметь разное предназначение:

**Угловая форма**– волоски срезаны под углом (как следует из названия). Применяется для наложения точных мазков и нанесения размывок на объекты средней величин.

**Плоская форма** – может удерживать значительное количество пигмента. Ее краем хорошо проводить четкие линии и закрашивать широкие участки рисунка.

**Линер/лайнер** – заостренная тонкая кисть для прорисовки мелких элементов.

**Круглая форма** – лучший универсальный вариант. Прекрасно изображает тончайшие мелочи и распределяет размывку.

### **Материалы для живописи акварелью и гуашью:**

**Бумагау** рекомендуется использовать средне или крупнозернистую (определяется фактурой исходя из названия) плотностью 200-300 г/м2 (торшон, скорлупа). Чем выше плотность бумаги, тем меньше она будет коробиться и расширяться от воздействия воды.

Принятая типизация размеров листов бумаги, которые называют **форматами**. В России их регламентирует ГОСТ 5773-90. Также есть и другие стандарты бумаги: американские, японские и др. Бумажные производства выпускают форматы обозначая их от **А0**, до **А10**, см рисунок.
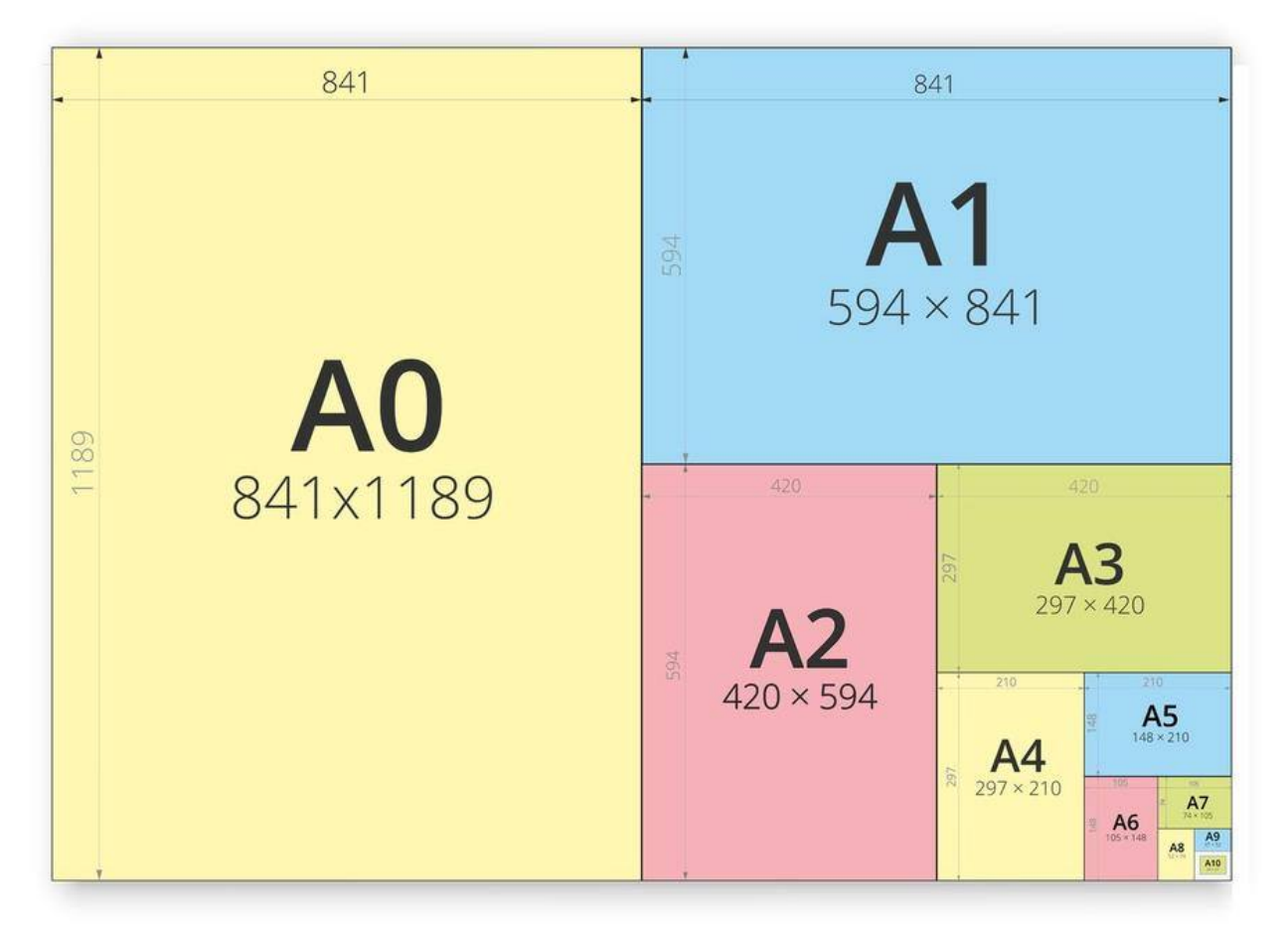

Для занятий живописью, как правило используют форматы от **А1** до **А5**. Если Вы посмотрите внимательно на размеры, форматов, то заметите, что, например формат **А4**, это все всем нам известный **альбомный лист.**

Бумагу часто предварительно **смачивают водой** для достижения особой размытой формы мазка. Для этого служат особые рамки (**стираторы**), на которые натягивается лист. Таким образом, во время письма акварелью «**посырому**» бумагу можно смачивать снизу, или класть на мокрую фланель.

Отметим, что, если для акварели бумага, как правило требуется белая, то для работы гуашью, бумага может быть не обязательно белой, но и **тонированной**, и даже **цветной**.

**Краски;** Акварельные краски доступны двух видов: в **тубах** и **кюветах**. Краски в тубах имеют уже разжиженную, пастообразную консистенцию. Кюветы выглядят как затвердевшие шайбы, которые перед применением необходимо смочить водой.

**Гуашевые краски, или гуашь** фасуется и доступна в тубах и **банках**.

**Совет**: не стоит рисовать на горизонтальной поверхности. Вертикаль будет намного полезнее для здоровья, а также угол хотя бы в 30-40 градусов поможет лучше накладывать краски, используя, например одно из «специфичных» свойств акварельной живописи, такое, как **перетекание цветов и оттенков** «друг в друга».

# **Живописные техники и приёмы работы акварелью и гуашью**

Техника «**гризайль**» предполагает создание живописно-графического изображения с применением краски одного цвета (например, чёрной). В акварели краска, разведенная водой, должна найти воплощение в получении различных оттенков от чёрного до серых оттенков цвета разной светлоты. Необходимо помнить, что в акварели именно белая бумага играет роль самого светлого тона в работе. В гуаши – чёрная краска и белила позволяют получить богатство палитры ахроматических цветов (разнообразные оттенки серого цвета). Гуашь легко перекрывает темные тона светлыми и, наоборот, – в этом её главное отличие от акварели.

Техника «**пуантилизма**» (в переводе с французского – «точка, касание»). Название техники письма неоимпрессионистов, заключающаяся в наложении краски чистых цветов раздельными мазками точечной или прямоугольной (дивизионизм) формы. С помощью этой техники можно создавать композиции с эффектом пространственно-оптического смешения цвета: (мелкие мазки при отходе от картинной плоскости на определённое расстояние в результате суммарного смешения сливаются в различные цветовые пятна).

Техника «**по сырому**». Выполняется как хроматическим, так и ахроматическим цветом по влажной бумаге. Возможен более простой способ: предварительно увлажненный лист бумаги, достаточно хорошо впитывающей влагу, кладут на стекло, при этом, в зависимости от того, как долго отрабатывается конкретный участок рисунка, выбирают угол наклона стекла, но чаще всего стекло лежит горизонтально. Сообразуясь с собственными манерными возможностями, можно допускать, чтобы вода на листе бумаги выступала в виде лужи или глубоко впитывалась и создавала лишь отдельный влажный участок. Краска в таких случаях играет по-разному, создавая желаемый эффект. Собственно говоря, именно в этом заключается современное понимание акварельной техники.

Техника «**лессировка**». Заключается в нанесении одного за другим прозрачного красочного слоя поверх полностью высохшего цветного пятна на картинной плоскости (в один приём, без растворения нижнего красочного слоя). Лессировку выполняют с расчётом «на утемнение», погашение активного цвета, обогащения цветовой гаммы, постоянно уточняя методом сравнительного анализа цветовой колорит композиции.

Приём «**а-ля прима**» заключается в том, что этюд акварельными или гуашевыми красками выполняется в один приём, без переписывания его отдельных участков. Приём требует некоторого **живописного опыта.**

После изучения основ, теории и приемов живописи, поняв материалы и назначение инструментов, наконец приступим к практическому занятию. Начнем с **натюрморта в технике акварели**.

Для этого соберем **постановку** из двух различных предметов с **драпировками**-тканями, на **предметной плоскости**. Получим-**натюрморт.**

Конечным результатом работы в зависимости от поставленных задач может быть и **кратковременный этюд**, и **многочасовая работа** над

натюрмортом. Выполним работу акварелью. Акварель здесь выступает как живописная техника, наиболее удобная для учебной работы.

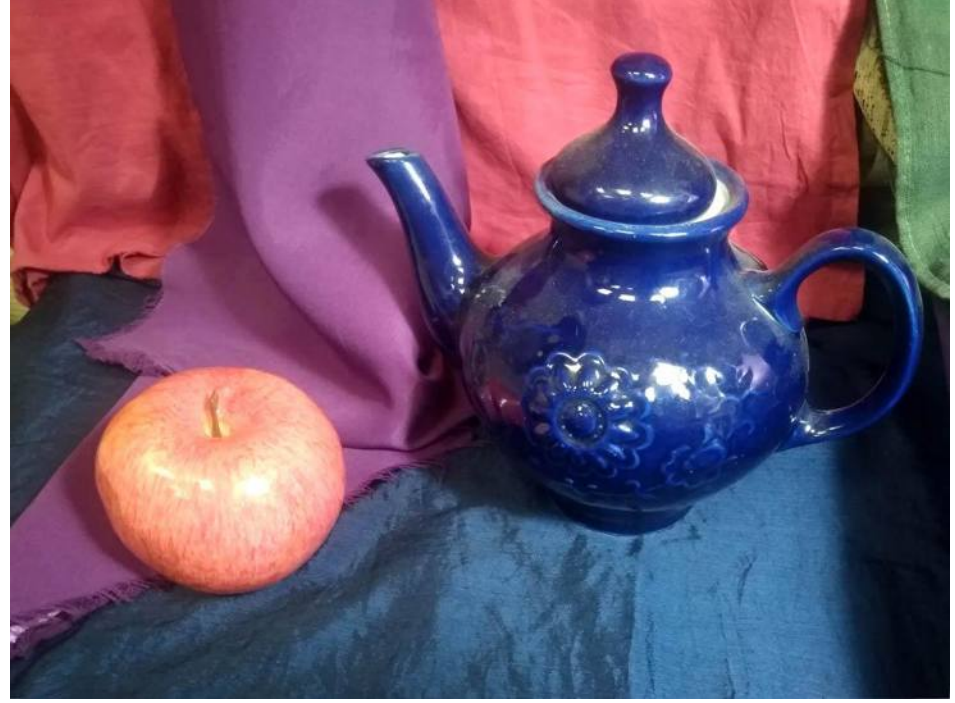

Так выглядит натюрморт, который нужно будет исполнить.

Запланированное время для работы - 90 мин., два академических часа. Форматы бумаги могут быть от **- А4 до А2**. Отметим, что при выборе формата больших размеров, например А2, понадобится как определенный опыт (стаж), так и более **широкие кисти**, для «покрыва» большей площади листа за каждое касания кистью поверхности бумаги. Для первого знакомства с техникой и материалами рекомендуем выбрать формат А4. Для более опытных возможно выбрать формат **А3**.

В данном случае лист расположим **горизонтально**.

Ниже представлена последовательность, в которой выполняется работа.

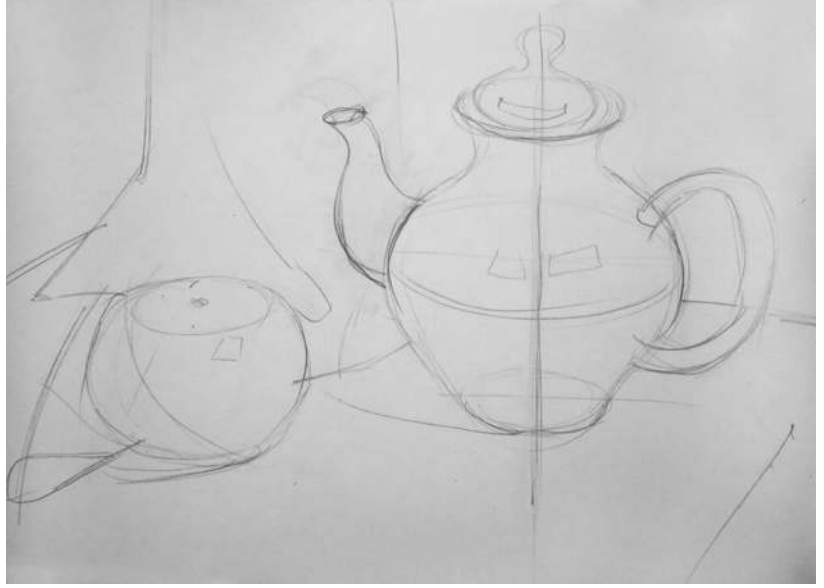

Предварительный карандашный набросок.

В **подготовительном рисунке** карандашом нужно определиться с композицией, передать соразмерность предметов, их форму, не забыть о **построении**.

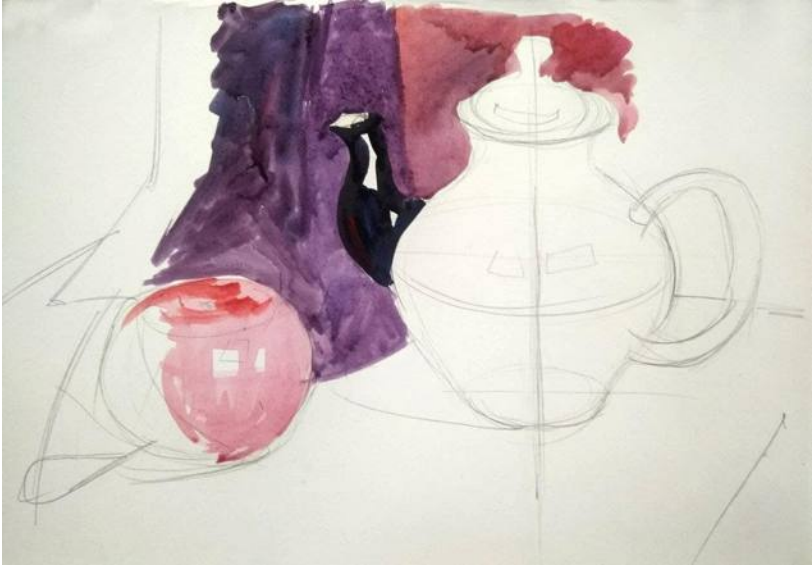

Начало работы в цвете.

Очень важна правильная работа с **цветовыми отношениями**. Не стоит "раскрашивать" предметы по очереди от начала и до конца. Важно определиться с тем, какой цвет темнее, какой светлее, оттенки цветов увидеть и передать правильно.

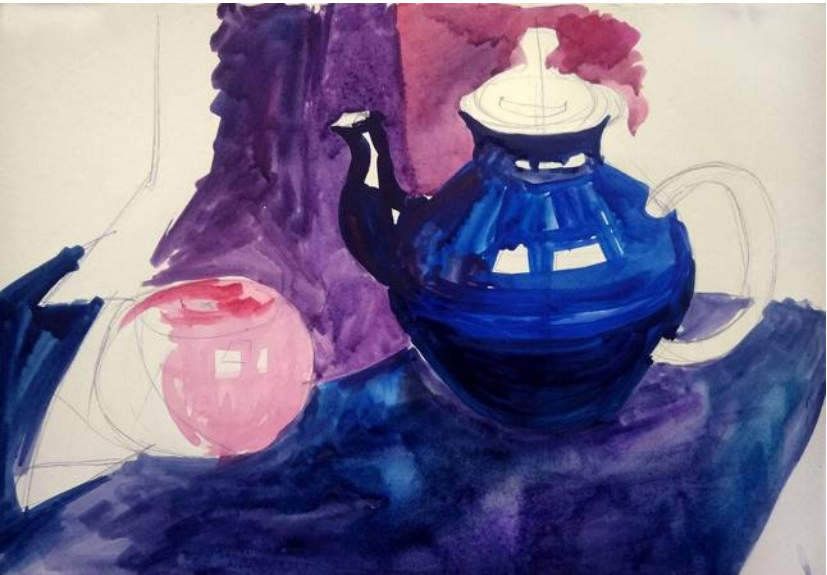

Работа ведётся по всему формату листа

Как в этом случае, например, могут быть по нескольку разных оттенков синего, фиолетового, красного. Поэтому, нанося цветовые пятна, лежащие рядом, нужно постоянно сравнивать их между собой.

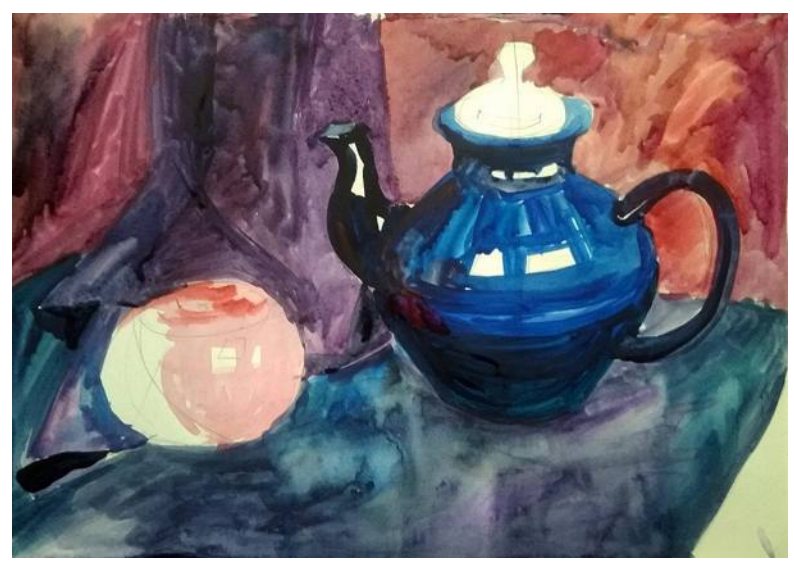

Важен анализ светотени на предметах.

Обязательно продумайте и сформулируйте для себя, как распределяется свет и тень на каждой объемной форме. Если постоянно не держать в голове объем и закономерности распределения светотени и цветовых рефлексов, не удастся добиться максимальной выразительности.

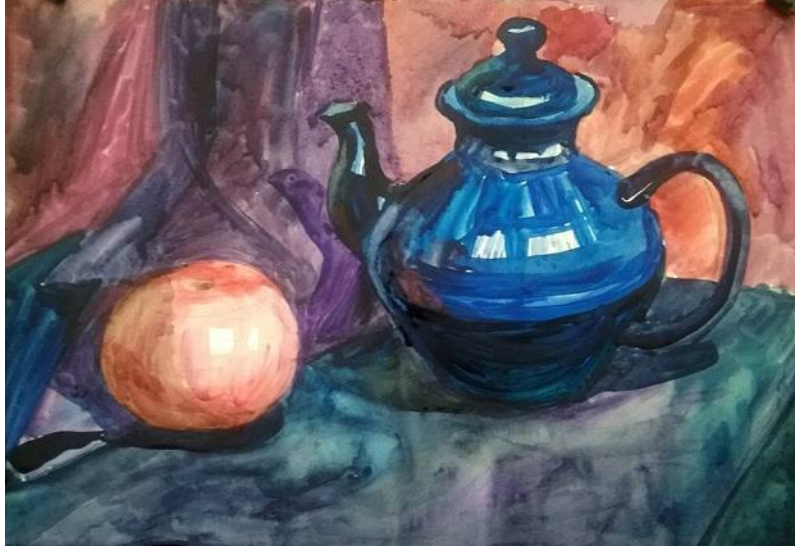

Завершение работы.

В конце работы стоит уточнить детали, уделить внимание падающим теням, их расположение должно быть правильным и закономерным для объемных форм.

На завершающей стадии изображение приводится к целостному виду. Здесь уместны лессировки. Помните, что лессировки выполняются по вполне просохшему слою краски. На этом завершающем этапе необходимо сосредоточиться на изображении, натура теперь нужна как справка, по которой проверяют верность тоновых и цветовых отношений, колористическую целостность всей картины. Основным методом остается метод сравнения вашего живописного натюрморта с натурой. Для этого чаще отходите от вашей работы, расположенной вертикально, и с небольшого расстояния, беглым взглядом сравнивайте его с натурой, после чего вносите необходимые поправки. В тенях смягчайте контуры предметов и излишние контрасты, уточняйте цвета на предметах.

Светлота и цветовой оттенок бликов зависят от характера поверхности предмета: блестящая или матовая, светлая или темная. А также от силы источника света и удаленности от него предмета.

Главным моментом в работе над натюрмортом в частности, и в техниках акварелью и гуашью вообще, нужно поставить для себя **ясные цели**. Одну из них можно сформулировать так: **определите, что для вас важно, точное воспроизведение каждого из участков видимого с натуры, и передача их в вашей работе? Тогда каждое сиюминутное изменение в свете, тени и рефлексах, кстати зависящее, например и от времени суток и положения солнца, будет заставлять вас вносить изменения в работу, в соответствующие цветовые пятна, в ваше работе … Или, основываясь на натуре, и знаниях теории живописи, накладывать мазки на поверхность бумаги так, как это именно должно быть, с вашей точки зрения. Второе будет наиболее правильным, как показывает практика, история и теория изобразительного искусства.** Как-только все перечисленные требования будут соблюдены, и вы добьетесь, по возможности, максимального эффективного живописного изображения, основанного на увиденном с натуры, вашем опыте, знаниях, умениях и навыках, работу можно считать законченной.

# **Методика ведения работы в технике маслянной живописи. Натюрморт в масляной технике.»**

Картину, которая восхищает массы, практически невозможно создать, не зная **основ живописи**. Конечно, современное искусство доказывает обратное: работы, выполненные слоном, продаются за сотни тысяч долларов, или два мазка кистью, кому-то напоминающие звездное небо. Но вечно ли такое искусство? Скорее всего, нет. А вот «Мона Лиза» или «Мадонна с младенцем» — эти картины были созданы очень давно, но до сих пор восхищают зрителя. Что же необходимо сделать, чтобы **познать основы живописи**?

Познакомимся с техникой **масляной живописи**.

**Масляные краски** – одни из старейших красок, которыми пользуются художники, поэтому, до сих пор, масляная живопись одна из самых популярных в мире.

# **Инструменты и принадлежности для живописи маслом:**

В условиях **академического обучения** при работе, пользуются **мольбертами**, или **этюдником**. Это напольные, переносные конструкции для крепления поверхностей, например. холста с подрамником, при работе, в вертикальном положении.

**Палитра;** это специальная поверхность, для смешивания красок в традиционном понимании. Для смешивания.

**Масленка.** Для удобной работы с разбавителем существуют масленки. Это небольшие емкости, на которых имеется зажим для фиксации на палитре. Их делают из пластика или металла. Удобно пользоваться масленками с резьбовыми крышечками, так как из них ничего не проливается и преждевременно не высыхает.

**Карандаши;** (знакомство с карандашами и их видами произошло на в методических рекомендациях по рисунку)

**Уголь;** (специальный графический материал, для рисунка под живопись маслом.

**Кисти;** Подбирая кисти, необходимо обратить внимание на следующие критерии: **тип ворса, размер и форму**. для работы в каждом из техник живописи требуется определенные кисти, различной фактуры, типов и размеров.

**Натуральный ворс** лучше искусственного. Если вы можете позволить себе только одну кисть, остановите выбор на натуральной круглой модели. При возможности приобрести две купите маленькую и среднюю круглой формы (или среднюю и большую, если вы не любите уделять внимание деталям рисунка).

Желательно иметь в запасе несколько типов кистей. Таких как: белка, колонок, синтетика.

**Размеры кистей** зависят от номера. Номера кистей каждый определяет для себя сам, помня, что придётся решать различные задачи, начиная от моделировки мелкого рельефа, рисунка, орнамента и заканчивая широкими заливками драпировок, обобщений.

**Форма кистей** – кисти могут быть нескольких форм и иметь разное предназначение:

**Угловая форма**– волоски срезаны под углом (как следует из названия). Применяется для наложения точных мазков и нанесения размывок на объекты средней величин.

**Плоская форма** – может удерживать значительное количество пигмента. Ее краем хорошо проводить четкие линии и закрашивать широкие участки рисунка.

**Линер/лайнер** – заостренная тонкая кисть для прорисовки мелких элементов.

**Круглая форма** – лучший универсальный вариант. Прекрасно изображает тончайшие мелочи и распределяет размывку.

**Мастихин**—это инструмент для живописи, визуально похожий на лопатку или шпатель. Его название имеет итальянское происхождение (от mestichino – 'шпатель'). Этот инструмент поможет:

1)смешать краски; 2)убрать излишки масла с холста; 3) почистить палитру;

# **Материалы для живописи масляными красками:**

**Холстом** в масляной живописи является холщовая ткань, натянутая на **подрамник**. **Грунтованный** холст является основой для масляной живописи.

**Краски;** масляные краски доступны двух видов: в **тубах** и **банках**. Краски в тубах и банках имеют уже разжиженную, пастообразную консистенцию. У большинства цветов есть свои имена собственные, которые необходимо запомнить, например **«Марсы» «Сиены»**, или **«Охры».**

**Разбавитель масляных красок;** под этим термином принято считать такие разбавители, как **синтетические**, то есть специально произведённые химическим путем. Так и **натуральные**, подсолнечное, льняное, и другие масла.

Расходным материалом при работе в технике масляной живописи является тряпичная **ветошь**. Она необходима для протирки и очистки кистей, палитры, а иногда и холста.

**Совет**: не стоит рисованием на горизонтальной поверхности. Вертикаль будет намного полезнее для здоровья, а также угол хотя бы в 30-40 градусов поможет лучше накладывать краски.

# **Живописные техники и приёмы работы масляными красками.**

Техника «**гризайль**» предполагает создание живописно-графического изображения с применением краски одного цвета (например, чёрной). Краска, должна найти воплощение в получении различных оттенков от чёрного до серых оттенков цвета разной светлоты. Необходимо помнить, что именно белая грунтованная поверхность холста играет роль самого светлого тона в работе. Чёрная краска и белила позволяют получить богатство палитры ахроматических цветов (разнообразные оттенки серого цвета). Масляные краски легко перекрывает темные тона светлыми и, наоборот.

Техника «**пуантилизма**» (в переводе с французского – «точка, касание»). Название техники письма неоимпрессионистов, заключающаяся в наложении краски чистых цветов раздельными мазками точечной или прямоугольной (дивизионизм) формы. С помощью этой техники можно создавать композиции с эффектом пространственно-оптического смешения цвета: (мелкие мазки при отходе от картинной плоскости на определённое расстояние в результате суммарного смешения сливаются в различные цветовые пятна).

Техника «**лессировка**». Заключается в нанесении одного за другим прозрачного красочного слоя поверх полностью высохшего цветного пятна на картинной плоскости (в один приём, без растворения нижнего красочного слоя). Лессировку выполняют с расчётом «на утемнение», погашение активного цвета, обогащения цветовой гаммы, постоянно уточняя методом сравнительного анализа цветовой колорит композиции.

Приём «**а-ля прима**» заключается в том, что этюд масляными красками выполняется в один приём, без переписывания его отдельных участков. Приём требует некоторого **живописного опыта.**

В технике масляной живописи наиболее распространенным способом или приемом является прием **пастозной**, или «густой», перекрывающей техники. То есть **консистенция** используемых красок густа, пастообразна.

Для дальнейшей работы также необходимы знания следующих специальных терминов **светоте́ни: блик, свет, полутень, тень собственная, рефлекс, падающая тень.**

**Светоте́нь—**наблюдаемое на поверхности объекта распределение освещённости, создающей шкалу яркостей. В изобразительном искусстве свет и тень взаимосвязаны, поскольку используются в качестве изобразительных средств. Отсюда обобщенное понятие: светотень, в котором подразумевается определенное количественное отношение качеств света и тени.

**Блик**—элемент светоте́ни—световое пятно на ярко освещённой выпуклой или плоской глянцевой поверхности. Возникает вследствие зеркального или зеркально-диффузного отражения яркого источника света, солнца или лампочки.

**Свет**—элемент светоте́ни—освещенная часть на выпуклой или плоской поверхности. Находится между бликом и полутенью.

**Полутон**—пограничная освещенность, переход от света к тени.

**Полуте́нь**—слабая тень, возникающая, когда объект освещён несколькими источниками света. Она также образуется на поверхности, обращённой к источнику света под небольшим углом.

**Тень собственная**—неосвещенная сторона самого предмета.

**Рефлекс**—это отраженный свет от соседних предметов и появляется он в собственной тени предмета (это важно!) В живописи рефлексы будут цветными, отражающими цвет предметов вокруг. Происходит рефлекс из-за того, что соседний предмет также освещён светом и отбрасывает, отражает свой свет на "соседей ".

**Падающая тень**—это то же, что мы называем тенью в быту, предмет отбрасывает ее на другие поверхности.

После изучения основ, теории и приемов живописи, поняв материалы и назначение инструментов, наконец приступим к практическому занятию.

Для этого соберем **постановку** из нескольких различных предметов с **драпировками**-тканями, на **предметной плоскости**. Получим-**натюрморт**.

Как и любая другая, работа, так и занятие масляной живописью представляет собой **этапы ведения** работы. По крайней мере, на эти условные этапы принято делить при академическом, классическом образовании в специальных заведениях.

Мы тоже весь процесс условно разделим на несколько этапов, которых и будем придерживаться на протяжении всей работы.

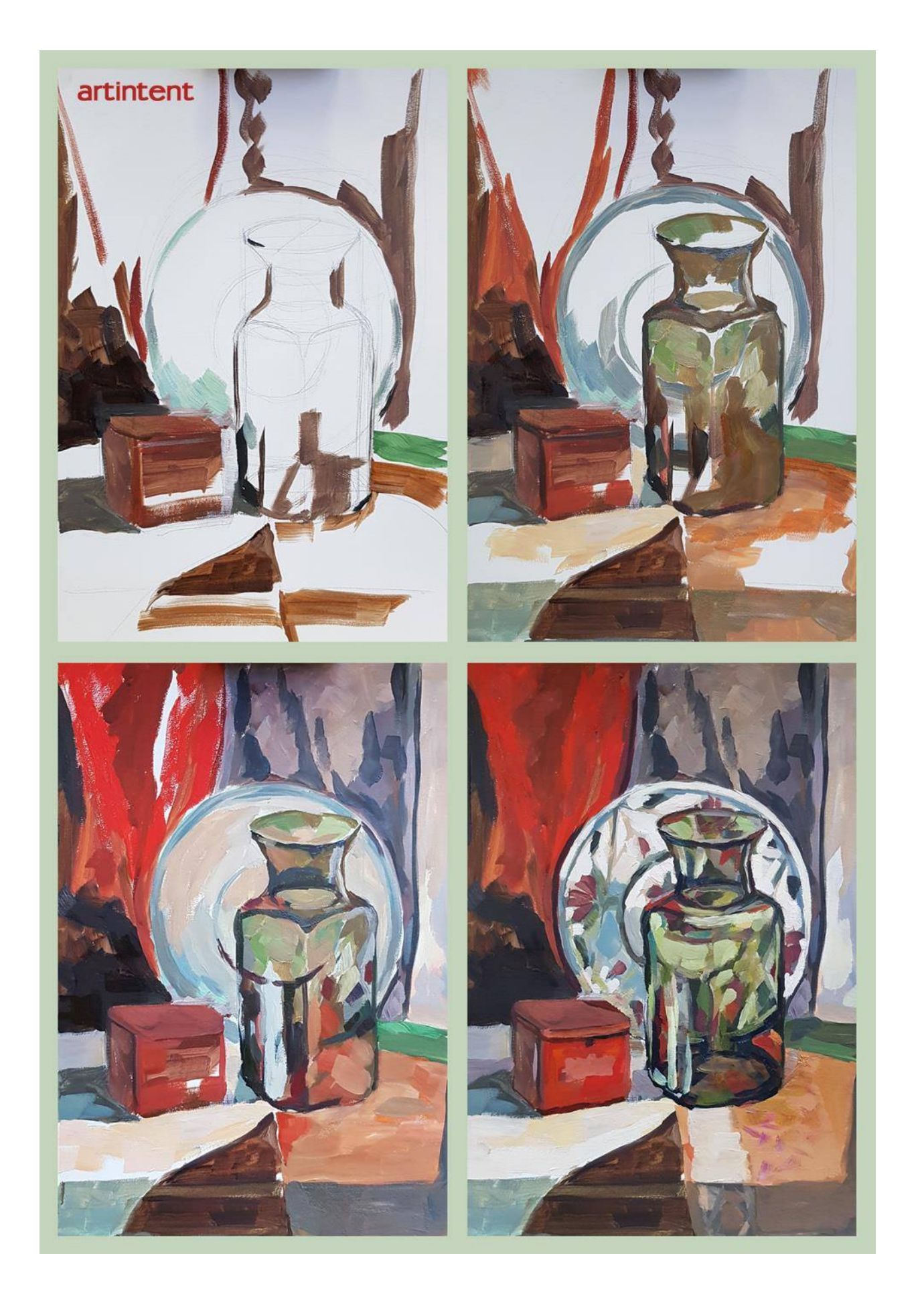

# **1-й этап: Работа над композицией.**

На этом этапе ваша задача заключается в выборе удачной точки зрения на **натуру** (**ракурса**). После этого выполняйте **композиционные поиски** будущей работы (в данном случае, работой мы называем конечный результаткартину): выбирайте формат - **вертикально** или **горизонтально**, размер будущего рисунка к размеру выбранного формата, намечайте основные массы предметов натюрморта, их общие пропорции и пространственное положение относительно друг друга. Такие композиционные поиски можно выполнять с помощью графитного карандаша на небольшом листе бумаги, а лучше в альбомчике для набросков. Размер таких поисков маленький, не более «спичечного коробка». Когда определились с композицией (**компоновкой**), переходите к следующему этапу- рисунку натюрморта на холсте.

# **2-й этап: Рисунок под живопись.**

На этом этапе ваша задача заключается в том, чтобы выполнить рисунок натюрморта на холсте, согласно найденному композиционному решению. Такой рисунок выполняйте с натуры **рисовальным углем**, или разу кистью, жидко разведенной масляной краской одного тона – марсом коричневым или умброй. Рисуя на холсте, ориентируйтесь на первоначальный композиционный эскиз. Допущенные в процессе рисования ошибки, исправляйте с помощью **тряпочки**, смахивая уголь или стирая краску с холста. Если вы работаете кистью, то в этом случае, намечая контуры предметов, сразу можно жидко прописывать собственные и падающие тени. Если рисуете углем, то лучше сосредоточиться на контурах предметов, а границы теней намечать легкими линиями, чтобы не «загружать» холст угольной крошкой. После выполнения рисунка переходите к следующему этапу - выполнению **подмалевка** в цвете

# **3-этап: Подмалевок в цвете.**

На этом этапе переходите непосредственно к живописи натюрморта.

Работу ведите по принципу «от темного к светлому». Начинайте подмалевок с темных предметов, сначала прописывайте предмет в тени, потом на свету. Сразу намечайте ярко выраженные **рефлексы**. И, так, двигаясь от предмета к предмету, от пятна к пятну, прописывайте, «раскрывайте» весь холст. Старайтесь смотреть **обобщенно и цельно**, держать в поле зрения весь натюрморт. Прописывая детали, **пишите не предметы, а цветовые пятна**, выраженные этими предметами. Сравнивайте их между собой, как можно точнее определяя цвето-тоновые характеристики этих пятен, в соответствии с общим тоном и колоритом натюрморта в целом. Не надо резко очерчивать границы предметов-пятен, все касания их с фоном делайте «мягче», особенно теневых местах. Следите за пропорциями и силуэтом. Краска для подмалевка не должна быть слишком жидкой или густой: ее **консистенция** должна соответствовать «жидкой сметане», или «полупасте», чтобы изначально не перегружать холст толстым слоем краски. На этом этапе работайте большими, широкими щетинными кистями, что даст возможность работать цельно и широко большими цветовыми пятнами-отношениями, избегая излишней детализации. После того, как вы пропишите, «раскроете» весь холст, можно переходить к следующему этапу живописи.

#### 4-й этап: **Работа над деталями**.

На этом этапе переходите к работе над деталями натюрморта, выделяя среди них главные и второстепенные, детали переднего и дальнего планов. Так же уточняйте цвето-тоновые отношения, их различия между отдельными частями натюрморта: фоном и предметами, следите за изменением цвета на форме предметов. Для этого используйте метод сравнения, который является основным в живописи с натуры. Сравнивайте свет со светом – тень с тенью.

Где необходимо - усиливайте света, тени, рефлексы, уточняйте силуэты и характерные особенности предметов, вводите полутона, намечайте падающие тени от предметов, и тени в складках драпировок. Писать старайтесь раздельными мазками, нанося их по форме предметов, в соответствии с ее изгибами и освещением. Мазок должен быть крупным или мелким, в зависимости от характера и размера поверхности, на которую наносится. Работу ведите равномерно во всех частях этюда: проложив свет или тень в одном месте, надо сразу проложить в другом, сравнивая их между собой по светлоте и цветовому тону. Чтобы добиться верного тона, того или иного пятна, следует более верно написать окружение. Выделение светлого пятна требует более темного окружения. Очень аккуратно используйте **белила**, старайтесь не злоупотреблять ими, чтобы не **разбеливать** цвета. Помните, что белила не только изменяют цветовой тон и снижают насыщенность, но и придают цветовым смесям «холодный» оттенок. Проработка деталей наиболее ответственный этап, на котором закладываются основные цветовые и колористические основы картины. В процессе работы периодически отходите от холста и сравнивайте свой этюд с натурой, замеченные ошибки исправляйте. Решив задачи этого этапа, переходите к следующему.

# 5-й этап: **Обобщение и завершение работы**.

На завершающей стадии изображение приводится к целостному виду.

Здесь уместны и **лессировки**, и **пастозный мазок**. Помните, что лессировки выполняются по вполне просохшему слою краски. На этом завершающем этапе необходимо сосредоточиться на изображении, натура теперь нужна как справка, по которой проверяют верность тоновых и цветовых отношений, колористическую целостность всей картины. Основным методом остается метод сравнения вашего живописного натюрморта с натурой. Для этого чаще отходите от холста, и, с небольшого расстояния, беглым взглядом сравнивайте его с натурой, после чего вносите необходимые поправки. В тенях смягчайте контуры предметов и излишние контрасты, уточняйте света на предметах, наносите блики. Причем, **блики** нельзя выполнять чистыми белилами, т.к. все они имеют различную светлоту и цветовой оттенок. Ваша задача определить это различие на холсте. Светлота и цветовой оттенок бликов зависит от характера поверхности предмета: блестящая или матовая, светлая или темная. А также от силы источника света и удаленности от него предмета.

Главным моментом в работе над натюрмортом в частности, и в технике маслом вообще, нужно поставить для себя ясные цели. Одну из них можно сформулировать так: определите, что для вас важно, точное воспроизведение каждого из участков видимого с натуры, и передача их в вашей работе? Тогда каждое сиюминутное изменение в свете, тени и рефлексах, кстати зависящее, например и от времени суток и положения солнца, будет заставлять вас вносить изменения в работу, в соответствующие цветовые пятна, в ваше работе … Или, основываясь на натуре, и знаниях теории живописи, накладывать мазки на поверхность холста так, как это именно должно быть, с вашей точки зрения. Второе будет наиболее правильным, как показывает практика история и теория изобразительного искусства. Как-только все перечисленные требования будут соблюдены, и вы добьетесь, по возможности, максимального эффективного живописного изображения, основанного на увиденном с натуры, вашем опыте, знаниях, умениях и навыках, работу можно считать законченной.

#### **Методические рекомендации. Портрет в масляной технике.»**

Картину, которая восхищает массы, практически невозможно создать, не зная **основ живописи**. Конечно, современное искусство доказывает обратное: работы, выполненные слоном, продаются за сотни тысяч долларов, или два мазка кистью, кому-то напоминающие звездное небо. Но вечно ли такое искусство? Скорее всего, нет. А вот «Мона Лиза» или «Мадонна с младенцем»—эти картины были созданы очень давно, но до сих пор восхищают зрителя. Что же необходимо сделать, чтобы **познать основы живописи**?

# **Практическим занятием будет работа над портретом.**

Как и любая другая, работа, так и занятие масляной живописью представляет собой **этапы ведения** работы. По крайней мере, на эти условные этапы принято делить при академическом, классическом образовании в специальных заведениях.

Мы тоже весь процесс условно разделим на несколько этапов, которых и будем придерживаться на протяжении всей работы.

# **1-й этап: Работа над композицией.**

На этом этапе ваша задача заключается в выборе удачной точки зрения на **натуру** (**ракурса**).

После этого выполняйте **композиционные поиски** будущей работы (в данном случае, работой мы называем конечный результат, т.е.-картину): выбирайте формат - **вертикально** или **горизонтально**, (портрет, как правило требует вертикального расположения) намечайте основные объемы, цветовые пятна, их общие пропорции и пространственное положение относительно друг друга. В случае портрета мы имеем в виду основные пятна, и их отношения, такие как, голова с плечевым поясом, по отношению к пятну фона. Пятно освещенной части головы, к пятну теневой части головы, итд. Такие композиционные поиски можно выполнять с помощью графитного карандаша на небольшом листе бумаги, а лучше в альбоме для набросков. Размер таких поисков маленький, не более «спичечного коробка». Когда определились с композицией (**компоновкой**), переходите к следующему этапу- рисунку на холсте.

**2-й этап: Рисунок под живопись.**

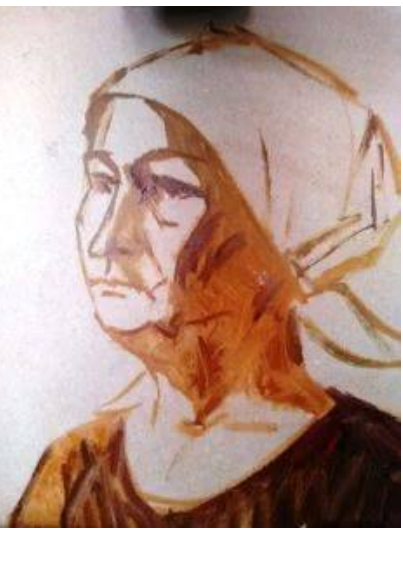

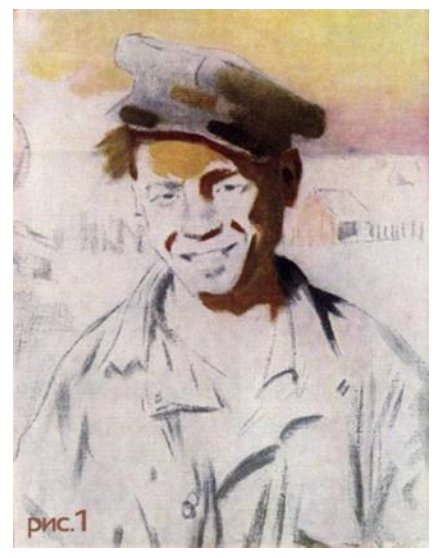

На этом этапе ваша задача заключается в том, чтобы выполнить рисунок на холсте, согласно найденному композиционному решению. Такой рисунок выполняйте с натуры **рисовальным углем**, или сразу кистью, жидко разведенной масляной краской одного тона – марсом коричневым или умброй. Рисуя на холсте, ориентируйтесь на первоначальный композиционный эскиз. Допущенные в процессе рисования ошибки, исправляйте с помощью **тряпочки**, смахивая уголь или стирая краску с холста. Если вы работаете кистью, то в этом случае, намечая контуры предметов, сразу можно жидко прописывать собственные и падающие тени. Если рисуете углем, то лучше сосредоточиться на контурах границах теней намечать легкими линиями, чтобы не «загружать» холст угольной крошкой. После выполнения рисунка переходите к следующему этапу - выполнению **подмалевка** в цвете.

#### **3-этап: Подмалевок в цвете.**

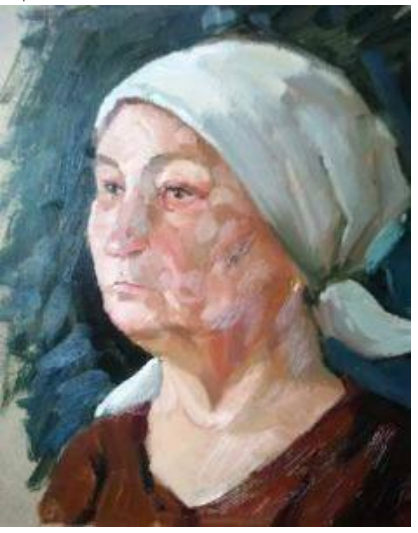

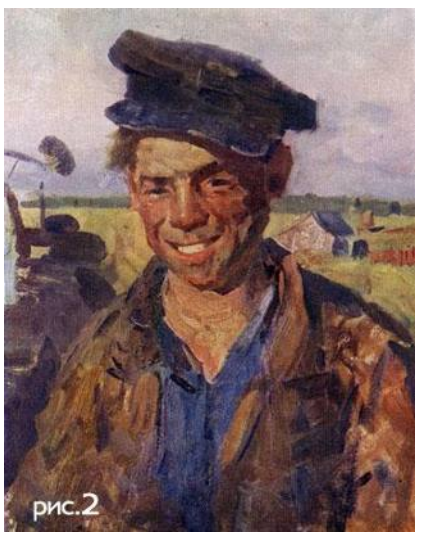

На этом этапе переходите непосредственно к живописи.

Работу ведите по принципу «от темного к светлому». Начинайте подмалевок с темных участков, сначала прописывайте тени, потом участки на свету. Сразу намечайте ярко выраженные **рефлексы**. И, так, двигаясь от пятна к пятну, прописывайте, «раскрывайте» весь холст. Старайтесь смотреть **обобщенно и цельно**, держать в поле зрения весь холст. Прописывая детали, **пишите имея только в виду части портрета или лица, но на поверхности работы же, думайте только о цветовых пятнах и их отношениях между собой**. Сравнивайте их между собой, как можно точнее определяя цветотоновые характеристики этих пятен, в соответствии с общим тоном и колоритом портрета в целом. Не надо резко очерчивать пятна, все касания их с фоном или между ними делайте «мягко», особенно в теневых местах. Следите за пропорциями и силуэтом. Краска для подмалевка не должна быть слишком жидкой или густой: ее **консистенция** должна соответствовать «жидкой сметане», или «полупасте», чтобы изначально не перегружать холст толстым слоем краски. На этом этапе работайте большими, широкими щетинными кистями, что даст возможность работать цельно и широко большими цветовыми пятнами-отношениями, избегая излишней детализации. После того, как вы пропишите, «раскроете» весь холст, можно переходить к следующему этапу живописи.

**4-й этап: Работа над деталями.**

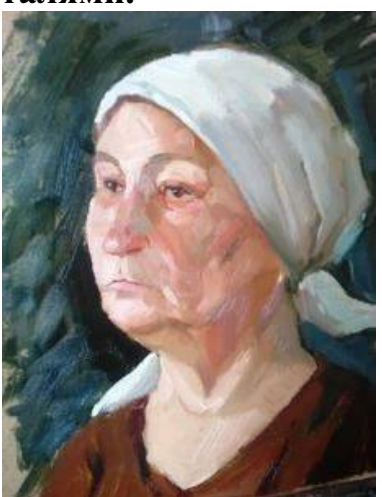

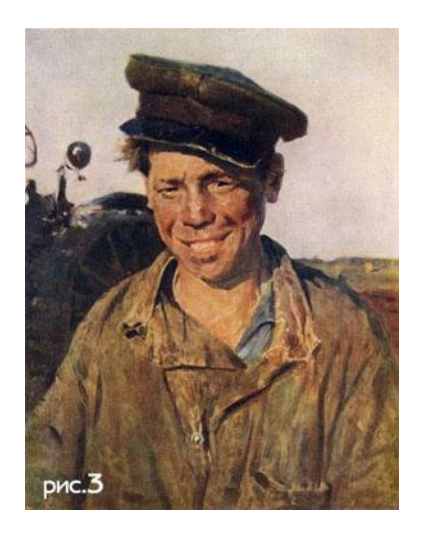

На этом этапе переходите к работе над деталями портрета, выделяя среди них главные и второстепенные, детали, на которых вы бы хотели сконцентрировать внимание, и те, которые считаете заслуживающими обобщения. Так же уточняйте цвето-тоновые отношения, их различия между отдельными частями в портрете: фоном и «пятном» портрета в целом, следите за изменением цвета на форме лица и формах частей тела. Для этого используйте метод сравнения, который является основным в живописи с натуры. Сравнивайте свет со светом–тень с тенью.

Где необходимо - усиливайте свет, тени, рефлексы, уточняйте силуэты и характерные особенности, вводите полутона, намечайте падающие тени от частей лица, и тени от головы в целом. Писать старайтесь раздельными мазками, нанося их по форме, в соответствии с ее изгибами и освещением. Мазок должен быть крупным или мелким, в зависимости от характера и размера поверхности, на которую наносится. Работу ведите равномерно во всех частях: проложив свет или тень в одном месте, надо сразу проложить в другом, сравнивая их между собой по светлоте и цветовому тону. Чтобы добиться верного тона того или иного пятна, следует более верно написать окружение. Выделение светлого пятна требует более темного окружения. Очень аккуратно используйте **белила**, старайтесь не злоупотреблять ими, чтобы не **разбеливать** цвета. Помните, что белила не только, изменяют цветовой тон и снижают насыщенность, но и придают цветовым смесям «холодный» оттенок. Проработка деталей - наиболее ответственный этап, на котором закладываются основные цветовые и колористические основы вашей работы. В процессе работы периодически отходите от холста и сравнивайте свою работу с натурой, замеченные ошибки исправляйте. Решив задачи этого этапа, переходите к следующему.

# 5-й этап: **Обобщение и завершение работы**.

На завершающей стадии изображение приводится к целостному виду.

Здесь уместны и **лессировки**, и **пастозный мазок**. Помните, что лессировки выполняются по вполне просохшему слою краски. На этом завершающем этапе необходимо сосредоточиться на изображении, натура теперь нужна как справка, по которой проверяют верность тоновых и цветовых отношений, колористическую целостность всей картины. Основным методом остается метод сравнения получившегося портрета с натурой. Для этого чаще отходите от холста, и, с небольшого расстояния, беглым взглядом сравнивайте его с натурой, после чего вносите необходимые поправки. В тенях смягчайте контуры и излишние контрасты, уточняйте света в деталях, наносите блики. Причем, **блики** нельзя выполнять чистыми белилами, т.к. все они имеют различную светлоту и цветовой оттенок. Ваша задача определить это различие на холсте. Светлота и цветовой оттенок бликов зависит от характера лица, носа, глаз, губ. Следует помнить, что бликов не должно быть много, как правило в портрете он должен быть один, но на самом освещенном месте.

Главным моментом в работе над портретом в частности, и в технике маслом вообще, нужно поставить для себя ясные цели. Одну из них можно сформулировать так: определите, что для вас важно, точное воспроизведение каждого из участков видимого с натуры, и передача их в вашей работе? Тогда каждое сиюминутное изменение в свете, тени и рефлексах, кстати зависящее, например и от времени суток и положения солнца, будет заставлять вас вносить изменения в работу, в соответствующие цветовые пятна, в вашей работе. Основываясь на натуре, и знаниях теории живописи, накладывать мазки на поверхность холста так, как это именно должно быть, с вашей точки зрения. Второе будет наиболее правильным, как показывает практика история и теория изобразительного искусства. Как-только все перечисленные требования будут соблюдены, и вы добьетесь, по возможности, максимального эффективного живописного изображения, основанного на увиденном с натуры, вашем опыте, знаниях, умениях и навыках, работу можно считать законченной.

**Методические рекомендации Фигура человека в масляной технике.»**

**Практическим занятием будет работа над фигурой человека.**

Как и любая другая, работа, так и занятие масляной живописью представляет собой **этапы ведения** работы. По крайней мере, на эти условные этапы принято делить при академическом, классическом образовании в специальных заведениях.

Мы тоже весь процесс условно разделим на несколько этапов, которых и будем придерживаться на протяжении всей работы.

**1-й этап: Работа над композицией.**

На этом этапе ваша задача заключается в выборе удачной точки зрения на **натуру** (**ракурса**).

После выбора наиболее выгодного положения, выполняйте **композиционные поиски** будущей работы (в данном случае, работой мы называем конечный результат, т.е.-картину): выбирайте формат-**вертикально** или **горизонтально**, намечайте основные объемы, цветовые пятна, их общие пропорции и пространственное положение относительно друг друга. В случае работы над фигурой человека мы имеем в виду основные пятна, и их отношения, такие как, фигура, как пятно целиком, по отношению к пятну фона. Пятно освещенной части фигуры, к пятну теневой части, итд. Такие композиционные поиски можно выполнять с помощью графитного карандаша на небольшом листе бумаги, а лучше в альбоме для набросков. Размер таких поисков маленький, не более «спичечного коробка». Когда определились с композицией (**компоновкой**), переходите к следующему этапу- рисунку на холсте.

**2-й этап: Рисунок под живопись.**

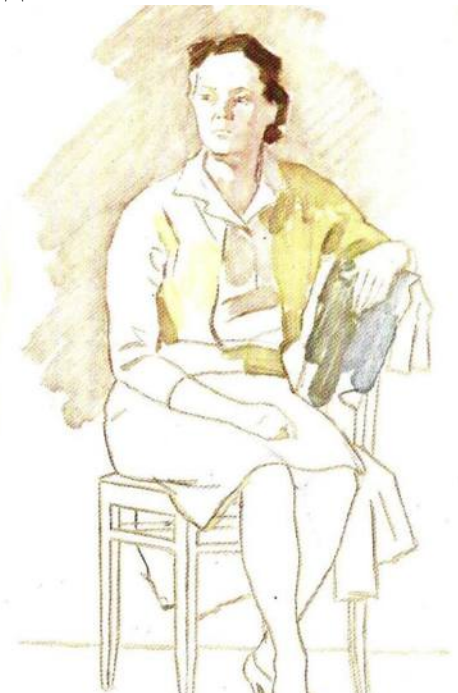

На этом этапе ваша задача заключается в том, чтобы выполнить рисунок на холсте, согласно найденному композиционному решению. Такой рисунок выполняйте с натуры **рисовальным углем**, или сразу кистью, жидко разведенной масляной краской одного тона – марсом коричневым или умброй. Рисуя на холсте, ориентируйтесь на первоначальный композиционный **эскиз**. Допущенные в процессе рисования ошибки, исправляйте с помощью **тряпочки**, смахивая уголь или стирая краску с холста. Если вы работаете кистью, то в этом случае, намечая контуры предметов, сразу можно жидко прописывать собственные и падающие тени. Если рисуете углем, то лучше сосредоточиться на контурах границах теней намечать легкими линиями, чтобы не «загружать» холст угольной крошкой. После выполнения рисунка переходите к следующему этапу - выполнению **подмалевка** в цвете.

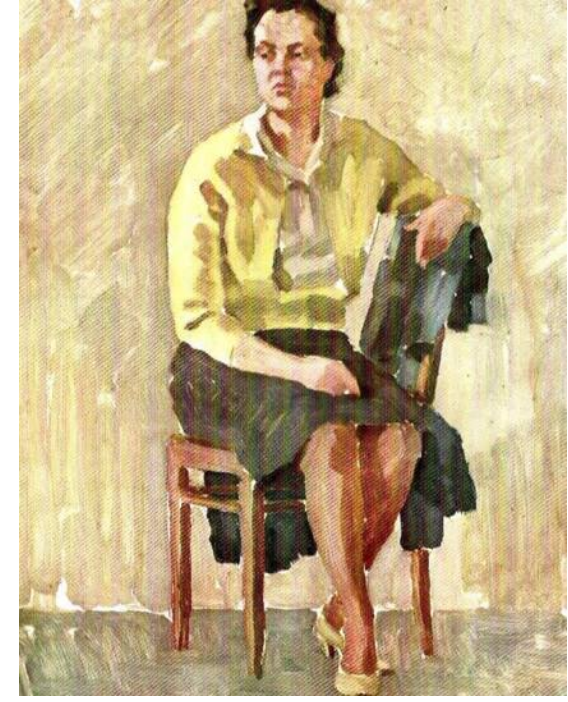

**3-этап: Подмалевок в цвете.**

На этом этапе переходите непосредственно к живописи.

Работу ведите по принципу «от темного к светлому». Начинайте подмалевок с темных участков, сначала прописывайте тени, потом участки на свету. Сразу намечайте ярко выраженные **рефлексы**. И, так, двигаясь от пятна к пятну, прописывайте, «раскрывайте» весь холст. Старайтесь смотреть **обобщенно и цельно**, держать в поле зрения весь холст. Прописывая детали, **пишите имея только в виду части фигуры, но на поверхности работы же, думайте только о цветовых пятнах и их отношениях между собой**. Сравнивайте их между собой, как можно точнее определяя цвето-тоновые характеристики этих пятен, в соответствии с общим тоном и колоритом работы в целом. Не надо резко очерчивать пятна, все касания их с фоном или между ними делайте «мягко», особенно в теневых местах. Следите за пропорциями и силуэтом. Краска для подмалевка не должна быть слишком жидкой или густой: ее **консистенция** должна соответствовать «жидкой сметане», или «полупасте», чтобы изначально не перегружать холст толстым слоем краски. На этом этапе работайте большими, широкими щетинными кистями, что даст возможность работать цельно и широко большими цветовыми пятнами-**отношениями**, избегая излишней детализации. После того, как вы пропишите, «раскроете» весь холст, можно переходить к следующему этапу живописи.

#### **4-й этап: Работа над деталями.**

На этом этапе переходите к работе над деталями фигуры, выделяя среди них главные и второстепенные, детали, на которых вы бы хотели сконцентрировать внимание, и те, которые считаете заслуживающими **обобщения**. Так же уточняйте цвето-тоновые отношения, их различия между отдельными частями в фигуре: фоном и «пятном» фигуры в целом, следите за изменением цвета на форме лица и формах частей тела. Для этого используйте метод сравнения, который является основным в живописи с натуры. Сравнивайте свет со светом–тень с тенью.

Где необходимо - усиливайте свет, тени, рефлексы, уточняйте силуэты и характерные особенности, вводите полутона, намечайте падающие тени от частей фигуры, и тени от фигуры в целом. Писать старайтесь раздельными мазками, нанося их по форме, в соответствии с ее изгибами формы и освещением. Мазок должен быть крупным или мелким, в зависимости от характера и размера поверхности, на которую наносится. Работу ведите равномерно во всех частях: проложив свет или тень в одном месте, надо сразу проложить в другом, сравнивая их между собой по светлоте и цветовому тону. Чтобы добиться верного тона того или иного пятна, следует более верно написать окружение. Выделение светлого пятна требует более темного окружения. Очень аккуратно используйте **белила**, старайтесь не злоупотреблять ими, чтобы не **разбеливать** цвета. Помните, что белила не только, изменяют цветовой тон и снижают насыщенность, но и придают цветовым смесям «холодный» оттенок. Проработка деталей - наиболее ответственный этап, на котором закладываются основные цветовые и колористические основы вашей работы. В процессе работы периодически отходите от холста и сравнивайте свою работу с натурой, замеченные ошибки исправляйте. Решив задачи этого этапа, переходите к следующему.

**5-й этап: Обобщение и завершение работы.**

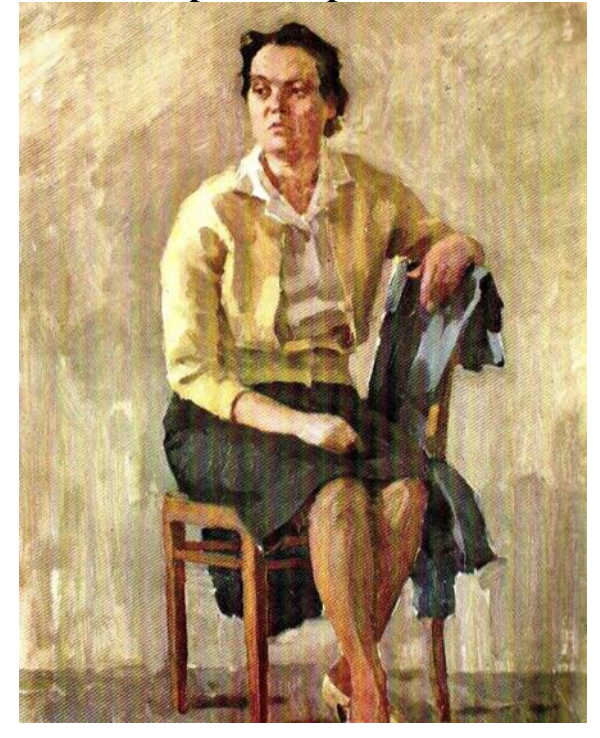

На завершающей стадии изображение приводится к целостному виду.

Здесь уместны и **лессировки**, и **пастозный мазок**. Помните, что лессировки выполняются по вполне просохшему слою краски. На этом завершающем этапе необходимо сосредоточиться на изображении, натура теперь нужна как справка, по которой проверяют верность тоновых и цветовых отношений, колористическую целостность всей картины. Основным методом остается метод сравнения получившейся работы с натурой. Для этого чаще отходите от холста, и, с небольшого расстояния, беглым взглядом сравнивайте его с натурой, после чего вносите необходимые поправки. В тенях смягчайте контуры и излишние контрасты, уточняйте света в деталях, наносите блики. Причем, **блики** нельзя выполнять чистыми белилами, т.к. все они имеют различную светлоту и цветовой оттенок. Ваша задача определить это различие на холсте. Следует помнить, что **бликов не должно быть много, как правило он должен быть один, но на самом освещенном месте.** В зависимости от выбранного места положения блика, это может быть и часть тела фигуры, и часть головы и аксессуар одежды, часть интерьера итд.

Главным моментом в работе над фигурой человека в частности, и в технике маслом вообще, нужно поставить для себя ясные цели. Одну из них можно сформулировать так: определите, что для вас важно, точное воспроизведение каждого из участков видимого с натуры, и передача их в вашей работе? Тогда каждое сиюминутное изменение в свете, тени и рефлексах, кстати зависящее, например и от времени суток и положения солнца, будет заставлять вас вносить изменения в работу, в соответствующие цветовые пятна, в вашей работе. Основываясь на натуре, и знаниях теории живописи, накладывать мазки на поверхность холста так, как это именно должно быть, с вашей точки зрения. Второе будет наиболее правильным, как

показывает практика история и теория изобразительного искусства. Кактолько все перечисленные требования будут соблюдены, и вы добьетесь, по возможности, максимального эффективного живописного изображения, основанного на увиденном с натуры, вашем опыте, знаниях, умениях и навыках, работу можно считать законченной.

# МИНОБРНАУКИ РОССИИ

Федеральное государственное бюджетное образовательное учреждение высшего образования Башкирский государственный педагогический университет им. М.Акмуллы Колледж

# МЕТОДИЧЕСКИЕ РЕКОМЕНДАЦИИ к практическим занятиям студентов специальности 54.02.06 Изобразительное искусство и черчение МДК.03.03 Основы выполнения объемно-пластических работ

Разработал: Г.В. Козлова, преподаватель Колледжа БГПУ им.М.Акмуллы

Методические указания по выполнению практических работ по МДК.03.03 Основы выполнения объемно-пластических работ для обучающихся специальности 54.02.06 Изобразительное искусство и черчение.

Настоящие методические указания направлены на освоение следующих результатов

# **умения:**

выполнять работы по скульптуре с натуры, по памяти и представлению (лепка рельефа, гипсовых деталей лица, головы, фигуры человека, животных и птиц) из различных материалов;

передавать пропорции, строение скелета, мышц фигуры человека и животных, их характерные пластические движения;

применять в работе художественные выразительные средства скульптуры, разнообразные способы и приемы работы с пластическими материалами;

# **знания:**

основы пластической анатомии;

методику создания объемно-пластического произведения;

свойства различных пластических материалов (глина, пластилин, гипс, пластик) и способы лепки из них.

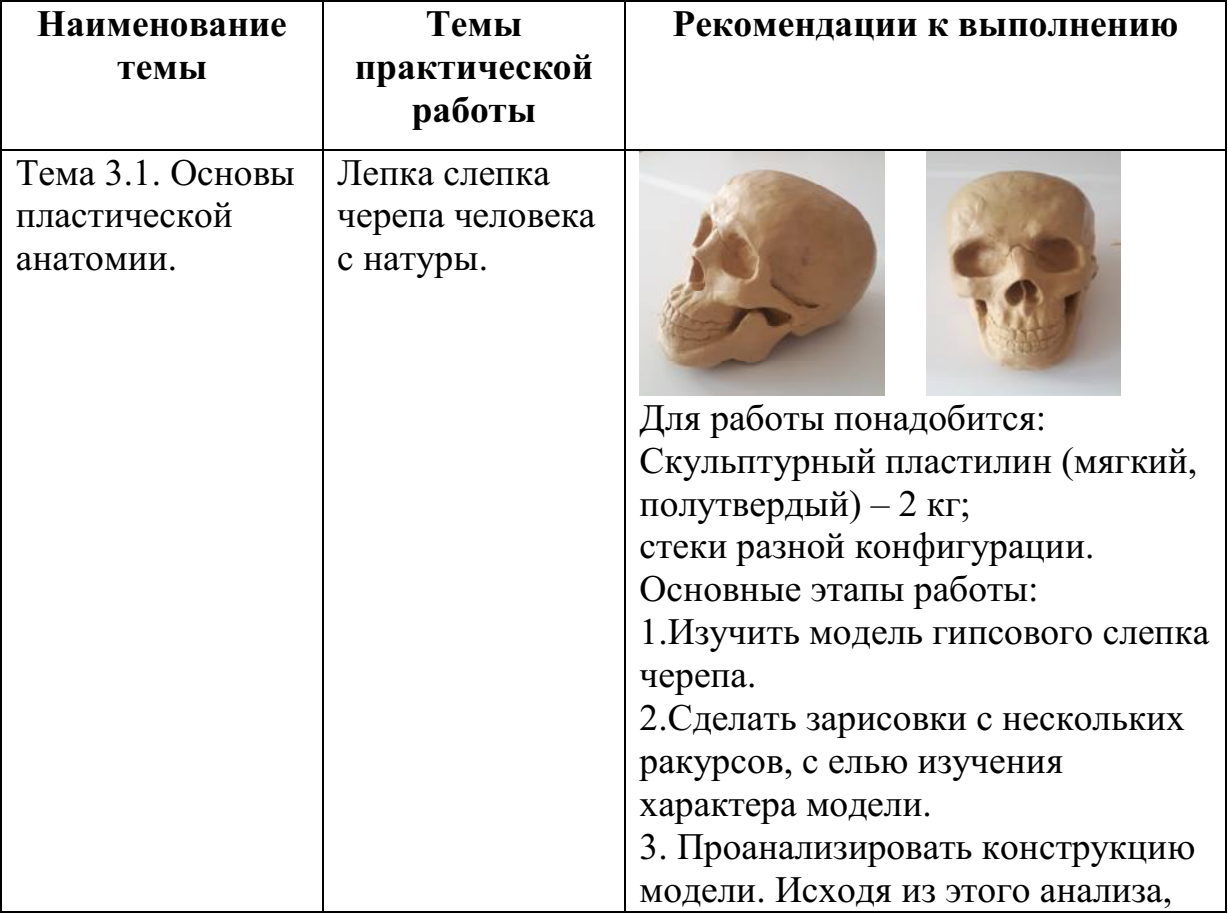

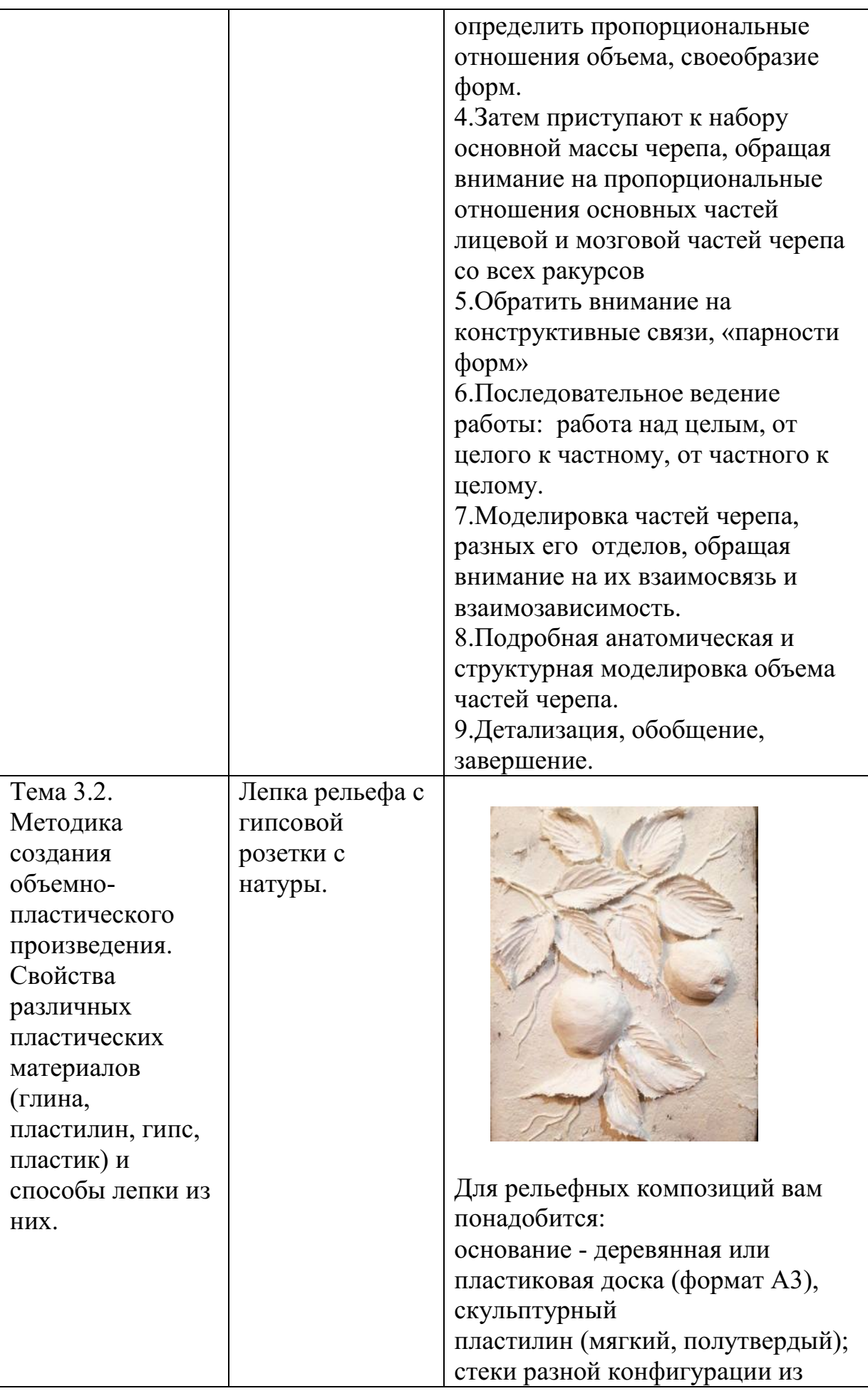

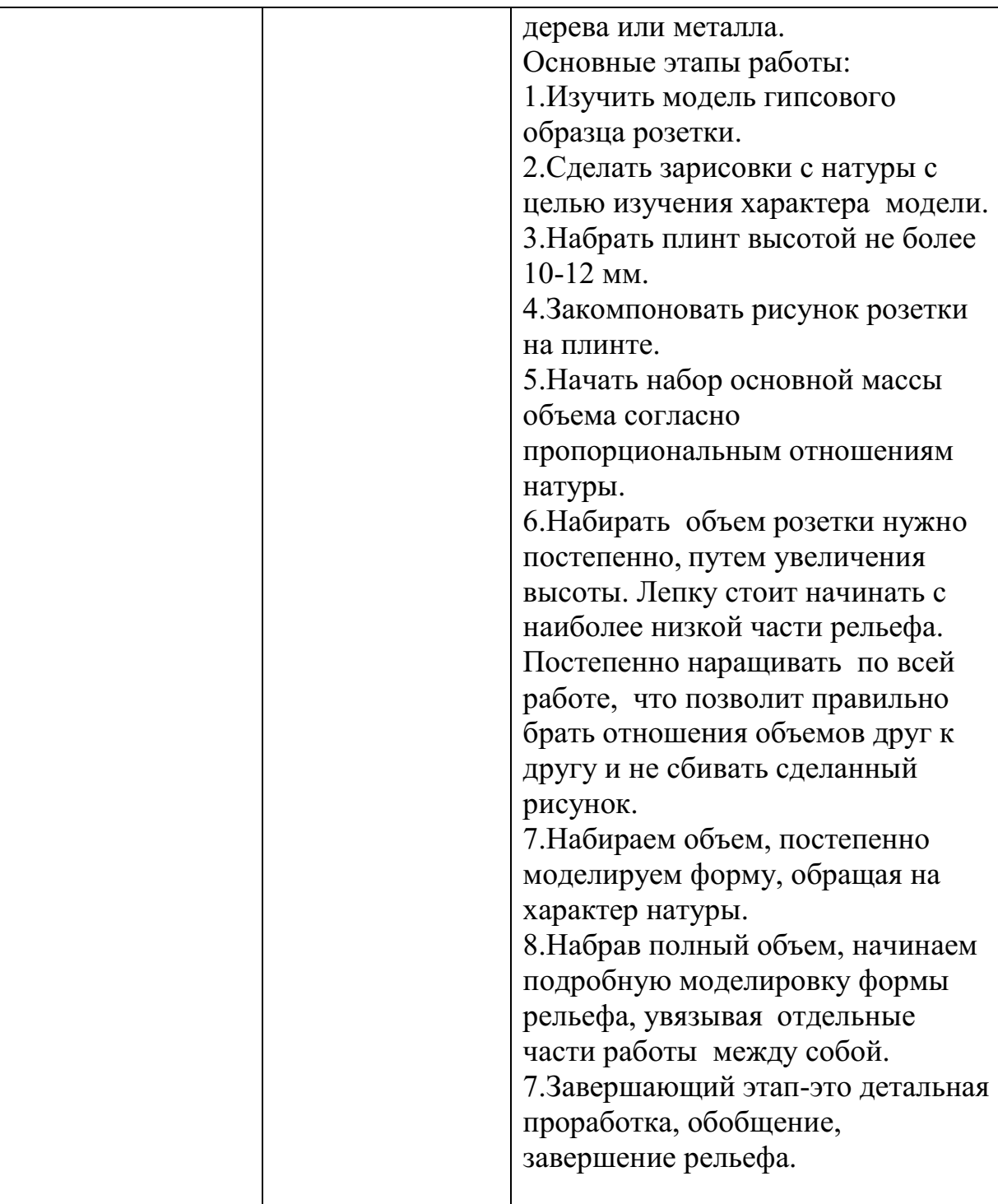

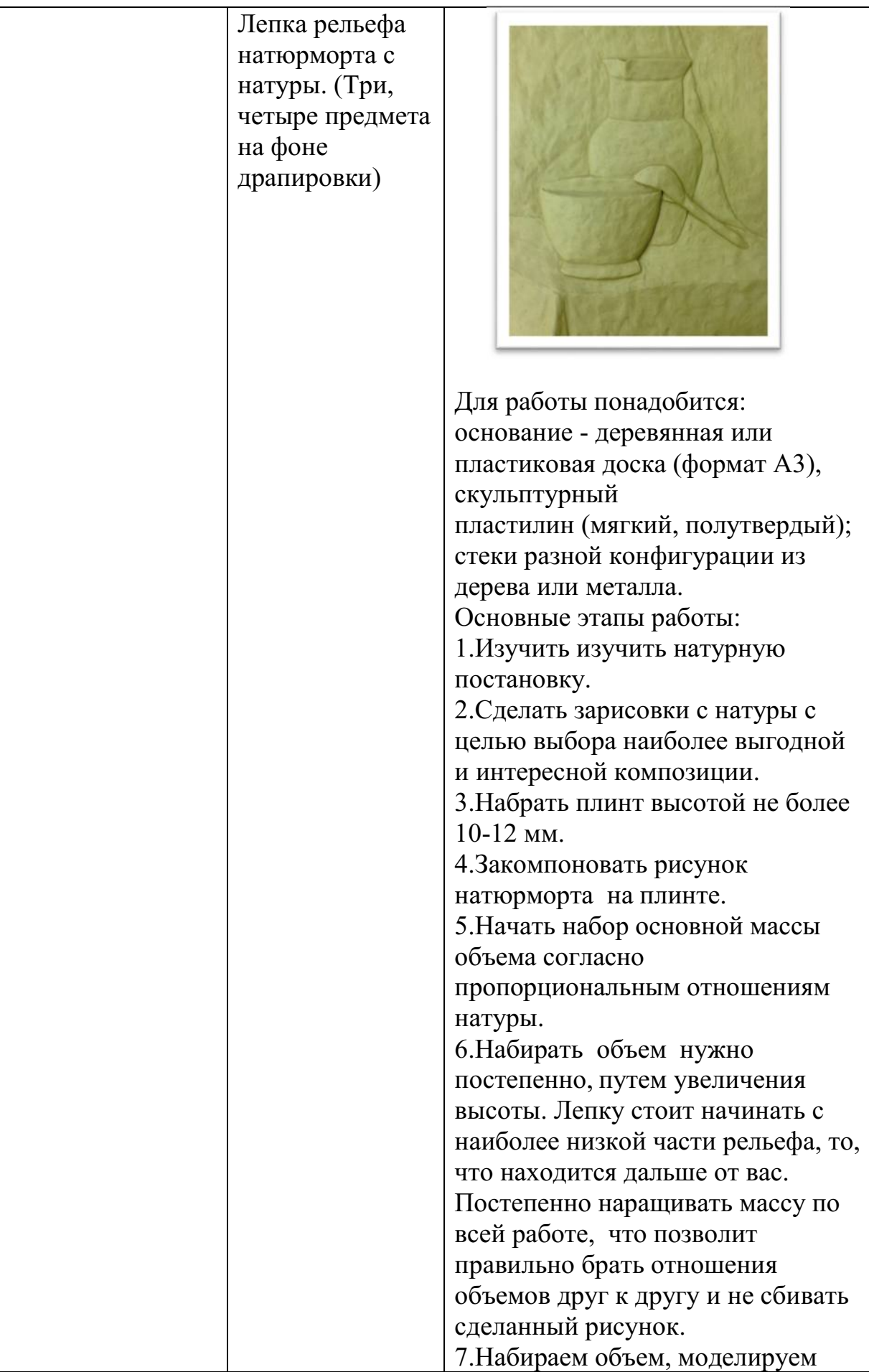

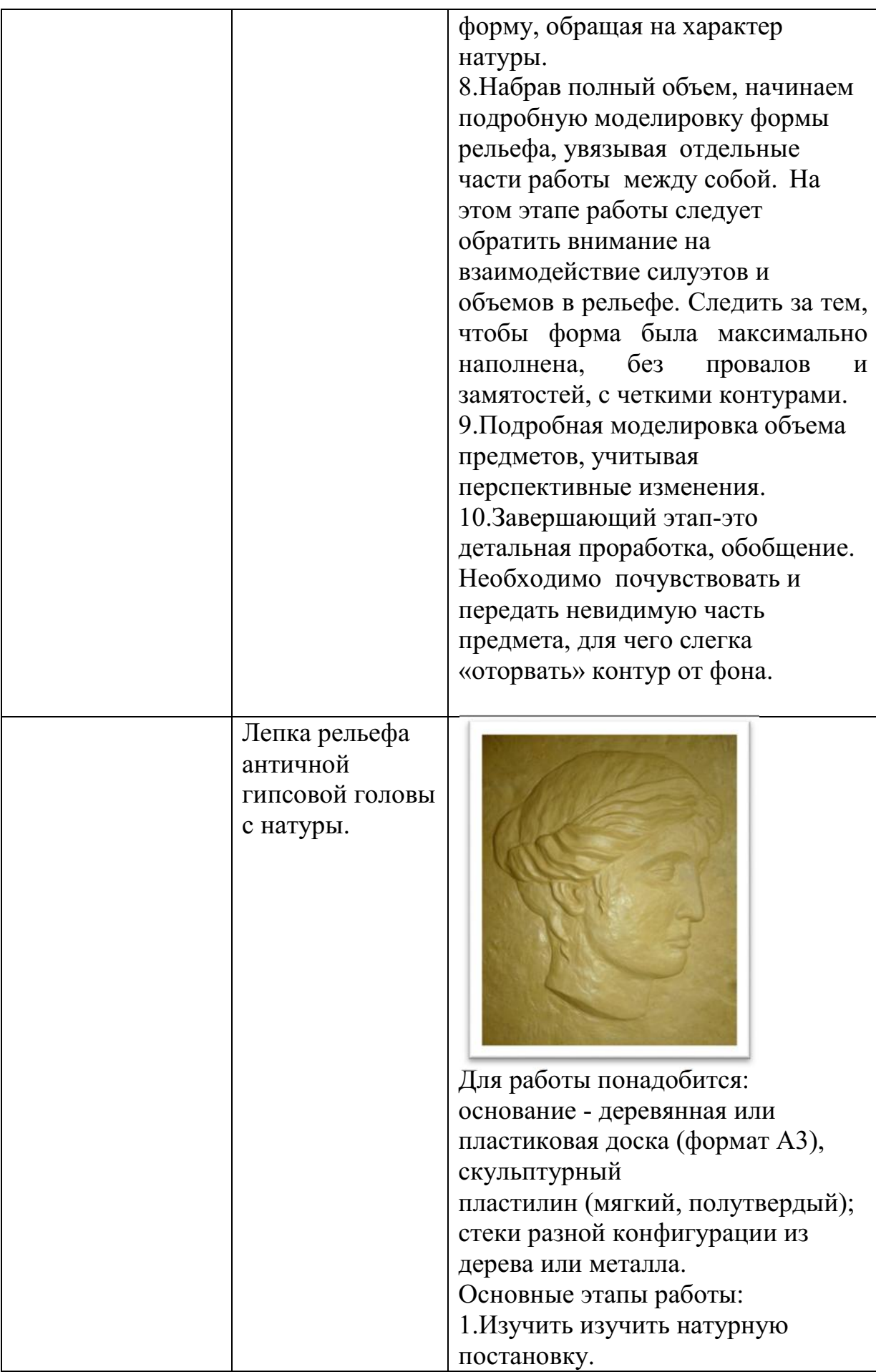

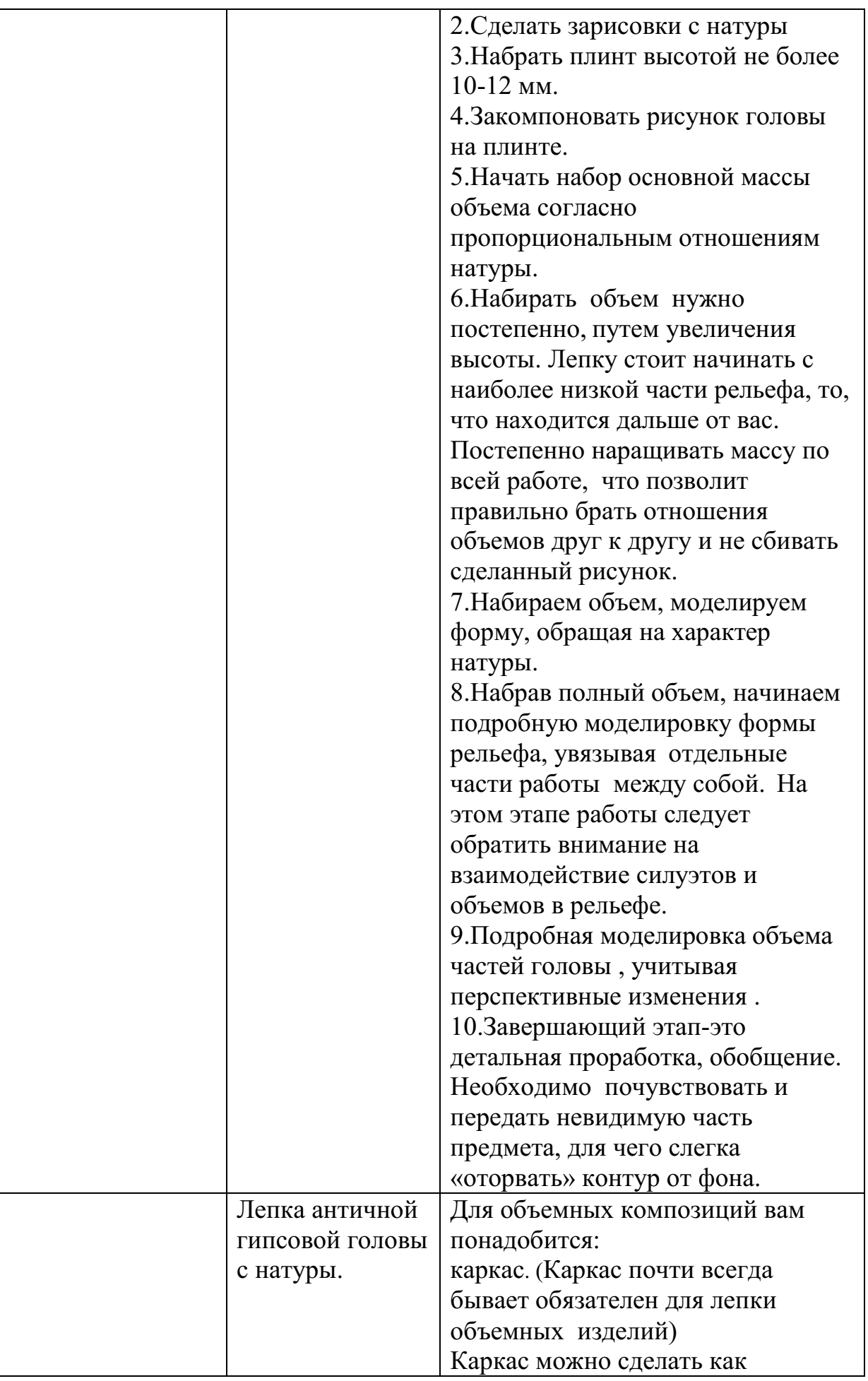

# металлический на деревянной подставке, так и деревянный.

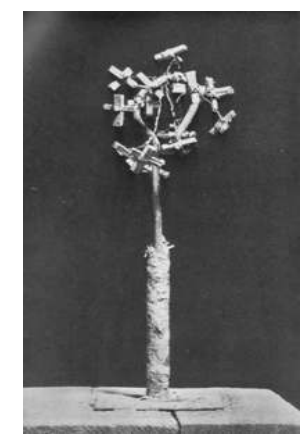

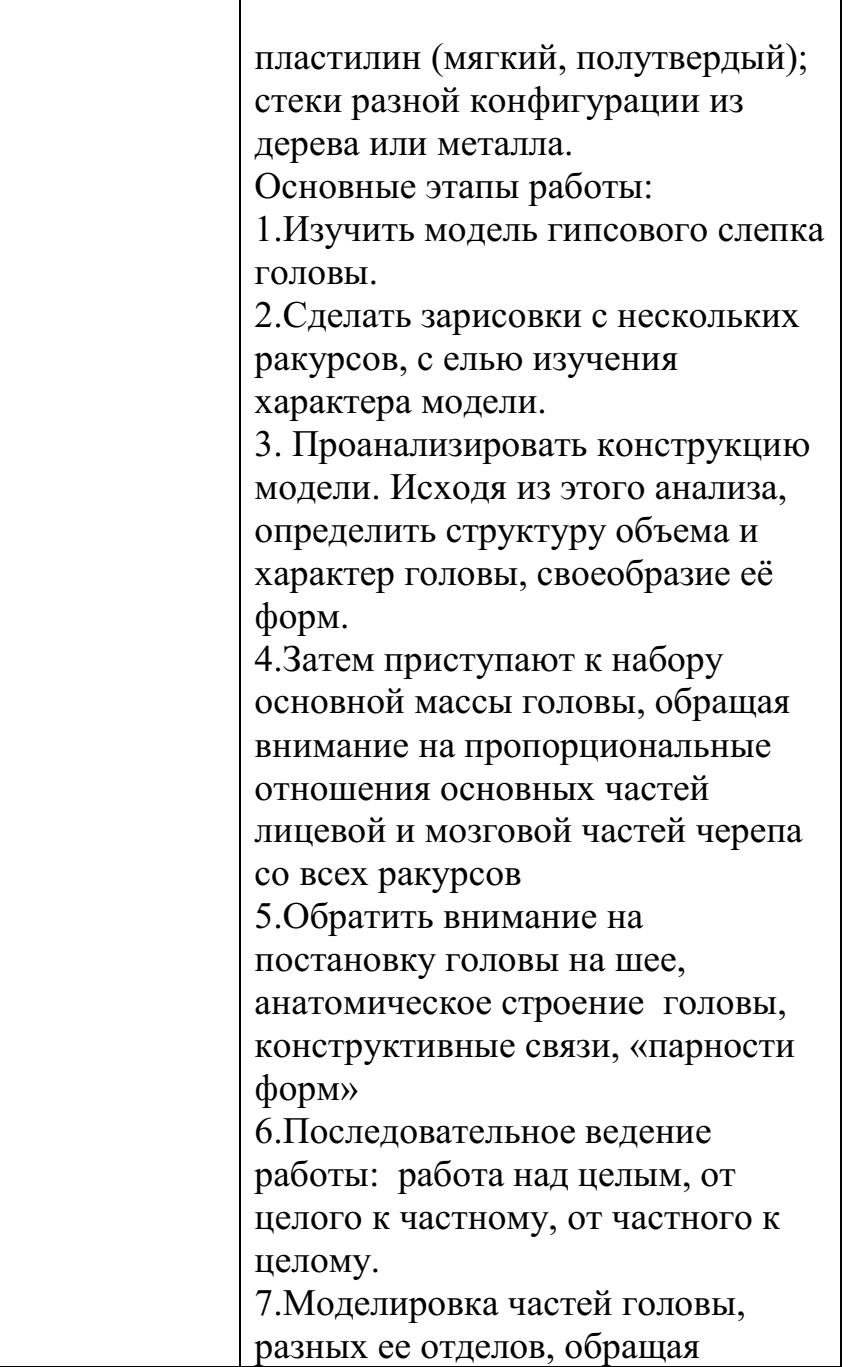

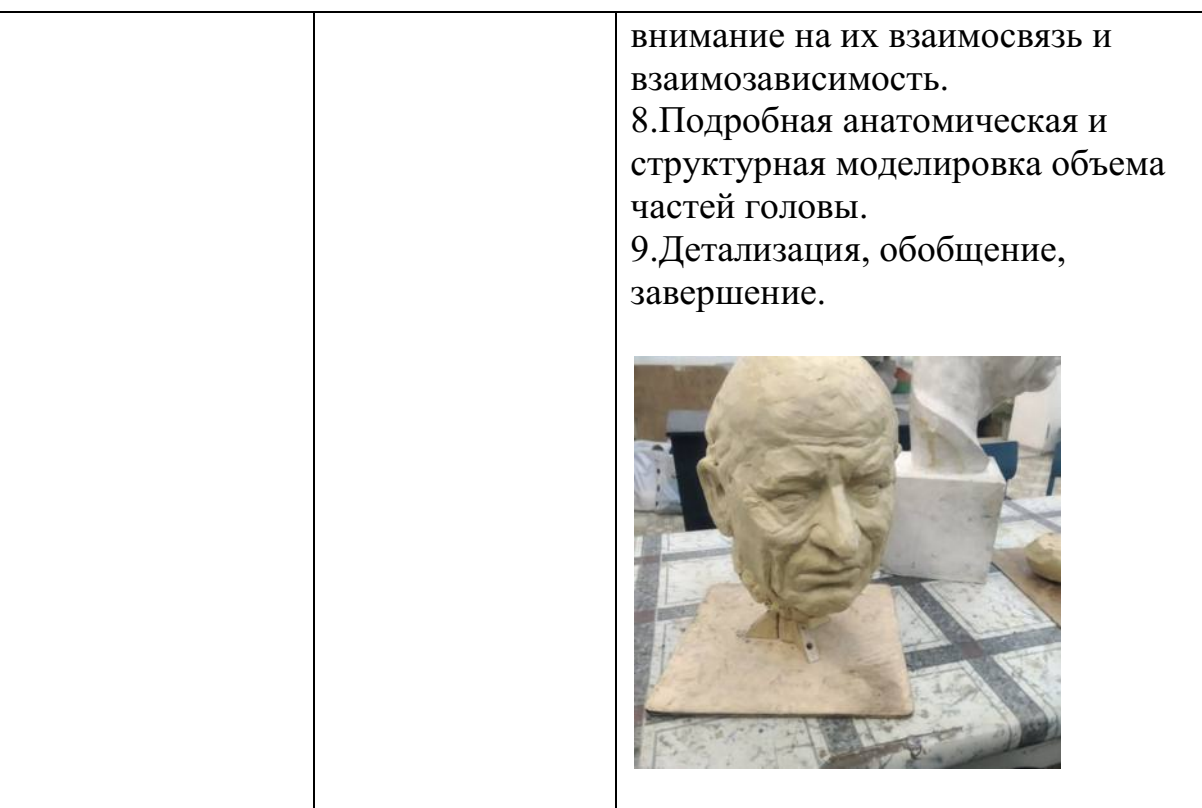

# МИНОБРНАУКИ РОССИИ

Федеральное государственное бюджетное образовательное учреждение высшего образования Башкирский государственный педагогический университет им. М.Акмуллы Колледж

# МЕТОДИЧЕСКИЕ РЕКОМЕНДАЦИИ к практическим занятиям студентов специальности 54.02.06 Изобразительное искусство и черчение МДК.03.05 Черчение

Разработал: Р.Р. Карачурина, преподаватель Колледжа БГПУ им.М.Акмуллы

# **Пояснительная записка**

Всесторонняя подготовка специалистов – это не только приобретение знаний, но и выработка умений применять знания на практике и в жизни. Особенно важными являются умения по специальностям. Однако специалист был бы беспомощным в отрасли своей деятельности, если бы не знал практики, или иными словами, не видел путей практического приложения научных знаний, не обладал собственными умениями и навыками.

Целями привития умений и навыков служат практические занятия.

# **Задачами практических занятий являются:**

- расширение, углубление и детализация научных знаний, полученных на лекциях. Практические занятия логически продолжают лекции;

- повышение уровня усвоения учебного материала;
- привитие умений и навыков;
- развитие научного мышления и речи студентов;

- проверка и учет знаний. Все формы практических занятий являются важным средством более действенной проверкой знаний, оперативной обратной связи, осуществляемой по формуле «студент-преподаватель»;

- развитие научного кругозора и общей культуры;
- развитие познавательной активности;

- привитие навыков ведения коллективной беседы, участие в творческой дискуссии.

Все эти задачи должны быть направлены на достижение конечной цели – всестороннего развития личности будущего специалиста.

# **Методические рекомендации для выполнения практических занятий**

Для того чтобы практические занятия приносили максимальную пользу, необходимо помнить, что упражнение и решение ситуативных задач проводятся по вычитанному на лекциях материалу и связаны, как правило, с детальным разбором отдельных вопросов лекционного курса. Следует подчеркнуть, что только после усвоения лекционного материала с определенной точки зрения (а именно с той, с которой он излагается на лекциях) он будет закрепляться на практических занятиях как в результате обсуждения и анализа лекционного материала, так и с помощью решения ситуативных задач. При этих условиях студент не только хорошо усвоит материал, но и научится применять его на практике, а также получит дополнительный стимул (и это очень важно) для активной проработки лекции.

При самостоятельном решении поставленных задач нужно обосновывать каждый этап действий, исходя из теоретических положений курса. Если обучающийся видит несколько путей решения проблемы (задачи), то нужно сравнить их и выбрать самый рациональный. Полезно до начала решения поставленных задач составить краткий план решения проблемы (задачи). Решение проблемных задач или примеров следует излагать подробно, нужно сопровождать комментариями, схемами, чертежами и рисунками, инструкциями по выполнению.

Следует помнить, что решение каждой учебной задачи должно доводиться до окончательного логического ответа, которого требует условие, и по возможности с выводом. Полученный результат следует проверить способами, вытекающими из существа данной задачи.

#### **Подготовка к практическим занятиям**

Основой для подготовки студентов ко всем видам практических занятий являются разрабатываемые планы занятий. В них перечисляются вопросы для изучения, приводится перечень основной и дополнительной литературы, а также называются методические пособия, призванные оказывать помощь студентам в организации самостоятельной работы по данной теме.

Успех каждого практического занятия зависит от того, насколько активно и самостоятельно в нем участвуют студенты. Однако характер их участия в различных видах самостоятельных занятий различен. Он зависит от специфики самих занятий.

Одним из видов практических занятий, являются практические работы. Практические работы проводятся для формирования умений и навыков и направлены на обучение конкретной деятельности. В ходе практических работ студенты овладевают умениями работать с нормативными документами, справочниками, составляют чертежи, схемы, таблицы, техническую документацию и решают задачи.

К каждой практической работе разрабатываются инструкции. Инструкции содержат методические рекомендации, а также конкретные практические задания. Расчеты студенты проводят по вариантам, что обеспечивает их самостоятельность в работе и позволяет преподавателю выявлять отстающих, проводить с ними индивидуальную работу.

Преподаватель осуществляет контроль за работой каждого студента, помогает тем из них, кто в этом нуждается, дает индивидуальные консультации.

В результате самостоятельного поэтапного решения предложенных заданий студенты получают достаточно полное представление о практическом использовании изученного лекционного материала.

Практические работы студенты оформляют в отдельных тетрадях, пастой синего цвета.

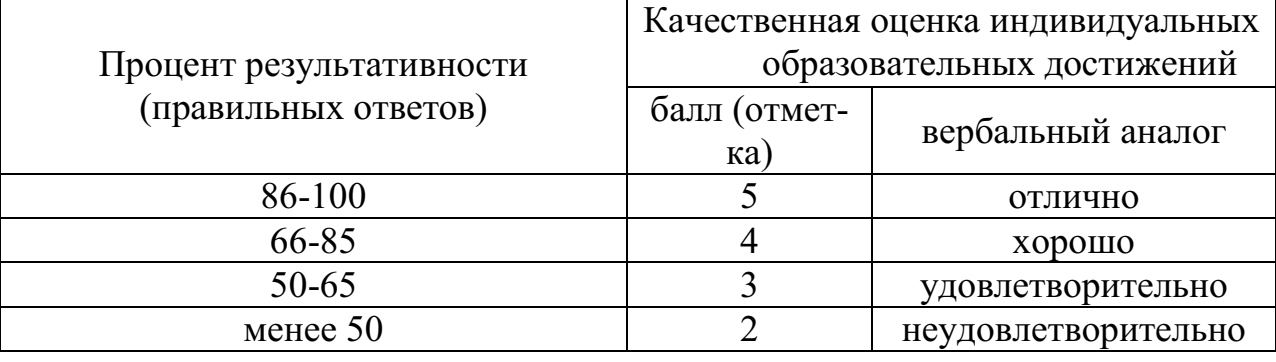

# **Критерии оценивания практических работ**

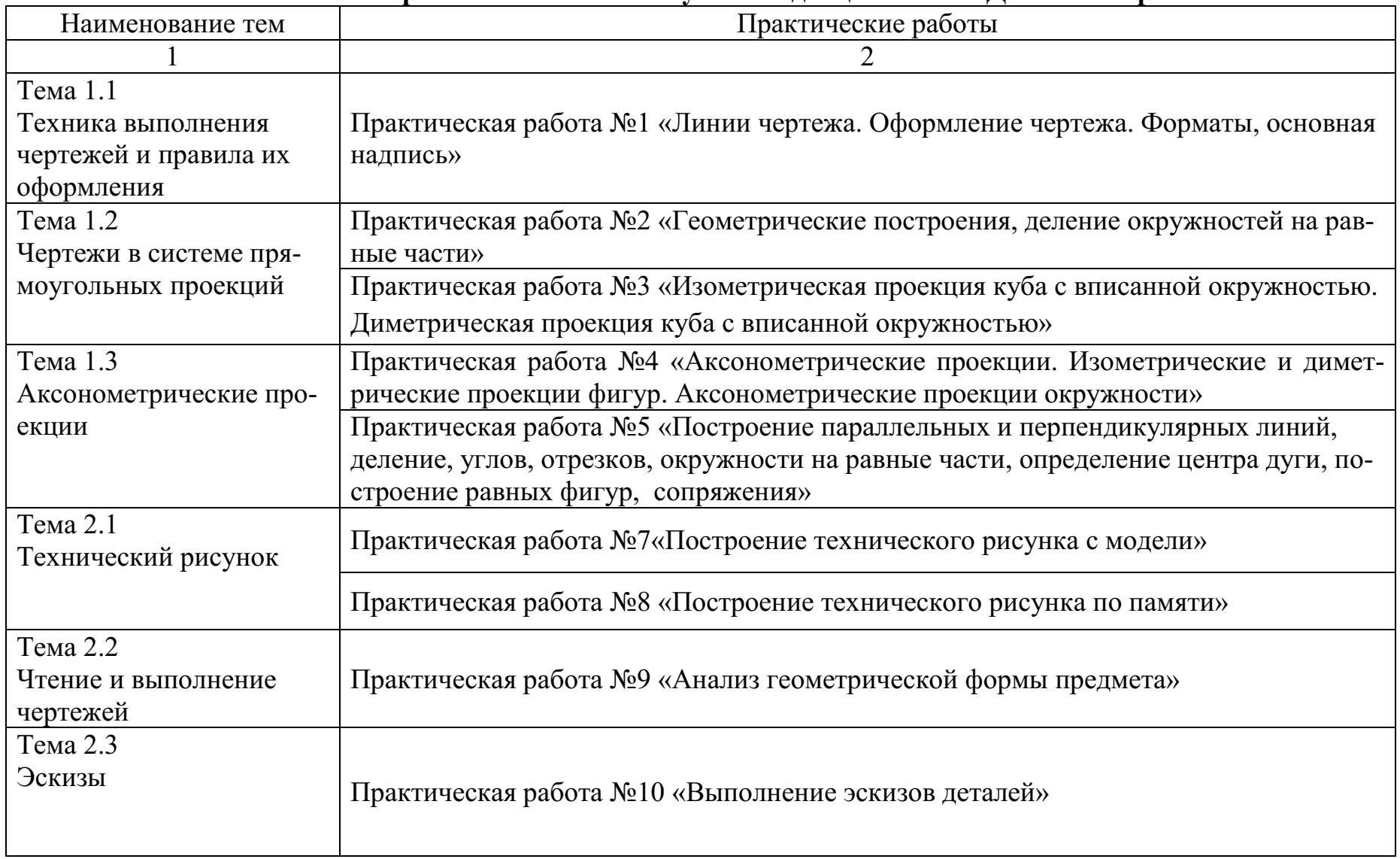

# **Тематический план практических занятий учебной дисциплины МДК.03.05 Черчение**
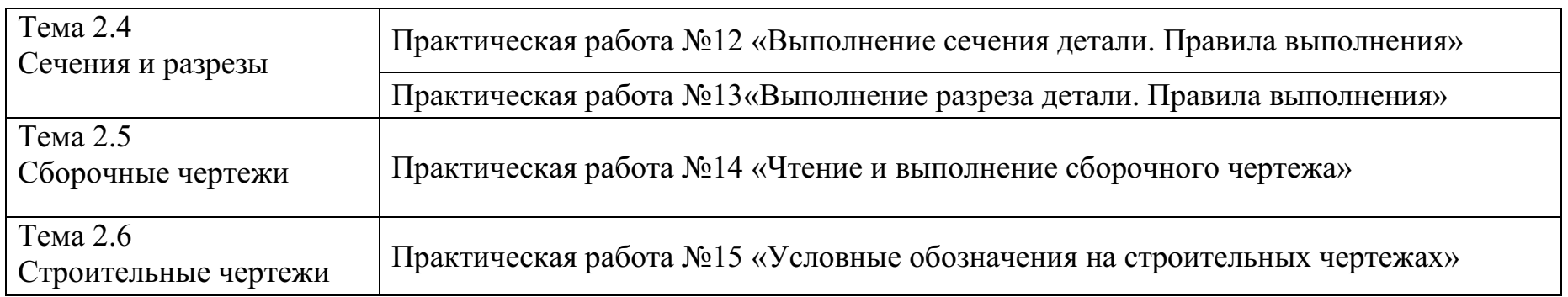

# **Практическое занятие № 1**

Тема: **«**Техника выполнения чертежей и правила их оформления» Цель работы**:** Аккуратное и правильное проведение проведений линий при построении видов детали с технического рисунка.

### **Методические рекомендации**

Начинайте работу с определения места расположения изображения на поле чертежа. Затем нанесите штрихпунктирные осевые и центровые линии. От них ведите остальные построения. Работу выполняйте тонкими линиями с последующей обводкой сплошной толстой линией. Невидимые части изображения проводите пунктирной линией. Выносные и размерные линии – тонкие основные. Размеры наносят над стрелками и слева от них.

## **Ход работы:**

- 1. Оформите внутреннюю рамку и основную надпись чертежа
- 2. Разбейте лист на четыре части для размещения видов изображения детали
- 3. Начертите 3 проекции следующей детали в масштабе 1:1

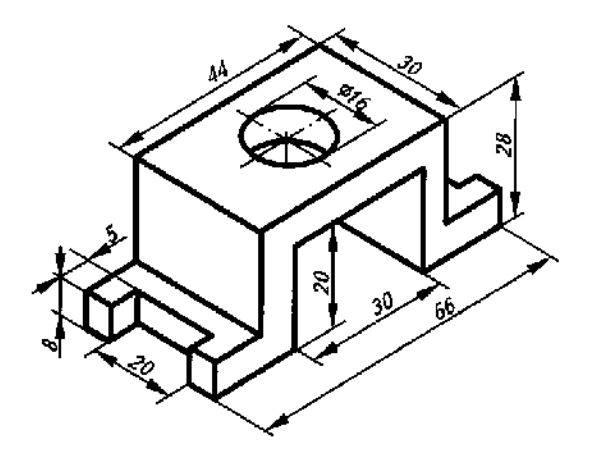

#### **Контрольные вопросы:**

- 1.В каких единицах выражены линейные размеры на чертежах?
- 2.Что такое габаритные размеры?
- 3. как обозначают размеры для справок?

## **Практическое занятие № 2**

Тема: **«**Чертежи в системе прямоугольных проекций» Цель работы**:** Аккуратное и правильное проведение проведений линий при построении геометрических тел.

## **Методические рекомендации**

Начинайте работу с определения места расположения изображения на поле чертежа. Затем нанесите штрихпунктирные осевые и центровые линии. От них ведите остальные построения. Работу выполняйте тонкими линиями с последующей обводкой сплошной толстой линией. Невидимые части изображения проводите пунктирной линией. Выносные и размерные линии – тонкие основные. Размеры наносят над стрелками и слева от них.

# **Ход работы:**

- 1. Оформить внутреннюю рамку и основную надпись чертежа
- 2. Изобразить группу геометрических тел в трех проекциях, с соблюдением пропорции, без нанесения размерных линий.

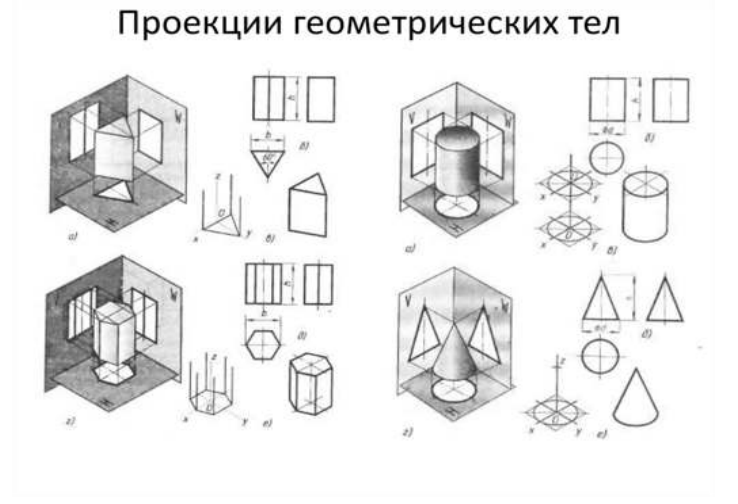

# **Практическое занятие № 3**

Тема: **«**Аксонометрические проекции»

Цель работы**:** Аккуратное и правильное проведение проведений линий при построении аксонометрических проекций.

## **Методические рекомендации**

Начинайте работу с определения места расположения изображения на поле чертежа. Затем нанесите штрихпунктирные осевые и центровые линии. От них ведите остальные построения. Работу выполняйте тонкими линиями с последующей обводкой сплошной толстой линией. Невидимые части изображения проводите пунктирной линией. Выносные и размерные линии – тонкие основные. Размеры наносят над стрелками и слева от них.

**Ход работы:** 

- 1. Оформить внутреннюю рамку и основную надпись чертежа
- 2. Выполнить изображение детали в проекциях, в соответствии с ГОСТ.

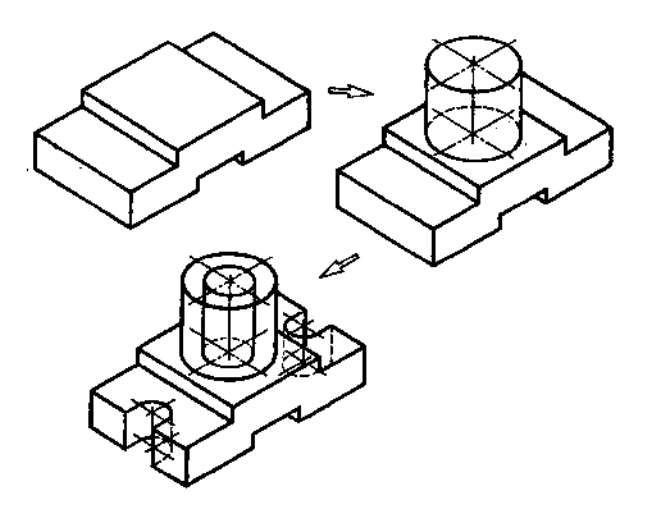

**Практическое занятие № 4** 

Тема: **«**Технический рисунок»

Цель работы**:** Аккуратное и правильное проведение проведений линий при построении технического рисунка.

### **Методические рекомендации**

Начинайте работу с определения места расположения изображения на поле чертежа. Затем нанесите штрихпунктирные осевые и центровые линии. От них ведите остальные построения. Работу выполняйте тонкими линиями с последующей обводкой сплошной толстой линией. Невидимые части изображения проводите пунктирной линией. Выносные и размерные линии – тонкие основные. Размеры наносят над стрелками и слева от них.

## **Ход работы:**

- 1. Оформить внутреннюю рамку и основную надпись чертежа
- 2. Выполнить изображение технического рисунка детали.

Технический рисунок объемное изображение выполненное от руки, в котором примерно соблюдены пропорции между отдельными её частями.

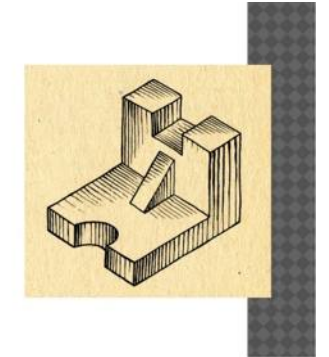

# **Практическое занятие № 5**

Тема: **«**Чтение и выполнение чертежей»

Цель работы**:** Аккуратное и правильное проведение проведений линий при построении технического рисунка.

## **Методические рекомендации**

Начинайте работу с определения места расположения изображения на поле чертежа. Затем нанесите штрихпунктирные осевые и центровые линии. От них ведите остальные построения. Работу выполняйте тонкими линиями с последующей обводкой сплошной толстой линией. Невидимые части изображения проводите пунктирной линией. Выносные и размерные линии – тонкие основные. Размеры наносят над стрелками и слева от них.

# **Ход работы:**

- 1. Читаем основную надпись чертежа. Из нее узнаем название детали, материал, из которого она изготовлена, масштаб изображения и другие данные.
- 2. Определяем, какими изображениями представлен чертеж детали.
- 3. Подробно рассматриваем изображения, представляем общую форму детали и форму ее частей.
- 4. Определяем размеры детали и ее элементов.

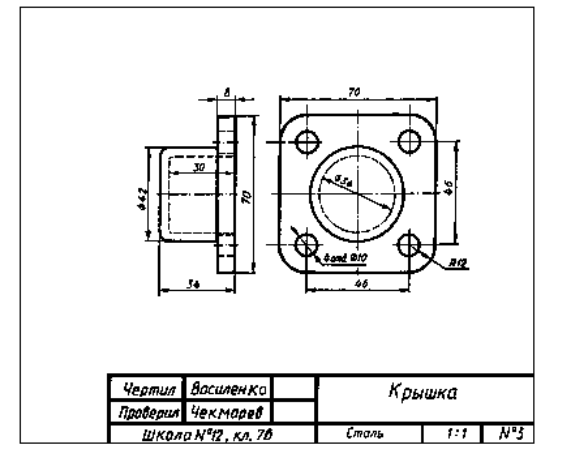

# **Практическое занятие № 5**

Тема: **«**Эскизы»

Цель работы**:** Аккуратное и правильное проведение проведений линий при построении эскиза детали.

Начинайте работу с определения места расположения изображения на поле чертежа. Затем нанесите штрихпунктирные осевые и центровые линии. От них ведите остальные построения. Работу выполняйте тонкими линиями с последующей обводкой сплошной толстой линией. Невидимые части изображения проводите пунктирной линией. Выносные и размерные линии – тонкие основные. Размеры наносят над стрелками и слева от них.

Эскизы должны быть выполнены в соответствии со стандартами ЕСКД ровными и четкими линиями. Все надписи следует делать чертежным шрифтом.

Эскиз выполняют обычно на бумаге в клетку, это удобнее и быстрее. По клеткам легко проводить перпендикулярные и параллельные линии, соблюдать пропорциональность частей предмета при построении изображений. Дуги окружностей можно провести циркулем, а потом обвести их от руки. Выполняют эскиз мягким карандашом (М или 2М).

## **Ход работы:**

- 1. Начертить на листе выбранного формата внешнюю рамку и рамку, ограничивающую поле чертежа. Разметить и вычертить графы основной надписи.
- 2. Определить, как лучше разместить изображения на поле чертежа, и вычерчивают тонкими линиями габаритные прямоугольники. При необходимости проводят осевые и центровые линии.
- 3. Нанести на видах внешние (видимые) контуры детали.
- 4. Штриховыми линиями изобразить невидимые части и элементы детали. Обвести эскиз.
- 5. Нанести выносные и размерные линии.
- 6. Обмерить деталь, нанести размерные числа и, в случае необходимости, требуемые надписи.
- 7. Заполнить основную надпись, где указывают название детали, материал, из которого она изготовлена, другие сведения.

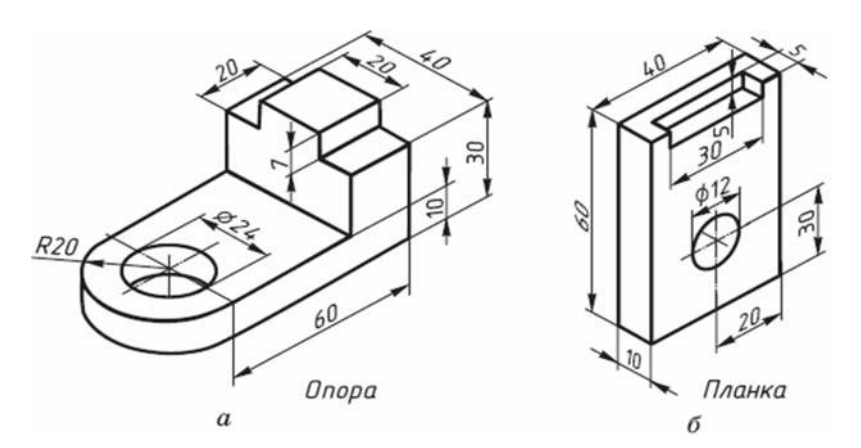

# **Практическое занятие № 6**

Тема: **«**Сечения и разрезы»

Цель работы**:** Аккуратное и правильное проведение проведений линий при построении разреза детали.

Научиться выполнять и обозначать простой разрез. Овладеть навыками оформления чертежа содержащего простой разрез, выполнения аксонометрической проекции детали.

## **Методические рекомендации**

Начинайте работу с определения места расположения изображения на поле чертежа. Затем нанесите штрихпунктирные осевые и центровые линии. От них ведите остальные построения. Работу выполняйте тонкими линиями с последующей обводкой сплошной толстой линией. Невидимые части изображения проводите пунктирной линией. Выносные и размерные линии – тонкие основные. Размеры наносят над стрелками и слева от них.

По двум видам детали постройте третий. Выполните фронтальный и профильный разрезы. Один из разрезов совместите с видом на одном изображении. Нанесите размеры и необходимые обозначения. Вычертите изометрическую проекцию детали с вырезом ¼ части.

# **Ход работы:**

1. Расположите горизонтально формат, вычертите на нём рамку и основную надпись.

2. Наметьте компоновку чертёжа.

3. Перечертите из задания вид сверху.

4. Выполните фронтальный разрез детали, расположив его на месте главного вида.

5. Вычертите профильный разрез детали, расположив его на месте вида слева. Если деталь симметричная, целесообразно совместить вид и разрез на одном изображении.

6. Нанесите размеры на изображения детали.

7. На свободном месте чертежа вычертите изображение детали в прямоугольной изометрии. Начинать построение целесообразно с вычерчивания аксонометрической проекции основания детали.

8. Выполните вырез ¼ части аксонометрической проекции детали.

9. Обведите изображения детали, аксонометрическую проекцию, рамку и основную надпись чертежа.

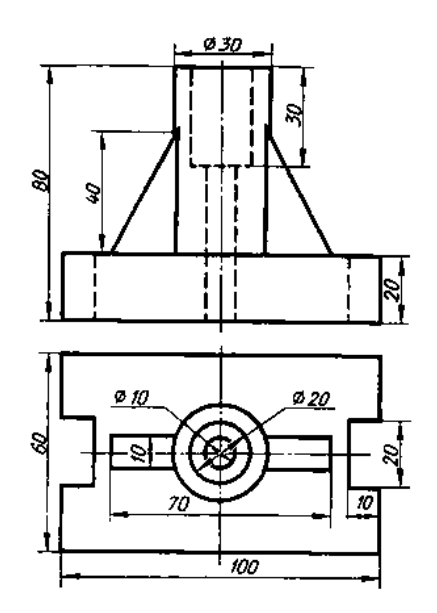

**Практическое занятие № 7** 

Тема: **«**Сечения и разрезы»

Цель работы**:** Аккуратное и правильное проведение проведений линий при построении сечения.

Научиться выполнять и обозначать сечения. Овладеть навыками оформления чертежа содержащего сечения и разрезы, выполнения аксонометрической проекции детали.

#### **Методические рекомендации**

Начинайте работу с определения места расположения изображения на поле чертежа. Затем нанесите штрихпунктирные осевые и центровые линии. От них ведите остальные построения. Работу выполняйте тонкими линиями с последующей обводкой сплошной толстой линией. Невидимые части изображения проводите пунктирной линией. Выносные и размерные линии – тонкие основные. Размеры наносят над стрелками и слева от них.

# **Ход работы:**

- 1. На формате А3 вычертить внутреннюю рамку и основную надпись.
- 2. В качестве исходных данных вычертить главный вид ступенчатого валика. Изображение рекомендуется расположить посередине, в верхней части формата. Вид слева не вычерчивать. Он используется для чтения формы валика.
- 3. На свободном месте листа выполнить сечения в соответствии с указанными секущими плоскостями. Возможны наложенные сечения или на продолжении следа секущей плоскости.

4. Провести выносные и размерные линии. Проставить размеры. Часть размеров должны быть нанесены на сечениях.

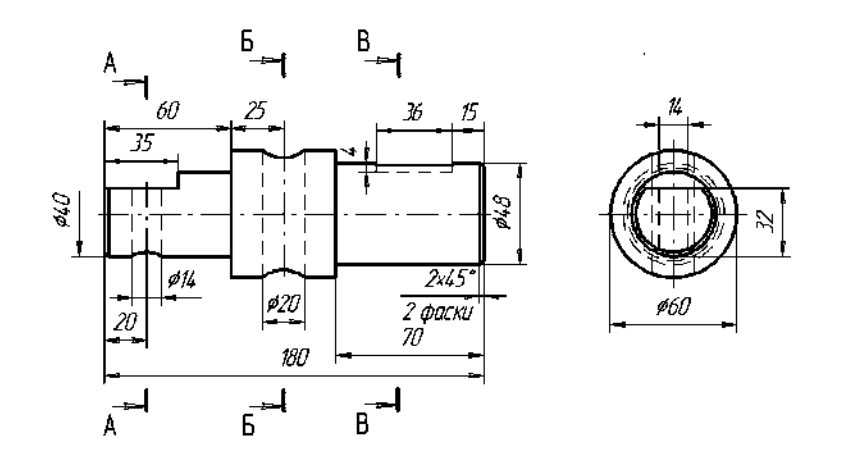

**Практическое занятие № 8** 

Тема: **«**Сборочные чертежи»

Цель работы**:** Аккуратное и правильное проведение проведений линий при построении сечения.

Научиться читать сборочный чертеж. Овладеть навыками разработки деталировки сборочного чертежа.

### **Методические рекомендации**

Начинайте работу с определения места расположения изображения на поле чертежа. Затем нанесите штрихпунктирные осевые и центровые линии. От них ведите остальные построения. Работу выполняйте тонкими линиями с последующей обводкой сплошной толстой линией. Невидимые части изображения проводите пунктирной линией. Выносные и размерные линии – тонкие основные. Размеры наносят над стрелками и слева от них.

# **Ход работы:**

- 1. На формате А3 вычертить внутреннюю рамку и основную надпись.
- 2. Начертить сборочный чертеж.
- 3. Выполнить чертежи 4–5 деталей по сборочному чертежу.
- 4. Чертежи деталей выполнить на отдельных листах.
- 5. Нанести размеры.

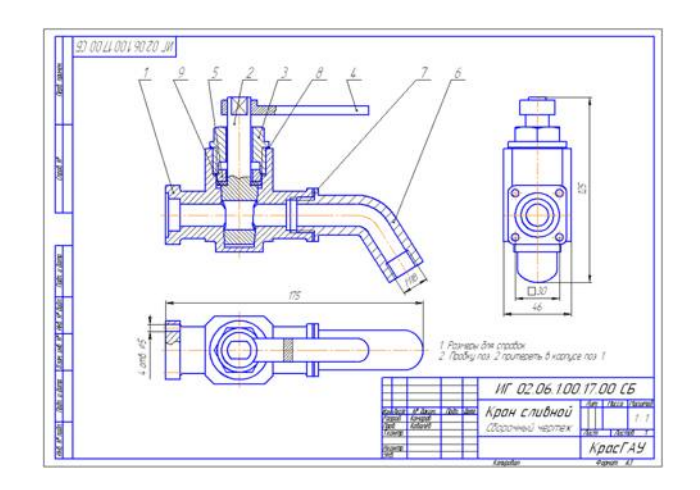

## **Практическое занятие № 9**

Тема: **«**Строительные чертежи»

Цель работы**:** Прочесть строительный чертеж по приведенному плану. Ответить на вопросы.

## **Методические рекомендации**

Помните, что при чтении чертежей можно:

- 1. по фасадам, планам и разрезам установить этажность и внешний вид здания, а так же определить расположение и количество дверей, окон;
- 2. по плану и разрезам здания установить толщину стен и перегородок, размеры помещений (длину, ширину, высоту), их расположение, а так же размеры дверных и оконных проемов;
- 3. по разрезам можно определить глубину заложения фундамента, конструкцию перекрытий и конструкцию крыши.

При чтении чертежа вам будет необходимо подсчитывать площади как отдельных помещений, так и всего здания в целом. В этом случае следует руководствоваться следующими определениями:

*Площадь застройки* определяется в пределах внешнего периметра наружных стен, взятых на уровне тротуара или отмостки.

*Производственная площадь* – занятая под производственные помещения. *Жилая площадь* определяется как сумма площадей жилых комнат в домах квартирного типа.

*Подсобная площадь* – площадь всех помещений, не входящая в производственную и жилую (коридор, ванная и т.д.)

*Полезная площадь* – сумма жилой и подсобной площадей, или производственной и подсобной.

*Строительный объем здания* – произведение площади горизонтального сечения (выше цоколя) на высоту, взятую от средней отметки прилегающих к зданию тротуаров (или отмостки) до верха засыпки чердачного перекрытия*.*

# **Ход работы:**

- 1. Определить название дома, изображенного на чертеже.
- 2. Выяснить, какие изображения содержит чертеж.
- 3. Изучить расположение комнат в доме.
- 4. Прочитать условные обозначения оконных и дверных проемов, санитарнотехнического оборудования.
- 5. Как называется число, указывающее высоту точки над нулевой плоскостью?
- 6. Как понимать числа:—0,500; 2,700, нанесенные на разрезе?
- 7. Какова высота дома? Длина фасада?
- 8. Какая площадь относится к полезной?
- 9. Какая площадь относится к жилой? Жилая площадь 40,1м<sup>2</sup>, Полезная площадь – 62,38 м<sup>2</sup>

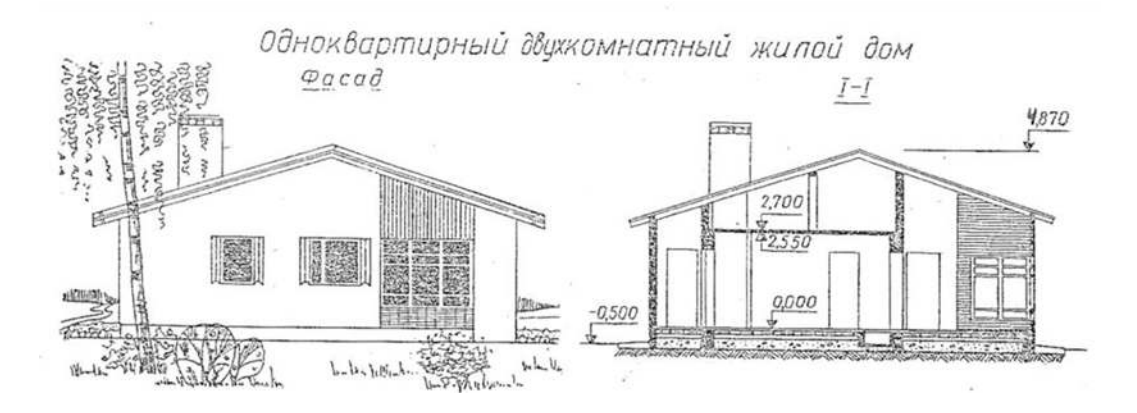

## МИНОБРНАУКИ РОССИИ

Федеральное государственное бюджетное образовательное учреждение высшего образования Башкирский государственный педагогический университет им. М.Акмуллы Колледж

#### МЕТОДИЧЕСКИЕ РЕКОМЕНДАЦИИ

по выполнению курсовых и дипломных работ (выпускных квалификационных работ) студентами специальности 54.02.06 Изобразительное искусство и черчение

> Разработал: Г.В. Козлова, преподаватели Колледжа БГПУ им.М.Акмуллы

#### **Введение**

Целью государственной (итоговой) аттестации является установление соответствия уровня и качества подготовки выпускника Федеральному государственному образовательному стандарту среднего профессионального образования по специальности.

Государственная (итоговая) аттестация выпускника Колледжа проводится в виде подготовки и защиты выпускной квалификационной работы (ВКР).

ВКР выполняется в форме дипломного проекта или дипломной работы.

ВКР призваны способствовать систематизации и закреплению знаний студента по специальности при решении конкретных задач, а также выяснить уровень подготовки выпускника к самостоятельной работе, степень овладения общими и профессиональными компетенциями.

Цель методических указаний – оказание помощи студентам в выборе тем, написании, оформлении и защите работы с учетом требований, предъявляемых к ней.

Методические указания разработаны на основе требований следующих нормативных документов:

1. Порядок проведения государственной итоговой аттестации по образовательным программам среднего профессионального образования (утв. приказом Министерства образования и науки РФ от 16 августа 2013 г. N 968)

2. ГОСТ Р7.05-2008 Библиографическая ссылка. Общие требования и правила составления

3. ГОСТ 7.32-2001 Система стандартов по информации, библиотечному и издательскому делу Отчет о научно-исследовательской работе. Структура и правила оформления

#### **Общие требования к выпускной квалификационной работе**

ВКР представляет собой законченное прикладное исследование. Она должна содержать теоретический и практический анализ явлений в заданной области. ВКР как заключительный этап подготовки выпускника должна содержать элементы самостоятельного исследования.

Требования к студенту при выполнении ВКР:

теоретическое обоснование актуальности изучаемой проблемы;

 умение работать со специальной литературой, правильно цитировать ведущих исследователей, делать ссылки на использованные источники;

 привлечение практического материала, полученного в результате производственной и преддипломной практик;

 достоверность и конкретность изложения фактических и экспериментальных данных, краткость и точность формулировок;

 обоснование выводов и предложений по результатам исследования, их конкретный характер, практическая ценность для решения исследуемых проблем;

 четкость и логичность изложения мыслей, доказательность целесообразности и эффективности предлагаемых решений.

**Целью** выпускной квалификационной работы является установление соответствия уровня освоенности компетенций, обеспечивающих соответствующую квалификацию и уровень образования обучающихся, Федеральному государственному образовательному стандарту среднего профессионального образования в части освоения видов профессиональной деятельности (ВПД) специальности:

и соответствующих **профессиональных компетенций** (ПК):

5.2.1. Преподавание изобразительного искусства в общеобразовательных организациях.

ПК 1.1. Определять цели и задачи, планировать занятия изобразительного искусства.

ПК 1.2. Организовывать и проводить занятия изобразительного искусства.

ПК 1.3. Оценивать процесс и результаты учения.

ПК 1.4. Анализировать занятия изобразительного искусства.

ПК 1.5. Вести документацию, обеспечивающую процесс обучения изобразительному искусству.

5.2.2. Преподавание черчения в общеобразовательных организациях.

ПК 2.1. Определять цели и задачи, планировать занятия черчения.

ПК 2.2. Организовывать и проводить занятия черчения.

ПК 2.3. Оценивать процесс и результаты учения.

ПК 2.4. Анализировать занятия черчения.

ПК 2.5. Вести документацию, обеспечивающую процесс обучения черчению.

5.2.3. Выполнение работ в области изобразительного, декоративно-

прикладного искусства и черчения.

ПК 3.1. Выполнять графические работы с натуры, по памяти и представлению в различных техниках.

ПК 3.2. Выполнять живописные работы с натуры, по памяти и представлению в различных техниках.

ПК 3.3. Выполнять объемно-пластические работы с натуры, по памяти и представлению в различных материалах.

ПК 3.4. Выполнять работы по декоративно-прикладному, оформительскому искусству, дизайну и народным ремеслам в различных материалах, художественно-творческие композиции.

ПК 3.5. Читать и выполнять чертежи и эскизы в ручной графике.

5.2.4. Организация и проведение внеурочных мероприятий в области изобразительного и декоративно-прикладного искусства.

ПК 4.1. Определять цели и задачи, планировать внеурочные мероприятия в области изобразительного и декоративно-прикладного искусства в общеобразовательной организации.

ПК 4.2. Организовывать и проводить внеурочные мероприятия.

ПК 4.3. Мотивировать обучающихся, родителей (лиц, их заменяющих) к участию во внеурочных мероприятиях.

ПК 4.4. Анализировать внеурочные мероприятия.

ПК 4.5. Вести документацию, обеспечивающую проведение внеурочных мероприятий в области изобразительного и декоративно-прикладного искусства.

5.2.5. Методическое обеспечение реализации образовательных программ по изобразительному искусству и черчению.

ПК 5.1. Составлять учебно-тематические планы и рабочие программы на основе примерных с учетом типа образовательной организации, особенностей возраста, группы/класса, отдельных детей.

ПК 5.2. Создавать в кабинете предметную развивающую среду.

ПК 5.3. Систематизировать педагогический опыт, обосновывать выбор методов и средств собственной педагогической практики.

5.3. Учитель изобразительного искусства и черчения (углубленной подготовки) должен обладать общими компетенциями, включающими в себя способность Работа выпускника над ВКР позволяет оценить следующие **общие компетенции:** 

ОК 1. Понимать сущность и социальную значимость своей будущей профессии, проявлять к ней устойчивый интерес.

ОК 2. Организовывать собственную деятельность, выбирать типовые методы решения профессиональных задач, оценивать их эффективность и качество.

ОК 3. Принимать решения в стандартных и нестандартных ситуациях и нести за них ответственность.

ОК 4. Осуществлять поиск и использование информации, необходимой для постановки и решения профессиональных задач, профессионального и личностного развития.

ОК 5. Использовать информационно-коммуникационные технологии в профессиональной деятельности.

ОК 6. Работать в коллективе и команде, взаимодействовать с коллегами и социальными партнерами по вопросам организации музыкального образования.

ОК 7. Ставить цели, мотивировать деятельность обучающихся, организовывать и контролировать их работу с принятием на себя ответственности за качество образовательного процесса.

ОК 8. Самостоятельно определять задачи профессионального и личностного развития, заниматься самообразованием, осознанно планировать повышение квалификации.

ОК 9. Осуществлять профессиональную деятельность в условиях обновления ее целей, содержания, смены технологий.

ОК 10. Осуществлять профилактику травматизма, обеспечивать охрану жизни и здоровья детей

### **Выбор темы выпускной квалификационной работы**

Темы ВКР разрабатываются преподавателями колледжа совместно со специалистами предприятий или организаций - работодателей, и рассматриваются выпускающими цикловыми комиссиями. Примерная тематика ВКР отражается в программе итоговой аттестации по специальности. Тема ВКР должны соответствовать содержанию одного или нескольких профессиональных модулей ФГОС по специальности 54.02.06 Изобразительное искусство и черчение.

Студент вместе с руководителем участвует в выборе темы ВКР. Студент может сам предложить тему ВКР при условии обоснования целесообразности ее разработки.

ВКР должна иметь актуальность, новизну и практическую значимость и выполняться по возможности по предложениям (заказам) предприятий, организаций. В последнем случае от предприятия должна поступить заявка на выполнение ВКР по определенной теме (приложение А).

Темы ВКР должны отвечать современным требованиям развития науки, техники, производства, экономики, культуры и образования.

Темы ВКР пофамильно закрепляются за каждым студентом приказом ректора.

К выполнению ВКР студентам целесообразно готовиться заранее. Для получения фактических данных необходимо использовать материалы производственной и преддипломной практик, а также результаты исследований, полученные в ходе подготовки курсовых работ.

Закрепление тем и руководителей ВКР происходит не позднее, чем за полгода до периода, отведенного на выполнение ВКР в соответствии с графиком учебного процесса.

Студент совместно с руководителем разрабатывают график выполнения ВКР, включающий:

- 1) работу над основными частями ВКР:
	- введение;
	- теоретическая часть;
	- практическая часть (творческая);
	- выводы и рекомендации;
	- оформление работы;
- 2) подготовку к защите ВКР:
	- подготовка выступления;
	- выполнение реферата
	- рецензирование.

### **Руководство выпускной квалификационной работой**

Руководитель ВКР назначается приказом ректора. Одновременно, кроме руководителя, могут быть назначены консультанты по отдельным частям (вопросам) ВКР. Руководство ВКР могут осуществлять специалисты и опытные работники предприятий и организаций соответствующего профиля.

По утвержденным темам руководители ВКР разрабатывают индивидуальные задания для каждого студента (приложение Б).

Индивидуальные задания на ВКР рассматриваются выпускающей цикловой комиссией, подписываются руководителем работы, студентом и утверждаются заместителем директора колледжа по научно-методической работе.

В отдельных случаях допускается выполнение ВКР группой студентов. При этом индивидуальные задания выдаются каждому студенту.

Задание на ВКР выдаются студенту не позднее, чем за две недели до начала преддипломной практики.

Общее руководство и контроль над выполнением ВКР осуществляет заместитель директора Колледжа по научно-методической работе.

Основными функциями руководителя ВКР являются:

- разработка индивидуальных заданий;
- консультирование по вопросам содержания и последовательности выполнения ВКР;
- контроль над ходом выполнения ВКР;
- подготовка письменного отзыва на ВКР;
- консультирование при подготовке доклада и презентации к защите;
- консультации по формированию портфолио (если планируется его представление).

По завершении студентом ВКР руководитель подписывает ее и со своим письменным отзывом (приложение В) передает заместителю директора Колледжа по научно-методической работе.

ВКР подлежат обязательному рецензированию специалистами из числа работников предприятий, организаций, преподавателей образовательных учреждений, хорошо владеющих вопросами, связанными с тематикой выпускных квалификационных работ.

Рецензенты ВКР назначаются распоряжением по колледжу.

Форма рецензии дана в приложении Г.

Внедрение результатов ВКР на базовом предприятии должно быть подтверждено соответствующей справкой. Примерная форма справки о внедрении приведена в приложении Д.

Содержание рецензии доводится до сведения студента не позднее, чем за день до защиты ВКР.

Внесение изменений в ВКР после получения рецензии не допускается.

Заместитель директора Колледжа по научно-методической работе после ознакомления с отзывом руководителя и рецензией решает вопрос о допуске студента к защите и передает заместителю директора Колледжа по научнометодической работе в государственную аттестационную комиссию.

### **Структура и содержание ВКР (курсовой работы)**

Структура выпускной квалификационной работы включает:

- титульный лист (приложение Е)
- задание на выполнение ВКР;
- содержание (приложение Ж);
- введение;
- основную часть, состоящую, как правило, из двух разделов:
- теоретическая часть;
- опытно-экспериментальная часть (практическая, аналитическая, расчетная)
	- заключение, содержащее выводы и рекомендации относительно возможностей применения полученных результатов
	- список используемой литературы;
	- приложения.

#### **Особенности структуры ВКР**

**Титульный лист** является первым листом ВКР.

**Задание** студень получает от руководителя ВКР. Студент должен поставить подпись и дату в установленных местах бланка задания, подтверждая факт п и дату получение задания на выполнения ВКР.

**Содержание** включает наименование всех разделов, подразделов и пунктов, приложений с указанием номеров страниц, на которых они помещены.

**Введение** - вступительная часть ВКР, в которой:

- обосновывается актуальность темы работы, ее теоретическая и практическая значимость;
- определяются цели и задачи исследования, возможные пути решения поставленных задач;
- определяются границы (параметры) исследования (объект, предмет);
- хронологические и (или) предметные рамки;
- отмечаются положения, которые выносятся на защиту, описывается структура работы.

По объему введение, как правило, не превышает 3-4 листов.

**Теоретическая часть** — теоретико-методологическая основа исследуемой проблемы, в которой:

- описывается сущность и характеристика объекта исследования (проектирования);
- истории возникновения и развития вопроса, современное состояние вопроса.

 выполняется анализ состояния исследуемой проблемы по литературным источникам, при этом активно используется информация, размещенная в сети Интернет и периодических изданиях профессиональной направленности;

Теоретическая часть, как правило, составляет содержание первой главы ВКР.

**Опытно-экспериментальная часть** — практическая составляющая ВКР. Практическая часть представлена художественно-творческой частью дипломной работы.

**Заключение**, выводы и рекомендации относительно возможностей применения полученных результатов — это последовательное, логически стройное, краткое изложение результатов проведенного исследования, играющее роль концовки, в которой формулируются новизна и практическая значимость полученных результатов, предложения но их использованию и направления для дальнейших исследований в данной сфере.

Объем указанной части работы — не более 4-5 листов.

**Список используемой литературы** — помещаемый после заключительной части квалификационной работы, оформленный по всем библиографическим правилам и пронумерованный перечень использованных дипломником источников информации (литературы и других информационных источников).

Подбор и анализ литературы является важным этапом подготовки выпускной квалификационной работы. Студент самостоятельно, опираясь на консультации руководителя, подбирает необходимую литературу. В дипломной работе рекомендуется использовать законодательные акты, нормативные документы, учебную литературу, периодические источники, статистические ежегодники, Интренет-источники. Количество источников зависит от темы и определяется студентом по согласованию с руководителем, как правило, используется 20-30 работ.

**Приложения**—все вспомогательные или дополнительные материалы, не являющиеся насущно важными для понимания содержания ВКР, помещаемые на последних страницах:

- сведения, дополняющие исследования;
- промежуточные исследования, формулы и расчеты;
- таблицы вспомогательных цифровых данных;
- иллюстрации вспомогательного характера;

 документы, подтверждающие использование результатов работы в практической деятельности организации;

иллюстрации, таблицы на листах формата А3, и т.д.

Содержание теоретической и практической части определяется в зависимости от профиля специальности и темы дипломной работы.

**Общий объем** выпускной квалификационной работы – 50-60 листов машинописного текста с интервалом 1,5 (не считая приложений).

# **Примерная тематика выпускных квалификационных работ**

- 1. Формирование творческой активности учащихся среднего школьного возраста на занятиях изобразительного искусства.
- 2. Художественно-творческое развитие школьников в процессе занятий изобразительным искусством.
- 3. Развития пространственного мышления учащихся среднего звена на занятиях изобразительного искусства.
- 4. Развитие эмоциональной отзывчивости учащихся начальной школы на примере создания пейзажа.
- 5. Роль рисования с натуры в овладении навыками художественной деятельности.
- 6. Работа по наблюдению и по памяти на занятиях изобразительным искусством. Графика. Городской пейзаж.
- 7. Решение колористических задач в процессе создания живописного портрета школьниками 5-6 классов.
- 8. Развитие пространственного мышления учащихся начальных классов на примере пейзажа.
- 9. Приобщение школьников к традициям народного декоративноприкладного искусства на примере художественной резьбы по дереву.
- 10.Изображение человека в системе преподавания изобразительного искусства в школе.
- 11.Изучение основ рисования пейзажа в графических техниках с учащимися среднего школьного возраста на уроках изобразительного искусства
- 12.Художественно-творческое развитие школьников в процессе занятий художественной резьбой по дереву.
- 13.Формирования нравственно-эстетического отношения к природе через живописный пейзаж.
- 14.Развитие художественного восприятия природы посредством пейзажа на занятиях изобразительным искусством учащимися среднего звена.
- 15.Художественный образ как основная категория содержания образования школьников на занятиях изобразительным искусством.
- 16.Формирование творческой активности учащихся на занятиях изобразительным искусством со школьниками.
- 17.Роль рисования с натуры в овладении навыками художественной деятельности школьниками среднего звена.

## **Порядок оформления выпускной квалификационной работы Общие требования**

Выпускная квалификационная работа представляется в твердом переплете. Текст должен быть набран на компьютере и отпечатан на стандартных листах белой бумаги формата А4 (210х297 мм).

Текст набирается в редакторе MS Word. При наборе рекомендуется использовать гарнитуру шрифта Times New Roman. Размер основного шрифта – 14 пт, вспомогательного (для сносок, таблиц) – 12 пт, межстрочный интервал – 1,5. Поля: левое – 30 мм, правое – 15 мм, верхнее – 20 мм, нижнее – 20 мм. Наименование разделов, глав, параграфов должны быть краткими.

Все страницы ВКР нумеруются по порядку от титульного листа до последней страницы. Первой страницей считается титульный лист, но на нем цифра 1 не ставится, на следующей странице (вслед за титульным листом обычно располагается содержание) проставляется цифра 2 и т.д., т.е. страницы выпускной квалификационной работы нумеруются арабскими цифрами нормальным шрифтом № 14 с соблюдением сквозной нумерации по всему тексту. Номера страниц проставляются внизу в центре страницы без точки в конце (меню – вставка – номер страницы). Иллюстрации, таблицы и схемы, расположенные на отдельных листах внутри текста, входят в общую нумерацию.

#### **Правила компьютерного оформления текста**

Перенос слов в заголовках не допускается. Наименование разделов (введение, содержание, заключение, список литературы, приложения) печатаются в виде заголовков первого порядка, без точки в конце и с новой страницы. Во избежание смещения начала главы рекомендуется перед заголовком ставить разрыв страницы (в меню Вставка – разрыв – новую страницу).

Текст набирается с соблюдением следующих правил:

1) формирование абзацев выполняется через команду Формат - Абзац;

2) слова разделяются только одним пробелом;

3) перед знаком препинания пробелы не ставятся, после знака препинания – один пробел;

4) при наборе должны различаться тире (длинная черточка) и дефисы (короткая черточка). Тире отделяется пробелами, а дефис нет.

5) после инициалов перед фамилией, внутри сокращений, перед сокращением г.– указанием года и т.п. ставится неразрывный пробел (Shift-Ctrl-пробел), для того чтобы не разрывать цельность написания, например: А.С. Пушкин, 1998 г., т. д., т. е.;

6) основной текст выравнивается по ширине, с отступом первой строки 1,25 см;

7) точка в конце заголовка не ставится; рекомендуется смысловое деление заголовка по строкам;

8) шрифтовые выделения внутри текста должны соответствовать следующей иерархии: строчной полужирный прямой – строчной полужирный курсив – строчной светлый курсив;

9) таблицы набираются кеглем 12 и помещаются в основной текст;

10) цитаты, прямую речь, иносказательные выражения лучше помещать в двойные кавычки;

11) при трехуровневой рубрикации (главы – параграфы – пункты) заголовки первого уровня (введение, содержание, названия глав, заключение, список литературы, приложения) набираются прописными полужирными буквами (шрифт 14), второго (названия параграфов) – строчными полужирными (шрифт 14), третьего (названия в пунктах параграфа) – строчным полужирным курсивом (шрифт 14). При двухуровневой рубрикации заголовки первого уровня (названия глав и пр.) – строчными полужирными (шрифт 14), второго (названия параграфов) – полужирным курсивом (шрифт 14). Выравнивание заголовков – по центру. Нумеровать главы, параграфы, пункты в тексте работы следует арабскими цифрами.

Пример:

### **Глава 2. ТРАДИЦИИ НАРОДНОГО ДЕКОРАТИВНО-ПРИКЛАДНОГО ИСКУССТВА**

**2.1. Историко-теоретический обзор художественной резьбы по** 

**дереву**

*2.1.1. Виды резьбы* 

При сочетании полужирных и светлых шрифтовых выделений следует иметь в виду, что полужирный строчной прямой «старше», «главнее» полужирного строчного курсива, который, в свою очередь, «главнее» светлого строчного курсива. Эту иерархию особенно следует учитывать при внутритекстовой рубрикации, по-разному выделяя понятия, определения, термины, примеры, логические усиления и т.п.

Не допускаются:

- интервалы между абзацами в основном тексте;

- перенос слов в заголовках, а также отрыв предлога или союза от относящегося к нему слова.

- формирование отступов с помощью пробелов;

- «ручной» перенос слов с помощью дефиса;

- внутритекстовые выделения подчеркиванием и прописными буквами;

- использование разрывов разделов (глав), кроме случаев смешанных (книжных и альбомных) ориентаций листов;

- выделение текста подчеркиванием.

#### **Числа и знаки в тексте**

Однозначные числа не при единицах физических величин, если они встречаются в тексте в косвенных падежах, рекомендуется писать в буквенной, а не в цифровой форме (например, «одного», «двух» и т.д.).

Крупные круглые числа (тысячи, миллионы, миллиарды) рекомендуется писать в буквенно-цифровой форме – в виде сочетания цифр с сокращенными обозначениями: 20 тыс., 20 млн., 20 млрд.

В числах с десятичными дробями целое число отделяют от дроби запятой, а не точкой. Например: 6,5 или 8,12.

Простые дроби в тексте рекомендуется писать через косую линейку: 1/5, 2/3 и т.д.

Для обозначения интервала значений в технических и естественнонаучных изданиях предпочтительным является стандартный знак многоточие (...) между числами в цифровой форме, в гуманитарных и экономических – тире или предлоги: от (перед первым числом) и до (перед вторым).

При указании пределов значений единицу измерения приводят один раз. Например: 35–40 мм, от 5 до 6 мм.

Если однозначные порядковые числительные следуют одно за другим, то они могут быть даны цифрами, причем падежное окончание (наращение) ставят только при последней цифре. Например: 3, 5, 7 и 8-я позиции, но 4-я и 10-я.

Сложные прилагательные, первой частью которых является числительное, а второй – метрическая мера, процент или другая единица величины, следует писать так: 5-литровый, 20%-ный, 10-тонный.

Падежное окончание в порядковых числительных, обозначенных арабскими цифрами, должно быть однобуквенным, если последней букве числительного предшествует гласная (5-й, 7-е, 10-м), и двухбуквенным, если последней букве числительного предшествует согласная (5-го, 50-му).

Математические обозначения =,  $\sim$ ,  $\lt$ ,  $>$  и др. допускается применять только в формулах. В тексте их следует передавать словами равно, приблизительно, меньше, больше. Например, нельзя писать ... > 5 м, нужно: больше 5 м.

#### **Сокращения в тексте**

Вольные сокращения слов не допускаются, примеры принятых сокращений слов приводятся в справочной литературе.

Обязательно сокращают стоящие перед цифрой слова, обозначающие ссылку в тексте на тот или иной его элемент: том – т., часть – ч., выпуск – вып., рисунок – рис., издание – изд., таблица – табл., глава – глав., раздел – разд., параграф –  $\S$ , пункт – п.

Указанные ниже ученые степени, должности или профессии приводят в сокращенном виде: академик – акад., технических наук – техн. н., членкорреспондент – чл.-корр., экономических – экон., профессор – проф., философских – филос., филологических – филол., доцент – доц., исторических – ист., доктор – д-р, физико-математических – физ.-мат., кандидат – канд.

Сокращают названия организаций, учреждений, а также термины, принятые в научной и технической литературе (сокращения не делают в начале фразы): БГПУ, СВЧ, КПД, ЭДС, термо-ЭДС, ИК-диапазон, МОП-структура и т.п.

Сокращают поясняющие слова: то есть – т.е., и прочие – и пр., и тому подобное – и т.п., смотри – см., и другие – и др., сравни – ср.

Только в словарях и в справочниках допускаются следующие сокращения: так называемый – т.н., около – ок., так как – т.к., уравнение – урние, например – напр., формула – ф-ла.

#### **Рисунки**

Рисунки в ВКР могут быть двух видов: отсканированные и построенные с использованием графического редактора.

Общими для тех и других являются следующие требования:

1. Площадь изображения вместе с подрисуночной подписью не должна выходить за поля основного текста.

2. Все рисунки должны быть выполнены в едином масштабе или допускать приведение к нему, быть соизмеримы друг с другом.

3. Шрифт, которым выполняются надписи на рисунках, не должен быть крупнее 11-го и мельче 7-го.

Для сканирования следует использовать только оригиналы (первоисточники) рисунков: фотографий, сложных чертежей, диаграмм и т.п. Сканирование с ксерокопий и других вторичных документов не допускается.

Штриховые рисунки – графики, структурные и функциональные схемы – должны строиться только в графическом редакторе в формате JPEG с разрешением 300 dpi. Допустимы форматы TIF (TIFF), WMF, BMP. Другие форматы не используются.

Для того чтобы рисунки, выполненные средствами Word, при попытке открыть их не «разваливались» на составляющие, они должны быть сгруппированы.

Количество рисунков в работе диктуется целесообразностью. Их следует располагать непосредственно после текста, в котором они упоминаются впервые, а при невозможности размещения на данной странице переносятся на следующую.

Обозначения, термины и другие надписи на рисунках должны соответствовать тексту и подрисуночным подписям. Текст, связанный с рисунком (надписи и подписи), набирается 12-м шрифтом. Текстовые надписи на рисунках следует заменить цифровыми обозначениями, кроме надписей, обозначающих среды и направления (Вода, Газ, К выходу и т.п.). Текстовые надписи начинают с прописной буквы, сокращения в них не допускаются. Цифровые обозначения раскрываются в подрисуночных подписях.

На рисунках используют следующие виды условных обозначений:

1. *Арабские цифры*. Ими обозначают детали изображения, значения (названия) которых расшифровывают в экспликации подписи или в тексте, проставляя после соответствующих слов.

2. *Римские цифры*. Ими обозначают части изделий, зоны действия, распространения.

3. *Прописные буквы латинского алфавита*. Ими обозначают точки геометрических фигур, узлы изделий, вершины углов, электроизмерительные приборы и т.п.

4. *Прописные буквы русского или латинского алфавита с арабскими цифрами*. Ими обозначают элементы электрических схем.

5. *Строчные буквы латинского и греческого алфавитов*. Первыми обозначают отрезки геометрических фигур, вторыми – углы на этих фигурах.

Если все позиции рисунка раскрываются в тексте, а развернутые подписи отсутствуют, то цифры на рисунке ставят в порядке упоминания их в тексте. Если же позиции раскрываются лишь в подрисуночной подписи, то на рисунке их нумеруют по часовой стрелке. При этом по всей рукописи должно быть выдержано единообразие.

Нумерация рисунков сквозная.

Полную подрисуночную подпись составляют следующие элементы:

1) сокращение «Рис.» и его порядковый номер, на который обязательно должна быть ссылка в тексте;

2) собственно подпись;

3) экспликация (если нужно), т.е. пояснение деталей (частей) рисунка.

Сокращение с порядковым номером без подписи нельзя дополнять экспликацией.

Правильно:

### **Рис. 2: Строение излома:** *1* **– поверхность усталостного разрушения с бороздками;** *2* **– зона долома.**

Если работа содержит всего один рисунок, то номер ему не присваивается, сокращение «рис.» под ним не пишется, а упоминание его в тексте формулируется так: «На рисунке приведена зависимость...» или «см. рисунок».

Между номером рисунка и тематической частью подписи ставится точка, после тематической части перед экспликацией (если она есть) – двоеточие, между элементами экспликации – точка с запятой. В конце подрисуночной подписи точка не ставится.

#### **Таблицы**

Таблицей называют цифровой и текстовой материал, сгруппированный в определенном порядке в горизонтальные строки и вертикальные графы (столбцы), разделенные линейками. Верхнюю часть таблицы называют головкой (чаще употребляют слово «шапка»), левую графу — боковиком.

Таблицы печатают при их первом упоминании. Небольшие таблицы следуют за абзацем, в котором была ссылка на них. Таблицы, занимающие больше половины страницы, – на следующей отдельной странице (страницах). Все таблицы в рукописи должны быть пронумерованы. Порядковая нумерация таблиц должна быть сквозной. Ссылки в тексте на таблицы дают в сокращенном виде, например: **табл. 1**, **табл. 5**. Над таблицей в правом верхнем углу обычным шрифтом пишут полностью: **Таблица 3**, а по центру – ее название (строчном полужирным), на последующих страницах – **Продолжение табл. 3**, на последней – **Окончание табл. 3**.

Пример:

Таблица 3

### **Предельно допустимые концентрации или уровни некоторых суперэкотоксикантов в природных средах**

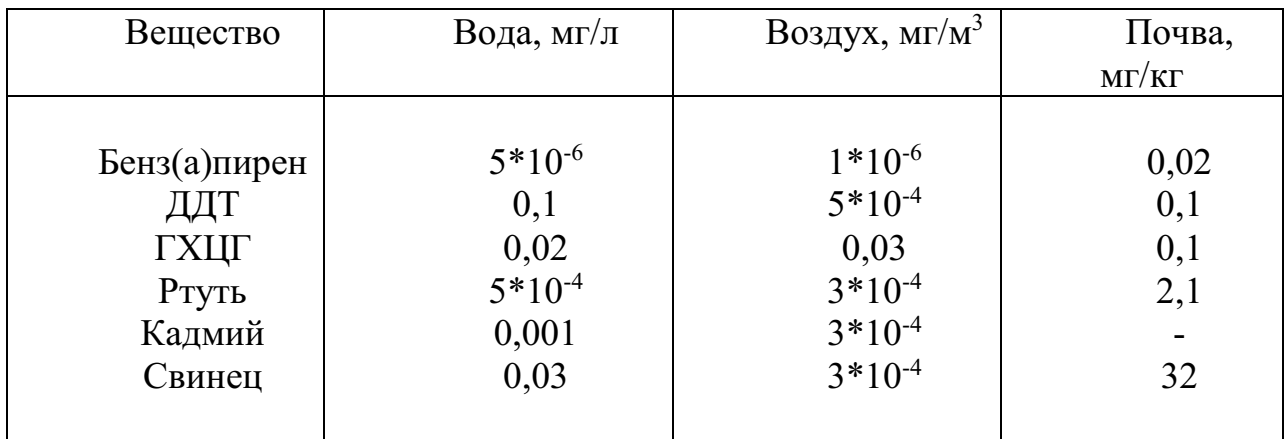

Если таблица в работе всего одна, ее не нумеруют и слово **Таблица** над ней не пишут: читатель и так видит, что перед ним таблица.

Сокращения слов в таблицах, кроме общепринятых, не допускаются. В головках таблиц и в боковике текст печатают горизонтально. Таблицы должны быть обязательно разлинованы по вертикали.

На каждую таблицу в тексте обязательно делается ссылка. Она должна органически входить в текст, а не выделяться в самостоятельную фразу, повторяющую тематический заголовок таблицы. Поэтому, например, вариант «Емкость варикапа зависит от напряжения (табл. 8)» предпочтительнее варианта «Зависимость емкости варикапа от напряжения показана в табл. 8».

Таблицы можно давать с заголовками и без заголовков. Заголовок необходим во всех случаях, когда таблица имеет самостоятельное значение и читатель может обратиться к ней помимо текста. Без заголовков дают таблицы вспомогательного значения.

Головки таблиц должны состоять из заголовков к каждому столбцу, не исключая боковика, т.е. в верхнем левом углу таблицы обязательно помещается заголовок к боковику. Ячейка головки над боковиком не должна оставаться пустой. Заголовок следует формулировать кратко и в единственном числе. Вместо слов можно давать буквенные обозначения (например, d, мм; V, В; P, Вт).

Диагональные линейки в таблицах не допускаются.

Столбцы (графы) и строки в таблицах нумеруют только в том случае, если в этом есть необходимость (например, при переносе длинной таблицы или когда в тексте есть ссылки на отдельные столбцы или строки).

Повторяющийся буквенный (но не цифровой) текст, если он состоит из одного слова, может быть заменен кавычками. Если повторяющийся текст содержит более одного слова, то при первом повторении его заменяют словами «То же», при следующих повторениях под словами «То же» ставят две пары кавычек. Пропуски в столбцах (за отсутствием данных) не оставляют пустыми, а заполняют знаком тире.

Числовые данные в таблицах не сопровождают единицами величин, а выносят последние в текст боковика, головки или общего названия таблицы.

Примечания и сноски к таблицам печатают непосредственно под ними, более мелким шрифтом (кегль 12), чтобы отделить текст сноски или

примечания от последующего основного текста. Сноски к цифрам обозначаются только звездочками.

#### **Формулы**

Формулы набираются только в редакторе формул Equation 3.0, который на панели управления выглядит как  $\sqrt{a}$ . Если его там нет, необходимо выполнить следующие действия: *Вид – Панель инструментов – Настройка – Команды – Вставка –*  $\sqrt{a}$  *(редактор формул).* Его следует выделить и вынести на панель управления.

При наборе формул рекомендуется использовать следующие размеры шрифтов: основной – 11, крупный индекс – 8, мелкий индекс – 7, крупный символ – 14, мелкий символ – 9.

Для того чтобы соблюсти все правила набора формул (латинские буквы – курсивом, греческие и русские – прямым, как в основном тексте, так и в индексах), необходимо в *Редакторе формул* использовать соответствующие стили: *Математический* – для латинских и греческих букв, *Текст* – для русских.

Прямым шрифтом также набираются:

– cos, sin, tg и другие тригонометрические функции;

– max, min, opt, lim, log, lg, const, det, exp;

– числа подобия – Аг (Архимеда), Bi (Био), Во (Больцмана), Еu (Эйлера), Fo (Фурье), Gr (Грасгофа), М (Маха), Nu (Hycсельта), Рг (Прандтля), Re (Рейнольдса), St (Стантона) и др.;

– химические элементы и соединения;

– русские наименования единиц физических величин (м, кг, Вт, Ом).

Наиболее важные, а также длинные и громоздкие формулы выключают в отдельные строки. Так же располагают и все нумерованные формулы.

Экспликацию (расшифровку приведенных в правой и левой частях формулы буквенных обозначений величин) следует размещать в подбор, за словом «где» (без двоеточия после него). В конце каждой расшифровки ставят точку с запятой. Не следует начинать каждую расшифровку с новой строки, так как это снижает емкость листа. При большом числе формул с повторяющимися обозначениями целесообразно поместить в начале работы список обозначений с их расшифровкой и в экспликацию повторяющиеся обозначения не включать.

Перенос в формулах допускается делать на знаках соотношений, на отточии, на знаках сложения и вычитания и, в последнюю очередь, на знаке умножения в виде косого креста. Перенос на знаке деления не допускается. Математический знак, на котором прерывается формула, обязательно должен быть повторен в начале второй строки.

Нумеровать следует только наиболее важные формулы, на которые имеются ссылки в последующем тексте. Несколько небольших формул, составляющих единую группу, следует помещать в одну строку и объединять общим номером.

При нумерации формул, расположенных отдельными строками, номер помещают против середины группы формул. В работах, где нумеруется ограниченное число формул, рекомендуется использовать сквозную нумерацию. При ссылках на какую-либо формулу ее номер ставят точно в той же графической форме, что и после формулы, т.е. арабскими цифрами в круглых скобках. Например, «из уравнения (5) следует ...» и т.п.

#### **Приложения**

Если работа включает материалы, к которым читатель будет постоянно обращаться за справками, их желательно вынести в приложения за текст, где их проще и быстрее найти (таблицы количественных данных, стандартных показателей, картографический материал, иллюстративный материал – графики, схемы, диаграммы, фотографии, ксерокопии архивных документов и т.п.). Эти данные в работе выполняют справочно-вспомогательную роль.

Приложения помещаются после библиографического списка и не учитываются в общем объеме работы.

#### **Содержание**

Содержание раскрывает структуру работы и размещается в начале ВКР после титульного листа.

#### **Ссылки на литературные источники**

На все литературные источники (книги, статьи, ГОСТы, картографические материалы, архивные материалы, электронные ресурсы и т.п.) использованные (а также упоминаемые) при написании выпускной квалификационной работы даются ссылки в тексте. Ссылка приводится после упоминания автора использованной работы, цитирования или приведения данных из источника. Ссылка оформляется в круглых скобках, с указанием фамилий автора (авторов) или названия работы (коллективная монография, энциклопедические издания и т.п.) и года издания. При упоминании автора использованной работы в самом тексте в ссылке приводится только год издания. При упоминании зарубежного автора в ссылке приводится оригинальное написание фамилии автора и год издания.

*Примеры оформления ссылок:* 

Все эти виды многочисленны, но красная полевка в местах совместного обитания уступает по численности двум другим видам (Кошкина, 1957; Европейская рыжая полевка, 1981).

Одним из первых учет ловушками применил Ч.Элтон и др. (Elton et al., 1931), изучая в течение трех лет динамику численности мышей и полевок в окрестностях Оксфордского университета.

В дальнейшем А.Н.Формозов (1937) свел все сведения об учетах ловушко-линиями.

#### **Список литературы (правила составления)**

Список литературы – обязательный элемент любой исследовательской работы. В выпускных квалификационных работах в список следует включать всю использованную студентом литературу, на которую имеются ссылки в тексте. Список источников озаглавливается как **Литература** и помещается в конце работы перед **Приложением (**если в приложении нет ссылок на литературные источники) или после Приложения (если в последнем имеются ссылки на использованную литературу). Литературные источники располагаются в алфавитном порядке и нумеруются, сначала все издания на русском языке, затем – на иностранном.

**Краткая схема библиографического описания** (описание состоит из обязательных элементов) схематично может быть представлена так:

*Заголовок описания. Основное заглавие: сведения, относящиеся к заглавию / Сведения об ответственности. – Сведения об издании.* – *Выходные данные. – Объем.*

Все элементы библиографического описания источника отделяются друг от друга точкой и тире.

**Заголовок** – это элемент библиографической записи, расположенный перед основным заглавием произведения.

Он может включать имя лица, наименование организации, унифицированное заглавие произведения, обозначение документа, географическое название, иные сведения. Заголовок применяют при составлении записи на произведение одного, двух и трех авторов. Если авторов четыре и более, то заголовок не применяют, запись составляют под заглавием произведения.

При наличии двух и трех авторов указывают только имя первого автора или выделенного на книге каким–либо способом (цветом, шрифтом). Имена всех авторов приводят в библиографическом описании в сведениях об ответственности.

**Основным заглавием** является заглавие книги или статьи, а **сведением, относящимся к заглавию** – пояснение жанра, типа издания, например, сборник статей, учебное пособие и т.п.

**Сведения об ответственности** – это сведения о соавторах, переводчиках, редакторах и/или о той организации, которая принимает на себя ответственности за данную публикацию.

**Сведения об издании** включают качественную и количественную характеристику документа – переработанное, стереотипное, 2–е и т. п.

**Выходные данные** – это наименование города, издательства, где опубликована книга и года издания. Москва, Ленинград, Санкт–Петербург, Лондон, Париж и Нью–Йорк сокращаются (М., Л., СПб., L., P., N–Y.). Все остальные города пишутся полностью (Новосибирск, Киев). Названия издательств сокращаются в соответствии с ГОСТом. Названия издательств книг, опубликованных до 1917 года, пишутся полностью.

**Объем** – это количество страниц или страницы, на которых опубликована статья в журнале или сборнике.

Библиографическое описание статьи в журнале или газете, главы, раздела в книге включает в себя:

*Заголовок. Основное заглавие / Сведения об ответственности, относящиеся к статье // Заглавие издания. – Дата выхода (год выхода). – Номер издания. – Объем.* 

Библиографическое описание статьи в сборнике статей дается следующим образом:

*Заголовок. Основное заглавие статьи / Сведения об ответственности, относящиеся к статье // Заголовок. Основное заглавие книги: сведения относящиеся к заглавию книги / Сведения об ответственности, относящиеся к сборнику. – Сведения об издании. – Место издания, дата издания. – Том, выпуск, номер (для периодических изданий). – Объем.*

Библиографическое описание нормативных правовых актов, судебных решений, международных источников подчиняется общим требованиям библиографического описания документов с учетом следующих особенностей.

Официальные источники публикации определяет действующее законодательство. Так, для федеральных законов, указов Президента РФ и Правительства РФ, решений Конституционного Суда РФ таким источником является Собрание законодательства РФ, для нормативных правовых актов федеральных министерств и ведомств – Бюллетень нормативных актов федеральных органов исполнительной власти и т.д. Только в том случае, если документ не был официально опубликован, допускается указание на другие источники издания, в том числе электронные ресурсы. В описании рекомендуется указывать официальный источник публикации первоначальной редакции документа.

При внесении изменений в нормативный правовой акт в библиографическом описании документа необходимо указать дату внесения последних изменений или дату последней редакции документа. Эти сведения указываются через двоеточие после указания даты принятия и номера документа. Например, *: по сост. на 31 декабря 2006 г.* или *: в ред. от 25 мая 2004 г.* 

#### *Особенности библиографического описания электронных ресурсов.*

К электронным ресурсам можно отнести электронные книги на электронных оптических дисках (CD–ROM, DVD–ROM), документы, взятые из полнотекстовых баз данных (например, «Кодекс», «Гарант», «КонсультантПлюс»), сайтов, электронных журналов и газет и т.п.

Если электронные ресурсы включаются в общий список источников, необходимо после заглавия документа указывать в квадратных скобках через двоеточие обозначение материала для электронных ресурсов [Электронный ресурс].

Для электронных ресурсов локального доступа указывается носитель ресурса, (*например, 1 CD–ROM*).

При описании электронных ресурсов удаленного доступа после заглавия необходимо привести сведения, поясняющие вид электронного ресурса (например, сайт, электронный журнал, электронная версия газеты и т.п.), электронный адрес документа, дату обращения к ресурсу (число, месяц, год).

Для обозначения электронного адреса используют аббревиатуру «URL».

При использовании документов, взятых из локальных сетей, а также из полнотекстовых баз данных, доступ к которым осуществляется на договорной основе или по подписке (например, «Кодекс», «Гарант», «КонсультантПлюс») приводят сведения об ограничении доступности.

# **ПРИМЕРЫ ОФОРМЛЕНИЯ ЛИТЕРАТУРНЫХ ИСТОЧНИКОВ (ССЫЛОК)**

14. Экономика и политика России и государств ближнего зарубежья : аналит. обзор, апр. 2007 / Рос. акад. наук, Ин-т мировой экономики и междунар. отношений. М.: ИМЭМО, 2007. 39 с.

16. Валукин М. Е. Эволюция движений в мужском классическом танце. М.: ГИТИС, 2006. 251 с.

22. Ковшиков В. А., Глухов В. П. Психолингвистика: теория речевой деятельности : учеб. пособие для студентов педвузов. М.: Астрель ; Тверь: ACT, 2006. 319 с. (Высшая школа).

28. Содержание и технологии образования взрослых: проблема опережающего образования : сб. науч. тр. / Ин-т образования взрослых Рос. акад. образования ; под ред. А. Е. Марона. М.: ИОВ, 2007. 118с.

12. Ефимова Т. Н., Кусакин А. В. Охрана и рациональное использование болот в Республике Марий Эл // Проблемы региональной экологии. 2007. № 1. С. 80—86.

15. Дальневосточный международный экономический форум (Хабаровск, 5— 6 окт. 2006 г.) : материалы / Правительство Хабар. края. Хабаровск: Изд-во Тихоокеан. гос. ун-та. 2006. Т. 1—8.

16. ГОСТ Р 7.0.5—2008

24. О внесении изменений в статью 30 закона Ненецкого автономного округа «О государственной службе Ненецкого автономного округа» : закон Ненец. авт. окр. от 19 мая 2006 г. № 721-03 : принят Собр. депутатов Ненец. авт. окр. 12 мая 2006 г. // Няръяна вындер (Крас. тундровик) / Собр. депутатов Ненец. авт. окр. — 2006. — 24 мая.

7. Об индивидуальной помощи в получении образования: (О содействии образованию) : федер. закон Федератив. Респ. Германия от 1 апр. 2001 г. // Образовательное законодательство зарубежных стран. — М., 2003. — Т. 3. — С. 422—464.

1 Дирина А. И. Право военнослужащих Российской Федерации на свободу ассоциаций // Военное право: сетевой журн. 2007. URL: http://www.voennoepravo.ru/node/2149 (дата обращения: 19.09.2007).

32. О жилищных правах научных работников [Электронный ресурс]: постановление ВЦИК, СНК РСФСР от 20 авг. 1933 г. (с изм. и доп., внесенными постановлениями ВЦИК, СНК РСФСР от 1 нояб. 1934 г., от 24 июня 1938 г.). Доступ из справ.-правовой системы «КонсультантПлюс».

45. Энциклопедия животных Кирилла и Мефодия. М. : Кирилл и Мефодий : New media generation, 2006. 1 электрон. опт. диск (DVD-ROM).

78. Лэтчфорд Е. У. С Белой армией в Сибири [Электронный ресурс]// Восточный фронт армии адмирала А. В. Колчака: [сайт]. [2004]. URL: http://east-front.narod.ru/memo/latchford.htm (дата обращения: 23.08.2007).

### **Подготовка к защите выпускной квалификационной работы**

Дипломная работа с отзывом руководителя сдается заместителю директора Колледжа по научно-методической работе, который решает вопрос о допуске работы к защите или доработке и исправлении выявленных недостатков. В случае допуска работы к защите заместитель директора Колледжа по научно-методической работе делает соответствующую запись на титульном листе.

Допущенная работа сдается на рецензирование.

Рецензию студент получает не позднее, чем за день до защиты, знакомится с ней. Если в рецензии имеются замечания, совместно с руководителем готовит ответ на замечания рецензии.

К защите студент готовит доклад на 7-10 минут, презентацию и реферат, предварительно согласованный с руководителем.

**Реферат** тиражируется по количеству членов государственной аттестационной комиссии (ГАК).

**В докладе** студент должен отразить:

- актуальность темы;
- объект и предмет исследований;
- цель и задачи работы;

 теоретические и методические положения, на которых базируется дипломная работа;

результаты и методы проведенного анализа изучаемой проблемы;

 конкретные предложения по решению изучаемой проблемы с обоснованием целесообразности и возможности их реализации;

 экономический, социальный и экологический эффекты от разработок (ожидаемые или фактические).

**Презентация** выполняет иллюстративную функцию, ее назначение – наглядно представить материал, содержащийся в докладе студента.

# **Защита выпускной квалификационной работы**

В день защиты за начала работа ГАК студент передает секретарю ГАК:

ВКР;

- рецензия;
- отзыв руководителя;
- реферат, тиражированный по количеству членов ГАК.

По усмотрению студента, он может дополнительно представить портфолио - документы, подтверждающие освоение общих и профессиональных компетенций: отчеты о ранее достигнутых результатах, дополнительные сертификаты, свидетельства (дипломы) олимпиад,

конкурсов, творческие работы по специальности, характеристики с мест прохождения преддипломной практики.

На защиту выпускной квалификационной работы отводится до 30 минут. Процедура защиты устанавливается председателем государственной аттестационной комиссии по согласованию с членами комиссии и, как правило, включает доклад студента (не более 7-10 минут), чтение отзыва и рецензии, вопросы членов комиссии, ответы студента. Может быть предусмотрено выступление руководителя выпускной квалификационной работы, а также рецензента, если он присутствует на заседании государственной аттестационной комиссии.

При определении окончательной оценки по защите выпускной квалификационной работы учитываются:

доклад выпускника по каждому разделу выпускной работы;

- ответы на вопросы;
- оценка рецензента;
- отзыв руководителя.

Защита выпускных квалификационныхработ проводится на открытых заседаниях аттестационной комиссии с участием не менее двух третей ее состава.

Результаты выпускной квалификационной работы определяются оценками по пятибалльной системе и объявляются в тот же день после оформления в установленном порядке протоколов заседаний государственных аттестационных комиссий.

**«Отлично»** выставляется за следующую дипломную работу:

• работа носит исследовательский характер, содержит грамотно изложенную теоретическую базу, глубокий анализ проблемы, критический разбор деятельности предприятия (организации), характеризуется логичным, последовательным изложением материала с соответствующими выводами и обоснованными предложениями;

• имеет положительные отзывы руководителя и рецензента;

• при защите работы студент показывает глубокие знания вопросов темы, свободно оперирует данными исследования, вносит обоснованные предложения по улучшению положения предприятия (организации), эффективному использованию ресурсов, а во время доклада использует наглядные пособия (таблицы, схемы, графики и т. п.) или раздаточный материал, легко отвечает на поставленные вопросы.

 **«Хорошо»** выставляется за следующую дипломную работу:

• работа носит исследовательский характер, содержит грамотно изложенную теоретическую базу, достаточно подробный анализ проблемы и критический разбор деятельности предприятия (организации), характеризуется последовательным изложением материала с соответствующими выводами, однако с не вполне обоснованными предложениями;

• имеет положительный отзыв руководителя и рецензента;

23

• при защите студент показывает знания вопросов темы, оперирует данными исследования, вносит предложения по улучшению деятельности предприятия (организации), эффективному использованию ресурсов, во время доклада использует наглядные пособия (таблицы, схемы, графики и т. п.) или раздаточный материал, без особых затруднений отвечает на поставленные вопросы.

**«Удовлетворительно»** выставляется за следующую дипломную работу:

 • носит исследовательский характер, содержит теоретическую главу, базируется на практическом материале, но отличается поверхностным анализом и недостаточно критическим разбором деятельности предприятия (организации), в ней просматривается непоследовательность изложения материала, представлены необоснованные предложения;

• в отзывах руководителя и рецензента имеются замечания по содержанию работы и методике анализа;

• при защите студент проявляет неуверенность, показывает слабое знание вопросов темы, не дает полного, аргументированного ответа на заданные вопросы.

**«Неудовлетворительно»** выставляется за следующую дипломную работу:

• не носит исследовательского характера, не содержит анализа и практического разбора деятельности предприятия (организации), не отвечает требованиям, изложенным в методических указаниях;

• не имеет выводов либо они носят декларативный характер;

• в отзывах руководителя и рецензента имеются существенные критические замечания;

• при защите студент затрудняется отвечать на поставленные вопросы по теме, не знает теории вопроса, при ответе допускает существенные ошибки, к защите не подготовлены наглядные пособия или раздаточный материал.

**Оценка** выпускной квалификационной работы основывается на показателях оценки результатов обучения, определяемых степенью освоения профессиональных компетенций в соответствии с видами профессиональной деятельности выпускников и фиксируется по каждому студенту в представленной форме:

*Приложение А* 

### МИНОБРНАУКИ РОССИИ

## Федеральное государственное бюджетное образовательное учреждение высшего образования «Башкирский государственный педагогический университет им. М.Акмуллы» Колледж

# **УТВЕРЖДАЮ**

\_\_\_\_\_\_\_\_\_\_\_\_\_\_ А.А.Юферова Зам. директора Колледжа по научно-методической работе  $''$   $''$   $201$   $r$ .

### ЗАДАНИЕ

#### **на выпускную квалификационную работу**

Студенту

 $(\text{re})$ 

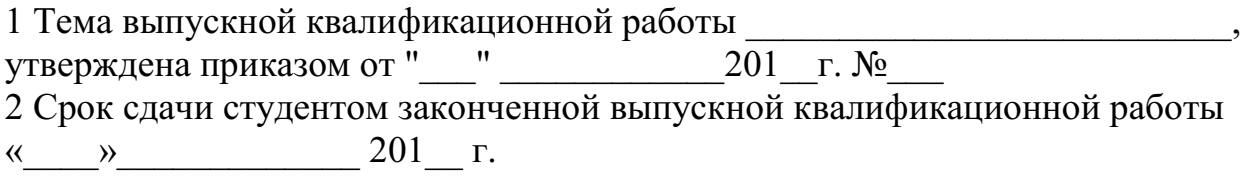

3 Исходные данные \_\_\_\_\_\_\_\_\_\_\_\_\_\_\_\_\_\_\_\_\_\_\_\_\_\_\_\_\_\_\_\_\_\_ (может не быть)

4 Перечень подлежащих разработке вопросов:

5. Перечень графического/ иллюстративного/ практического материала:

 $\mathcal{L}_\text{max} = \mathcal{L}_\text{max} = \mathcal{$ 

 $\_$  , and the contribution of the contribution of  $\mathcal{L}_\mathcal{A}$  , and the contribution of  $\mathcal{L}_\mathcal{A}$ 

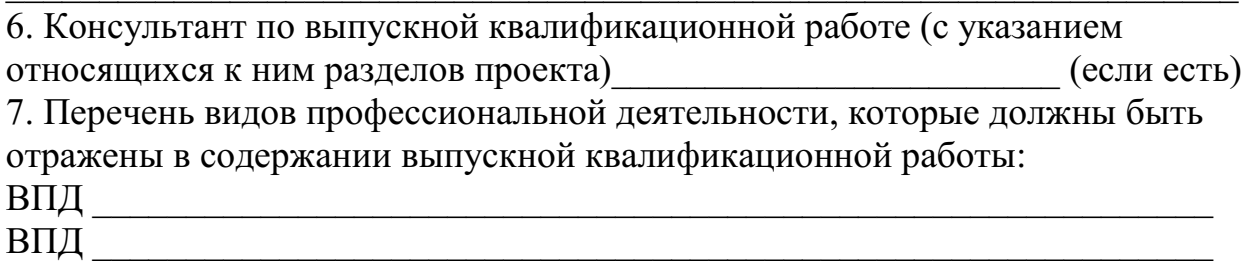

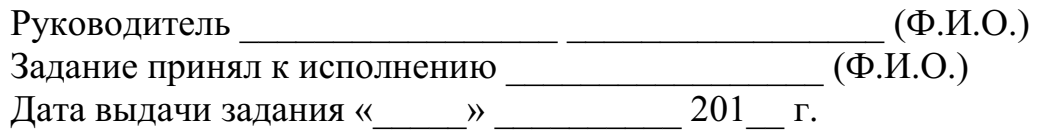
# МИНОБРНАУКИ РОССИИ Федеральное государственное бюджетное образовательное учреждение высшего образования «Башкирский государственный педагогический университет им. М.Акмуллы» Колледж

# ОТЗЫВ РУКОВОДИТЕЛЯ

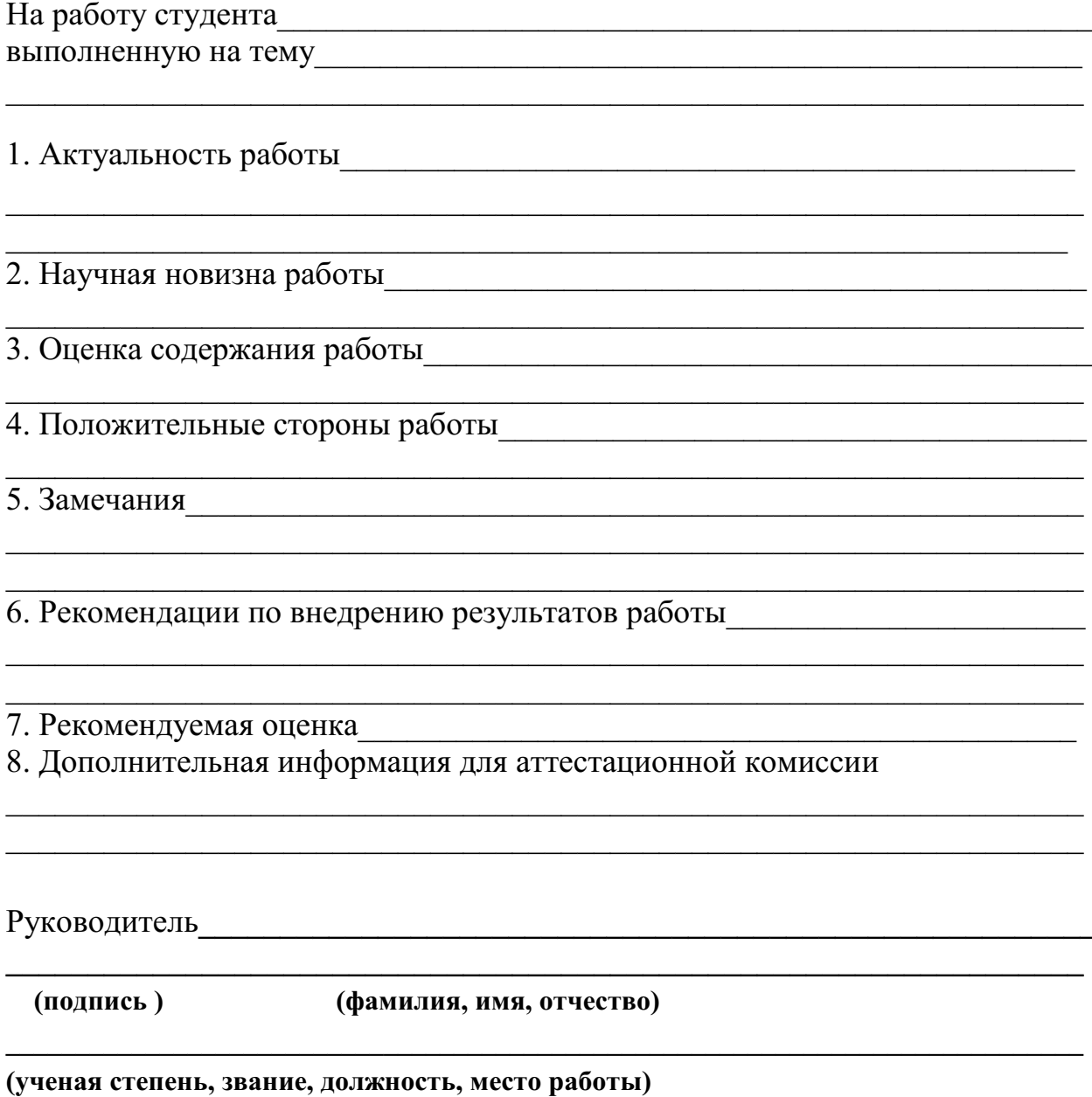

дата

## **РЕЦЕНЗИЯ**

на выпускную квалификационную работу студента(ки) специальности

(фамилия, имя, отчество студента)

Колледжа Башкирского государственного педагогического университета 

2 Оценка содержания работы

3 Отличительные, положительные стороны работы

4. Практическое значение и рекомендации по внедрению

6. Рекомендуемая оценка при политический политический политический политический политический политический политический политический политический политический политический политический политический политический политический

Рецензент (полпись)

(фамилия, имя, отчество)

(ученая степень, звание, должность, место работы)

*Образец справки о внедрении* 

# СПРАВКА

О результатах внедрения решений, разработанных в выпускной квалификационной работе студентов Колледжа БГПУ им. М.Акмуллы

 $\overline{\Phi M \Omega}$ 

В процессе работы над выпускной квалификационной работой по теме студент принял непосредственной участие в разработке /разработал (перечень разработанных вопросов). Полученные результаты нашли отражение в (методических разработках, проектах, макетах, пособиях…). В настоящее время этот лично (результат) находится в стадии внедрения/ включен в состав нормативных документов (локальных актов, методических комплексов) /принят к использованию /.

Руководитель организации /подразделения И.О.Фамилия Печать организации

# МИНПРОСВЕЩЕНИЯ РОССИИ Федеральное государственное бюджетное образовательное учреждение высшего образования «Башкирский государственный педагогический университет им. М.Акмуллы» Колледж

Специальность 54.02.06 Изобразительное искусство и черчение Курс IV

Девятьярова Ангелина Вадимовна

# **РОЛЬ РИСОВАНИЯ С НАТУРЫ В ОВЛАДЕНИИ НАВЫКАМИ ХУДОЖЕСТВЕННОЙ ДЕЯТЕЛЬНОСТИ. НАТЮРМОРТ**

# ВЫПУСКНАЯ КВАЛИФИКАЦИОННАЯ РАБОТА (ДИПЛОМНАЯ РАБОТА)

Руководитель:

Г.В. Козлова

Дата защиты\_\_\_\_\_\_\_\_\_\_\_\_\_\_\_\_\_\_\_\_\_\_\_\_\_\_\_\_\_\_\_\_\_\_\_\_

Оценка\_\_\_\_\_\_\_\_\_\_\_\_\_\_\_\_\_\_\_\_\_\_\_\_\_\_\_\_\_\_\_\_\_\_\_\_\_\_\_\_\_

Уфа 2017

# МИНОБРНАУКИ РОССИИ

Федеральное государственное бюджетное образовательное учреждение высшего образования Башкирский государственный педагогический университет им. М.Акмуллы Колледж

# МЕТОДИЧЕСКИЕ РЕКОМЕНДАЦИИ к практическим занятиям студентов специальности 54.02.06 Изобразительное искусство и черчение ОГСЭ.01 Основы философии

Разработал: З.М. Тимербулатов, преподаватель Колледжа БГПУ им.М.Акмуллы

## **Методические указания по подготовке к семинарским занятиям**

## **Подготовка доклада**

Доклад - вид самостоятельной научно - исследовательской работы, где автор раскрывает суть исследуемой проблемы; приводит различные точки зрения, а также собственные взгляды на нее.

1. Подбор и изучение основных источников по теме (как и при написании сообщения, рекомендуется использовать не менее 8 - 10 источников).

2. Составление библиографии.

3. Обработка и систематизация материала. Подготовка выводов и обобщений:

1) студент должен тщательно изучить первоисточник: его следует изучить в целом:

2) необходимо составить конспект первоисточника, выделяя узловые вопросы, касающиеся темы сообщения. На них будет уместно ссылаться и цитировать, готовя сообщение;

3) целесообразно обращаться к биографии автора и справочной литературе;

4) при написании сообщения можно включать туда основные этапы творчества мыслителя, характеристики исторической эпохи, учителей и последователей определенного философа

5) в заключительной части сообщения, делая выводы, необходимо указать то принципиально новое, что привнес мыслитель в развитие философского знания

## **Критерии оценки докладов (сообщений)**

Зашита доклада или сообщения – одна из форм проведения устной промежуточной аттестации обучающихся. Она предполагает предварительный выбор обучающимся интересующей его проблемы, ее глубокое изучение, изложение результатов и выводов.

В итоге оценка складывается из ряда моментов:

- соблюдения формальных требований к докладу или сообщению;

- грамотного раскрытия темы;

- способности понять суть задаваемых по работе вопросов и сформулировать точные ответы на них.

- 5 баллов выставляется студенту, если доклад (сообщение) содержит полную информацию по представляемой теме, основанную на обязательных литературных источниках и современных публикациях; свободно и корректно отвечает на вопросы и замечания аудитории; точно укладывается в рамки регламента (7-10 минут);

- 4 балла выставляется студенту, если представленная тема раскрыта, однако доклад содержит неполную информацию по представляемой теме; аргументировано отвечает на вопросы и замечания аудитории, однако выступающим допущены незначительные ошибки в изложении материала и ответах на вопросы;

- 3 балла выставляется студенту, если «удовлетворительно» выступающий демонстрирует поверхностные знания по выбранной теме, имеет затруднения с использованием научно-понятийного аппарата и терминологии курса.;

- 2 балла выставляется студенту, если доклад не подготовлен либо имеет существенные пробелы по представленной тематике, основан на недостоверной информации, выступающим допущены принципиальные ошибки при изложении материала..

## **Подготовка краткого сообщения**

Сообщение предназначено дополнить основной доклад по теме семинарского занятия. Сообщение должно представлять собой связный, логически последовательный текст на заданную тему, показывать умение студента применять определения, правила в конкретных случаях. Сообщение должно дополнять основной доклад, содержать новую информацию, существенную для темы семинара.

При оценке ответа студента надо руководствоваться следующими критериями, учитывать:

1) полноту и правильность ответа;

2) степень осознанности, понимания изученного.

Оценка "отлично" ставится, если студент правильно и полно озвучил ответ на поставленный вопрос, четко и последовательно апеллировал основными понятиями дисциплины при освещении конкретной темы.

Оценка "хорошо" ставится студенту, если он дает четкие ответы на поставленные вопросы, владеет понятийным аппаратом конкретной тематики, однако допускает несущественные ошибки в ответе на поставленные вопросы в рамках изучаемой темы.

Оценку "удовлетворительно" заслуживает студент с трудом ориентирующийся в понятиях и терминологии изученной темы, отвечает на вопросы не полно и поверхностно.

Оценка "неудовлетворительно" ставится в том случае, если учащийся совсем не ориентируется в изучаемом вопросе, не может сформировать ответы на вопросы темы, не знает понятия и термины.

## **Планы семинарских занятий**

## **Семинар 1. Современная философия**

План изучения темы (перечень вопросов, обязательных к изучению):

1. Основные направления философии двадцатого века: неопозитивизм, прагматизм и экзистенционализм.

2. Философия бессознательного.

3. Особенности русской философии. Русская идея.

## Краткое изложение теоретических вопросов

В развитии западной философии XIX - начала XXI в можно выделить два течения. Рациональное – опирается на разум, науку, социальный прогресс. Однако со временем разработка оружия массового поражения, экологический кризис и другие проблемы все более усиливают разочарование в науке и разуме. Иррациональное – на место разума ставит волю, жизнь, существование, бессознательное. Основными направлениями иррационализма являются философия жизни, фрейдизм и экзистенциализм. Философия жизни Артур Шопенгауэр (1788 -1810 гг.) родился в семье состоятельного купца, который дал ему очень хорошее образование и посылал своего сына учиться в школах Франции, Бельгии, Англии, Швейцарии. В 1820 году вышло основное произведение Шопенгауэра, который по сей день считается выдающимся памятником философской мысли –« Мир как воля и представление». Но по выходе книги автора ждало жестокое разочарование, книгу никто не заметил, не оценил, было продано несколько экземпляров, и издатель спустя некоторое время предложил Шопенгауэру забрать весь тираж домой. В доме у философа тираж хранился долгие годы. Идеи Шопенгауэра оказались несозвучными тому времени, полному оптимистических иллюзий о счастливых временах, которые ожидают человечество в недалеком будущем. Лишь в конце жизни к Шопенгауэру пришла известность, а после смерти слава. Вся человеческая жизнь – это сплошные страдания и разочарования. Человек под влиянием воли все время чего – желает. Но эти желания никогда не удовлетворяются. А там, где они временно удовлетворяются, наступает равнодушие и скука. Между страданиями и скукой мечется человек. Все это доказывает, что земное счастье – иллюзия. Поэтому счастье всегда находится в будущем или в прошлом, так что в настоящем человек никогда счастлив не бывает. Но будущее ненадежно, а прошлое – уже невозможно. Радость бывает только тогда, когда что – нибудь приятное или нужное тебе неожиданно сваливается на тебя как подарок. И это, как правило, самые важные вещи: талант, необычайные способности, или просто доброе сердце, широкая душа. И в то же время подарок нужно заслужить, быть достойным его. Таким подарком является, например, любовь. Никакими усилиями, никакими упражнениями

нельзя заставить себя полюбить кого – нибудь, или кого – нибудь – полюбить вас. Вы должны быть достойны любви, должны быть способны к тому, чтобы любить.

Фридрих Ницше (1844-1900) –немецкий философ, родился в семье сельского священника. Поступил на филологический факультет в Бонне, потом перевелся в Лейпциг. Еще студентом опубликовал несколько работ по древнегреческой литературе. На последнем курсе его пригласили профессором классической филологии в Базельский университет. Через год ему присвоили докторскую степень без защиты диссертации. Несколько лет работал преподавателем, потом оставил службу по болезни. Написал большое количество философских произведений. Основные работы: «Рождение трагедии из духа музыки», «Воля к власти», Сумерки идолов». Всю жизнь Ницше боролся со страшной болезнью, с сильнейшими, до потери сознания, головными болями, которые преследовали его постоянно с 18 лет. Писал в те редкие часы, когда боль отпускала, и все – таки на людях держась весело, своим примером призывая других мужественно переносить невзгоды. Жизнь нельзя понять разумом, ее можно лишь переживать. Наиболее ярко она проявляет себя в человеческих страстях, желаниях, экстазе, «воле к власти», инстинкте самосохранения, творчестве. Однако человечество в своей массе отказывается от свободной жизни, предпочитая безопасность, стадность, подчинение к лидерам и лицемерную мораль. Первопричины этой унылой полужизни Ницше усматривает в идеях христианства и Сократа. Христианство сформировало «мораль рабов», призывая к подчинению власти, униженности, «страху божию»; Сократ же утверждал, что страсти следует укрощать разумом. Необходимо реализовать свою «волю к власти», т. е. начать жить полной жизнью. В этом Ницше усматривает путь к человеку будущего – «сверхчеловеку». В своих работах Ницше отказывается от научности, пользуясь художественным языком. Наш долг – это право, которое другие имеют на нас. Убеждения более опасны для истины, чем ложь. Истина – это неопровержимые человеческие заблуждения. Падающего – толкни. Идешь к женщине – бери плетку. Бог умер. Человек – это канат, натянутый между животным и сверхчеловеком. Он - средство, а не цель.

Фрейдизм Зигмунд Фрейд (1856-1939), который ввел в философию понятие бессознательного. По мнению Фрейда, у каждого есть тайные желания. В детстве человек учится их подавлять под воздействием запретов, законов. Однако они не исчезают, а остаются в бессознательном, где ожидают своего часа. Бессознательные желания имеют ярко выраженный сексуальный характер. Хотя человек и не осознает их, они часто заявляют о себе в сновидениях, юморе, оговорках. Сознание является полем борьбы между бессознательными сексуальными желаниями и запретами сверхсознательного. Постоянное подавление желаний может привести к срывам , неврозам, истерии. Поэтому сексуальные импульсы должны быть или «выпущены на свободу» (реализованы в сексуальных действиях), или сублимированы перенесены на другие, возвышенные объекты, например на

5

творчество). Экзистенциализм (существование)- философское течение, выдвигающее на первый план абсолютную уникальность человеческого бытия. Истоки экзистенциализма содержатся в учении датского мыслителя Серена Кьеркегора (1813-1855).

Кьеркегор был последним ребенком и родился, когда его матери было 46 лет. Все детство находился под полным влиянием отца. О матери почти никогда не упоминал – такие дети, по мнению психологов, несчастны в личной жизни ( в сходной обстановке прошло детство Шопенгауэра). В молодости Кьеркегор отказался от своей невесты и всю оставшуюся жизнь жил одиноко и замкнуто. Окончил теологический факультет Копенгагенского университета, потом учился в Германии, слушал лекции Шеллинга. За четыре года (с 1843-1846 гг.) написал свои основные произведения: «Или – или», «Страх и трепет», «Философские крохи» и др. Всего за 13 лет им написано 28 томов сочинений, из них 14 томов – дневники. Умер, упав на улице от истощения. Существовать для него – значит быть вне толпы, постоянно реализуя свой свободный, не связанный ничем и никем выбор. В жизни человек может пройти три стадии развития. Две первые стадии – эстетическая (чувственность, любовь к наслаждениям и моде), эстетическая (выбор свободы, а вместе с ней и ответственности) связанны с постоянным ощущением отчаяния и ограниченности человека, которое преодолевается только на третьем этапе – религиозном, когда человек вступает в личный, интимный диалог с богом. Основная проблема экзистенциализма – проблема личного выбора человека в состоянии духовного кризиса. Подлинно существовать значит не пытаться соответствовать ожиданиям других, а жить своей жизнью «здесь и сейчас». В пограничной ситуации (перед лицом смерти, в моменты душевных потрясений) многое, казавшееся важным (карьера, богатство), становится бессмысленным. Человек обречен на одиночество и свободу: в этом мире он может опереться только на себя. Он может отказаться от свободы, стать «как все», но только ценой отречения от себя как от уникальной личности. Свобода – тяжкое бремя, поскольку подразумевает личную ответственность за каждый поступок. Человек сам творит себя и свою жизнь – он есть то, как он поступает.

## **Семинар 2. Учение о бытии и теория познания**

План изучения темы (перечень вопросов, обязательных к изучению):

- 1. Структура философского знания.
- 2. Методология научного познания.
- 3. Гносеология.
- 4. Теория познания.

### Краткое изложение теоретических вопросов

Методология научного познания.

 Всякое познание есть движение от незнания к знанию. Ступени познавательного процесса

1. Определение того, что мы не знаем. Выявление проблемы. Проблема – (задача) сложный и противоречивый вопрос, требующий разрешения.

2. Выработка гипотезы (предположение). Гипотеза – научно обоснованное предположение, которое требует проверки. Если гипотеза доказывается с привлечением большого числа фактов, она становится теорией (наблюдение, исследование). Теория – система знаний, описывающая и объясняющая определенные явления: эволюционная теория, теория относительности.

Теория надежна, если она характеризуется фактами и если она отличается ясностью, отчетливостью, логической строгостью. Чтобы проверить гипотезу и доказать ее или отбросить как неверную, используются определенные способы, процедуры. Правило, прием, способ познания – метод (путь к цели). Научный метод – это система строгих правил и предписаний, позволяющих исследовать какой либо объект.

Метод – это светильник в руках путника, идущего в темноте. Ф. Бэкон Методология – совокупность применяемых в данной науке методов.

Эмпирические методы – чувственное познание (ощущение, восприятие, представление):

Наблюдение – целенаправленное восприятие явлений без вмешательства в них.

Эксперимент – изучение явлений в контролируемых и управляемых условиях.

Измерение – определение отношения измеряемой величины к эталону.

Сравнение – выявление сходства или различия объектов или их признаков.

Теоретически методы – опираются на рациональное познание (понятие, суждение, умозаключение):

Анализ - процесс мысленного или реального расчленения предмета.

Синтез - соединение в единое целое. К

лассификация – объединение различных объектов в группы на основе общих признаков (классификация животных).

Абстрагирование – отвлечение от некоторых свойств объекта с целью углубленного исследования одной определенной его стороны (цвет, кривизна, красота).

Формализация – отображения знания в знаковом, в символическом виде ( математических формулах, химических символах)

Аналогия – умозаключение о сходстве объектов в определенном отношении на основе их сходства в ряде других отношений.

Моделирование – создание и изучение заместителя объекта.

Идеализация – создание понятий для объектов, не существующих в действительности.

Дедукция – движение от общего к частному.

Индукция – движение от частного к общему утверждению.

Философские методы

Метафизический – рассмотрение глубинных оснований объекта в покое, вне связи с другими объектами.

Диалектический – раскрытие законов развития и изменения вещей в их взаимосвязи.

Догматика – абсолютизация одного метода как единственно верного.

Эклектика – нагромождение различных несвязанных методов.

Гносеология Э

пистемология (гр. episteme — знание, логос — учение) Гносеология (гр. gnosis — познание)

Основные проблемы: - природа познания; -возможности и границы познания; -отношение знания к реальности; -объект и субъект познания; критерии истинности.

Знание– объективная реальность, данная в сознании человека, который в своей деятельности отражает, идеально воспроизводит объективные закономерные связи реального мира.

Познание – обусловленный общественно – исторической практикой процесс приобретения и развития знания, его постоянное углубление, расширение и совершенствование, это такое взаимодействие субъекта и объекта результатом которого является новое знание о мире.

 Субъект и объект познания Субъект познания – это активно действующий, обладающий сознанием и волей индивид, либо группа индивидов.

Субъектом познания может быть:

-индивид;

-коллектив;

-социальная группа;

-общество в целом.

риборы могут быть частью субъекта или предметом, которым пользуется субъект.

Субъект наделен:

-сознанием;

-ощущениями;

-восприятием;

-способностью оперировать образами;

-действует в процессе практики как реальная сила, изменяющая материальные системы.

Общество – универсальный субъект познания. Субъект познания может выступать и как объект познания. Субъект познания зависит от:

-конкретно – исторических условий;

-социокультурных факторов;

возможностей общественной практики.

Объект познания – окружающий мир или фрагмент реальности на который направлена познавательная деятельность субъекта. Объективная реальность не совпадает с объектом познания. Современная философия признает независимое существование субъекта и объекта, но в аспекте их взаимосвязи и взаимодействия. Основа их взаимодействия предметно – практическая деятельность.

Принципы познания:

-Принцип диалектики – с точки зрения развития подходить к проблеме познания, использовать законы, категории, принципы диалектики;

-Принцип историзма – рассматривать все предметы и явления в контексте их исторического возникновения и становления;

Принцип практики – признавать главным способом познания практику – деятельность человека по преобразованию окружающего мира и самого себя;

-Принцип познаваемости – быть убежденным в самой возможности познания;

-Принцип объективности – признавать самостоятельное существование предметов и явлений независимо от воли и сознания;

-Принцип активности – творческое отображения действительности;

-Принцип конкретности истины – искать именно индивидуальную и достоверную истину в конкретных условиях.

Основные подходы к проблеме познания:

Гностицизм – философское направление, в рамках которого оптимистично смотрят на настоящее и будущее познание, мир познаваем, человек обладает потенциально безграничными возможностями познания.

Агностицизм – философское направление, в рамках которого не верят либо в возможности человека познавать мир; либо в познаваемость самого мира; или же допускают ограниченную возможность познания. Термин агностицизм был введен в конце 19 века английским естествоиспытателем Т. Гексли.

Материализм – познание процесс, в результате которого материя, через свою отражательную способность – сознание, изучает саму себя.

Идеализм – познание самостоятельная действительность идеального разума.

Формы агностицизма

Скептицизм. Основателем является Пиррон 4 в. до н.э. Скептицизм (гр. рассматривающий, исследующий) – первоначально возник как направление древнегреческой философии, обращен к тому, чтобы подвергать все сомнению и недоверию. Всех, не разделяющих убеждений скептицизма, считали догматиками. Скептицизм считал, что все меняется, следовательно, ничего определенного ни о чем сказать нельзя, а это значит, что следует воздержаться от суждений.

Юмизм. Основатель Дэвид Юм. Все знания производны от опыта, опыт это поток ощущений, за пределы которого мы не можем выйти, человек судит о впечатлениях но не знает чем эти впечатления вызваны.

Кантианство. Основатель Иммануил Кант. Какая вещь сама по себе мы не знаем, мы можем знать только явление, то есть представление, которое вещь на нас производит:

Трудности познания:

-неисчерпаемость познания;

-невозможность полного познания изменяющегося бытия;

-субъективная форма отражения знания в сознании субъекта.

Философские теории познания

Сенсуализм – философское учение, признающее единственным источником познания ощущения.

Эмпиризм – философское учение, признающее опыт единственным источником познания.

Рационализм – направление в теории познания, признающее разум решающим или даже единственным источником знания.

Иррационализм – направление в философии, отрицающее возможность разумного логического познания действительности, признающее основным видом познания инстинкт, откровение, веру. Ч

увственное познание осуществляется посредством органов чувств:

-Зрение

-Слух

-Осязание

- Вкус

-Обоняние

Формы чувственного познания:

Ощущение – единичный акт чувственного познания (например, синее, большое, соленое, мокрое, шумит, пахнет йодом).

Восприятие – совокупность нескольких ощущений, создающих целостный образ предмета, например, море как целостный образ.

Представление – способность воспроизводить образ ранее воспринятого предмета, например, море как воспринятое ранее.

Рациональное познание. Выражается в мышлении.

Формы рационального познания

Понятие – форма мышления, отражающая, существенные стороны, признаки явлений, которые закрепляются в их определениях. В языковой форме выражается в виде слов или словосочетаний.

Суждение – форма мышления, отражающая явления действительности, их свойства, связи и отношения. В языковой форме выражается предложением. Например, все люди смертны.

Умозаключение – форма мышления, посредством которой, из ранее установленного знания выводится новое знание. Например, «Все люди смертны. Сократ человек. Следовательно, Сократ смертен».

Формы иррационального познания:

Интуиция – лат. Созерцание, непосредственное восприятие, пристальное всматривание. Интуиция – способность прямого, ничем не опосредованного постижения истины. Грэхем Уоллес в книге «Искусство мыслить» в 1926 году создал модель интуитивного творчества: Подготовка – работа над проблемой, ее исследование и сбор информации. Созревание – мы откладываем проблему, она проникает в бессознательное, где начинает работать интуиция. Озарение – составляющие проблемы ложатся в уме по – новому – «счастливая мысль», которая меняет наше видение проблемы. Утверждение – сопоставление нового понимания проблемы с реальностью.

# **Семинар 3. Этика и социальная философия**

План изучения темы (перечень вопросов, обязательных к изучению):

1. Происхождение терминов «этика», «мораль», «нравственность. Структура этики.

2. Биоэтика

3. Смертная казнь

4. Социальная общность

5. Религиозная этика

Краткое изложение теоретических вопросов

1. Происхождение терминов «этика», «мораль», «нравственность.

Структура этики. Термин «этика» восходит к древнегреческому слову «ēthos», которое первоначально обозначало обычай, темперамент, характер, образ мысли. Приблизительный латинский аналог этого слова переводится как закон, предписание, нрав, поведение.

Термины «этика» и «мораль» в дальнейшем получили общеевропейское распространение, наполнившись в процессе культурного развития различным содержанием. Термин «этика» сохраняет первоначальный смысл и обозначает науку. Под моралью же стали подразумевать то реальное явление, которое изучается этой наукой. Русской первоосновой моральной терминологии является слово «нрав». Таким образом, этика есть наука о морали (нравственности).

Особенности межчеловеческих отношений в разные исторические эпохи Античную этику можно охарактеризовать как учение о добродетелях, совершенной личности. Средневековая этика достижение высшего блаженства связывала с благотворящей деятельностью Бога. Основные усилия этики Нового времени были направлены на анализ соотношения общественных норм и индивидуальных потребностей. Буржуазное моральное сознание, выступавшее против феодально -христианского разделения людей на добрых и злых, утвердило моральную самоценность личности, одинаковое право всех на достойную жизнь.

Структура этики

Во-первых, этика описывает качественные границы нравственности. Сбор и первичная систематизация фактов нравственной жизни, их включение в сферу научного осмысления входит в компетенцию таких разделов этики, как история нравов и социология морали.

Во-вторых, этика призвана воспроизвести нравственность теоретически, научно обосновать ее необходимость, происхождение, сущность, специфику, роль в обществе, законы развития.

В-третьих, этика – нормативная наука, она не просто отображает нравы, а дает их критически-ценностный анализ. Таким образом, этика описывает мораль, объясняет мораль, учит морали.

Соответственно этим трем функциям она подразделяется на эмпирически-описательную, философскотеоретическую и нормативную части.

2. Биоэтика

Биоэтика возникла как форма духовно-практической защиты жизни. Поэтому ее основными принципами являются следующие:

1. Принцип «не навреди» (вред, исходящий от врача, должен быть только вредом объективно неизбежным и минимальным).

2. Принцип «делай благо» (норма, которая требует позитивных действий).

3. Принцип уважения автономии пациента.

4. Принцип справедливости.

Проблема эвтаназии – наиболее острая и противоречивая проблема биоэтики. Этическая проблема эвтаназии состоит не в том, каким наиболее благоприятным способом умертвить безнадежного больного, а в принятии решения о проведении эвтаназии. То есть она воспринимается как исключительный случай, когда принцип гуманизма удается утвердить через видимое отступление от него. Анализ моральных аспектов аборта. Беременность – это, с одной стороны, нормальный физиологический процесс, происходящий с женским организмом, а с другой, – это процесс биологического формирования нового человека. Поэтому, даже допуская практику аборта по принципу «меньшего зла», следует иметь в виду, что он представляет собой серьезную травму (моральную и физическую) для женщины, а также является злом, прерывающим уже начавшуюся жизнь нового человека. В условиях современного положения в нашей стране наиболее острой моральной проблемой при обсуждении ситуации в трансплантологии является вопрос об оправданности развития трансплантологии как таковой, так как пересадка органов – это дорогостоящие хирургические операции, которые потребляют значительные ресурсы здравоохранения. Помимо этой, существуют и другие моральные проблемы: получения органов от живых доноров, пересадки органов от трупа, проблема справедливости в распределении дефицитных ресурсов для трансплантации, этические аспекты ксенотрансплантации и другие. Понятие насилия имеет явно негативный нравственный оттенок. В большинстве

12

этических и религиозных учений насилие считается злом. Вместе с тем общественное сознание, в том числе и этика, допускают ситуации нравственно оправданного насилия (в виде исключения и в рамках негативного нравственного отношения к нему). Подходы к пониманию насилия: – в широком смысле под насилием понимается подавление человека во всех разновидностях и формах (убийство, ложь, лицемерие и другие); – в узком смысле насилие сводится к физическому и экономическому ущербу, который люди наносят друг другу (телесные повреждения, ограбления, поджоги и т.д.). Таким образом, насилие есть посягательство на свободу человеческой воли.

Отношение государства к насилию: – монополизация насилия; – институционализация насилия; – замена насилия косвенными формами. Государство должно обеспечивать безопасность своих граждан, поэтому право на насилие локализуется в руках особой группы лиц и осуществляется по установленным правилам. В государстве право насилия оформляется законодательно. Государственное насилие – не форма насилия, а форма ограничения насилия, которая создает предпосылки перехода к ненасильственному общественному устройству. В основе современных концепций ненасилия лежит убеждение, согласно которому человеческая душа является ареной борьбы добра и зла. На этом и построены принципы ненасильственного поведения: – готовность к изменениям, диалогу и компромиссу; – критика своего собственного поведения с целью выявления того, что в нем могло бы провоцировать враждебную позицию; – анализ ситуации глазами оппонента с целью понять его и найти такой выход, который позволил бы ему выйти из конфликта с честью; – борьба со злом, но любовь к людям, стоящим за ним; – полная открытость поведения, отсутствие лжи, хитростей и т.п. Таким образом, по критерию ценности ненасильственное сопротивление выше насильственного сопротивления.

3. Смертная казнь

Смертная казнь – это убийство, осуществляемая государством в рамках его права на легитимное насилие.

Историческая динамика смертной казни имеет следующие тенденции:

– уменьшается число видов преступлений, карой за которые является смерть;

– в прошлом смертная казнь осуществлялась публично и торжественно, в настоящее время смертный приговор приводится в исполнение тайно;

 – сокращается круг лиц, по отношению к которым может быть применена смертная казнь (сейчас из этого круга исключают детей до определенного возраста, стариков после определенного возраста, женщин);

– сокращается число стран, применяющих смертную казнь;

– меняется субъективное отношение к смертной казни.

Основные моральные аргументы в пользу смертной казни и их моральная критика:

•Смертная казнь – это справедливое возмездие и является нравственным деянием, так как применяется в качестве наказания за убийство. Этот аргумент выглядит убедительным, так как справедливость основана на принципе эквивалента. Но в данном случае принцип эквивалента не соблюдается, так как: не учитываются различные оттенки виновности; смертная казнь превышает другие формы убийства по психологическому критерию; силы палача и жертвы являются заведомо неравными.

•Смертная казнь своим устрашающим воздействием предотвращает совершение таких же преступлений другими. Но практика показывает, что наличие или отсутствие смертной казни не влияет на их количество и качественные характеристики.

•Смертная казнь приносит благо обществу тем, что освобождает его от особо опасных преступников. Но смертная казнь не возмещает ущерб, нанесенный преступником.

• Применение смертной казни более гуманно к преступнику, чем пожизненное заключение в одиночной камере. Но, во-первых, условия можно сделать более приемлемыми; а во-вторых, преступник лишен права выбора.

•Смертная казнь есть простой и дешевый способ избавиться от преступника. Но это лишь доказывает, что моральные соображения являются здесь не главными. Таким образом, аргументы в поддержку смертной казни не выдерживают моральной критики. Моральные аргументы против смертной казни.

•Смертная казнь оказывает нравственно развращающее воздействие на общество, так как она фактически воспринимается и практикуется как страшный порок. Она совершается как постыдное дело.

•Смертная казнь является антиправовым актом, поскольку здесь нарушается принцип восстановимости наказания.

•Смертная казнь лжива в том отношении, что она явно нарушает пределы компетенции человека, так как человек не властен над жизнью.

•Смертная казнь есть покушение на основной нравственный принцип самоценности человеческой личности, так как убийство не может быть человеческим, разумным делом.

4. Социальная общность

Социальная общность — реально существующая, эмпирически фиксируемая совокупность индивидов, отличающаяся относительной целостностью и выступающая самостоятельным субъектом социального действия. Существует и другое определение социальной общности, когда под ней понимаются все существующие социальные объединения, члены которых связаны общими интересами и находятся в прямом или косвенном взаимодействии.

Структурные элементы общества Социальная структура общества

Общество - в широком смысле - часть материального мира, неразрывно связанная с природой и включающая в себя способы взаимодействия людей и формы их объединения - в узком смысле - совокупность людей, наделенных волей и сознанием, осуществляющих действия и поступки под влиянием определенных интересов, мотивов, настроений. (напр., общество книголюбов и т.п.) Понятие «общество» неоднозначно. В исторической науке есть понятия - «первобытное общество», «средневековое общество», «российское общество», означающие определенный этап исторического развития человечества или конкретную страну. Под обществом обычно понимают:

- определенный этап человеческой истории (первобытное общество, средневековое и т. д.);

- людей, объединенных общими целями и интересами (общество декабристов, общество книголюбов);

- население страны, государства, региона (европейское общество, российское общество);

все человечество (человеческое общество).

Функции общества:

• производство жизненных благ;

• систематизация производства;

• воспроизводство и социализация человека;

• распределение результатов труда;

• обеспечение законности управленческой деятельности государства;

• структурирование политической системы;

• формирование идеологии;

• историческая передача культуры и духовных ценностей

Человеческое общество включает в себя ряд областей - сфер общественной жизни:

экономическую — отношения между людьми в процессе производства, распределения, обмена и потребления материальных и нематериальных благ, услуг и информации;

- социальную — взаимодействие больших социальных групп, классов, слоев, демографических групп;

- политическую — деятельность государственных организаций, партий и движений, связанная с завоеванием, удержанием и осуществлением власти;

- духовную - мораль, религия, наука, образование, искусство, их влияние на жизнь людей.

Под общественными отношениями понимаются многообразные связи, возникающие между людьми в процессе экономической, социальной, политической, культурной жизни и деятельности. Различают отношения в сфере материального производства, в духовной жизни. Проявление сфер общества:

а) Политико-правовая сфера: - ратификация международного договора; - введение поправок к закону; - проведение выборов в парламент;

б) Экономическая сфера: - рост числа акционерных предприятий увеличение денежной массы в стране - уменьшение производства товаров введение нового налога - отношения собственности

в) Социальная сфера: - демографические изменения в государстве Типы обществ:

1) доиндустриальный (традиционный)- состязание человека с природой Для него характерно преобладающее значение земледелия, рыболовства, скотоводства, горнодобывающей и деревообрабатывающей промышленности. В этих областях хозяйственной деятельности занято около 2/3 работоспособного населения. Доминирует ручной труд. Использование примитивных технологий, основанных на обыденном опыте, передававшемся из поколения в поколение.

2) индустриальный - состязание человека с преобразованной природой Для него характерно развитие производство товаров массового потребления, которое осуществляется за счет широкого применения различного рода техники. В хозяйственной деятельности преобладает централизм, гигантизм, единообразие в труде и жизни, массовая культура, низкий уровень духовных ценностей, угнетение людей, разрушение природы. Время гениальных умельцев, которые могли без фундаментальных специальных знаний изобрести ткацкий станок, паровой двигатель, телефон, самолет и т.п. Монотонный конвейерный труд.

5. Религиозная этика

Религиозная этика - термин, использующийся для обозначения комплекса моральных представлений о поведении человека и содержания морального сознания, опирающихся на божественные заповеди как они изложены в священных писаниях мировых религий. В узком смысле слова Р.э. принято называть также теорию морали — «моральную теологию» или «нравственное богословие». Отличительные черты Р.э. заключаются в том, что, помимо отношений между людьми, она устанавливает также нормы отношений человека к богу и интерпретирует этические нормы как С возникновением этических религий, начиная с середины 1-го тысячелетия до н.э., религия не только устанавливает смысл бытия, делает мир понятным человеку, но и указывает, как должно человеку относиться к другим и к самому себе. Этическое наставление становится ядром религиозной веры. Но при этом ни религия не сводится к этике, ни этика не поглощается религией. Параллельно с Р.э. возникает также философская этика. Если Р.э. выводит этические предписания и запреты из божественного авторитета как последней инстанции, то философская этика, напротив, занята содержательным определением и обоснованием этих предписаний и запретов, выводя их из общего принципа данной этической системы.

# **Семинар 4. Место философии в духовной культуре общества**

План изучения темы (перечень вопросов, обязательных к изучению):

1.Понятие "Культура", его эволюция. Сущность культуры

2. Контркультура, субкультура, массовая культура.

## Краткое изложение теоретических вопросов

1. Понятие "Культура", его эволюция.

Сущность культуры

Культура -это связующее звено между обществом и природой. Основой этой связи выступает человек, как субъект деятельности, познания, общения, переживания и т.д. Культура выступает, как способ и метод овладения человеком естественным и социальным мирами. Создавая культурные ценности, человек является творцом и даёт новые формы развития природы и общества. В культуре и благодаря культуре, человеку удаётся преодолеть рамки своего временного биологического существования. В культуре раскрываются человеческие способности, его духовный мир. Культура выступает, как "мера человека". Культура служит благу человека, его физическому и духовному здоровью, т.е. это деятельность, отмеченная знаком "+". Культура всегда существует в конкретных национальных формах. Достоевский: "Путь к великому лежит через малое, ко всечеловеческому через национальное."

Общечеловеческое не иначе достигается, как упором в свою национальность. Таким образом, культура - это единство общечеловеческого и национального. Высшие достижения национальной культуры становятся достижениями всего человечества. Мировая культура - это синтез лучших достижений всех национальных культур. Связь с прошлым, традиция - одна из фундаментальных характеристик культуры. Вопрос о соотношении традиции и новаторства - одна из вечных проблем культуры. Традиции формы сохранения ранее достигнутого. Между традицией и новаторством всегда должно сохраняться определённое равновесие. Преобладание традиций ведёт к консервативному застою, а увлечение всем новым - к разрушительному нигилизму. Резкое нарушение традиций, не всегда оправданное, происходит в периоды революционных обновлений общества или отдельных его сфер.

Для современной культуры существенным является соотношение массовой и элитарной культуры.

Структура культуры

Фундаментальные элементы культуры

Познавательный знаково-символический элемент - знания, представления, образцы, находят своё запечатление в знаках и символах, т.е. языке. Язык - это форма накопления, хранения и передачи предметов, явлений, идей, мыслей. В процессе воспитания (образования) происходит освоение знаков и символов культуры, что даёт возможность понимать сказанное, услышанное, изображённое...

 Ценностная система. Ценность - свойство вещей, явлений, удовлетворять потребности и интересы человека (Аксиология - наука о ценностях).

 Образцы поведения - традиции, обычаи, обряды. Функции культуры Основная функция - человекотворческая (гуманистическая).

 Главная функция культуры состоит в том, чтобы формировать человека. Каждая культура формирует соответствующий ей тип человека. Все другие функции культуры подчинены этой

 Функция передачи социального опыта: каждое новое поколение получает от предыдущего отобранный опыт прошлого, но поскольку новые поколения ставят новые задачи, она обращается к прошлому, обнаруживая там то, мимо чего прошли "отцы и деды", следовательно происходит диалог поколений. Однако такой диалог необходим и между различными культурами настоящего. Вне этого невозможно нормальное функционирование и развитие культуры. Следовательно культура диалогична в своей основе - коммуникативная функция.

 Информационная функция Знаково-символическая (семиотическая) функция

 Ценностная функция: культура, есть система ценностей, постоянно изменяет, совершенствует, перерабатывает и создаёт новые ценности.ъ Специализирующая функция: культура приобщает человека к общественнозначимым ценностям, идеалам, нормам.

 Индивидуализирующая функция: многогранность и богатство культуры создаёт возможность для развития у человека именно его личности.

2. Контркультура, субкультура, массовая культура

Массовая культура - коммерческий характер, серийность примитивизация отношений между людьми, развлекательность, сентиментальность, культ личности, условность примитивной символики, натуралистическое смакование насилия и секса, жажда обладания вещами. Контркультура и субкультура Контркультура - это течение, которое отрицает ценности доминирующей культуры. Термин "контркультура" впервые был использован американским социологом Теодором фон Роззаком, применявшим его для обозначения новых течений в искусстве, черпавших вдохновение из источников, противопоставляющих себя традиционной культуре. Помимо прочего, контркультура противопоставляла себя тем, что ставила во главу угла чувственно-эмоциональное переживание бытия, находящееся за рамками умозрительнологических методов познания. Контркультура, как правило, не просто имеет парадигму, отличающуюся от парадигмы доминирующей культуры, но и явным образом противопоставляет себя доминирующей культуре, ставит под сомнение господствующие культурные ценности, нормы и моральные устои, создает свою собственную систему норм и ценностей. Особо ярко выражена контркультура была в "молодежной революции" 1960-х годов, движении хиппи и 70-х панк. В СССР примером контркультуры являлась

18

андерграундная рок-культура. Субкультура - часть культуры общества, отличающаяся от преобладающего большинства, а также социальные группы носителей этой культуры. Субкультура может отличаться от доминирующей культуры собственной системой ценностей, языком, манерой поведения, одеждой и другими аспектами. Различают субкультуры, формирующиеся на национальной, демографической, профессиональной, географической и других базах. Как правило, субкультура проносится человеком на протяжении всей жизни. В частности, субкультуры образуются этническими общностями, отличающимися своим диалектом от языковой нормы. Другим известным примером являются молодежные субкультуры – репперы, эмо, готы, панки, скинхеды и другие.

# МИНОБРНАУКИ РОССИИ

Федеральное государственное бюджетное образовательное учреждение высшего образования Башкирский государственный педагогический университет им. М.Акмуллы Колледж

# МЕТОДИЧЕСКИЕ РЕКОМЕНДАЦИИ к практическим занятиям студентов специальности 54.02.06 Изобразительное искусство и черчение ОГСЭ.02 История

Разработал: Н.Б.Щербаков, преподаватель Колледжа БГПУ им.М.Акмуллы

#### **ВВЕДЕНИЕ**

Содержание учебного материала по истории структурировано по проблемно-хронологическому или проблемному принципу с учетом полученных обучающимися знаний и умений в общеобразовательной школе.

Так, учебный материал по истории России подается в контексте всемирной истории. Отказ от «изоляционизма» в изучении истории России позволяет формировать у обучающегося целостную картину мира, глубже прослеживать исторический путь страны в его своеобразии и сопричастности к развитию человечества в целом. Кроме того, предлагается интегрированное изложение отечественной и зарубежной истории, преемственность и сочетаемость учебного материала «по горизонтали». Объектом изучения являются основные ступени историкоцивилизационного развития России и мира в целом.

Особое значение придается роли нашей страны в контексте мировой истории ХХ—XXI вв. Значительная часть материала посвящена роли географической среды и климата, путей и средств сообщения, особенностям организации поселений и жилищ, одежды и питания, то есть тому, что определяет условия жизни людей. Обращается внимание на формы организации общественной жизни (от семьи до государства) и «механизмы» их функционирования. Знакомство с религиозными и философскими системами осуществляется с точки зрения «потребителя», то есть общества их исповедующего, показывается, как та или иная религия или этическая система определяла социальные ценности общества.

Важное значение придается освещению «диалога» цивилизаций, который представлен как одна из наиболее характерных черт всемирноисторического процесса XIX—XXI вв. Подобный подход позволяет избежать дискретности и в изучении новейшей истории России.

При изложении учебного материала различных тем приведен перечень подлежащих изучению учебных элементов. После наименования учебного элемента в скобках римской цифрой указан уровень необходимого освоения данного элемента.

Изучение истории основывается на знаниях, полученных обучающимися при изучении в школе обществознания, физики, литературы, географии и т.д.

Структура программы линейная, предполагающая последовательное изучение тем по принципу «от общего к частному (конкретному)».

При изучении материала преимущественно используются словесные методы обучения, которые включают рассказ, беседу, дискуссии в сочетании с демонстрацией наглядных пособий. Для успешного усвоения знаний, приобретения обучающимися практических навыков, опыта самостоятельной деятельности в содержание обучения включено выполнение лабораторных и практических работ, рефератов.

Наряду с федеральным базисным компонентом в содержание отдельных тем программы включены региональный и (или) профессиональный компоненты. Особое внимание на уроках истории уделяется внимание развитию железнодорожного транспорта в России, Кузбассе и за рубежом, значению железной дороги в экономике, культуре и т.д.

Наряду с изучением теоретического материала по дисциплине «История» большое внимание должно быть уделено практическим занятиям.

# **ОБЩИЕ МЕТОДИЧЕСКИЕ РЕКОМЕНДАЦИИ И УКАЗАНИЯ ПО ВЫПОЛНЕНИЮ ПРАКТИЧЕСКИХ РАБОТ**

#### **1.1 Подготовка к практической работе**

Для выполнения практических работ обучающийся должен руководствоваться следующими положениями:

1.Внимательно ознакомиться с описанием соответствующей практической работы и установить, в чем состоит основная цель и задача этой работы;

2.По лекционному курсу и соответствующим литературным источникам изучить теоретическую часть, относящуюся к данной работе.

#### **1.2. Выполнение практических работ**

Успешное выполнение практических работ может быть достигнуто в том случае, если обучаемый представляет себе цель выполнения практической работы, поэтому важным условием является тщательная подготовка к работе.

#### **1.3 Оформление практических работ**

Оформление практических работ является важнейшим этапом выполнения. Каждую работу обучающиеся выполняют руководствуясь следующими положениями:

1. На новой странице тетради указать название и порядковый номер практической работы, а также кратко сформулировать цель работы;

2. Записать при необходимости план решения заданий;

3. Схемы и графики вычертить с помощью карандаша и линейки с соблюдением принятых стандартных условных обозначений;

4. После проведения практических занятий обучающиеся должны составить отчет о проделанной работе. Практическая работа должна быть написана разборчивым подчерком и выполнена в тетради с полями для проверки работы преподавателем.

Итогом выполнения является устная защита работы, по вопросам которые прописаны в конце каждой работы.

# **СОДЕРЖАНИЕ**

**1.** Достижения и проблемы стран Азии, Африки и Латинской Америки**.** 

**2.** Оценка политических событий в странах Восточной Европы.

**3.** Выявление причин и определение характера конфликтов на постсоветском пространстве.

**4.** Анализ программных документов и статистических данных по экономическому сотрудничеству ЕС и РФ.

## **ПРАКТИЧЕСКАЯ РАБОТА №1**

# **Тема: Достижения и проблемы стран Азии, Африки и Латинской Америки.**

**Цели работы:** познакомить студентов с историей и современным состоянием стран азиатского региона, развитие навыков публичного выступления, систематизации информации, работы с информационнокоммуникационными ресурсами.

### **Цели обучения**

В результате выполнения практического задания студент должен **знать**:

- $\bullet$  основные направления развития ключевых регионов мира на рубеже XX и XXI вв.;
- сущность и причины локальных, региональных, межгосударственных конфликтов в конце XX - начале XXI в.;
- основные процессы (интеграционные, поликультурные, миграционные и иные) политического и экономического развития ведущих государств и регионов мира.

Студент должен **уметь**:

- ориентироваться в современной экономической, политической и культурной ситуации в России и мире;
- выявлять взаимосвязь отечественных, региональных, мировых социально-экономических, политических и культурных проблем;
- понимать сущность и социальную значимость своей будущей профессии, проявлять к ней устойчивый интерес.
- решать проблемы, оценивать риски и принимать решения в нестандартных ситуациях.
- осуществлять поиск, анализ и оценку информации, необходимой для постановки и решения профессиональных задач, профессионального и

личностного развития.

- работать в коллективе, обеспечивать его сплочение, эффективно общаться с коллегами, руководством.
- самостоятельно определять задачи профессионального и личностного развития, заниматься самообразованием, осознанно планировать повышение квалификации.

#### **Обеспеченность занятия:**

Компьютер, проектор.

#### **Задание для практической работы**.

Подготовленные в рамках самостоятельной работы сообщение и электронная презентация публично представляются студентам группы.

Методические указания:

1. Доклад должен содержать информацию согласно плану, данному в рамках самостоятельной работы.

2. Доклад с электронной презентацией не должны занимать более 5 минут.

**Вывод по занятию**: знакомство с историей и современным состоянием азиатского региона.

**Форма контроля выполнения задания:** выполненная работа представляется преподавателю и студентам в группе в виде публичного доклада. Оценка выставляется по итогам публичного доклада.

### *Критерии оценки:*

Оценка «5» -самостоятельная подготовка доклада с использованием нескольких источников и с обязательным указанием на использованный материал (ссылки на использованную литературу); рассказ перед аудиторией с частичной опорой на текст, без зачитывания; использование компьютерных технологий; создание презентации с картинками, иллюстрациями на каждом слайде, либо создание мини-фильма на основе анализа использованного материала.

Оценка «4» - самостоятельная подготовка доклада с использованием нескольких источников, с указанием на использованный материал (ссылки на использованную литературу); рассказ перед аудиторией с частичной опорой на текст, без зачитывания; наличие элементов компьютерных технологий.

Оценка «3» - самостоятельная подготовка доклада с использованием нескольких источников, с указанием на использованный материал (ссылки на использованную литературу); зачитывание текста доклада; отсутствие компьютерных, мультимедийных технологий.

Оценка «2» - использование в докладе материала без ссылок; не самостоятельное выполнение работы; отсутствие компьютерных, мультимедийных технологий; присутствие грубых ошибок.

### **ПРАКТИЧЕСКАЯ РАБОТА № 2**

**Тема: Оценка политических событий в странах Восточной Европы.** 

**Цель:** дать характеристики причин политических преобразований в странах Центральной и Восточной Европы.

**Перечень оборудования и аппаратуры для проведения работы:**  учебники, мультимедиа, карты

**Краткие теоретические положения:** «бархатные революции» Центральной и Восточной Европы. формированием национальных государств, переживших процессы фашизации, затем советизации, а с конца 1980-х годов вестернизации и демократизации.

#### **Последовательность выполнения:**

1. В тетрадях для практических работ записать дату и тему.

2. Начертить таблицу.

3. Заполнить таблицу.

#### **Отчет о проделанной работе ( или выводы по работе):**

Каковы были причины «откалывания» стран Центральной и Восточной Европы от СССР, а затем и России?

**Контрольные вопросы:** 

## **ПРАКТИЧЕСКАЯ РАБОТА №3**

# **Тема: Выявление причин и определение характера конфликтов на постсоветском пространстве.**

Цель: рассмотреть, как изменилась территория России после распада СССР.

Определить границы субъектов РФ. Знать субъекты РФ и их центры.

Методическое обеспечение: учебники, дополнительная литература, карточки, задания; атлас; мультимедиа проектор.

Порядок выполнения:

- 1. подготовиться к выполнению заданий;
- 2. внимательно прочитать задание;
- 3. изучить текст;
- 4. письменно выполнить задание.

Вопросы к работе:

1. Какие изменения в начале XXI века произошли в структуре государственного управления России?

2. Объясните, каким образом образование семи федеральных округов должно было повысить управляемость страной.

3. Почему крайне важно было четко разделить полномочия между федеральным центром и субъектами Федерации

К каким последствиям приводило отсутствие такого деления

## **ПРАКТИЧЕСКАЯ РАБОТА №4**

# **Тема: Анализ программных документов и статистических данных по экономическому сотрудничеству ЕС и РФ.**

Цель: охарактеризовать деятельность президента В.В. Путина в контексте мировой и российской политики;

определить сферы деятельности Евросоюза, условия вступления в него стран мира;

перечислить и охарактеризовать современные международные рынки труда,

определить трудности их существования;

оценить деятельность России и НАТО в программе «Партнерство во имя мира»,

дать характеристику политическим ориентирам России.

методическое обеспечение: учебники, дополнительная литература, задания; портреты политических лидеров периода; мультимедиа проектор.

Порядок выполнения:

- 1. подготовиться к выполнению заданий;
- 2. внимательно прочитать задание;
- 3. изучить текст;
- 4. письменно выполнить задание.

Темы для обсуждения:

I.Расширение Евросоюза.

II.Формирование мирового «рынка труда», единого образовательного и культурного пространства.

III.Глобальная программа НАТО.

IV.Программа: «Партнерство во имя мира».

V.Политические ориентиры России.

Задание 1. Просмотр и обсуждение документального фильма: «Путин: Россия и Запад» (фильм 1).

Вопросы для обсуждения:

1.Какие качества Путина политика выделены в фильме?

2.Перечислите мероприятия, проведенные президентом в 2000- 2004гг., которые, по мнению авторов фильма, способствовали укреплению российской государственности.

3.Охарактеризуйте дальнейшие перспективы развития РФ.

Задание 2.

Работа с текстом (Приложение к практической работе No 12)

Ответьте на вопросы:

I. 1)Что понимается под «расширением Европейского союза»?

2)Какие государства входят в эту организацию?

3)Каковы условия вступления в Евросоюз?

4)Перечислите страны-кандидаты на вступление в Евросоюз. Какие из Европейских государств предпочли не присоединяться к Евросоюзу? Есть ли у них точки соприкосновения с этой организацией?

II.1)Что такое «международный рынок труда»?

2)Как связаны между собой, формирование международного рынка труда и процессы мировой интеграции? Перечислите области, в которых происходит взаимодействие стран в современном мире.

3)Как осуществляется образование международного рынка труда?

4)Перечислите, какие международные рынки труда существуют в современном мире?

5)Какие выгоды влечет за собой участие в интеграционном процессе (Евросоюзе)?

6)Что такое «трудовая миграция», каковы ее типы?

7)Каковы плюсы и минусы «трудовой миграции»?

8)Какова основная тенденция развития современного международного рынка труда?

9)Назовите и охарактеризуйте главную характерную черту участия России в процессах международной трудовой миграции.

III.1)Определите причины и суть изменения курса НАТО с начала 1990-х годов.

2)Что такое «глобальное НАТО»? Каковы его цели и принципы?

IV.1)Когда и кем была принята программа «Партнерство во имя мира»? В чем ее суть?

2)Каковы цели программы «Партнерство ради мира»?

3)Как вы оцениваете перспективы сотрудничества России и НАТО посредством программы «Партнерство ради мира»? Аргументируйте свой ответ.

4)Заполните таблицу «Россия и НАТО: перспективы и разногласия».

5)Сферы взаимодействия. Сферы разногласия
### МИНОБРНАУКИ РОССИИ

Федеральное государственное бюджетное образовательное учреждение высшего образования Башкирский государственный педагогический университет им. М.Акмуллы Колледж

### МЕТОДИЧЕСКИЕ РЕКОМЕНДАЦИИ к практическим занятиям студентов специальности 54.02.06 Изобразительное искусство и черчение ОГСЭ.03 Иностранный язык

Разработал: Л.Х. Зайнуллина, преподаватель Колледжа БГПУ им.М.Акмуллы

#### **Пояснительная записка**

Методические рекомендации по выполнению практической работы составлены в соответствии с учебной программой дисциплины «Иностранный язык». Учебная дисциплина «Иностранный язык» относится к общегуманитарному и социально – экономическому циклу ППССЗ.

#### **Цели и задачи:**

Обучающийся должен **знать:**

- лексический (1200-1400 лексических единиц) и грамматический минимум, необходимый для чтения и перевода (со словарем) иностранных текстов профессиональной направленности.

В результате освоения дисциплины обучающийся должен **уметь:**

-общаться (устно и письменно) на иностранном языке на профессиональные и повседневные темы;

- переводить (со словарем) иностранные тексты профессиональной направленности;

- самостоятельно совершенствовать устную и письменную речь, пополнять словарный запас;

Методические рекомендации направлены на систематизацию и закрепление знаний навыков и практических умений обучающихся: развитие познавательных способностей и активности обучающихся, творческой инициативы, самостоятельности. Методические указания помогут обучающимся приобрести практические навыки по всем видам речевой деятельности.

#### **Введение**

Практическая работа обучающихся по иностранному языку является неотъемлемой составляющей процесса освоения программы обучения иностранному языку в образовательном учреждении среднего профессионального образования.

Практическая работа обучающихся охватывает все аспекты изучения иностранного языка и в значительной мере определяет результаты и качество освоения дисциплины «Иностранный язык». В связи с этим планирование,

организация, выполнение и контроль практической работы по иностранному языку приобретают особое значение и нуждаются в методическом руководстве и методическом обеспечении.

#### **Требования к результатам освоения дисциплины:**

В результате освоения дисциплины обучающийся должен **знать:**

- лексический (1200-1400 лексических единиц) и грамматический минимум, необходимый для чтения и перевода (со словарем) иностранных текстов профессиональной направленности.

В результате освоения дисциплины обучающийся должен **уметь:**

-общаться (устно и письменно) на иностранном языке на профессиональные и повседневные темы;

- переводить (со словарем) иностранные тексты профессиональной направленности;

- самостоятельно совершенствовать устную и письменную речь, пополнять словарный запас;

ОК, которые актуализируются при изучении учебной дисциплины:

- ОК 1. Понимать сущность и социальную значимость своей будущей профессии, проявлять к ней устойчивый интерес.
- ОК 2. Организовывать собственную деятельность, определять методы решения профессиональных задач, оценивать их эффективность и качество.
- ОК 3. Оценивать риски и принимать решения в нестандартных ситуациях.
- ОК 4. Осуществлять поиск, анализ и оценку информации, необходимой для постановки и решения профессиональных задач, профессионального и личностного развития.
- ОК 5. Использовать информационно-коммуникационные технологии для совершенствования профессиональной деятельности.
- ОК 6. Работать в коллективе и команде, взаимодействовать с руководством, коллегами и социальными партнерами.
- ОК 7. Ставить цели, мотивировать деятельность обучающихся, организовывать и контролировать их работу с принятием на себя ответственности за качество образовательного процесса.
- ОК 8. Самостоятельно определять задачи профессионального и личностного развития, заниматься самообразованием, осознанно планировать повышение квалификации.

ОК 9. Осуществлять профессиональную деятельность в условиях обновления ее целей, содержания, смены технологий.

ОК 10. Осуществлять профилактику травматизма, обеспечивать охрану жизни и здоровья обучающихся.

- ОК Строить профессиональную деятельность с соблюдением правовых
- 11. норм ее регулирующих.

Настоящие методические указания освещают виды и формы практических работ по всем аспектам языка, систематизируют формы контроля и содержат методические рекомендации по отдельным аспектам освоения английского языка: произношение и техника чтения, лексика, грамматика, текстовая деятельность, устная и письменная речь, использование учебно-методической литературы. Содержание методических указаний носит универсальный характер, поэтому данные материалы могут быть использованы обучающимися всех специальностей.

Основная цель методических указаний состоит в обеспечении обучающихся необходимыми сведениями, методиками и алгоритмами для успешного выполнения практической работы, в формировании устойчивых навыков и умений по разным аспектам обучения английскому языку, позволяющих решать учебные задачи, выполнять разнообразные задания, преодолевать наиболее трудные моменты в отдельных видах работ.

Используя методические указания, обучающиеся должны овладеть следующими навыками и умениями:

правильного произношения и чтения на английском языке;

 продуктивного активного и пассивного освоения лексики английского языка;

овладения грамматическим строем английского языка;

 работы с учебно-вспомогательной литературой (словарями и справочниками по английскому языку); подготовленного устного монологического высказывания на английском языке в пределах изучаемых тем; письменной речи на английском языке.

Целенаправленная практическая работа обучающихся по английскому языку в соответствии с данными методическими указаниями, а также аудиторная работа под руководством преподавателя призваны обеспечить уровень языковой подготовки обучающихся, соответствующий требованиям ФГОС по дисциплине «Иностранный язык».

В курсе обучения английскому языку используются различные виды и формы работ, служащие для подготовки обучающихся к последующему использованию иностранного (английского) языка в профессиональных целях, а также как средства познавательной и коммуникативной деятельности.

Виды практической обучающихся работы График выполнения

- 1. Работа над произношением и В течение учебного года техникой чтения
- 2. Работа с лексическим В течение учебного года материалом
- 3. Работа со словарем В течение учебного года
- 4. Работа с грамматическим В течение учебного года материалом
- 5. Работа с текстами различной В течение учебного года сложности
- 6. Работа над устной речью В течение учебного года
- 7. Работа над письменной речью В течение учебного года

# **Раздел 1. Работа над произношением и техникой чтения**

### **1.1. Формы работы над произношением и техникой чтения:**

1) фонетические упражнения по формированию навыков произнесения наиболее сложных звуков английского языка;

2) фонетические упражнения по отработке правильного ударения;

3) упражнения по освоению интонационных моделей повествовательных и вопросительных предложений;

4) упражнения на деление предложений на смысловые отрезки,

правильную паузу и интонационное оформление предложений;

5) чтение вслух лексического минимума по отдельным темам и текстам;

6) чтение вслух лексических, лексико-грамматических и грамматических упражнений;

7) чтение вслух текстов для перевода;

8) чтение вслух образцов разговорных тем.

# **1.2. Формы контроля над произношением и техникой чтения:**

фронтальный устный опрос на занятиях по отдельным формам работы;

выборочный индивидуальный устный опрос на занятиях по отдельным формам работы.

### **1.3. Методические рекомендации по практической работе над произношением и техникой чтения**

При работе над произношением и техникой чтения следует обратить внимание на несоответствие между написанием и произношением слов в английском языке. Это различие объясняется тем, что количество звуков значительно превышает число букв: 26 букв алфавита обозначают 44 звука, поэтому одна и та же буква в разных положениях в словах может читаться как несколько разных звуков.

### **Согласные звуки**

Согласные буквы имеют один вариант чтения - как согласный звук,

соответствующий их алфавитному названию.

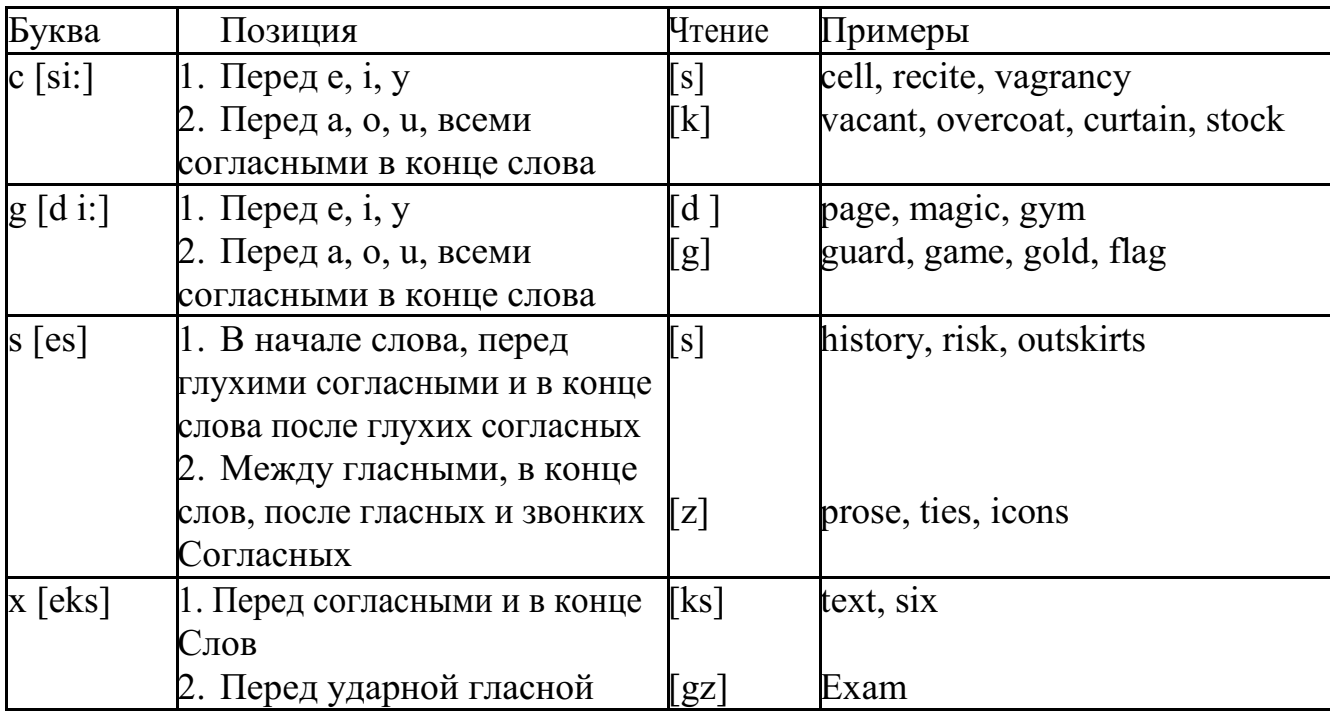

Но есть согласные буквы, имеющие два варианта чтения:

#### **Гласные звуки**

Гласные буквы имеют четыре типа чтения:

а) первый тип чтения гласных: гласные буквы читаются так, как они называются в алфавите, если их отделяет от следующей гласной буквы одна согласная буква, например, name [neim], nose [nouz] (кроме буквы "r", например, fire [faiə],

б) второй тип чтения гласных: гласные буквы читаются как краткий звук в словах, оканчивающихся на одну или две согласные буквы, например, big [big], myth [miӨ] (кроме буквы "r" - car [ka:], her [hə:]), или если они отделены от последующей гласной двумя согласными буквами, например, system [sistim], doctor  $\delta$ ktə] (кроме буквы "r", например, large [la:d ]).

в) третий тип чтения гласных: - гласная + "r". Сама буква "r" не читается.

г) четвёртый тип чтения гласных: гласная + "r" + гласная.

Исключение: there  $\lceil \delta \epsilon \vartheta \rceil$  – там, туда, where  $\lceil \text{w}\epsilon \vartheta \rceil$  – где, куда.

Долгота гласного обозначается в транскрипции двумя вертикальными точками [:] , например, be [bi:].

Изложенное выше можно представить в виде таблицы.

Сводная таблица

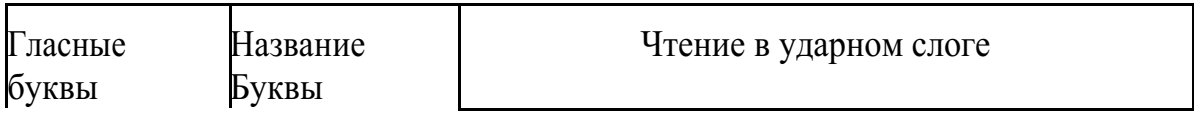

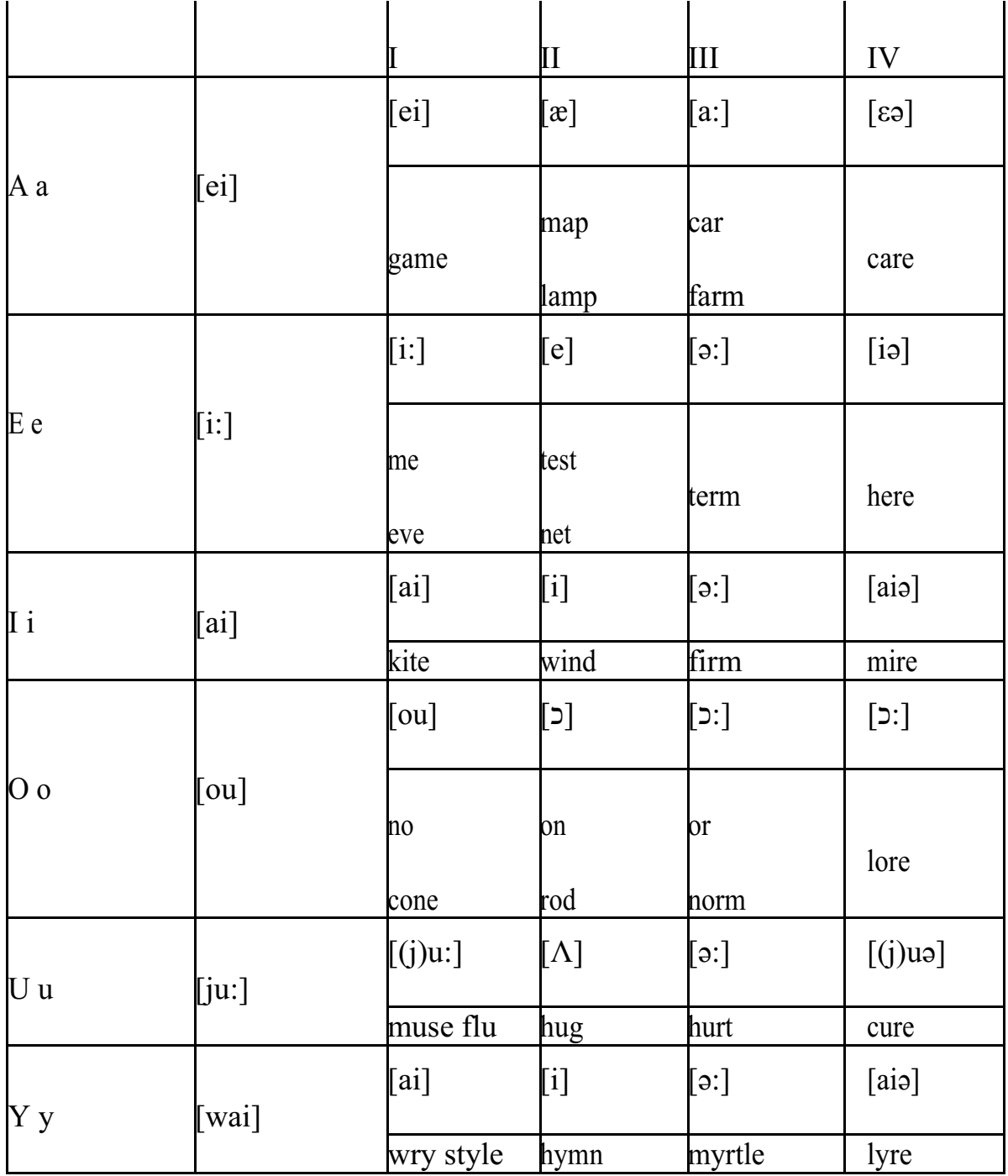

#### **Ударение в словах английского языка**

Главное ударение в транскрипции обозначается вертикальной чёрточкой сверху перед началом слога [ ' ] - yellow ['jelou], второстепенное ударение обозначается знаком [◌ ֽ], стоящим внизу перед началом слога, на который оно падает: timekeeper ['taimֽki:pə].

Ударение в двусложных словах падает, как правило, на первый слог, если он не является приставкой system ['sistim]. В противном случае ударение падает на корень слова induct [in'dukt] (вводить, зачислять).

Ударение в трехсложных и четырёхсложных словах падает, как правило, на третий слог от конца слова: photographer [fə'tɔgrəfə].

Некоторые английские слова имеют два главных ударения. К ним

относятся слова с приставкой, придающие слову новое значение, числительные от 13 до 19: fourteen ['fɔ:'ti:n] - четырнадцать. Однако первое ударение исчезает,

когда числительному предшествует ударное слово, например, topic sixteen ['tɔpik siks'ti:n], второе ударение исчезает, когда слово следует за числительным, например, the sixteenth topic  $\delta \phi$  'siksti:n $\Theta$  't $\delta$ pik].

#### **Фразовое ударение:**

- под ударением во фразе стоят, как правило, существительные,

прилагательные, смысловые глаголы, числительные, наречия, вопросительные и указательные местоимения;

> - неударными обычно бывают артикли, союзы, предлоги, вспомогательные глаголы, личные и притяжательные местоимения;

#### **Логическое ударение:**

- выделяет логический центр высказываний, подчеркивает элементы противопоставления в высказывании;

- выделяет слова, важные с точки зрения говорящего. Под ударением могут быть и слова, которые обычно бывают неударными, и наоборот, слова,

имеющие фразовое ударение, могут его терять. Таким образом, логическое ударение может не совпадать с фразовым.

#### **1.4. При подготовке фонетического чтения текста рекомендуется:**

- освоить правильное произношение читаемых слов;
- обратить внимание на ударение и смысловую паузу;
- обратить внимание на правильную интонацию;

- выработать автоматизированные навыки воспроизведения и употребления изученных интонационных структур;

- отработать темп чтения.

### **Раздел 2. Работа с лексическим материалом**

### **2.1. Формы работы с лексическим материалом:**

1) составление собственного словаря в отдельной тетради;

2) составление списка незнакомых слов и словосочетаний по учебным и индивидуальным текстам, по определённым темам;

- 3) анализ отдельных слов для лучшего понимания их значения;
- 4) подбор синонимов к активной лексике учебных текстов;
- 5) подбор антонимов к активной лексике учебных текстов;
- 6) составление таблиц словообразовательных моделей.

### **2.2 Формы контроля работы с лексическим материалом:**

- фронтальный устный опрос лексики на занятиях;

- выборочный индивидуальный устный опрос лексики на занятиях;
- словарный диктант (с английского языка на русский, с русского языка на английский);

- проверка устных лексических заданий и упражнений на занятиях;

- проверка письменных лексических заданий и упражнений преподавателем / обучающимися.

### **2.3. Методические рекомендации по практической работе с лексикой**

**1)** При составлении списка слов и словосочетаний по какой-либо

теме (тексту), при оформлении лексической картотеки или личной тетради - словаря необходимо выписать из англо-русского словаря лексические единицы в их исходной форме, то есть: имена существительные – в именительном падеже единственного числа (целесообразно также указать форму множественного числа, например: shelf - shelves, man - men, text texts; глаголы– в инфинитиве (целесообразно указать и другие основные формы глагола –

Past и Past Participle, например: teach – taught – taught, read – read – read и т.д.).

**2)** Заучивать лексику рекомендуется с помощью двустороннего перевода

(с английского языка – на русский, с русского языка – на английский) с

использованием разных способов оформления лексики (списка слов, тетради-

словаря, картотеки).

**3)** Для закрепления лексики целесообразно использовать примеры употребления слов и словосочетаний в предложениях, а также словообразовательные и семантические связи заучиваемых слов (однокоренные слова, синонимы, антонимы).

**4)** Для формирования активного и пассивного словаря необходимо освоение наиболее продуктивных словообразовательных моделей английского языка. Среди показателей, помогающих определению частей речи, выделяются:

суффиксы существительных: -er: writer (писатель); -ment: government

(правительство); -ness: kindness (любезность); -ion: connection (связь); dom: freedom (свобода); -hood: childhood (детство); -ship: leadership (руководство);

суффиксы прилагательных: -ful: useful (полезный); -less: useless

(бесполезный); -ous: famous (знаменитый); -al: central (центральный); able,

-ible: eatable (съедобный), accessible (доступный)

префиксы: dis-: disarmament (разоружение); re-: reconstruction (реконструкция); un-: unhappy (несчастный); in-: inequality (неравенство); im-: impossible (невозможный).

### **Раздел 3. Работа со словарем**

#### **3.1. Формы работы со словарем:**

- поиск заданных слов в словаре;

- определение форм единственного и множественного числа существительных;

- выбор нужных значений многозначных слов;

- поиск нужного значения слов из числа грамматических омонимов;

- поиск значения глагола по одной из глагольных форм. **3.2. Формы контроля со словарем:**

- устная проверка домашних заданий на занятиях;

- проверка заданий в тетрадях;

- контрольные задания по отдельным формам работы в аудитории (в тетради или на доске);

- перевод предложений, абзацев, текстов с использованием методик поиска слов и их значений в словаре.

**3.3. Методические рекомендации по практической работе со словарем**

**1)** При поиске слова в словаре необходимо следить за точным совпадением графического оформления искомого и найденного слова, в противном случае перевод будет неправильным (ср. plague - бедствие, plaque

тарелка; beside – рядом, besides – кроме того; desert – пустыня, dessert – десерт; personal – личный, personnel – персонал).

**2)** Многие слова являются многозначными, т.е. имеют несколько значений, поэтому при поиске значения слова в словаре необходимо читать всю словарную статью и выбирать для перевода то значение, которое подходит в контекст предложения (текста).

Сравните предложения:

a) Red Square is one of the biggest squares in Europe.

б) You must bring this number to a square.

в) If you want to get to this supermarket you must pass two squares.

г) He broke squares.

Изучение всей словарной статьи о существительном square и

сопоставление данных словаря с переводимыми предложениями показывает,

что в предложении а) существительное Square имеет значение «площадь»

(«Красная площадь - одна из самых больших площадей в Европе»), в

предложении б) – «квадрат» («Вы должны возвести это число в квадрат»), а в предложении в) - «квартал» - («Если Вы хотите добраться до этого супермаркета, Вам нужно пройти два квартала»); в предложении

г) употребляется выражение "brake squares" – «нарушать установленный порядок» («Он нарушил установленный порядок»).

3) При поиске в словаре значения слова в ряде случаев следует

принимать во внимание грамматическую функцию слова в предложении, так как некоторые слова выполняют различные грамматические функции и в зависимости от этого переводятся по-разному. Сравните:

а) The work is done = Работа сделана (work выполняет функцию подлежащего);

б) They work in a big company = Они работают в большой компании (work – выполняет функцию сказуемого).

4) При поиске значения глагола в словаре следует иметь в виду, что глаголы указаны в словаре в неопределенной форме (Infinitive) – sleep, choose, like, bring, в то время как в предложении (тексте) они функционируют в разных временах, в разных грамматических конструкциях. Алгоритм поиска глагола зависит от его принадлежности к классу правильных или неправильных глаголов. Отличие правильных глаголов от неправильных заключается в том, что правильные глаголы образуют форму Past Indefinite и Past Participle при помощи прибавления окончания -ed к инфинитиву.

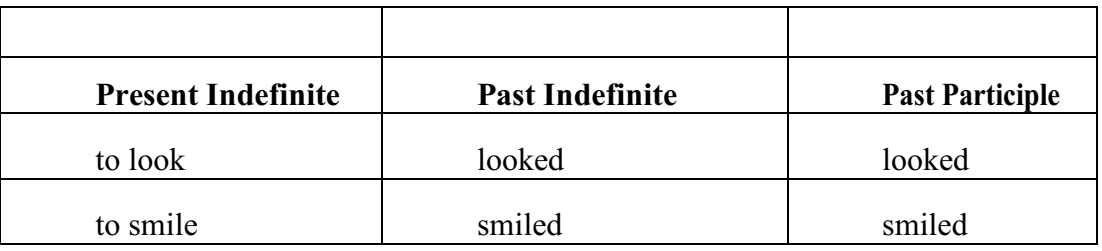

Неправильные глаголы образуют Past Indefinite и Past Participle другими

способами:

- путем изменения корневых гласных формы инфинитива

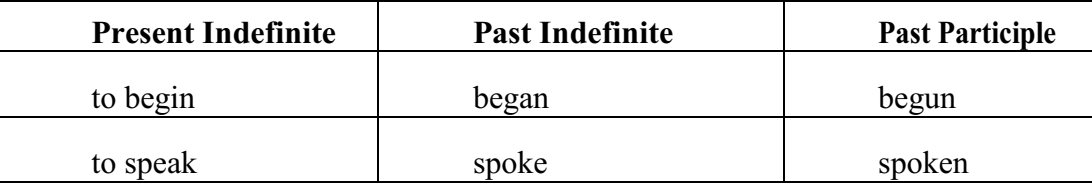

- путём изменения корневых гласных и прибавления окончания к форме

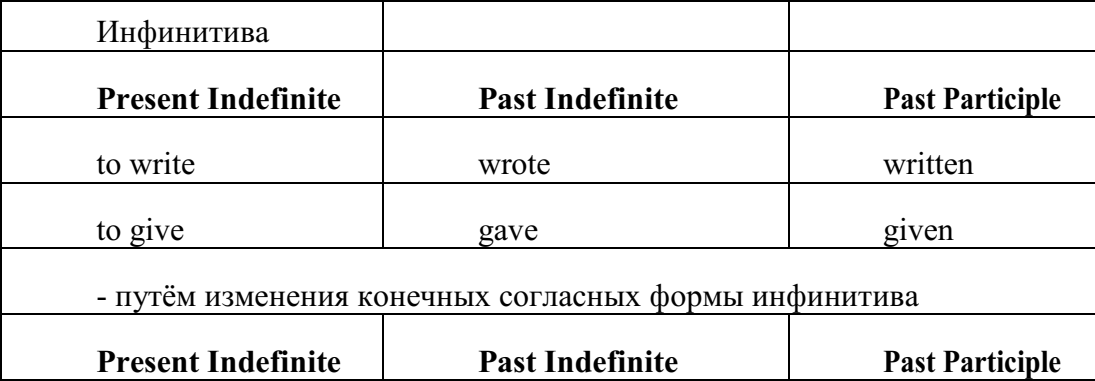

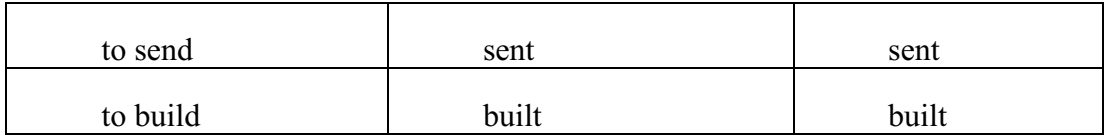

#### **-** у некоторых неправильных глаголов все три формы совпадают

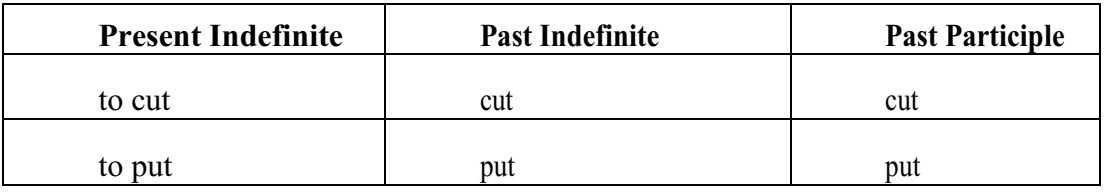

- глаголы **to be** и **to go** образуют **Past Indefinite** от другого корня:

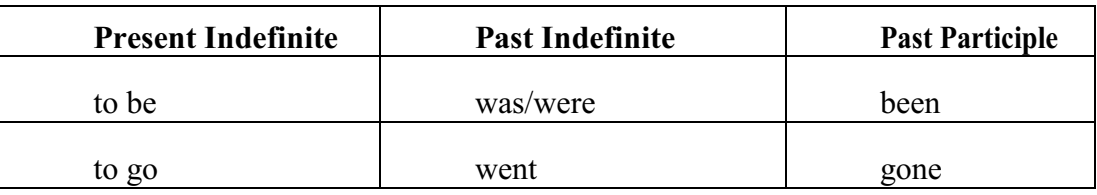

#### **Раздел 4. Работа с грамматическим материалом**

#### **4.1. Формы работы с грамматическим материалом:**

- устные грамматические и лексико-грамматические упражнения по определенным темам;

- письменные грамматические и лексико-грамматические упражнения по определенным темам;

- составление карточек по отдельным грамматическим темам (части речи;

основные формы правильных и неправильных глаголов и т. д.);

- поиск и перевод определенных грамматических форм, конструкций, явлений в тексте;

- синтаксический анализ и перевод предложений (простых,

сложносочиненных, сложноподчиненных, предложений с усложненными синтаксическими конструкциями);

- перевод текстов, содержащих изучаемый грамматический материал.

**4.2. Формы контроля практической работы с грамматическим материалом:**

устная проверка грамматических и лексикограмматических заданий на занятиях;

- выборочная проверка заданий на доске;

- проверка письменных заданий в тетрадях преподавателем / обучающимися;

- самостоятельная работа в аудитории по определенной теме с последующей проверкой;

- контрольная работа (в соответствии с рабочей программой).

#### **Раздел 5. Работа с текстом**

#### **5.1. Формы практической работы с текстом:**

анализ лексического и грамматического наполнения текста;

- устный перевод текстов небольшого объема (до 1000 печатных знаков)

- письменный перевод текстов небольшого объема (до 1000 печатных знаков);

- устный перевод текстов по долгосрочным заданиям (домашнее чтение);

- изложение содержания текстов большого объема на русском и иностранном языке (реферирование – на продвинутом этапе обучения).

#### **5.2. Формы контроля практической работы с текстом:**

- устный опрос по переводу на занятиях;

- проверка письменных работ по переводу или реферированию текстов;

- устный опрос по реферированию текстов с последующим обсуждением;

- контрольный устный (письменный) перевод текста на занятиях.

**5.3 Методические рекомендации по практической работе с грамматическим материалом и с текстом:**

При изучении определенных грамматических явлений английского языка рекомендуется использовать схемы, таблицы из справочников по грамматике и составлять собственные к конкретному материалу, тщательно выполнять устные и письменные упражнения и готовить их к контролю без опоры на письменный вариант, чтобы обеспечить прочное усвоение грамматического материала.

Следует отметить, что английский язык – это язык твёрдого порядка слов в предложении, т. е. каждый член предложения имеет своё определённое место.

В русском языке члены предложения могут занимать различные места в предложении, не нарушая общего смысла предложения: «Мальчик поймал рыбу», «Рыбу поймал мальчик», «Поймал рыбу мальчик» и т. д. В соответствующем английском предложении (The boy caught a fish) изменение порядка слов невозможно. Если, например, произвести в нём перестановку подлежащего и дополнения, то будет искажён смысл предложения: A fish caught the boy («Рыба поймала мальчика»). Поскольку место слова определяет его функцию в предложении, при построении английского предложения следует располагать слова в строго определённом порядке. Следующий порядок слов является обычным для английского повествовательного предложения.

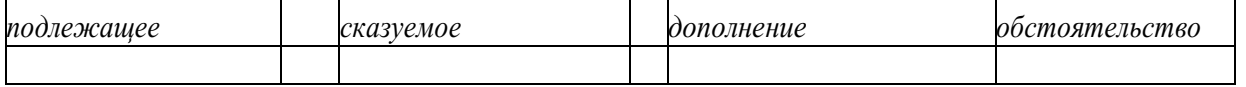

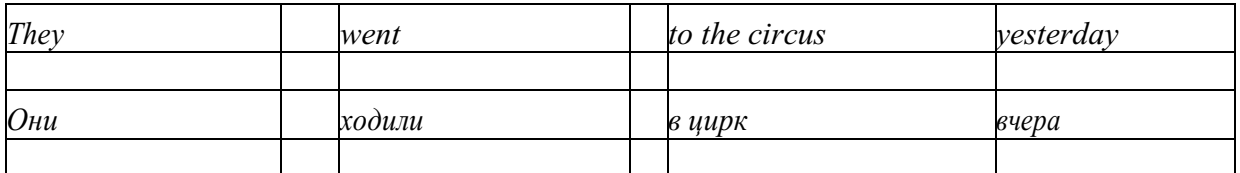

Порядок слов в вопросительном предложении отличается от порядка слов в повествовательном предложении. Это отличие заключается в том, что глагол-связка, вспомогательный или модальный глагол, входящий в состав сказуемого, ставится в начале предложения перед подлежащим. Сказуемое, таким образом, расчленяется на две части, отделяемые одна от другой подлежащим Is he going to school now? = Он сейчас идёт в школу?

Когда в составе сказуемого повествовательного предложения нет вспомогательного глагола, т. е. когда сказуемое выражено глаголом в Present Indefinite и Past Indefinite, то перед подлежащим ставятся соответственно формы do/does или did, смысловые же глаголы ставятся в форме инфинитива (без частицы to) после подлежащего. Порядок остальных членов предложения остается таким же, как и в повествовательном предложении.

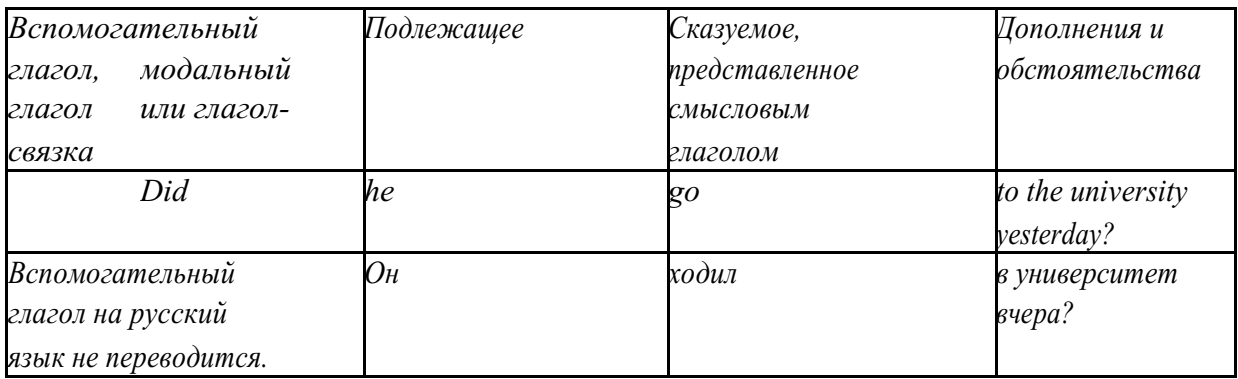

Данный вид вопросов в английском языке называется *общим*. Такие вопросы задаются собеседнику с целью подтверждения или отрицания всей высказанной мысли и требуют ответа *да* или *нет.*

Общие вопросы всегда начинаются либо со вспомогательного, либо с модального глагола, либо с глагола-связки.

Вопросы, которые начинаются с вопросительного слова или группы слов (what? whose? how? when? where? how long? how much? и др.), называются *специальными.*

Порядок слов в специальных вопросах такой же, как и в общих вопросах.

Отличие заключается в том, что перед вспомогательным или модальным глаголом стоит вопросительное слово. Например, к предложению He went to the University to take part in a meeting yesterday («Вчера он пошёл в университет, чтобы принять участие в собрании») можно поставить следующие вопросы:

1) вопрос, относящийся к сказуемому:

What did he do yesterday at the University?  $=$  Что он делал вчера в университете?

2) вопрос, относящийся к наречию:

When did he go to the University to take part in the meeting?  $=$  Когда он ходил в университет, чтобы принять участие в собрание? и т. д.

Исключением являются вопросы к подлежащему, которые начинаются с вопросительных слов who? (кто?) или what? (что?), играющих в вопросе роль подлежащего. Такие вопросительные предложения имеют порядок слов повествовательного предложения. Глагол после who, what в роли подлежащего употребляется, как и глагол после «кто» и «что» в функции подлежащего в русском языке, в форме 3-го лица единственного числа:

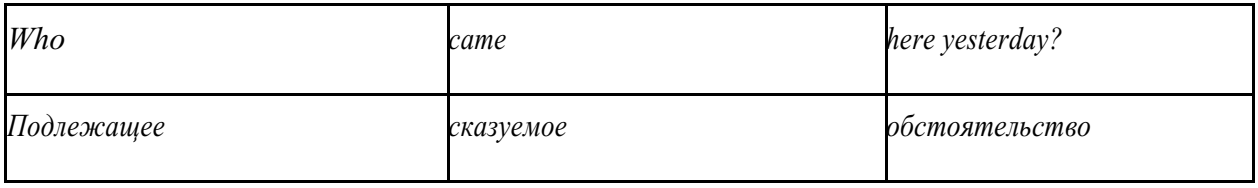

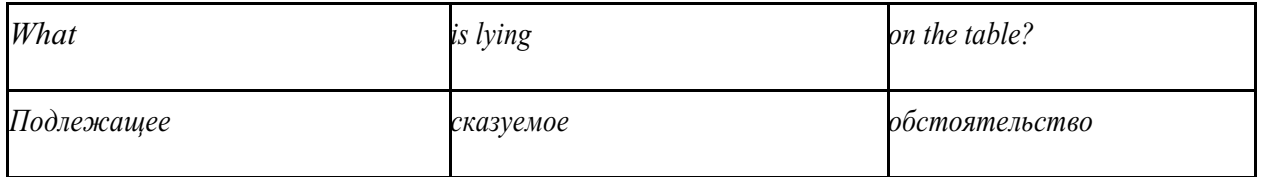

Правильное понимание и осмысление прочитанного текста, извлечение информации, перевод текста базируются на навыках по анализу иноязычного текста, умений извлекать содержательную информацию из форм языка. При

образует группу подлежащего; обычно в группу подлежащего входят определения и дополнения (To invent a perpetual motion machine is impossible);

2) сказуемое может быть:

а) простым глагольным, обозначающим действие и выраженным глаголом в личной форме в любом времени, залоге и наклонении: They will return soon (Они вернутся скоро); She quickly shut the door (Она быстро закрыла дверь).

б) составным именным, обозначающим состояние, качество, принадлежность к классу предметов. Составные именные сказуемые состоят из двух частей:

глагола-связки (например, глагола to be) и именной части. Именная часть

сказуемого может быть выражена:

- именем существительным: I am a student.

(глагол-связка) (именная часть, выраженная существительным)

- местоимением: The book is yours.

(глагол-связка) (именная часть, выраженная местоимением)

- прилагательным: His flat is new.

(глагол-связка) (именная часть, выраженная прилагательным)

 Кроме глагола to be, глаголом-связкой могут служить глаголы to seem

«*казаться»*, to look «*выглядеть»*, to become, to get, to grow, to turn в значении

«*становиться»* и другие:

They seemed tired.  $=$  Они казались усталыми. He looks ill.  $=$  Он выглядит больным.

Во многих случаях сочетание глаголов to become, to get, to grow с именной частью, выраженной прилагательным, переводится на русский язык глаголом со значением перехода в другое состояние: to get warm «потеплеть», to turn red «покраснеть».

в) составным глагольным, представляющим собой сочетание глагола в личной форме с инфинитивом или герундием. Составное глагольное сказуемое может быть выражено:

- сочетанием модальных глаголов с инфинитивом He may return soon. (Он скоро вернётся);

- сочетанием с инфинитивом или герундием многих других глаголов, которые одни без инфинитива, не имеют законченного значения. К числу таких глаголов относятся: to begin (начинать), to continue (продолжать), to like (любить), to intend (намереваться), to hope (надеяться), to promise (обещать) и другие: She began to translate the article. = Она начала переводить статью;

> - сочетанием прилагательного (с предшествующей связкой) с инфинитивом,

иногда и с герундием: He is ready to help her  $=$  Он готов помочь ей:

3) Для выражения наличия или существования в определённом месте или отрезке времени какого-либо лица или предмета, факта, явления, ещё неизвестного собеседнику или читателю, употребляется особый тип простого сказуемого, выраженный оборотом *there is (are)* со значением «имеется», «находится», «существует». Оборот *there is (are)* ставится в начало предложения; за ним следует подлежащее, за которым следует обстоятельство места или времени. Соответствующие русские предложения начинаются с обстоятельства места или времени: *There is a telephone in the room*. = В комнате есть телефон.

*There* в обороте *there is (are)* не имеет самостоятельного значения и составляет одно целое с *is (are)*. Если по смыслу предложения требуется наличие наречия *there* со значением «*там»,* то *there* повторяется в конце предложения: There are many children there = Там много детей.

Глагол to be в данном обороте может употребляться в разных временных формах:

- there is (are) - «есть», «находится», «имеется»;

- there was (were), there has been (have been) - «был», «были», "находился (-ись)», «имелся(-ись)»;

there will be - «будет (будут) находиться».

Глагол to be обычно согласуется с существительным, которое следует непосредственно за ним: There was a pen on the table  $=$  На столе была ручка; There were books on the table  $=$  На столе были книги.

4. Сложносочиненное предложение разбейте на простые предложения,

входящие в его состав, и проанализируйте каждое предложение: I came home early, but he remained to the end of the concert.  $=$   $\pi$  пришёл домой рано, а он остался до конца концерта.

5. Сложноподчиненное предложение выполняет в сложном предложении функцию одного из членов предложения: подлежащего, именной части составного сказуемого, дополнения и обстоятельства. Придаточные предложения обычно отвечают на те же вопросы, на которые отвечают члены простого предложения, и являются как бы развёрнутыми членами простого предложения. Определите по вопросу к придаточному предложению и союзу его тип и переведите сложноподчинённое предложение: It is strange that he has made a mistake.  $=$  Странно, что он сделал ошибку; He told us that he felt ill.  $=$  Он сказал нам, что он болен.

6. Формальные признаки инфинитива Инфинитиву обычно предшествует частица to (I like to read). Но

существуют случаи, когда инфинитив употребляется без частицы to:

- после модальных глаголов can, may, must (He *can* speak German);

- после глаголов to make, to let (He *let* him go there).

Инфинитив может выполнять следующие функции:

- подлежащего (To read a lot is to know a lot.  $=$  Много читать значит много знать);

- части сказуемого (He doesn't seem to be writing anything now. = Кажется, он сейчас ничего не пишет);

- прямого дополнения (Do you want to go to the lecture?  $=$  Вы хотите пойти на лекцию?);

- обстоятельства цели (My brother went to Leningrad to study.  $=$  Мой брат поехал в Ленинград учиться);

определения (Who was the last to come?  $=$  KTo пришёл последним ?);

- сложного дополнения (I want him to deal with it himself.  $=$   $\beta$  xovy, чтобы он сам занялся этим вопросом).

- Инфинитив в английском языке имеет формы действительного и страдательного залога.

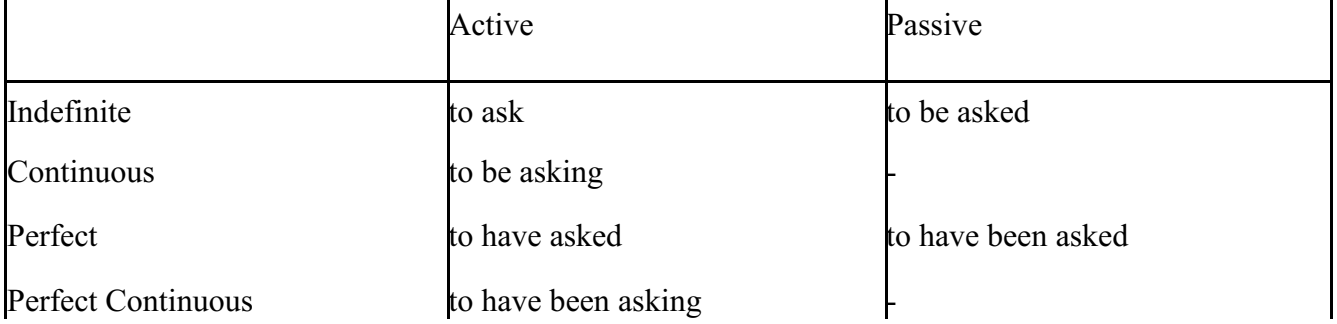

Инфинитивные обороты переводятся:<br>a) оборот «for +существительное а) оборот «for +существительное (местоимение)+инфинитив» переводится на русский язык при помощи инфинитива или придаточного предложения:

This is for you to decide  $=$  Это должен решить именно ты.

The water was too cold for the children to bathe  $=$  Вода была слишком холодной, чтобы дети могли купаться.

б) оборот «объектный падеж с инфинитивом» представляет собой сочетание местоимения в объектном падеже или существительного в общем падеже с инфинитивом. В русском языке нет оборота, соответствующего обороту «объектный падеж с инфинитивом», и он переводится дополнительным придаточным предложением:

I want him to help me  $=$   $\beta$  xovy, чтобы он помог мне.

в) оборот «именительный падеж с инфинитивом»

He is said to live in Toronto =  $\Gamma$ оворят, что он живёт в Торонто.

7. Формальные признаки причастных оборотов:

а) наличие Participle I или Participle II в составе причастного оборота. В зависимости от формы причастие переводится на русский язык причастием, деепричастием или сказуемым придаточного предложения.

The woman standing at the window is my elder sister. = Женщина, стоящая у окна, моя старшая сестра.

A broken cup lay on the table.  $=$  Разбитая чашка лежала на столе.

### **Раздел 6. Работа над устной речью**

### **6.1. Формы работы над устной речью:**

- фонетические упражнения по определенной теме;
- лексические упражнения по определенной теме;
- фонетическое чтение текста-образца;
- перевод текста-образца;
- речевые упражнения по теме;

- подготовка устного монологического высказывания по определенной теме (объем высказывания – 15-20 предложений).

### **6.2. Формы контроля устной речи:**

- проверка фонетических упражнений по теме;
- проверка лексических упражнений по теме;
- контроль лексики по теме;
- контрольное чтение вслух текста-образца;
- контроль перевода текста-образца;
- устный опрос по теме.

# **6.3 Методические рекомендации по работе над устной речью.**

Работу по подготовке устного монологического высказывания по

определенной теме следует начать с изучения тематических текстовобразцов. В первую очередь необходимо выполнить фонетические, лексические и лексико-грамматические упражнения по изучаемой теме, усвоить необходимый лексический материал, прочитать и перевести текстыобразцы, выполнить речевые упражнения по теме. Затем на основе изученных текстов нужно подготовить связное изложение, включающее наиболее важную и интересную информацию. При этом необходимо произвести обработку материала для устного изложения с учетом индивидуальных возможностей и предпочтений обучающихся, а именно:

1) заменить трудные для запоминания и воспроизведения слова известными лексическими единицами:

All people are proud of their magnificent capital. All people are proud of their great capital;

2) сократить «протяженность» предложений:

Culture is a term used by social scientists for a people's whole way of life.

Culture is a term used for the whole people's way of life.

3) упростить грамматическую (синтаксическую) структуру предложений: I felt I was being watched I felt somebody was watching me.

4произвести смысловую (содержательную) компрессию текста: сократить объем текста до оптимального уровня (не менее 12-15 предложений).

Обработанный для устного изложения текст необходимо записать в рабочую тетрадь, прочитать несколько раз вслух, запоминая логическую последовательность освещения темы, и пересказать.

#### **Раздел 7. Работа над письменной речью**

#### **7.1. Формы работы с письменной речью:**

- письменные задания по оформлению тетради-словаря;

- письменные лексические, лексико-грамматические, грамматические задания и упражнения;

- письменные задания по подготовке к монологическому сообщению на английском языке;

- письменные задания по реферированию текстов на английском языке;

- письменный перевод с русского языка на английский.

#### **7.2. Формы контроля письменной речи:**

- орфографический диктант (словарный, текстовый);

- проверка письменных заданий в тетрадях;
- упражнения на доске;

- контрольные задания по навыкам письменной речи на английском языке.

### МИНОБРНАУКИ РОССИИ

Федеральное государственное бюджетное образовательное учреждение высшего образования Башкирский государственный педагогический университет им. М.Акмуллы Колледж

### МЕТОДИЧЕСКИЕ РЕКОМЕНДАЦИИ к практическим занятиям студентов специальности 54.02.06 Изобразительное искусство и черчение ОГСЭ.04 Физическая культура

Разработал: А.О. Аллагулов, преподаватель Колледжа БГПУ им.М.Акмуллы

### **ПОЯСНИТЕЛЬНАЯ ЗАПИСКА**

В соответствии с требованиями федерального государственного образовательного стандарта среднего профессионального образования к основным видам учебных занятий наряду с другими отнесены практические занятия.

Практическая работа направлена на проверку уровня сформированности учебных умений в ходе практической деятельности (выполнение вычислений, расчётов, чертежей, работа с нормативной документацией, инструктивными материалами, справочниками).

В процессе практического занятия как вида учебных занятий обучающиеся выполняют одно или несколько практических заданий под руководством преподавателя в соответствии с изучаемым содержанием учебного материала.

Выполнение обучающимся практических работ проводится с целью:

- систематизации и закрепления полученных теоретических знаний и практических умений;

- углубления теоретических знаний в соответствии с заданной темой;

- формирования умений применять теоретические знания при решении поставленных вопросов;

- развития общих и профессиональных компетенций обучающихся;

- развития творческой инициативы, самостоятельности, ответственности и организованности.

Выполнение обучающимися практических работ направлено на:

- обобщение, систематизацию, углубление, закрепление полученных теоретических знаний по конкретным темам дисциплин;

- формирование умений применять полученные знания на практике, реализацию единства интеллектуальной и практической деятельности;

- развитие общих и профессиональных компетенций обучающихся;

-выработку при решении поставленных задач таких профессионально значимых качеств, как самостоятельность, ответственность, точность, творческая инициатива.

# **Практическая работа № 1.**

**Тема:** «Задачи и содержание предмета».

**Задание 1**. Подготовить Презентацию на тему «Роль физической культуры в общекультурном, профессиональном и социальном развитии человека» Объем работы: 10 слайдов.

Реомендации:

1. Соблюдайте единый стиль оформления

2. Для музыкального сопровождения презентации лучше выбирать спокойную инструментальную или классическую музыку.

3. Используйте возможности компьютерной анимации для представления информации на слайде.

4. Не стоит злоупотреблять различными анимационными эффектами, они не должны отвлекать внимание от содержания

5. Используйте короткие слова и предложения.

6. Минимизируйте количество предлогов, наречий,

7. прилагательных.

8. Если на слайде располагается картинка, надпись должна располагаться под ней

9. Заголовки должны привлекать внимание аудитории.

10. Шрифты без засечек легче читать с большого расстояния.

11. Нежелательно смешивать разные типы шрифтов в одной презентации.

12. Для выделения информации следует использовать жирный шрифт, курсив или подчеркивание.

13. Не стоит заполнять один слайд слишком большим объемом информации: люди могут единовременно запомнить не более трех фактов, выводов, определений

14. Для обеспечения разнообразия следует использовать разные виды слайдов: с текстом, с таблицей, с диаграммами.

### **Практическая работа № 2.**

**Тема: «Бег»** Техника бега на средние и длинные дистанции. Движения рук в беге на месте: движения руками, согнутыми в локтях (угол сгибания постоянный), то же у стенки. Специальные беговые упражнения. Беговые упражнения в в усложненных условиях. Беговые упражнения в облегченных условиях. Бег по прямой с различной скоростью. Равномерный бег на дистанцию 2 км (девушки) и 3 км (юноши).

**Задание 1.** Бег 400 м, 800 м, 1000 м.

**Задание 2.** Выполнения движения рук, согнутых в локтях.

**Задание 3.** Выполнение специально-беговых упражнений.

**Задание 4.** Выполнение беговых упражнений в гору, с утяжелением.

**Задание 5.** Бег по 60 метров с разной скоростью.

**Задание 6.** Бег 2000 и 3000 метров.

#### **Методические указания.**

Бег на 400 и 800 метров выполнять в колонне по 3, соблюдать дистанцию и интервал. Правильно выполнять сгибание рук в локтях, соблюдать градус сгибания рук. Выполнять специально беговые упражнения с максимальной интенсивностью и частотой выполнения. Внимательно слушать указания преподавателя. Выполнение беговых упражнений с утяжелением выполнять по самочувствию. Во время бега по 60 метров регулировать скорость и следить за дыханием. При беге на длинные дистанции не останавливаться, при плохом самочувствии снижать темп.

### **Практическая работа № 3.**

**Тема: «Бег»** Техника бега на короткие дистанции (100). Техника выполнения низкого, высокого старта. Бег по виражу: по окружностям разного радиуса; с увеличением скорости. Бег на отрезке с отработкой элементов техники: бег на отрезках 30-60 метров, разгон 30 метров; на частоту шагов; на отталкивание. Начало бега (старт). Бег на дистанции. Финиширование. ОРУ, виды ОРУ 10 упражнений.

**Задание 1.** Бег 100 метров на время с низкого и высокого старта.

**Задание 2.** Бег по кругу диаметром 20-30 метров в 3\4 силы и в полную силу с постепенным увеличением скорости.

**Задание 3.** Бег с ускорением 30-60 метров в 3\4 интенсивности.

**Задание 4.** Выполнение высокого и низкого стартов.

**Задание 5.** Бег на 100 и 400 метров.

**Задание 6.** Составить комплекс ОРУ.

#### **Методические указания.**

На занятии одежда должна соответствовать погодным условиям, удобная спортивная обувь (кроссовки), спортивные штаны, футболка, кофта.

Бег на 100 метров выполнять в колонне по 2, соблюдать дистанцию и интервал. При выполнении низкого и высокого старта опорную ногу ставить первой к стартовой линии, не выводить в плечи вперёд, соблюдать равновесие. Бег по кругу выполнять против часовой стрелки, следить за изменением наклона туловища внутрь круга и изменением работы рук.

### **Практическая работа № 4.**

**Тема: «Бег».** Техника эстафетного бега. Техника эстафетного бега на короткие дистанции 4\*100 метров. Техника эстафетного бега на средние дистанции 4\*400 метров. Способы держания эстафетной палочки. Способы передачи эстафетной палочки.

**Задание 1.** Изучение техники выполнения передачи эстафетной палочки.

**Задание 2**. Выполнение передачи эстафетной палочки на месте, на шагах.

**Задание 3.** Бег 400 метров с передачей эстафетной палочки.

**Задание 4.** Бег 800 метров с передачей эстафетной палочки.

#### **Методические указания.**

В эстафетах на короткие дистанции могут не использовать палочку. Бегуны 1-го этапа начинают бег с низкого старта, держа палочку в правой руке. Затем они передают из правой руки в 20-ти метровой зоне свою эстафету

следующему бегуну в левую руку, и т.д. Существует несколько способов передачи палочки: с переменой руки и без. Принимающий может перекладывать из одной в другую руку палочку, а может не перекладывать, и передать ее следующему той же рукой, какой и взял ее. Если бегун уронил палочку, то он и должен поднять ее той рукой, в которой она была до падения. Эстафету передают строго в выделенной зоне – от 10 м до конца 1 го этапа до 10 м начала 2-го этапа. Выполнение передачи эстафетной палочки с передвижением в колоннах по 6-8 человек. Во время эстафетного бега стараться принять палочку не оборачиваясь назад. По сигналу передающего вытягивать руку для принятия палочки предварительно набирая разгон.

### **Практическая работа № 5.**

**Тема: «Прыжки»** Техника прыжка в длину «прогнувшись». Техника Выполнения точка. Отталкивание с места в сочетании с движением маховой ноги рук. Отталкивание с 2-3 шагов разбега, приземляясь на маховую ногу. Прыжок на гимнастические снаряды с приземлением на маховую ногу( рейку ш/с, козла, скамейку)

**Задание 1.** Выполнения точка.

**Задание 2.** Имитация постановки ноги при отталкивании

**Задание 3.** Отталкивание с 2-3 шагов разбега, приземляясь на маховую ногу.

**Задание 4.** Прыжок на гимнастические снаряды с приземлением на маховую ногу( рейку ш/с, козла, скамейку)

**Задание 5.** Выполнение прыжка способом «прогнувшись».

### **Методические указания.**

Длина разбега обычно от 7 до 9 шагов. Нельзя делать разбег слишком длинным, это вызовет излишнюю трату сил, а короткий разбег не позволит набрать достаточной скорости, чтобы произвести мощное отталкивание. Разбег следует выполнять свободно, с постепенным ускорением. Толчок осуществляется сильнейшей, дальней по отношению к планке ногой. Если прыгун отталкивается правой ногой, то он разбегается слева, если левой ногой, то – справа. На отталкивание нога ставится сверху на всю ступню. При завершении отталкивания толчковая нога должна полностью выпрямляться во всех суставах. Мах выполняется энергичным движением согнутой в коленном суставе ногой. Туловище необходимо удерживать в вертикальном положении.

### **Практическая работа № 6.**

**Тема «Прыжки».** Техника прыжка в длину способом «согнув ноги». Техника выполнения толчка. Имитация постановки ноги пр отталкивании. Отталкивание с места в сочетании с движением маховой ноги и рук. Отталкивание с 2-3 шагов разбега, приземляясь на маховую ногу. Прыжок на гимнастические снаряды с приземлением на маховую ногу (на рейку гимнастической стенки, на коня на козла и т. д.).

**Задание 1.** Выполнение имитации постановки ног при отталкивании, выполнение правильной постановки рук.

**Задание 2.** Выполнение упражнения для выявления маховой и толчковой ноги.

**Задание 3.** Выполнение толчка с места, выполнение толчка с разбега.

**Задание 4.** Выполнение прыжка в длину с приземлением на маховую ногу.

**Задание 5.** Выполнение прыжка на гимнастические снаряды.

### **Методические указания.**

При имитации поставки ног при отталкивании следить за правильностью выполнения постановки рук. Поочередно быстрые отталкивания от опоры с подниманием бедра выше горизонтали. Обращать внимание на полное разгибание опорной ноги Одновременное отталкивание двумя ногами. При перепрыгивание через препятствие колени прижимать к груди. Приземляться на обе ноги. Обращать внимание на полное выпрямление толчковой ноги. При выполнении прыжков на гимнастические снаряды соблюдать технику безопасности и внимательно слушать указания преподавателя.

# **Практическая работа № 7.**

**Тема: «Прыжки»** Техника прыжка в высоту способом «фосбери-флоп». Техника выполнения перехода через планку в сочетании с приземлением. Прыжки на матах, кувырки вперёд, назад, перекаты в сторону. Прыжки через планку с полным разбегом с акцентов на выполнение отдельных фаз.

**Задание 1.** Выполнение каждой фазы прыжка в высоту по-отдельности.

**Задание 2.** Выполнение правильной техники приземления.

**Задание 3.** Выполнение кувырков назад, вперёд, перекаты в сторону на гимнастических матах.

**Задание 4.** Выполнение перехода через планку.

**Задание 5.** Выполнение прыжка в высоту способом «перешагивание» «прогнувшись», «ножницы», «перекидной».

### **Методические указания.**

Обучение прыжку нужно начинать с малых высот 40-50 см. Длина разбега обычно от 7 до 9 шагов. Нельзя делать разбег слишком длинным, это вызовет излишнюю трату сил, а короткий разбег не позволит набрать достаточной скорости, чтобы произвести мощное отталкивание. Разбег следует выполнять свободно, с постепенным ускорением. Разбег в прыжке производится под углом к планке 35—45° и выполнения прыжков за счёт отталкивания, а не толь за счёт одного перешагивания. Место отталкивания находится на расстоянии 60-70 см от переднего края матов. Толчок осуществляется сильнейшей, дальней по отношению к планке ногой. Если прыгун отталкивается правой ногой, то он разбегается слева, если левой ногой, то – справа. При отталкивании руки согнуты в локтях и подняты вверх

После отталкивания прыгун совершает как бы большой шаг, оставляя толчковую ногу "висеть" внизу. Следует фаза взлета, которая заканчивается в высшей точке траектории, т.е. выше планки. С целью экономичного расположения тела для перехода через планку прыгун наклоняет туловище вперед и в сторону толчковой ноги, опуская руки вниз. Маховая нога

опускается за планку носком, повернутым внутрь, плечи развёрнуты к планке.

Перешагивание получается при опускании маховой ноги вниз за планку и ускоренном поднимании и переносе толчковой ноги.

#### **Практическая работа № 7.**

**Тема: «Метания».** Техника метания малого мяча. Сформировать основные двигательные умения и навыки, характерные в метании гранаты, копья. Ознакомить с методикой обучения техники метания малого мяча. Обучить метаниям по характерным фазам:

- держания снаряда;

- разбег (предварительная часть разбега; заключительная часть разбега, ритм разбега);

- финальное усилие.

**Задание 1.** Выполнение метания малого мяча по отдельным фазам (Предварительная часть, ритм, заключительная часть).

**Задание 2.** Выполнения имитации метания гранаты, копья, с обоих рук.

**Задание 3.** Выполнение метания гранаты, копья.

#### **Методические указания.**

При выполнении метания малого мяча встать лицом в направлении метания, левая впереди на всей стопе, правая сзади на передней части стопы, масса тела преимущественно на левой. Правая рука с мячом согнута в локтевом суставе и находится вверху на уровне головы, локоть опущен вниз, левая рука внизу. За счет сгибания правой перенести массу тела с левой ноги на правую, одновременно с поворотом туловища вправо и отведением руки с мячом назад принять положение левым боком в сторону метания. Четко уметь направлять мяч. Основное в метании мяча – умение сообщить мячу максимальную скорость и нужное направление полета. При выполнении имитации метания чередовать руки, выбрав более сильную. Все виды метаний выполняются только по свистку.

#### **Практическая работа № 8**

#### **Тема: «Волейбол»**

1. Обучение перемещениям, по площадке стойками. Подвижные игры с элементами волейбола.

**Задание 1.** Выполнение перемещений в стойке вдоль сетки.

**Задание 2**. Выполнение перемещений в стойке вперёд\назад.

**Задание 3.** Имитация верхнего и нижнего приёмов из И.П, стойка волейболиста.

**Задание 4.** Перемещение в стойке по зонам площадки (1-6).

**Задание 5.** Подвижная игра «Прими подачу».

**Задание 6.** Эстафета с волейбольными мячами.

**Методические указания.** 

Для принятия оптимальной стоки необходимы относительно небольшая площадь опоры и незначительное сгибание ног в коленях. Она позволяет в начале движения выполнить толчок ногой от опоры, быстро вынести общий центр тяжести (ОЦТ) тела за границу опоры и быстро, без больших усилий начать перемещение в любую сторону. Выполнять перемещения необходимо быстро, не выходя из стойки. Выполнять по свистку.

При игре «прими подачу» Первая произвольно располагается на одной стороне волейбольной площадки. Игроки второй встают на другой стороне площадки за лицевой линией в одну шеренгу, а ее направляющий получает волейбольный мяч. По сигналу игрок второй команды выполняет подачу через сетку. Любой игрок первой команды должен принять подачу и выполнить передачу одному из своих товарищей, а тот – поймать мяч. Если это ему удается, первая команда получает одно очко. Когда все игроки второй команды выполнят подачу, команды меняются местами. Выигрывает команда, набравшая больше очков. Эстафета проводится с элементами волейбола, включающая в себя передачу и приём мяча точно в руки.

### **2.Обучение передачи мяча. Совершенствование. Закрепление.**

**Задание 1**. Работа в парах. Верхняя передача мяча партнеру.

**Задание 2.** Работа в парах. Нижняя передача мяча партнеру.

**Задание 3.** Передача мяча восьмёркой.

### **Методические указания.**

Встать в пары с учётом физических возможностей и опыта игры в волейбол. При верхней передачи мяча стараться максимально напрягать пальцы и отталкивать мяч вверх. Направлять мяч необходимо точно в руки партнеру, чуть выше его головы. Нижнюю передачу направлять прямо на партнера. Руки выпрямить вперёд на приёме, соединив ладони и согнув их. При передаче мяча при касании мяча об руки, принимать положение полуприсед для мягкой дальнейшей передачи. Передачу мяча восьмеркой выполняют по 3 человека. При передаче, студент пробегает вперед, тем временем второй студент принимает мяч и совершает передачу, третий принимает и передает первому и т. д. Каждое из заданных заданий выполнять по 7-8 минут.

### **3**. **Подача мяча (низкая прямая).**

**Задание 1**. Выполнение имитации подачи мяча с места.

**Задание 2.** Выполнение подачи мяча от линии.

**Задание 3.** Выполнение подачи в конкретную зону.

### **Методические указания.**

При выполнении имитации подачи мяча не заводить руку назад, не сильно прогибаться в спине. При выполнении подачи мяча одновременно с подбрасыванием мяча, вес тела переносится на правую ногу, нога сгибается в колене, туловище отклоняется назад, замах выполняется правой согнутой рукой за голову. При ударе правая рука резко разгибается, туловище подается вперед, тяжесть тела переносится на левую ногу, удар производится напряженной ЛАДОНЬЮ сверху - сзади по мячу. Выполнять все подачи строго по свистку преподавателя. При подачи в конкретную зону стараться попасть в цель.

#### **4. Подача, приём мяча.**

**Задание 1.** Выполнение поочередной подачи.

**Задание 2.** Приём соответствующих подач.

**Задание 3**. Подача мяча в конкретные зоны.

#### **Методические указания.**

При выполнении подачи мяча одновременно с подбрасыванием мяча, вес тела переносится на правую ногу, нога сгибается в колене, туловище отклоняется назад, замах выполняется правой согнутой рукой за голову. При ударе правая рука резко разгибается, туловище подается вперед, тяжесть тела переносится на левую ногу, удар производится напряженной ЛАДОНЬЮ сверху - сзади по мячу. Выполнять все подачи строго по свистку преподавателя. При подачи в конкретную зону стараться попасть в цель. Приём осуществлять мягко, в стойке волейболиста. При приёме перекатить мяч на сторону подачи по полу.

### **5. Учебная игра.**

### **Задание 1.** Спортивная игра «Волейбол»

### **Методические указания.**

При игре в волейбол соблюдать правила игры. Учитывать погодные условия, находится в соответствующей одежде. Проверить мяч, разделится на равные по силе команды. Слышать свисток, играть сообща, поддерживая друг друга. Для необходимости брать time out.

### **6. Обучение нападающему удару.**

**Задание 1**. Выполнение прыжков над сеткой.

**Задание 2.** Выполнение прыжков с разбега перед сеткой.

**Задание 3.** Выполнение имитации нападающего удара.

**Задание 4.** Выполнение нападающего удара.

### **Методические указания.**

Выполнять прыжки максимально вверх, при этом руки вверху натянутые и прямые. Стараться не задевать сетку, подпрыгнуть выше неё. Разбег перед прыжком необходимо осуществлять в количестве 2-3 шагов с максимальным выпрыгиванием вверх. В момент постановки ноги в последнем шаге руки отведены назад, а с приставлением другой ноги руки резко идут вниз-вперед и вверх. Бьющая рука сгибается в локте, затем выпрямляется и резким движением направляется к мячу. Сначала выносится предплечие, а затем кисть. Кисть напряжена, рука прямая. Кисть накладывается на мяч сзадисверху. При освоении техники уделять внимание не силе удара, а точности и согласованности. После удара мягко приземлиться на согнутые ноги. Выполнять нападающий удар строго по свистку.

#### **7. Совершенствование нападающего удара.**

**Задание 1.** Выполнение нападающего удара.

**Задание 2.** Выполнение нападающего удара с разных зон волейбольной площадки.

**Задание 3.** Выполнение нападающего удара с утяжелением.

### **Методические указания.**

Разбег перед прыжком необходимо осуществлять в количестве 2-3 шагов с максимальным выпрыгиванием вверх. В момент постановки ноги в последнем шаге руки отведены назад, а с приставлением другой ноги руки резко идут вниз-вперед и вверх. Бьющая рука сгибается в локте, затем выпрямляется и резким движением направляется к мячу. Сначала выносится предплечие, а затем кисть. Кисть напряжена, рука прямая. Кисть накладывается на мяч сзади-сверху. При освоении техники уделять внимание не силе удара, а точности и согласованности. После удара мягко приземлиться на согнутые ноги.

### **Практическая работа № 8**

**Тема: Лыжная подготовка.** 

**1. Способы классических ходов**

**Задание 1.** Передвижение одновременным бесшажным ходом.

**Задание 2.** Передвижение попеременным одношажным ходом.

**Задание 3.** Передвижение попеременным двухшажным ходом.

Задание 4. Передвижение попеременным четырехшажным ходом

# **Методические указания.**

На урок правильно одеться: х/б белье, теплое белье, шерстяной свитер, брюки из толстой ткани; носки х/б, носки шерстяные, вязаная шапочка, варежки. Проверить исправность лыжного инвентаря. Переноска лыж с палками в сборке - вертикально. При передвижении в колонне не подходить к впереди идущему ближе 3 метров. Не размахивать палками. Не наезжать на чужие лыжи. Строго выполнять распоряжения учителя. Во время движения на лыжах не нужно допускать колебаний туловища влево и вправо. Обращать внимание на координацию работы рук и ног.

# **2. Способы коньковых ходов**

**Задание 1.** Передвижение коньковым ходом без отталкивания руками.

**Задание 2.** Передвижение одновременным полуконьковым ходом. Одновременный толчок палками.

# **3. Способы подъемов и спусков**

**Задание 1.** Выполнение спуска в высокой стойке

**Задание 2.** Выполнение спуска в средней стойке

**Задание 3.** Выполнение спуска в низкой стойке

#### **4. Способы спусков**

**Задание 1.** Передвижение коньковым ходом без отталкивания руками.

**Задание 2.** Передвижение одновременным полуконьковым ходом. Одновременный толчок палками.

#### **Методические указания.**

На урок правильно одеться: х/б белье, теплое белье, шерстяной свитер, брюки из толстой ткани; носки х/б, носки шерстяные, вязаная шапочка, варежки. Проверить исправность лыжного инвентаря. Переноска лыж с палками в сборке - вертикально. При передвижении в колонне не подходить к впереди идущему ближе 3 метров. Не размахивать палками. Не наезжать на чужие лыжи. Строго выполнять распоряжения учителя. Во время движения на лыжах не нужно допускать колебаний туловища влево и вправо. Обращать внимание на координацию работы рук и ног. При ухудшении самочувствия прекратить прохождение дистанции и обратиться к преподавателю.

### **Практическая работа № 9**

**Тема: Баскетбол**

**1. Техника передвижений в стойке баскетболиста. Бег. Рывок. Прыжок толчком двумя ногами. Прыжок с разбега. Прыжок толчком одной. Техника остановок прыжком и двумя шагами. Техника прыжков толчков с двух и с одной. Техника поворотов вперёд и назад.**

**Задание 1.** Отработка техники передвижений по полю.

**Задание 2.** Отработка прыжков.

**Задание 3.** Отработка техник остановок.

**Задание 4.** Отработка техник поворотов вперёд и назад.

#### **Методические указания.**

Бег является основным способом передвижений по площадке. Игрок должен уметь бегать и лицом и спиной вперед, боком, приставным шагом, стараясь при этом не терять зрительного контроля за действиями и своих игроков и соперника, как принято говорить, «видеть поле». Рывок может быть очень коротким, всего на 2—3 м, или длинным, в зависимости от решаемой задачи. Приземляться после прыжка следует как можно мягче. При обучении остановкам нужно постепенно усложнять упражнения: увеличивать скорость бега, усиливать внезапность остановки и т. д. Повороты выполняют как на месте, так и в движении, с мячом и без мяча.

**2. Техника ловли мяча. Ловля мяча двумя руками сверху, снизу, одной сверху, снизу, на месте, в движении, в прыжке, при встречном и параллельном движении парами, тройками с изменением расстояния, скорости, исходных положений.** 

Техника передач мяча двумя руками сверху, снизу, одной сверху, снизу на месте, в движении, в прыжке, при встречном и параллельном движении парами, тройками с изменением расстояния, скорости, исходных положений.

Техника ведения мяча. Ведение мяча на месте, в движении, с изменением направления, скорости, высоты отскока, со сменой рук без зрительного контроля, обводка соперника с изменением направления. Сочетание ведения, передач и лови мяча.

Техника бросков в корзину. Броски двумя руками от груди и одной от плеча с месте, слева, справа, с отскоком от щита, в движении после двух шагов, штрафной бросок двумя и одной рукой от плеча, броски с места со средней дистанции, броски с 6-ти метровой линии.

**Задание 1.** Отработка техники ловли мяча.

**Задание 2.** Отработка техники передачи мяча.

**Задание 3.** Отработка техники ведения мяча.

**Задание 4.** Отработка техники бросков в корзину.

#### **Методические указания.**

Начиная упражняться в ловле баскетбольного мяча, нужно изучить основную стойку баскетболиста и держание мяча. Затем изучается ловля на месте двумя руками мяча, летящего на уровне груди, затем совершенствуют технику ловли в различных упражнениях жонглирования мячом, обращая внимание на положение кистей рук при ловле. Постепенно усложняют упражнения в ловле мяча: летящего высоко, низко, сбоку, навстречу (с одновременным выходом к мячу), в прыжке, при передаче мяча в сторону от принимающего и так далее. Передачи мяча в парах. Выполняются различными способами (двумя руками от груди, двумя руками сверху, одной рукой сбоку, с отскоком от площадки) в соответствии с техникой конкретного приема. Обратить внимание на исходное положение ног, туловища, держание мяча. После выпуска мяча из рук локти должны быть выпрямлены, кисть, хлестко пославшая мяч, расслаблена. Ноги помогают движению рук. Перед выполнением упражнения познакомить учащихся с правилом «передвижения» и напомнить правило «ведения мяча». Половина зала мяч вести правой рукой и оставшиеся половина зала – левой. При ведение мяча в низкой стойке, высоту отскока мяча снижать за счёт сгибания ног. Ведение мяча можно осуществлять по диагонали баскетбольной площадки и «змейкой». Обучая броску, обращают особое внимание на

траекторию полета мяча. При бросках с левой или правой стороны от корзины под углом 30—60° мяч направляют в цель ударом о щит. Хорошим ориентиром при этом является малый квадрат над кольцом. Так, при мягком броске, выполненным с позиции под углом 45° к щиту, отраженный от ближнего верхнего угла квадрата мяч попадает точно в цель.

### **3. Совершенствование приемов в учебной игре.**

**Задание 1.** Организовать учебную игру среди учащихся.

#### **Методические указания.**

Организовать класс для проведения разминки. Разбить на 2 команды для проведения учебной игры в баскетбол. Напомнить о правилах игры и о технике безопасности.

### **Практическая работа № 9 Раздел 6. Гимнастика**

**1.Освоение техники обще развивающих упражнений, упражнений в паре с партнером, упражнения с гантелями, набивными мячами, упражнения с мячом, обручем (девушки).** 

**Задание 1**. Составление комплекса ОРУ.

**Задание 2.** Выполнение ОРУ в парах.

**Задание 3.** Выполнение ОРУ с гантелями.

**Задание 4.** Выполнение ОРУ с набивными мячами.

**Задание 5.** Выполнение ОРУ с обручем (девушки).

**Задание 6.** Составление комплекса ОРУ с предметами по желанию. Конспект в тетради.

#### **Методические указания.**

ОРУ принято классифицировать по анатомическому признаку:1) для мышц рук и плечевого пояса; 2) для мышц шеи; 3) для мышц ног и тазового пояса; 4) для мышц туловища; 5) для мышц всего тела. При составлении комплексов нужно учитывать их назначение, место и время проведения, а также возраст, пол и физическую подготовленность занимающихся. В конце комплекса выполняются упражнения умеренной интенсивности. Каждое упражнение в комплексе повторяется от четырех до восьми раз. Конспект ОРУ выполнить в тетради, записывать разборчивым почерком через клетку.

2. Упражнения для профилактики профессиональных заболеваний (упражнения в чередовании напряжения с расслаблением, упражнения для коррекции нарушения осанки, упражнения на внимание, висов и упоров, упражнения у гимнастической стенке), упражнения для коррекции зрения.

**Задание 1.** Составление комплекса упражнений для профилактики заболеваний.

**Задание 2.** Составление комплекса упражнений на расслабление.

**Задание 3.** Составление комплекса упражнений с использованием гимнастического инвентаря.

**Задание 4.** Составление комплекса упражнений для коррекции зрения.

#### **Методические указания.**

Составлять комплексы в тетради, разборчивым почерком через клетку. В каждом комплексе должно быть не менее 10 различных упражнений состоящих из 8 счетов. При составлении конспектов учитывать нагрузку, обём и интенсивность упражнений.

### **3. Комплексы акробатических упражнений, упражнения на снарядах.**

**Задание 1.** Составление акробатической комбинации.

**Задание 2.** Выполнение составленной акробатической комбинации.

**Задание 3.** Выполнение упражнений на бревне (девушки) и на перекладине (юноши).

**Задание 4**. Выполнение прыжка через коня.

#### **Методические указания.**

При составлении акробатической комбинации необходимо учитывать собственную физическую подготовленность, составлять правильно. Упражнения должны логично переходить из одного в другое. Выполнять акробатическую комбинацию необходимо на матах, без обуви, в носках, в обтягивающих штанах и футболке. Выполнение упражнений на акробатических снарядах необходимо по команде преподавателя. Соблюдать технику безопасности. Не выполнять упражнения без разрешения педагога. Все упражнения на снарядах выполнять качественно и аккуратно.

#### МИНОБРНАУКИ РОССИИ

Федеральное государственное бюджетное образовательное учреждение высшего образования Башкирский государственный педагогический университет им. М.Акмуллы Колледж

# МЕТОДИЧЕСКИЕ РЕКОМЕНДАЦИИ к практическим занятиям студентов специальности 54.02.06 Изобразительное искусство и черчение ЕН.01 Информатика и информационно-коммуникационные технологии в профессиональной деятельности

Разработал: Т.А. Васильева, преподаватель Колледжа БГПУ им.М.Акмуллы

# **СОДЕРЖАНИЕ**

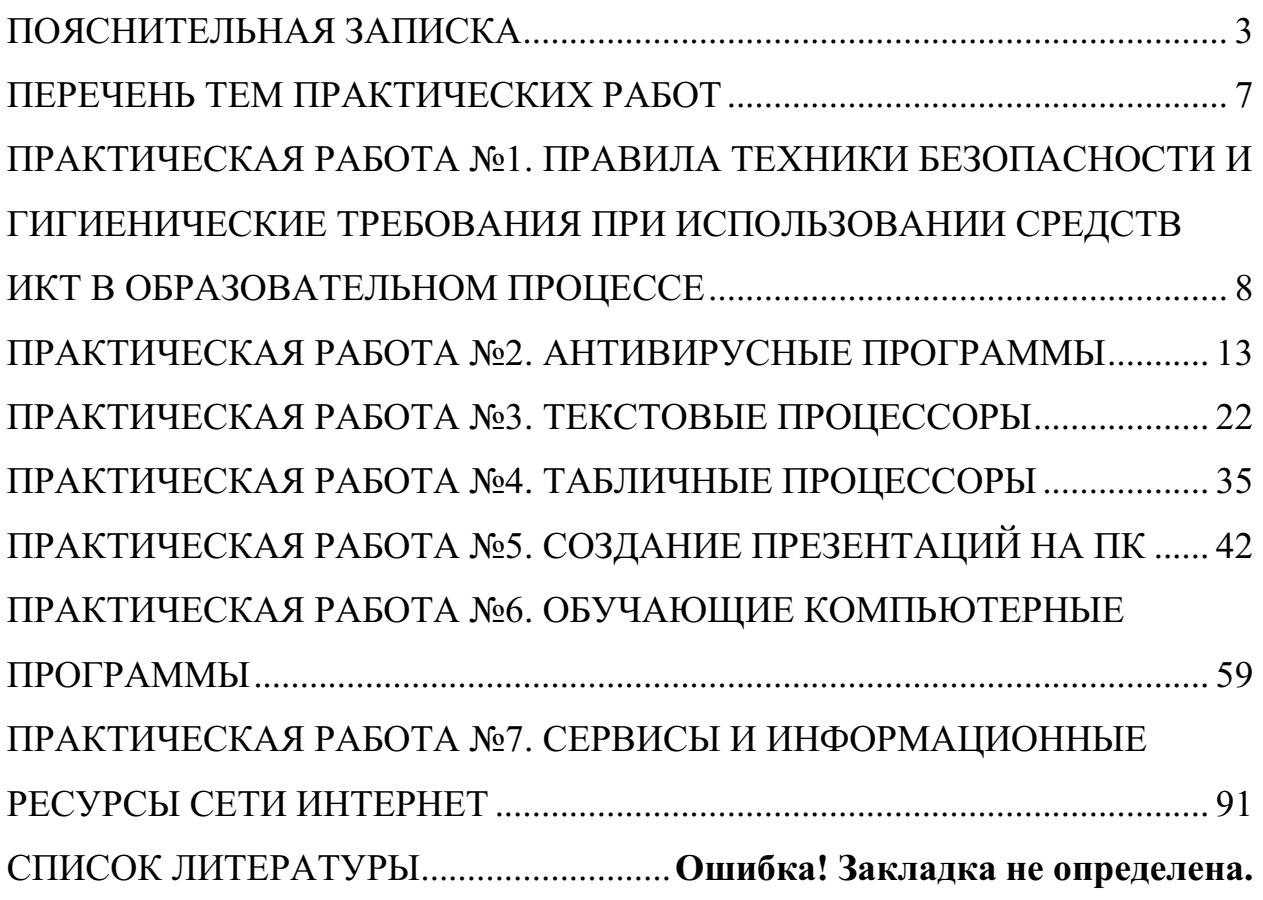

#### **ПОЯСНИТЕЛЬНАЯ ЗАПИСКА**

Выполнение студентами практических занятий проводится с **целью**:

 систематизации и закрепления полученных теоретических знаний и практических умений по учебной дисциплине;

 углубления теоретических знаний в соответствии с заданной темой;

 формирования умений применять теоретические знания при решении поставленных вопросов;

формированию следующих компетенций:

Общие компетенции:

#### **Профессиональные компетенции:**

ПК 1.2 Организовывать и проводить занятия изобразительного искусства.

ПК 1.5 Вести документацию, обеспечивающую процесс обучения изобразительному искусству.

ПК 2.2 Организовывать и проводить уроки черчения.

ПК 2.5 Вести документацию, обеспечивающую процесс обучения черчению.

ПК 3.5 Читать и выполнять чертежи и эскизы в ручной и машинной графике.

ПК 4.2 Организовывать и проводить внеурочные мероприятия и занятия, в том числе кружковую и клубную работу.

ПК 4.7 Вести документацию, обеспечивающую организацию внеурочной деятельности обучающихся в области изобразительного и декоративно-прикладного искусства.

ПК 5.1 Выбирать учебно-методический комплект и разрабатывать методические материалы (рабочие программы, учебно-тематические планы) на основе примерных с учетом типа и вида образовательного учреждения,
области деятельности, особенностей возраста, группы/класса и отдельных воспитанников/обучающихся.

ПК 5.2 Создавать в кабинете предметно-развивающую среду.

ПК 5.3 Систематизировать педагогический опыт на основе изучения педагогической литературы, самоанализа и анализа деятельности других педагогов, оценивать образовательные технологии в области образовательных программ по изобразительному искусству и черчению.

ПК 5.4 Оформлять педагогические разработки в виде отчетов, рефератов, выступлений.

ПК 5.5 Участвовать в исследовательской и проектной деятельности.

Общие компетенции:

ОК 1. Понимать сущность и социальную значимость своей будущей профессии, проявлять к ней устойчивый интерес.

ОК 2. Организовывать собственную деятельность, определять способы, контролировать и оценивать решение профессиональных задач.

ОК 3. Оценивать риски и принимать решения в нестандартных ситуациях.

ОК 4. Осуществлять поиск и использование информации, необходимой для эффективного выполнения профессиональных задач, профессионального и личностного развития.

ОК 5. Использовать информационно-коммуникационные технологии для совершенствования профессиональной деятельности.

ОК 6. Работать в коллективе и команде, взаимодействовать с коллегами и социальными партнерами по вопросам организации музыкального образования.

ОК 7. Ставить цели, мотивировать деятельность обучающихся, организовывать и контролировать их работу с принятием на себя ответственности за качество образовательного процесса.

ОК 8. Самостоятельно определять задачи профессионального и личностного развития, заниматься самообразованием, осознанно планировать повышение квалификации.

ОК 9. Осуществлять профессиональную деятельность в условиях обновления ее целей, содержания, смены технологий.

#### **Критерии оценки:**

**Оценка 5(отлично)** выставляется, если:

 работа выполнена в урочное время, правильно и в полном объеме; сделан анализ проделанной работы и вывод по результатам работы;

обучающийся может пояснить выполнение любого этапа работы;

 отчет выполнен в соответствии с требованиями к выполнению работы. **Оценка 4(хорошо)** выставляется, если:

 работа выполнена в урочное время; не выполнено одно из заданий; правильно и в полном объеме; сделан анализ проделанной работы и вывод по результатам работы;

 обучающийся может пояснить выполнение любого, выполненного им, этапа работы;

 отчет выполнен в соответствии с требованиями к выполнению работы. **Оценка 3 (удовлетворительно)** выставляется, если:

– работа выполнена во внеурочное время; не выполнено 50 % работы (в зависимости от количества заданий в работе); технологически неправильно; не сделаны анализ проделанной работы и вывод по результатам работы;

 обучающийся не может пояснить выполнение любого, выполненного им, этапа работы;

 отчет выполнен не в соответствии с требованиями к выполнению работы.

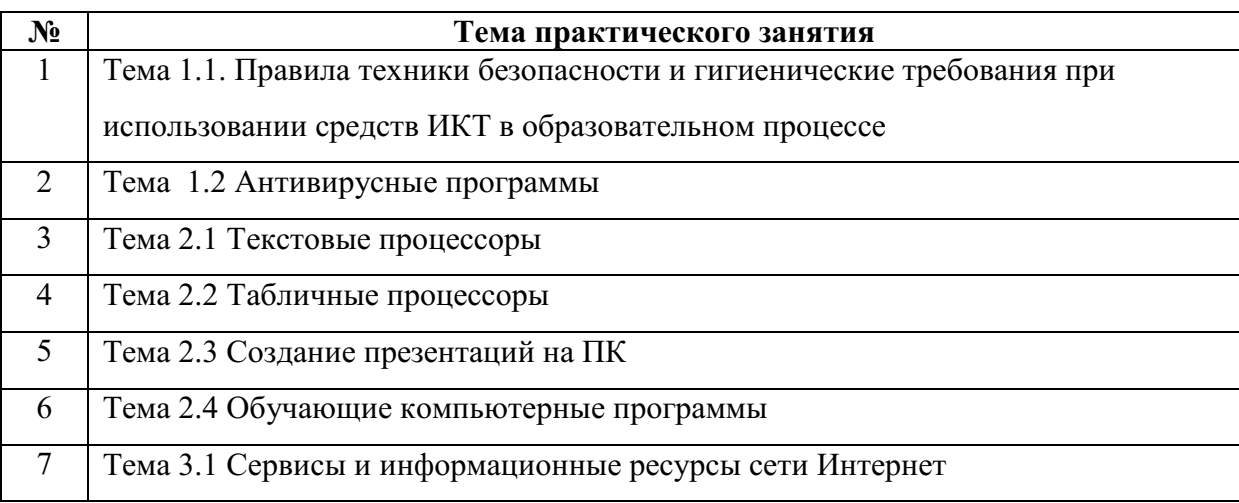

# **ПЕРЕЧЕНЬ ТЕМ ПРАКТИЧЕСКИХ РАБОТ**

# **ПРАКТИЧЕСКАЯ РАБОТА №1. ПРАВИЛА ТЕХНИКИ БЕЗОПАСНОСТИ И ГИГИЕНИЧЕСКИЕ ТРЕБОВАНИЯ ПРИ ИСПОЛЬЗОВАНИИ СРЕДСТВ ИКТ В ОБРАЗОВАТЕЛЬНОМ ПРОЦЕССЕ**

**Цель работы**: проверить уровень знаний учащихся по теме «Правила поведения и техники безопасности в кабинете информатики» в начале учебного года, т. к. без знаний этих правил обучающийся не может быть допущен к работе за компьютером.

## **ТЕОРЕТИЧЕСКИЙ МАТЕРИАЛ**

#### **Общее положения:**

– К работе в компьютерном классе допускаются лица, прошедшие данную инструкцию по технике безопасности и правилам поведения, медицинский осмотр и не имеющие противопоказаний по состоянию здоровья;

 Работа учащихся в компьютерном классе разрешается только в присутствии преподавателя;

 Во время занятий посторонние лица могут находиться в классе только с разрешения преподавателя;

 Во время перемен между уроками проводится обязательное проветривание компьютерного кабинета с обязательным выходом учащихся из класса;

*Помните, что каждый учащийся в ответе за состояние своего рабочего места и сохранность размещенного на нем оборудования.* 

## **Перед началом работы необходимо:**

Убедиться в отсутствии видимых повреждений на рабочем месте;

 Разместить на столе тетради, учебные пособия так, чтобы они не мешали работе на компьютере;

Принять правильною рабочую позу;

 Посмотреть на индикатор монитора и системного блока и определить, включён или выключен компьютер. Переместите мышь, если компьютер находится в энергосберегающем состоянии или включить монитор, если он был выключен.

## **При работе в компьютерном классе категорически запрещается:**

Находиться в классе в верхней или во влажной одежде;

Класть одежду и сумки на столы;

Находиться в классе с напитками и едой;

Располагаться сбоку или сзади от включенного монитора;

 Присоединять или отсоединять кабели, трогать разъемы, провода и розетки;

Передвигать компьютеры и мониторы;

Открывать системный блок;

Прикасаться к экрану монитора;

Включать и выключать компьютеры самостоятельно;

 Пытаться самостоятельно устранять неисправности в работе аппаратуры;

 Перекрывать вентиляционные отверстия на системном блоке и мониторе;

Ударять по клавиатуре, бесцельно нажимать на клавиши;

 Класть книги, тетради и другие вещи на клавиатуру, монитор и системный блок;

Удалять и перемещать чужие файлы;

 Использовать дискеты, СD-,DVD-диски,USBфлэш-диски без разрешения учителя. Если такое разрешение получено, то перед работой необходимо проверить их на ВИРУС с помощью антивирусных программ;

Приносить и запускать компьютерные игры;

Работать при плохом самочувствии;

 Вставать без разрешения преподавателя со своих мест, когда входят посетители;

– Мешать работе других учащихся и преподавателя.

Находясь в компьютерном классе, учащиеся обязаны:

Соблюдать тишину и порядок;

Выполнять требования преподавателя;

Находясь в сети работать только под своим именем и паролем;

 Соблюдать режим работы (согласно п. 9.4.2. Санитарных правил и норм);

 При появлении рези в глазах, резком ухудшении видимости, невозможности сфокусировать взгляд или навести его на резкость, появления боли в пальцах и кистях рук, усиления сердцебиения немедленно покинуть рабочее место, сообщить о происшедшем преподавателю и обратиться к врачу;

 После окончания работы завершить все активные программы и корректно выключить компьютер;

 Оставить рабочее место чистым, в определенном порядке, принятом в кабинете информатики.

## **Работая за компьютером, необходимо соблюдать правила:**

– Расстояние от экрана до глаз –  $70 - 80$  см (расстояние вытянутой руки);

Вертикально прямая спина;

Плечи опущены и расслаблены;

Ноги на полу и не скрещены;

Локти, запястья и кисти рук на одном уровне;

 Локтевые, тазобедренные, коленные, голеностопные суставы под прямым углом.

## **Требования безопасности в аварийных ситуациях:**

 При появлении программных ошибок или сбоях оборудования учащийся должен немедленно обратиться к преподавателю;

 При появлении запаха гари, необычного звука немедленно прекратить работу и сообщить преподавателю.

# **ПРАКТИЧЕСКАЯ ЧАСТЬ**

*ЗАДАНИЕ: Изучите теоретический материал и выполните тест. Каждый правильный ответ оценивается в 1 балл.* 

## **Выберите один вариант ответа:**

## **Общие правила поведения и ТБ в кабинете**

1. Перед началом работы в кабинете информатики необходимо

1) оставить вещи, не требующиеся во время урока, в специально отведенном месте, пройти на своё рабочее место, включить персональный компьютер и дожидаться указаний учителя;

2) пройти на рабочее место, включить компьютер и дожидаться указаний учителя;

3) оставить вещи, не требующиеся во время урока, в специально отведенном месте, пройти на своё рабочее место и дожидаться указаний учителя.

2. Можно ли приносить в кабинет продукты питания и напитки?

1) нет;

2) да, только в том случае, если сильно хочется, есть или пить;

3) да.

3. Что **можно делать** обучающемуся в кабинете информатики **только с разрешения учителя**?

1) сдвигать с места монитор и/или системный блок;

2) устанавливать или удалять программы на компьютер;

3) отключать и подключать устройства к компьютеру.

4. При появлении запаха гари или странного звука обучающимся необходимо

1) продолжить работу за компьютером;

2) сообщить об этом учителю;

3) немедленно покинуть класс.

5. В случае пожара необходимо

1) прекратить работу, под руководством учителя покинуть кабинет;

2) немедленно покинуть компьютерный класс;

3) выключить компьютер и покинуть здание.

6. Какие из перечисленных действий **не запрещаются** в кабинете информатики?

1) отключать и подключать устройства к компьютеру;

2) вставать со своих рабочих мест во время работы, чтобы поприветствовать учителя;

3) работать двум обучающимся за одним компьютером.

7. Сколько обучающихся допускаются одновременно к работе за одним компьютером?

1) двое;

2) трое;

3) один;

4) четыре.

8. Какие действия **не запрещены** правилами поведения в кабинете?

1) пройти в кабинет без обуви;

2) работать с влажными или грязными руками;

3) отключать и подключать кабели, трогать соединительные разъёмы проводов.

## **II. Правила работы за компьютером**

9. Можно ли перезагружать ПК во время работы на уроке

1) да, если это необходимо;

2) можно, но только с разрешения учителя;

3) нет.

10. Если персональный компьютер не включается, необходимо:

1) проверить питание;

2) проверить переключатели;

3) сообщить учителю.

11. Можно ли выключать ПК по окончании работы на уроке?

1) да, при необходимости;

2) да;

3) нет.

12. Какие компьютерные программы можно запускать обучающимся во время урока?

1) любые;

2) только те, которые вам разрешил запустить учитель во время урока;

3) только те, которые изучали раньше.

13. Что делать если не работает клавиатура или мышка?

1) проверить, подключено ли устройство к ПК;

2) перезагрузить ПК;

3) сообщить учителю.

14. Что нужно сделать по окончании работы за ПК?

1) привести в порядок рабочее место, закрыть окна всех программ, задвинуть кресло, сдать учителю все материалы, при необходимости выключить ПК;

2) покинуть кабинет;

3) выключить компьютер.

## **III. Сохранение здоровья при работе за компьютером**

15. Каково оптимальное расстояние от экрана монитора до глаз пользователя?

1) 30-40 см;

2) 40-50 см;

3)50-70 см.

16. Можно ли работать за компьютером при плохом самочувствии?

1) нет;

2) да, если разрешил учитель;

3) да.

17. Какую часть урока в средней школе должна занимать непрерывная работа за компьютером?

1) можно весь урок;

2) половину урока;

3) 10 минут.

18. При ослабленном зрении учащимся необходимо

1) работать за компьютером только в очках;

2) уменьшить время работы за компьютером вдвое;

3) отказаться от работы за компьютером.

# *Критерии оценки:*

17-18 баллов – «отлично»

14-16 баллов – «хорошо»

9-13 баллов – «удовлетворительно»

# **ПРАКТИЧЕСКАЯ РАБОТА №2. АНТИВИРУСНЫЕ ПРОГРАММЫ**

**Цель занятия:** изучить классификацию вирусов, способы их распространения, способы борьбы с ними; изучить классификацию и назначение антивирусных программ.

## **ТЕОРЕТИЧЕСКИЙ МАТЕРИАЛ**

Наиболее защищенный компьютер — это тот компьютер, который отключен от сети и заперт в сейф.

## *Понятие вируса.*

Официальное появление *первого компьютерного вируса* датируется 1981 годом, задолго до выхода первой версии Microsoft Windows. Этот вирус, замаскированный под компьютерную игру, атаковал наиболее популярный компьютер того времени — Apple II. Распространялся он с черепашьей скоростью (с помощью дискет).

Согласно подсчетам экспертов, объем *malware* (общепринятое название всех видов вредоносных программ) возрастает более чем на 15 % в год. Согласно данным компании Sophos, разработчика антивирусных программ, каждый день появляются примерно 30 новых вирусов, а перечень активных вирусов пополняется 10 тыс. новых наименований в год.

*Вирус* — это часть программного кода, которая тиражируется путем добавления в другой объект, обычно незаметно и без разрешения пользователя.

Встреча компьютера с вирусом влечет несколько последствий.

- Появление необычных системных сообщений.
- Исчезновение файлов или увеличение их размеров.
- Замедление работы системы.
- Внезапный недостаток дискового пространства.
- Диск становится недоступным.

## *Классификация вирусов.*

Вирусы могут быть *безвредными, малоопасными и разрушительными.* 

Вирусы могут заражать программные файлы, документы (так называемые *макровирусы*) или файловые и дисковые структуры низкого уровня, такие как загрузочный сектор или таблица размещения файлов *(Boot – вирусы)*. *Файловые вирусы* заражают исполнимые файлы, имплантируя в них опасный код. Вирусы могут активизироваться при запуске инфицированной программы; также они могут постоянно находиться в памяти и заражать открываемые пользователем файлы или создавать свои собственные. Когда

вирус проникает в компьютер, на котором установлена система Windows, он может изменять значения в системном реестре, замещать собой системные файлы и внедряться в почтовую программу с целью дальнейшего размножения (черви). *Сетевые вирусы* обитают в оперативной памяти компьютеров и не копируют себя на носители данных. Они обитают в сети, когда хотя бы один компьютер включен, поэтому не опасны для индивидуального пользователя. Вирус не обязательно представляет собой отдельную программу и не всегда является деструктивным по своей сути, все зависит от его конкретной разновидности. Хотя основную угрозу для пользователей представляют именно компьютерные вирусы, существует несколько видов вредоносных программ:

*Троянский конь* представляет собой компьютерную программу, которая маскируется или скрывается в части программы. Некоторые формы троянских коней могут быть запрограммированы на саморазрушение и не оставляют никаких следов, кроме причиненных ими разрушений. Некоторые хакеры используют троянских коней для получения паролей и отсылки их обратно хакеру. Кроме того, они могут использоваться для банковских мошенничеств, когда небольшие суммы денег снимаются с законных счетов и передаются на секретный счет.

*Черви* представляют собой программы, которые разрушают компьютерную систему. Они могут проникать в программы обработки данных и подменять или разрушать данные. Как вирусы, они могут причинять большие разрушения, если их не обнаружить вовремя. Намного проще ликвидировать червя или троянского коня, если существует только единственная копия программы-разрушителя.

*Логические бомбы* подобны программам, используемым для троянских коней. Однако логические бомбы имеют таймер, который взрывает их в заданную дату и время. Например, вирус Michelangelo имеет триггер, установленный на день рождения знаменитого художника Микеланджело –  $6$ марта. Логические бомбы часто используются недовольными служащими, которые могут установить их на активацию после того, как они оставят компанию. Например, логическая бомба может «взорваться», когда имя этого служащего исключается из платежной ведомости. Благодаря встроенному механизму задержки, логические бомбы активно используются для шантажа. Например, шантажист может послать сообщение, говорящее, что если ему будет выплачена определенная сумма денег, он предоставит инструкцию для отключения логической бомбы.

*Смешанные коды* представляют собой новый класс изощренных вредоносных программ, которые сочетают в себе характеристики вирусов,

червей и 15 ое 15 ия 15, что позволяет злоумышленнику осуществить особо эффективную атаку. В отличие от большинства доморощенных вирусов, которые распространяются благодаря взлому адресных книг на компьютерах под управлением Windows, целью таких программ являются web-серверы и сети, что значительно повышает их опасность.

## Пути проникновения вирусов в компьютер.

Вирусы попадают в вашу компьютерную систему из множества разнообразных источников - исполняемых программ, программ и файлов, передаваемых вам, или программного обеспечения, приобретаемого в архивированной форме.

Гибкие диски и компакт-диски могут хранить файлы данных, программ и программное обеспечение операционных систем. Гибкий диск состоит из загрузочного сектора и данных. При необходимости, в загрузочном секторе может храниться информация, нужная для загрузки компьютера. Кроме того, здесь же хранится информация о разделах, информация по управлению загрузкой и информация о размещении файлов. Данные представляют собой всю ту содержательную информацию, которая храниться на гибком диске. Очень легко распространяются вирусы с флеш-карт.

Излюбленным местом обитания вирусов являются загрузочные сектора и исполняемые файлы, хранимые на гибком диске. Помещенные в загрузочном секторе, вирусы могут запускаться при загрузке системы с дискеты. Вирусы, помещенные в исполняемые файлы, запускаются вместе с зараженной программой, после чего начинают свою деятельность.

Если в локальной сети заражён хотя бы один компьютер, то вирус моментально распространится и на все остальные компьютеры.

Интернет предоставил пользователям новые возможности, которые увеличивают потенциальную опасность прорех в системе защиты от вирусов.

## Места обитания вирусов.

Место обитания вируса связано с его функционированием самым непосредственным образом (как и у настоящих живых вирусов). Вирусные атаки можно даже классифицировать по месту их расположения в Типы вирусных атак: компьютере. атака загрузочного сектора; инфицирование файла; атака с использованием макросов.

Вирусы загрузочного сектора инфицируют загрузочный сектор или главную загрузочную запись компьютерной системы. Когда компьютер загружается, вирусная программа активируется. Вирусы загрузочного сектора прежде всего перемещают в другое место записывают исходный загрузочный код и замещают его инфицированным загрузочным кодом. Информация

исходного загрузочного сектора переносится на другой сектор диска, который помечается как дефектная область диска и далее не используется.

Поскольку загрузочный сектор – первый элемент, загружаемый при запуске компьютера, обнаружение вирусов загрузочного сектора может оказаться нелегкой задачей. Вирусы загрузочного сектора – один из самых популярных типов вирусов. Они могут распространяться путем использования инфицированных гибких дисков при загрузке компьютера. Это может легко произойти, если при перезагрузке компьютера гибкий диск вставлен в дисковод.

Вирусы, инфицирующие файлы, поражают *исполняемые файлы*. Они могут активироваться только при исполнении файла. Чаще прочих поражаются файлы типов СОМ, ЕХЕ, DLL, BIN, SYS и VXD. Вирусы, инфицирующие файлы, могут становиться резидентными и присоединяться к другим исполняемым программам. Вирусы, инфицирующие файлы, обычно заменяют инструкции загрузки программы исполняемого файла собственными инструкциями. Затем они переносят исходную инструкцию загрузки программы в другой раздел файла. Этот процесс увеличивает размер файла, что может помочь обнаружению вируса.

Вирусы в основе которых лежат макросы (*макровирусы),* исполняют непредусмотренные действия путем использования макроязыка приложения для своего распространения документы. Они могут, например, инфицировать файлы .DOT и .DOC приложения Microsoft Word, а также файлы Microsoft Excel. Эти вирусы относятся к межплатформенным вирусам и могут инфицировать как системы Macintosh, так и PC.

Прочие вирусы могут иметь черты одного или нескольких описанных выше типов.

*Вирусы-невидимки* (жаргонное название – «стелс-вирусы») при работе пытаются вся как от операционной системы, так и антивирусных программ. Чтобы перехватить все попытки использования операционной системы, вирус должен находиться в памяти. Вирусы невидимки могут скрывать все изменения, которые они вносят в размеры файлов, структуру каталогов или иные разделы операционной системы. Это значительно затрудняет их обнаружение. Чтобы блокировать вирусы-невидимки, их следует обнаружить, когда они находятся в памяти.

*Зашифрованные вирусы* во время работы шифруют свой вирусный код, что позволяет им предотвратить обнаружение и распознание вируса.

*Полиморфные вирусы* могут изменять свой внешний вид при каждом инфицировании. Для изменения внешнего вида и затруднения обнаружения они используют механизмы мутаций. Полиморфные вирусы способны принимать более двух миллиардов различных форм, поскольку при каждом инфицировании изменяют алгоритм шифрование.

*Многокомпонентные вирусы* инфицируют как загрузочные секторы, так и исполняемые файлы. Это один из самых сложных для обнаружения вирусов, поскольку многокомпонентные вирусы могут сочетать некоторые или все методы скрытия своей деятельности, присущие вирусам-невидимкам и полиморфным вирусам.

*Самообновляющиеся вирусы,* которые появились в самое последнее время, способные скрытно обновляться через Интернет во время сеансов связи.

## *Проблемы.*

*Новые вирусы.* Сигнатуры новых вирусов появляются постоянно. Когда разрабатывается новый вирус, разработчики антивирусных программ должны «разобрать» его на составные части, проанализировать поведение, добавить его сигнатуру в базу данных антивируса и опубликовать данное обновление. Даже если ваша антивирусная программа настроена на регулярное обновление, какой-то короткий период времени вы не защищены от новейших вирусов. Эта проблема может показаться не столь серьезной в момент начала распространения вируса.

Поскольку новые вирусы появляются непрерывно, никогда не стоит рассчитывать только на антивирусную программу. Для создания нескольких уровней защиты необходимо блокировать исполняемые почтовые вложения и установить все необходимые обновления безопасности.

*Ложные тревоги.* Иногда антивирусный сканер может принять обычный файл за инфицированный, если база данных антивируса содержит некорректное описание вирусной программы или если алгоритм эвристического анализатора сканера содержит ошибки.

## *Действия антивирусных программ.*

Антивирусная программа должна выполнять *три основные задачи*: обнаружение вируса, удаление вируса, превентивная защита.

Чтобы предотвратить вирусную атаку, антивирусная программа реализует *множество различных методов* обнаружения. Различные антивирусные программы используют некоторые или все методы из следующей группы.

*Сканирование цифровой сигнатуры* используется для идентификации уникального цифрового кода вируса. Цифровая сигнатура представляет собой предварительно установленный шестнадцатеричный код, наличие которого в файле свидетельствует о его заражении вирусом. Сканирование цифровой сигнатуры представляет собой в высшей степени успешный метод идентификации вирусов. Он, однако, всецело зависит от поддержки базы данных с цифровыми сигнатурами вирусов и тонкостей механизма сканирования. Возможно ложное обнаружение вируса в неповрежденном файле.

Эвристический анализ (или сканирование по заданным правилам) выполняется быстрее, чем сканирование большинством традиционных методов. Этот метод использует набор правил для эффективного анализа файлов и быстро обнаруживает подозрительный вирусный код. Как отмечено в [9], все эвристические методы в той или иной форме выполняют эмулирование исполнения кода вируса. Поэтому, при наличии некоторого опыта, разработчик вируса может защитить свое «изделие» от обнаружения эвристическим анализом. Эвристический анализ склонен к ложным тревогам, и, к сожалению, зависит от корректности набора правил выявления вируса, которые все время изменяются.

Исследование памяти — еще один метод. обычно успешно применяемый для обнару18 ое 18 ия вирусов. Он зависит от распознания местоположения известных вирусов и их кодов, когда они находятся в памяти. И хотя исследование памяти обычно приводит к успеху, использование такого метода может потребовать значительных ресурсов компьютера. Кроме того, он может вмешиваться в нормальный ход выполнения операций компьютера.

Мониторинг прерываний работает путем локализации  $\overline{M}$ предотвращения вирусных атак, использующих вызовы прерываний. Вызовы прерываний представляют собой запросы различных функций через системные прерывания. Мониторинг прерываний, подобно исследованию памяти, также может отвлечь значительные системные ресурсы. Он может стать причиной проблем при легальных системных вызовах и замедлить работу системы. Из-за большого числа вирусов и легальных системных BbI30B0B, МОНИТОРИНГ прерываний может испытывать трудности  $\bf{B}$ локализации вирусов.

Контроль целостности (известный также как вычисление контрольных сумм) просматривает характеристики файлов программ и определяет, были ли они модифицированы вирусным кодом. Этот метод не нуждается в обновлении программного обеспечения, поскольку не зависит от цифровых подписей вирусов. Однако он требует от вас поддержания базы данных контрольных сумм файлов, свободных от вирусов. Контроль целостности не способен обнаруживать пассивные и активные вирусы-невидимки. Кроме того, он не может идентифицировать обнаруженные вирусы по именам или типам.

Непрерывной контроль может быть неподходящим средством для домашнего использования, поскольку может привести к обработке слишком большого объема информации, а это замедляет работу компьютера. На клиентской машине предпочтительнее конфигурировать антивирусную программу на запуск в определенное время. Например, она может запускаться при загрузке компьюте 190 или считывании нового файла с гибкого диска. В некоторых пакетах (например, Norton AntiVirus и MacAfee VimsScan) используют метод, известный как сканирование по расписанию, для выполнения поиска вирусов на жестком диске в заданные периоды времени. Еще один метод заключается в использовании антивирусной программы в период простоя компьютера. Например, его можно использовать как часть программы экранной заставки.

## Основные принципы компьютерной безопасности.

Обучите всех, кто пользуется вашим компьютером или сетью, 1. основным принципам обеспечения компьютерной безопасности.

 $2^{1}$ Установите антивирусную программу на компьютер. Установите на компьютер персональный брандмауэр.

 $\overline{3}$ . Настройте почтовый клиент таким образом, чтобы он блокировал или помещал в отдельный каталог все потенциально опасные вложения.

 $\overline{4}$ Не пользуйтесь дисками, дискетами, флеш-картами, которыми Вы пользовались в заражённых ПК, не проверив их на наличие вирусов и не вылечив их.

 $5<sub>1</sub>$ Не поддавайтесь на сомнительные предложения в Интернете: просмотр интересного фильма или установка бесплатной программы и т.п.

6. Настройте свое антивирусное ПО таким образом, чтобы выполнялось регуляр19ое обновление, как минимум раз в неделю.

7. Используйте авторитетные источники информации  $\overline{O}$ компьютерных вирусах и «ложных тревогах».

8. Пользуйтесь программами для резервного копирования данных. Разработайте план восстановления системы на случай вирусной атаки.

Замечание: В РФ отношения производителей и распространителей вирусов с обществом регулируются статьей 273 Уголовного кодекса, гласящей следующее: «Создание программ для ЭВМ или внесение изменений в уже существующие программы, заведомо приводящих к несанкционированному уничтожению, блокированию, модификации или копированию информации, нарушению рабов ЭВМ, систем ЭВМ или их сети, а равно использование либо распространение таких программ или машинных носителей с такими программами наказывается лишением свободы на срок до 3-х лет со

штрафом от 200 до 500 минимальных размеров оплаты труда...». Аналогичные законы приняты и в других странах.

# ПОРЯДОК ВЫПОЛНЕНИЯ РАБОТЫ

 $\mathbf{1}$ Посмотрите, какие антивирусные программы установлены на Вашем ПК.

 $2.$ Откройте программу ESET NOD32 Antivirus и изучите окно программы (Рис.6).

 $3<sub>1</sub>$ Почитайте информацию на вкладках: Состояние защиты, Обновление, Настройка, Служебные программы, Справка и поддержка.

 $\overline{4}$ Посмотрите на вкладке Настройка, все ли опции включены: Защита в режиме реального времени, Защита электронной почты, Защита доступа в Интернет.

5. Включите вкладку Сканирование ПК. Выберите выборочное сканирование. Просканируйте диск локальный D.

6. Пока идёт сканирование, изучите содержимое вкладки Служебные программы. Какие файлы были помещены на карантин?

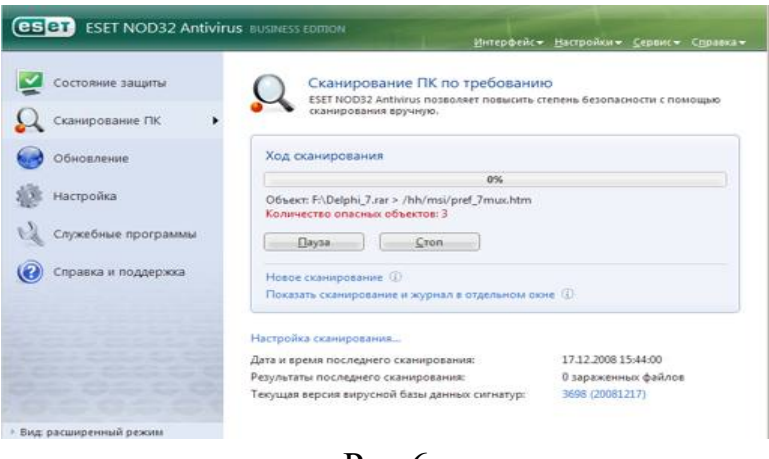

 $P<sub>HC.6</sub>$ 

7. После окончания сканирования локального диска просканируйте свою дискету. Результаты сканирования диска и дискеты запишите в отчёт.

8. В разделе Справочной системы программы найдите информацию о том, какие три уровня очистки поддерживает программа и запишите эту информацию в отчёт.

9. Изучите раздел справки Введение в интерфейс пользователя.

 $10.$ Изучите раздел справки Предупреждения и уведомления.

В служебных программах в Планировщике почитайте, какие  $11.$ задачи запланированы на ближайшее время и запишите эту информацию в отчёт.

# *Требования к отчёту:*

- 1. Запишите, где могут обитать вирусы.
- 2. Запишите, как вирусы могут проникнуть в ПК.
- 3. Запишите, какие типы вредоносных программ Вы изучили.
- 4. Запишите результаты выполнения пункта 7.
- 5. Запишите информацию из пункта 8 выполнения работы.

6. Запишите информацию из пункта 10 выполнения задания: о чём может предупреждать программа пользователя.

7. Запишите информацию из пункта 11 выполнения задания.

# *Контрольные вопросы*

- 1. Что такое вирус?
- 2. Какие разновидности вирусов Вы знаете?
- 3. Как вирусы классифицируются по среде обитания?
- 4. Как вирусы классифицируются по степени вредного воздействия?
- 5. Какие виды вредоносных программ Вы знаете?
- 6. Как вирусы маскируются?
- 7. Когда обнаружили первый вирус?
- 8. Как Вы думаете, зачем изобретают вирусы?
- 9. Какие действия могут выполнять антивирусные программы?
- 10. Какие три задачи должна выполнять антивирусная программа?
- 11. Как обеспечить безопасность своей информации?

# ПРАКТИЧЕСКАЯ РАБОТА №3. ТЕКСТОВЫЕ ПРОЦЕССОРЫ

# I. Создание, редактирование, оформление, сохранение, передача информационных объектов различного типа с помощью программы Word

## Задание №1

Создайте раздаточные карточки по образцу на заданную тему с использованием формул;

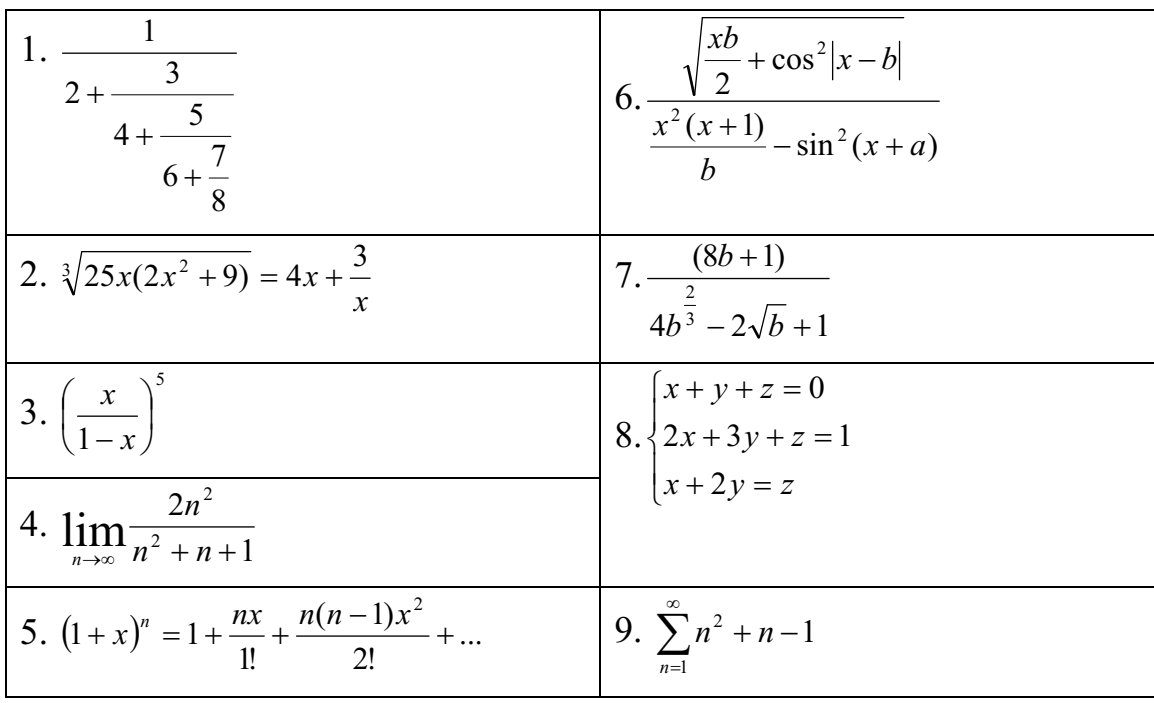

Карточка №1

Карточка №2

| $1. A^{-1} = \begin{vmatrix} 5 & 2 & -2 \\ 2 & 3 & 4 \\ -1 & 1 & 0 \end{vmatrix}$ | $\begin{pmatrix} 3 & 7 & 1 & 2 \\ 3 & 6 & 9 & 8 \\ 1 & 6 & 4 & 6 \end{pmatrix}$                                                                                      |
|-----------------------------------------------------------------------------------|----------------------------------------------------------------------------------------------------|
| 2. $\sum_{t=3}^{7} \frac{(-1)^{t-1}}{(2t-1)!}$                                    | 7. $(uv)^2 = u' \cdot v + v' \cdot u$                                                                                                    |
| 3. $\iiint \frac{dx dy dz}{(x + y + z + 1)^3}$                                    | 8. $\prod_{\nu=3}^{5} \sqrt{\nu-1} + \sum_{\nu=3}^{8} (x+1)$                                                                                                    |
| 4. $\sqrt[5]{1 + \sqrt{1 - x^2}} \ge 2$                                           | 9. $y = \begin{cases} 5 - x, -\infty < x < \infty \\ \sin 2x - \cos 2x, 0 \le x \le \frac{\pi}{2} \\ x - 1 + (x - 2)^2, \frac{\pi}{2} \le x \le +\infty \end{cases}$ |

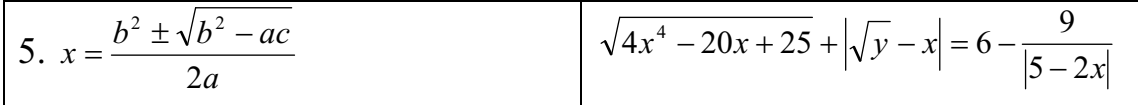

## **Рекомендации:**

1. Запустите текстовый редактор Microsoft Word из меню ПУСК

2. Загрузите редактор формул, выбрав команду вкладка Вставка => формулы. На экран выведется панель Редактор формул и окно для вставки формулы

3. Изучите команды панели Редактор формул.

4. Используя Мастер формул, набрать формулы и математические выражения по образцу 1. Чтобы закончить работу с редактором формул, нужно закрыть его или щёлкнуть в любое место в документе.

5. Выберите команду вкладка Вставка – панель Символы – щёлкните стрелку рядом с пунктом Формула. Выберите пункт Вставить новую формулу. На экран появится новая вкладка Работа с формулами Конструктор. Изучите команды всех групп этой вкладки.

6. Используя вкладку Конструктор, наберите формулы и математически выражения по образцу 2. Для вставки формулы 5 использовать вставку встроенной формулы

7. Добавьте набранную формулу 7 в список часто используемых формул. Для этого:

a. *Выделите формулу, которую нужно добавить.* 

*b. На вкладке Конструктор на панели Сервис щёлкните Формулы, а затем щёлкните Сохранить выделенный фрагмент в коллекцию формул.* 

*c. В диалоговом окне Создание нового стандартного блока введите имя формулы.* 

*d. В списке Коллекция щёлкните Формулы* 

*e. Выберите другие необходимые параметры.* 

*f. Просмотрите добавленную формулу в списке коллекции.* 

8. Набрать данные по образцу 3, используя символы (вкладка Вставка – панель Символы - Символ) и преобразователи в верхний/нижний индексы на вкладке Главная – панель Шрифт

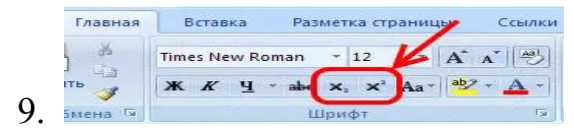

**Образец 3** 

50,3 м<sup>2</sup>  $CACL<sub>2</sub>$ 

$$
\mathrm{AL}_2(\mathrm{SO}_4)
$$

 $27^0C$ 

10. Сохранить к себе в папку.

## Залание №2.

Создайте тематический тест по образцу.

## Образец

- 1. Выбери природную зону, которой нет на материке Африка.
	- а. саванна с. тундра
	- $h.$   $\pi$ ec d. пустыня
- 2. Отметь понятия, составляющие условия для формирования природной **ЗОНЫ.** 
	- а. животный мир d. воздух е. почва **b.** растительный мир f. климат с. влага
- 3. Какие слова необходимо вставить в текст? Человек в далёком прошлом сначала вёл свето образ жизни. Затем его образ жизни Люди стал занялись **Contract Contract**  $\mathbf{M}$ 
	- а. кочевой, оседлым, одомашниванием животных, земледелием
	- b. оседлым, кочевой, земледелием, растениеводством.
- 4. На каком материке, по предположению учёных, зародилось человечество?
	- а. Америка
	- **b.** Евразия
	- с. Австралия

# 5. Самой высокой точкой Африки является

- а. Джомолунгма
- **b.** Килиманджаро

d. Мадагаскар

 $\ddot{\phantom{a}}$  .

d. Антарктида

е. Африка

с. Кавказ

с. Конго

- 6. Какая река пересекает экватор дважды?
	- а. Нил
- 

 $h$  Bo $\pi$ ra

- d. Миссисипи
- 7. О какой природной зоне Африки идёт речь? Наиболее характерной чертой этой зоны является сезонно-влажный климат с чёткой сменой периода дождей и засухи, который и обуславливает сезонный ритм всех природных процессов, также характерно преобладание травянистой растительности с редкими, отдельно стоящими, группами деревьев.
	- а. экваториальный лес с. саванна
	- **b.** пустыня

d. средиземноморское побережье

# 8. Самый крупный остров Африки?

- a. Гренландия
- b. Калимантан

c. Мадагаскар d. Суматра

- 9. Отметь строку в которой климатические пояса расположены правильно, если их перечислять с севера на юг.
	- a. экваториальны, тропический, умеренный, полярный
	- b. полярный, умеренный, тропический, экваториальный.
	- c. умеренный, полярный, экваториальный, тропический
	- d. экваториальный, умеренный, полярный, тропический

10.Отметь правильное соответствие года и века.

d. 1285 - XIIIIIV

- a. 1285 XIII b. 1285 - XII
- c. 1285-XI

# **Рекомендации:**

1. Наберите все вопросы используя нумерованный список (На панели Главная=> Абзац =>Нумерованный список).

2. Выроните набранный текст по ширине (На панели Главная => Абзац =>Выравнивание по ширине).

3. После того как все вопросы набраны, встаем после вопроса и нажимаем кнопку Entre. Удаляем нумерованный список и вместо него выбираем в нумерованный список, но только вместо цифр, выбираем буквы.

4. Выделите ответы и разделите их на две колонки (На панели Разметка страницы=> Колонки => Выбираем две).

5. Сохранить к себе в папку.

## Задание №3.

Созлайте таблицу для заполнения по образцу:

## Образец

#### Сведения

#### О педагогических кадрах и укомплектовании штатов

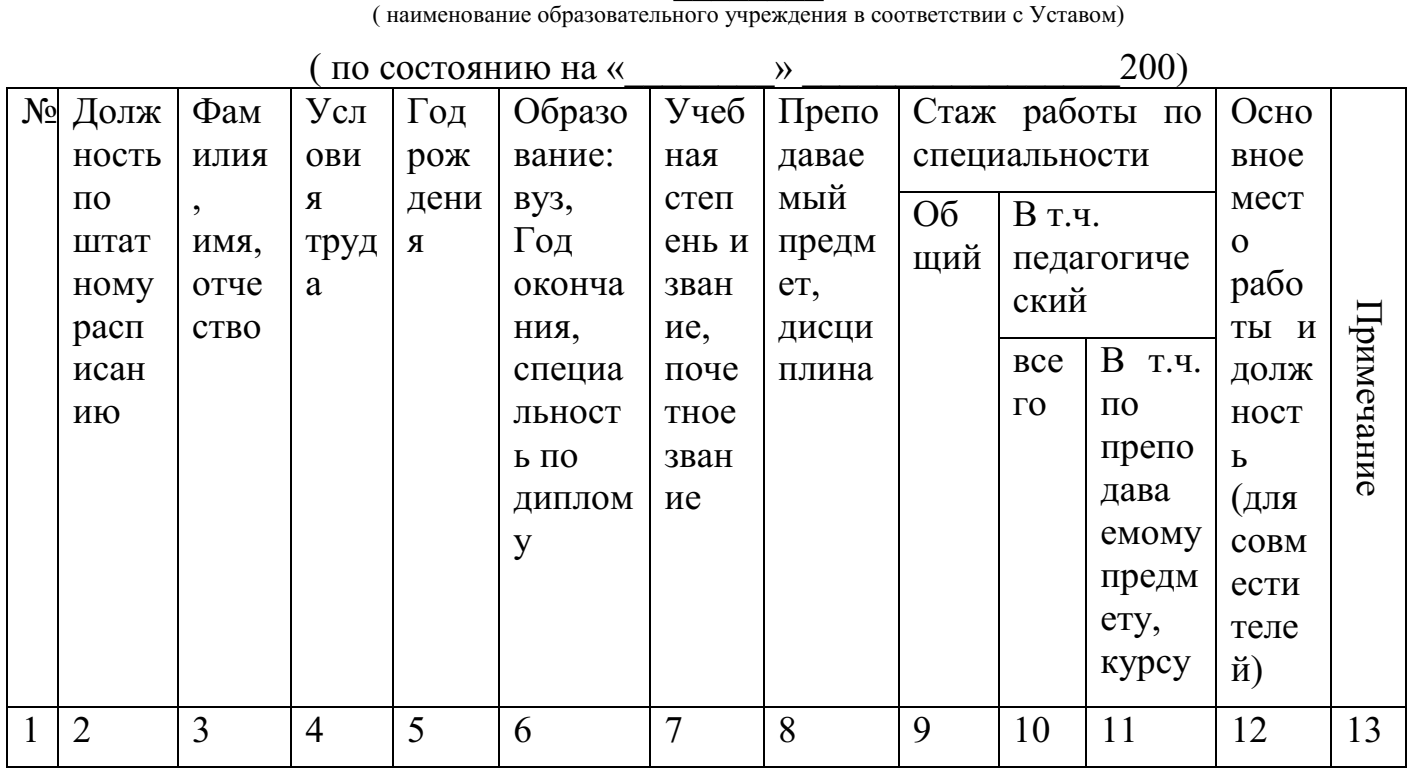

Учредитель образовательного учреждения

 $\begin{array}{c}\n\leftarrow \\
\hline\n\end{array}$   $\rightarrow$  200 r.

Подпись (фамилия, и, о.)

## Рекомендации:

1. Прежде чем построить эту таблицу, вам необходимо перевернуть лист на альбомный формат.

2. Меню файл, параметры страницы вкладыш размер бумаги, ориентация альбомная, применить до конца документа, вкладыш, поля, проставить поля (верхнее, нижнее, левое и правое 1,5 см.)

3. На стандартной панели находим кнопку Добавить таблицу => щелчок по кнопке => вставка таблицы => выберите необходимое количество строк (4) и столбцов (13) таблицы.

4. Постройте простую таблицу. Столбцы и Строки объедините, меню Таблица Объединить ячейки, в столбце № 13 поменяйте направление текста: (выделите столбец, нажмите правую кнопку мыши, в меню выберите кнопку направление текста выберите один из предложенных вариантов ОК)

5. Сохранить к себе в папку.

**II. Использование навыков работы в программе Word при проведении занятий и досуга, оформления документации. Создание, редактирование, оформление, сохранение сложных таблиц в программе Word. Создание, редактирование, оформление, сохранение текстовых документов в программе Word** 

## **Задание №1.**

Создайте и форматируйте конспект урока по заданной теме.

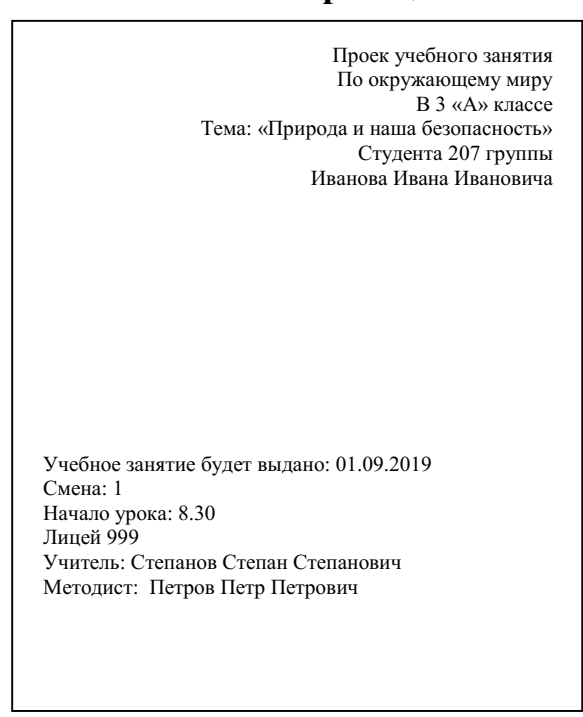

## **Образец**

Уфа 2020

## **Рекомендации:**

1. Наберите текст стихотворения, установив размер шрифта 14 и стиль Times New Roman.

2. Установите конец абзаца (клавишей ENTER) в конце каждого предложения.

3. Выроните текст по ширине (Вкладка Главная => Абзац=> Выровнять по ширине)

4. Интервал межстрочный 1,5, не добавлять интервал между абзацами одного стиля (Выделяем две строки => Нажимаем правой клавишей мыши => Абзац=>Интервал межстрочный=>ставим галочку в окне где написано не добавлять интервал между абзацами одного стиля=>ОК).

5. Красная строка должна быть 1 см. (выделяем весь текст, если нет текста, то просто курсив, встаем на линейку и отступ первой строки переносим на 1.

6. Нумеруем страница (Вставка=>Колонтитулы=>Номер страницы=>Внизу страницы=>нумерация справа=>Ставим галочку особый колонтитул для первой страницы, чтобы первая страница не нумеровалась).

7. Вернитесь в начало документа и создайте новую страницу (Для того чтобы, перейти на новую страницу, необходимо курсор перевести на новую строку, открыть меню Вставка=> Разрыв новая страница =>ОК)

8. На новой странице сделайте титульный лист по образцу. Первый абзац выравнен по правому краю (вкладка Главная=>Абзац=>Выравнивание текста по правому краю), второй по левому (вкладка Главная=>Абзац=>Выравнивание текста по левому краю), третий по центру (вкладка Главная=>Абзац=>Выравнивание текста по центру).

9. Сохранить данную работу у себя в папке.

## **Задание № 2**

Создайте кроссворд по теме: «Устройство компьютера»

**Образец** 

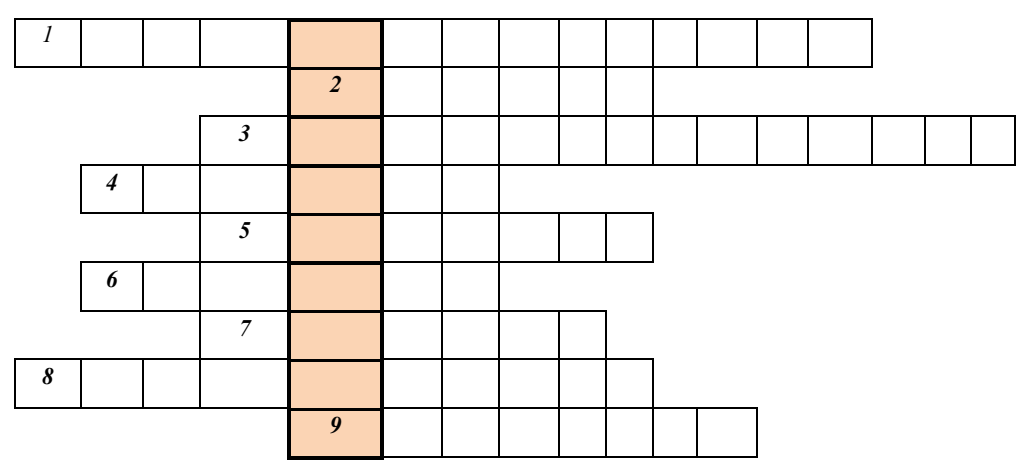

**Образец** 

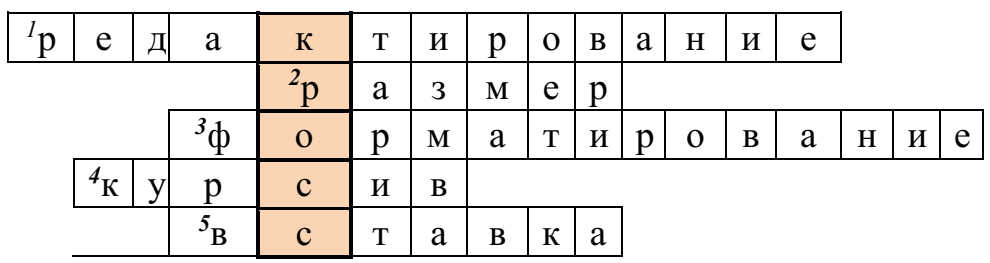

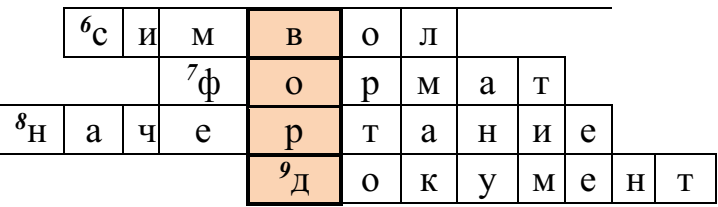

## **Рекомендации:**

1. Создайте первый лист с пустым кроссвордом.

2. Нажмите вкладку (Вставка=>Таблица=>Вставить таблицу). Число столбцов 9, число строк 18.

3. Ячейки сделать границы невидимыми (Главная =>Абзац=>Границы=>Нет границ).

4. Теперь выделите столько ячеек сколько букв в слове 1 (Главная =>Абзац=>Границы=>Все границы). И так дальше каждое слово.

5. Теперь в начале каждой ячейки поставьте номер вопроса, выделите его курсивом (Главная =>Шрифт=>Курсив) и переместим вверх с помощью надстрочного знака ((Главная =>Шрифт=>Надстрочный знак)

6. Ячейки со словом кроссворд заливаются цветом (Выделяются нужные ячейки=>вкладка Главная=>Абзац=>Заливка=>Выбираем любой понравившийся цвет)

7. На втором листе напечатайте вопросы: (ВОПРОСЫ: 1Проверка и исправление текста при подготовке к печати. 2 Высота символа. 3.Процесс оформления страницы, гарнитуры интервала, выравнивание текста. 4.Наклонный шрифт. 5 Вкладка для внедрения объектов. 6 Наименьшая единица алфавита. 7 Название раздела строки меню где настраиваются параметры текста. 8 Параметр шрифта. 10 Создаётся с помощью текстовой программы.)

8. На третьем листе разместите заполненный кроссворд.

9. Сохранить полученную работу у себя в папке.

## **Задание № 3**

Создайте анкету для родителей

## **Образец**

## **Анкета для родителей**

1. Ф.И.О. ребенка

2. Дата рождения

3. Домашний адрес:

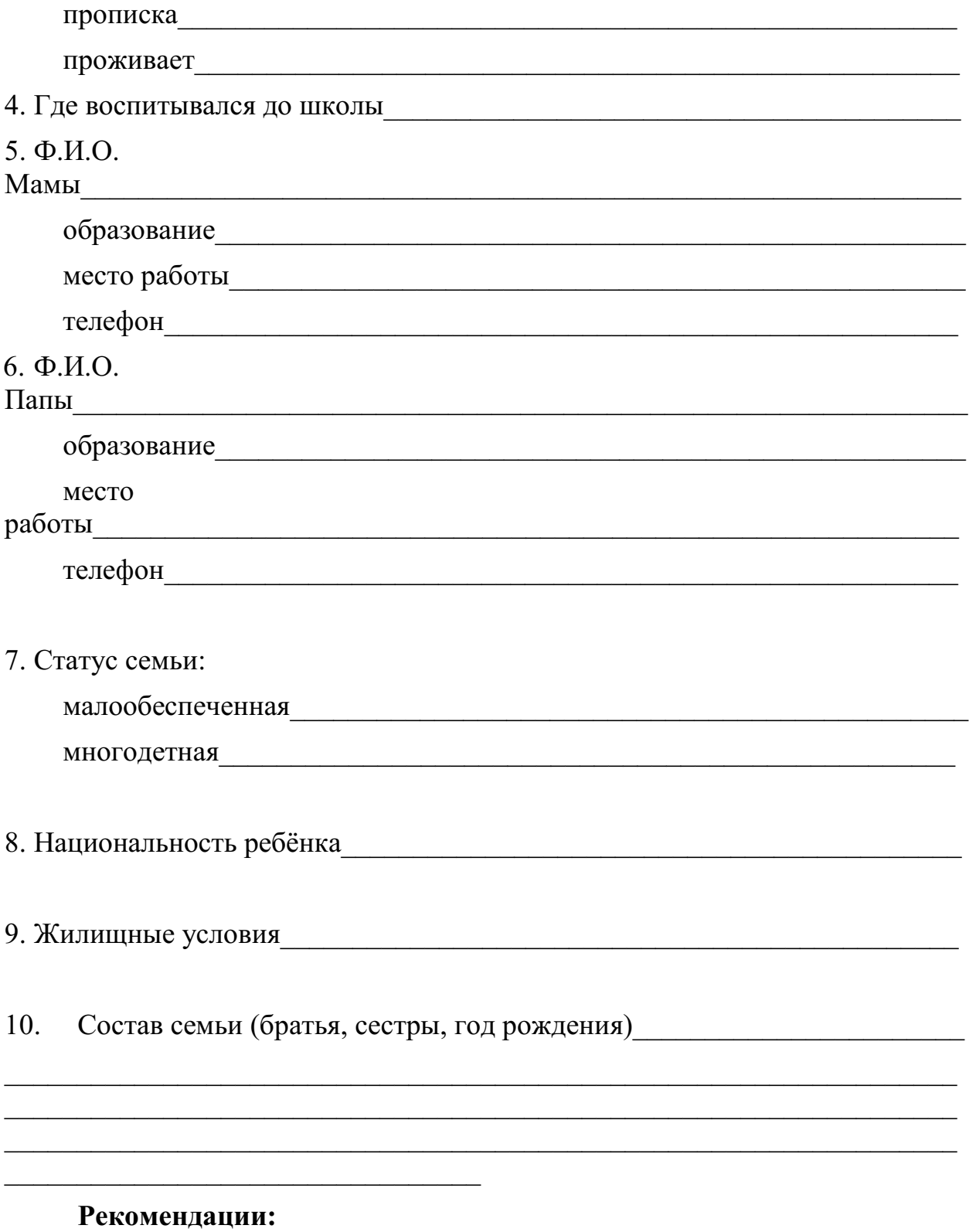

1. Название анкеты разместить по центру (вкладка Главная=>Абзац=>По центру) и выделить его жирным (вкладка Главная=>Шрифт=>Полужирный);

2. Вопросы должны быть пронумерованы (вкладка Главная=>Абзац=>Нумерация). Шрифт основной (Times New Roman 14). После каждого блока вопросов должен стоять пробел размер пробела 10.

3. Поле для вписанные данных должно быть до конца страницы (нажимаете клавишу shift+ клавишу с –, держите до нужного расстояния).

4. Сохранить полученную работу у себя в папке.

## **Задание №4**

Создайте собственный кроссворд на любую тему по изобразительному искусству.

## **Рекомендации:**

1. Создайте первый лист с пустым кроссвордом.

2. Нажмите вкладку (Вставка=>Таблица=>Вставить таблицу). Выберите нужное число столбцов и строк.

3. Ячейки сделать границы невидимыми (Главная =>Абзац=>Границы=>Нет границ).

4. Теперь выделите столько ячеек сколько букв в слове 1 (Главная =>Абзац=>Границы=>Все границы). И так дальше каждое слово.

5. Теперь в начале каждой ячейки поставьте номер вопроса, выделите его курсивом (Главная =>Шрифт=>Курсив) и переместим вверх с помощью надстрочного знака ((Главная =>Шрифт=>Надстрочный знак)

6. Ячейки со словом кроссворд заливаются цветом (Выделяются нужные ячейки=>вкладка Главная=>Абзац=>Заливка=>Выбираем любой понравившийся цвет)

7. На втором листе напечатайте вопросы.

8. На третьем листе разместите заполненный кроссворд.

9. Сохранить полученную работу у себя в папке.

III. Создание. редактирование, оформление, сохранение комбинированных объектов в программе Word.

## Залание №1

Подготовьте информационные листы для оформление стенда на тему «Геометрические фигуры» по образцу.

Образец

# **Геометрические**

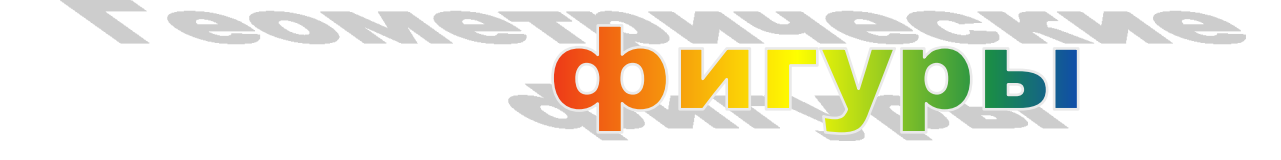

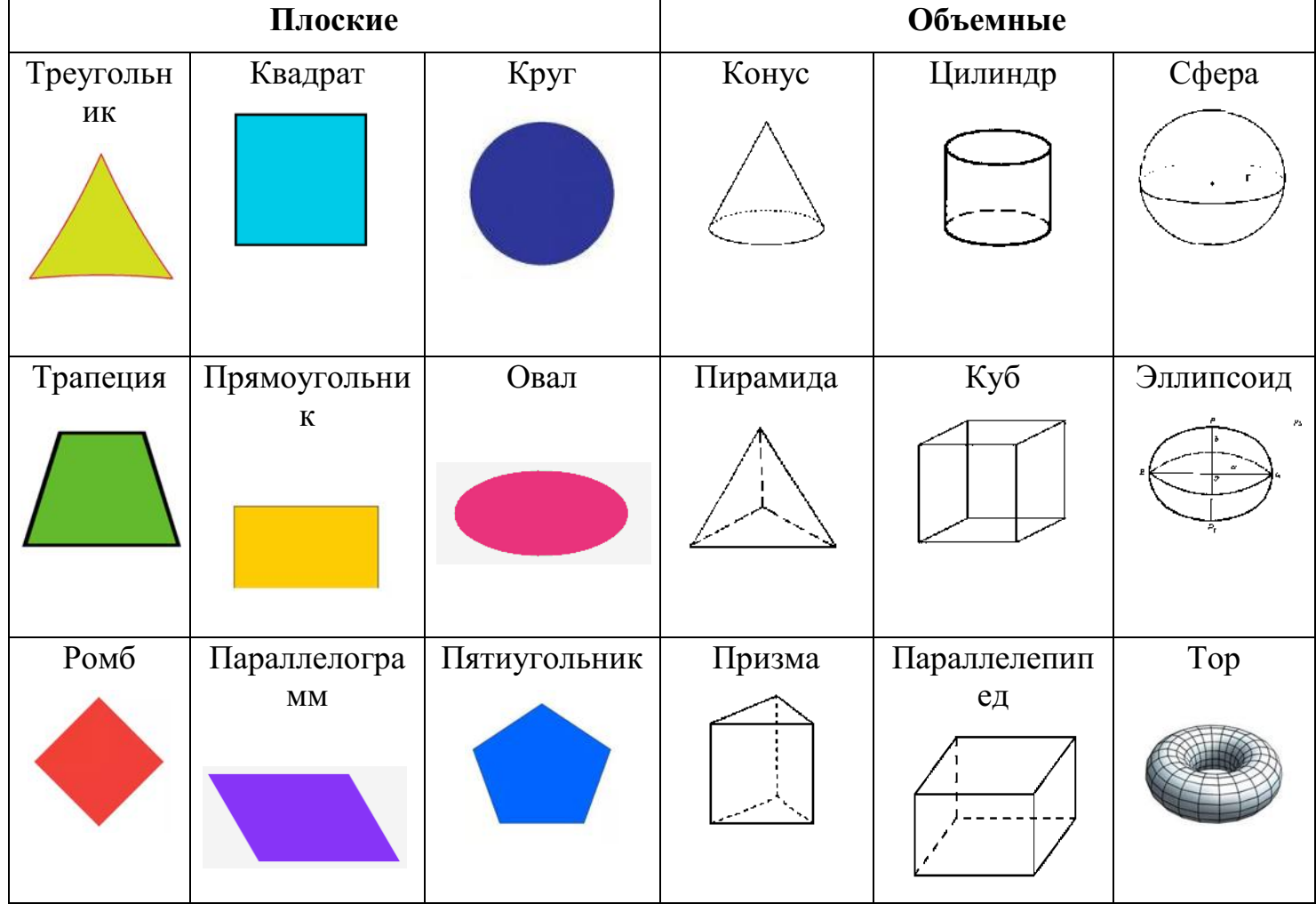

## Рекоменлации:

1. Расположение листа альбомное (Вкладка Разметка страницы => Ориентация => Альбомная);

2. Название с помощью WordArt (Вкладка Вставка => Текст => WordArt => Выбираем стиль);

3. Вставляем таблицу (Вкладка Вставка => Таблица => Вставить таблицу => Выбрать нужное количество строк и строк);

4. Разбиваем таблицу на две категории (Выделяем нужное количество ячеек => Нажимаем правой клавишей мыши => Объединить ячейки);

5. Печатаем название фигур;

6. Ищем картинки и вставляем;

7. Сохраняем в своей папке.

#### **Задание №2**

Подготовьте информационные листы для оформление стенда по теме «Осень» по образцу.

**Образец** 

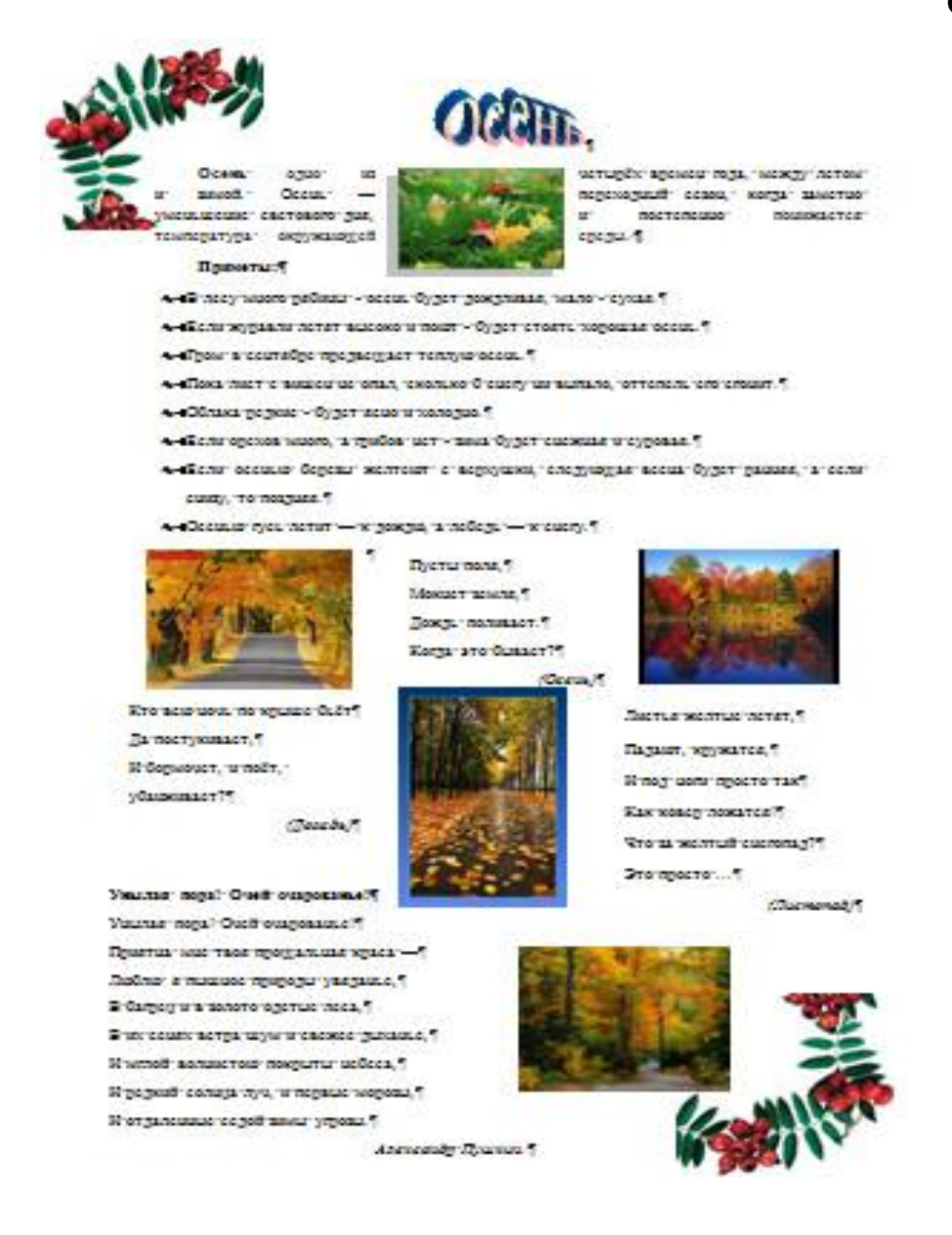

## Рекомендации:

1. Открыть по локальной сети документ Word 4.2;

2. Скопировать документ к себе в папку:

3. Открыть и начать редактировать:

а. Заголовок написать текстом WordArt и применить выравнивание по ширине;

р. Написать определение осени, слово осень выделить жирно, с красной строки;

с. Размер всего текста 12 Times New Roman;

d. Интервал между абзацами одного стиля не добавлять и межстрочный интервал 1,5;

е. Картинку вставляем и форматируем добавляем эффекты теней, рамки, обязательно выбираем положение картинки;

f. Приметы выделяем жирно и делаем маркер (Маркер => Определить новый маркер  $\Rightarrow$  Символы  $\Rightarrow$  wingdings2  $\Rightarrow$  выбираем любой понравившийся);

g. Далее вставляем картинки выбираем рамки и положение картинки;

h. Для того, чтобы написать загадки выбираем => Вставка=> Фигуры => Надпись => Чертим надпись => Щелкаем по рамке => выбираем контур => Нет контура => После этого вставляем загадки => ответы выравниваем по правому краю и курсивом;

і. Стих вставляем по тому же принципу, что и загадки;

і. Вставляем картинку;

k. Вставляем уголок => Выбираем положение (на задний план) => Обтекание (сквозное)

4. Сохраняемся;

5. Для проверки работы отправляем ее на адрес почты преподавателя.

# **ПРАКТИЧЕСКАЯ РАБОТА №4. ТАБЛИЧНЫЕ ПРОЦЕССОРЫ**

**ЗАДАНИЕ.** Создать таблицу ведомости начисления заработной платы за два месяца на разных листах электронной книги, произвести расчеты, форматирование, сортировку, защиту данных и построить диаграммы. Исходные данные представлены на рис. 1.1.

## **ПОРЯДОК РАБОТЫ**

**1.** Запустите редактор электронных таблиц Microsoft Excel и создайте новую электронную книгу.

**2.** Создайте таблицу расчета заработной платы по образцу (см. рис. 1.1). Введите исходные данные: Табельный номер, ФИО, Оклад, Премии *= 27%,* Удержания = 13 *%.* 

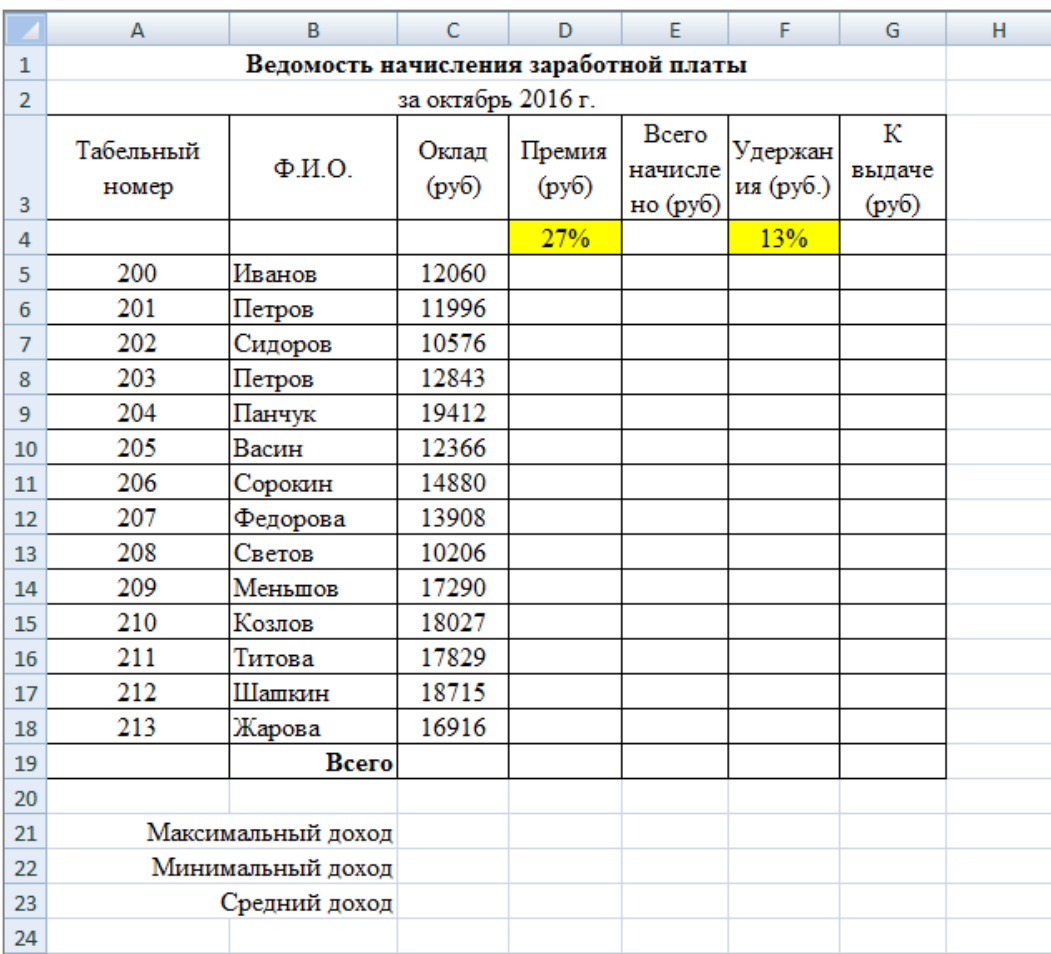

*Рис. 1.1 – Ведомость начисления заработной платы* 

**3.** Произведите расчет «**Премии»** по формуле:

## **Премия = Оклад \*** *%* **Премии**

Для этого в ячейке D5 наберите формулу **= \$D\$4 \* С5** (ячейка D4 используется в виде абсолютной адресации) и скопируйте ее в ниже лежащие ячейки автозаполнением.

*Рекомендации!* Для удобства работы и формирования навыков работы с абсолютным видом адресации рекомендуется при оформлении констант окрашивать ячейку цветом, отличным от цвета расчетной таблицы. Тогда при вводе формул в расчетную окрашенная ячейка (т.е. ячейка с константой) будет вам напоминанием, что следует установить абсолютную адресацию (набором символов \$ с клавиатуры или нажатием клавиши [F4]).

**4.** Произведите расчет для столбца **«Всего начислено»** по формуле:

## **Всего начислено = Оклад + Премия**.

5. Рассчитайте значения в столбце **«Удержания»** используя формулу:

# **Удержание = Всего начислено \* % Удержания,**

Для этого в ячейке F5 наберите формулу **= \$F\$4 \* Е5.** 

**6.** Формула для расчета столбца **«К выдаче»**:

# **К выдаче = Всего начислено – Удержания.**

**7.** Рассчитайте итоги по столбцам (**СУММ**), а также максимальный, минимальный и средний доходы по данным колонки «К выдаче» *(Формулы Другие функция*  $\rightarrow$  *Статистические функции*  $\rightarrow$  *МАКС* / МИН / СРЗНАЧ).

**8.** Переименуйте ярлычок **Листа 1**, присвоив ему имя **«Зарплата октябрь».** Для этого дважды щелкните мышью по ярлычку и наберите новое имя. Можно воспользоваться командой *Переименовать* контекстного меню ярлычка, вызываемого правой кнопкой мыши.

*Краткая справка!.* Каждая рабочая книга Excel может содержать до 255 рабочих листов. Это позволяет, используя несколько листов, создавать понятные и четко структурированные документы, вместо того, чтобы хранить большие последовательные наборы данных на одном листе.

Результаты работы представлены на рисунке 1.2.

|                                                    | A                                     | B                       | C              | D               | E                                    | F                    | G                    | н |  |
|----------------------------------------------------|---------------------------------------|-------------------------|----------------|-----------------|--------------------------------------|----------------------|----------------------|---|--|
| $\mathbf{1}$                                       | Ведомость начисления заработной платы |                         |                |                 |                                      |                      |                      |   |  |
| $\overline{2}$                                     | за октябрь 2016 г.                    |                         |                |                 |                                      |                      |                      |   |  |
| 3                                                  | Табельный<br>номер                    | $\Phi$ <sub>M</sub> .O. | Оклад<br>(py6) | Премия<br>(py6) | <b>B</b> cero<br>начисле<br>но (руб) | Удержан<br>ия (руб.) | К<br>выдаче<br>(py6) |   |  |
| $\overline{4}$                                     |                                       |                         |                | 27%             |                                      | 13%                  |                      |   |  |
| 5                                                  | 200                                   | Иванов                  | 12060          | 3256            | 15316,2                              | 1991.1               | 13325                |   |  |
| $6\phantom{1}6$                                    | 201                                   | Петров                  | 11996          | 3239            | 15234,9                              | 1980.5               | 13254                |   |  |
| $\overline{7}$                                     | 202                                   | Сидоров                 | 10576          | 2856            | 13431,5                              | 1746.1               | 11685                |   |  |
| 8                                                  | 203                                   | Петров                  | 12843          | 3468            | 16310.6                              | 2120,4               | 14190                |   |  |
| 9                                                  | 204                                   | Панчук                  | 19412          | 5241            | 24653,2                              | 3204,9               | 21448                |   |  |
| 10                                                 | 205                                   | Васин                   | 12366          | 3339            | 15704,8                              | 2041,6               | 13663                |   |  |
| 11                                                 | 206                                   | Сорокин                 | 14880          | 4018            | 18897,6                              | 2456.7               | 16441                |   |  |
| 12                                                 | 207                                   | Федорова                | 13908          | 3755            | 17663,2                              | 2296,2               | 15367                |   |  |
| 13                                                 | 208                                   | Светов                  | 10206          | 2756            | 12961,6                              | 1685.0               | 11277                |   |  |
| 14                                                 | 209                                   | Меньшов                 | 17290          | 4668            | 21958.3                              | 2854.6               | 19104                |   |  |
| 15                                                 | 210                                   | Козлов                  | 18027          | 4867            | 22894,3                              | 2976.3               | 19918                |   |  |
| 16                                                 | 211                                   | Титова                  | 17829          | 4814            | 22642,8                              | 2943,6               | 19699                |   |  |
| 17                                                 | 212                                   | Шашкин                  | 18715          | 5053            | 23768,1                              | 3089,8               | 20678                |   |  |
| 18                                                 | 213                                   | Жарова                  | 16916          | 4567            | 21483,3                              | 2792.8               | 18690                |   |  |
| 19                                                 |                                       | <b>Bcero</b>            | 207024         | 55896           | 262920                               | 34180                | 228741               |   |  |
| 20                                                 |                                       |                         |                |                 |                                      |                      |                      |   |  |
| 21                                                 |                                       | Максимальный доход      | 21448          |                 |                                      |                      |                      |   |  |
| 22                                                 |                                       | Минимальный доход       | 11277          |                 |                                      |                      |                      |   |  |
| 23                                                 | Средний доход                         | 16339                   |                |                 |                                      |                      |                      |   |  |
| 24                                                 |                                       |                         |                |                 |                                      |                      |                      |   |  |
| ₩<br>$H + H$<br>Лист2<br>Зарплата октябрь<br>Лист3 |                                       |                         |                |                 |                                      |                      |                      |   |  |

*Рис. 1.2 – Результат выполнения пунктов №1-8* 

**9.** Скопируйте содержимое листа «Зарплата октябрь» на новый лист командой *Переместить/Скопировать* контекстного меню ярлычка. Не забудьте для копирования поставить галочку в окошке *Создавать копию* (рис. 1.3).

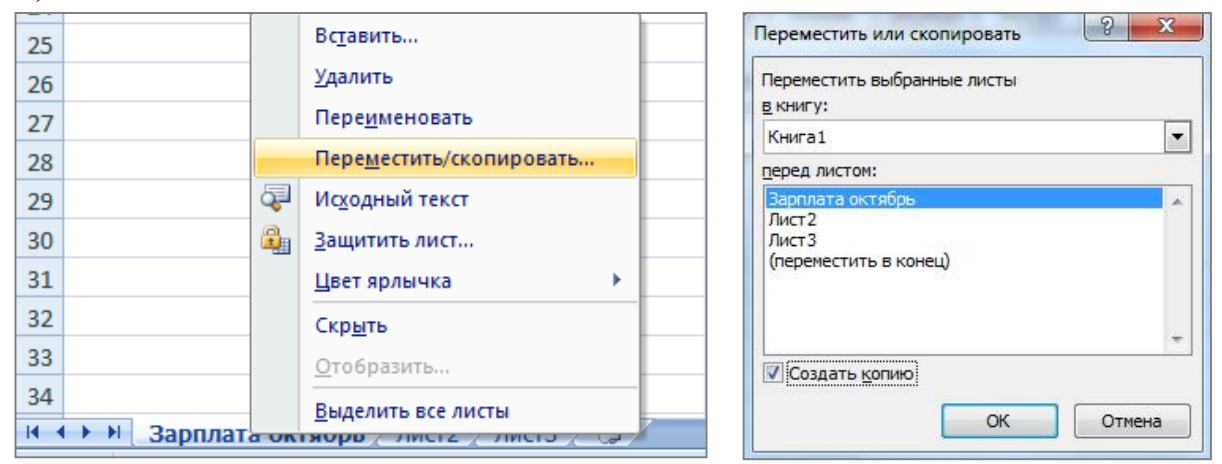

*Рис. 1.3 – Создание копии листа через контекстное меню* 

**10.** Присвойте скопированному листу название **«Зарплата ноябрь»**. Исправьте название месяца в названии таблицы.

**11.** Измените значение **премии на 32%.** Убедитесь, что программа произвела пересчет формул.

**12.** Между колонками «Премия» и «Всего начислено» вставьте новую колонку «Доплата» выполнив команду *Вставка Столбец*

**13.** Рассчитайте значения в столбце **«Доплата»** по формуле

## **Доплата = Оклад \* % Доплаты**

Значение доплаты **примите равным 5** *%.*

**14.** Измените формулу для расчета значений колонки «Всего начислено»:

## **Всего начислено = Оклад + Премия + Доплата**.

Результаты работы представлены на рисунке 1.4.

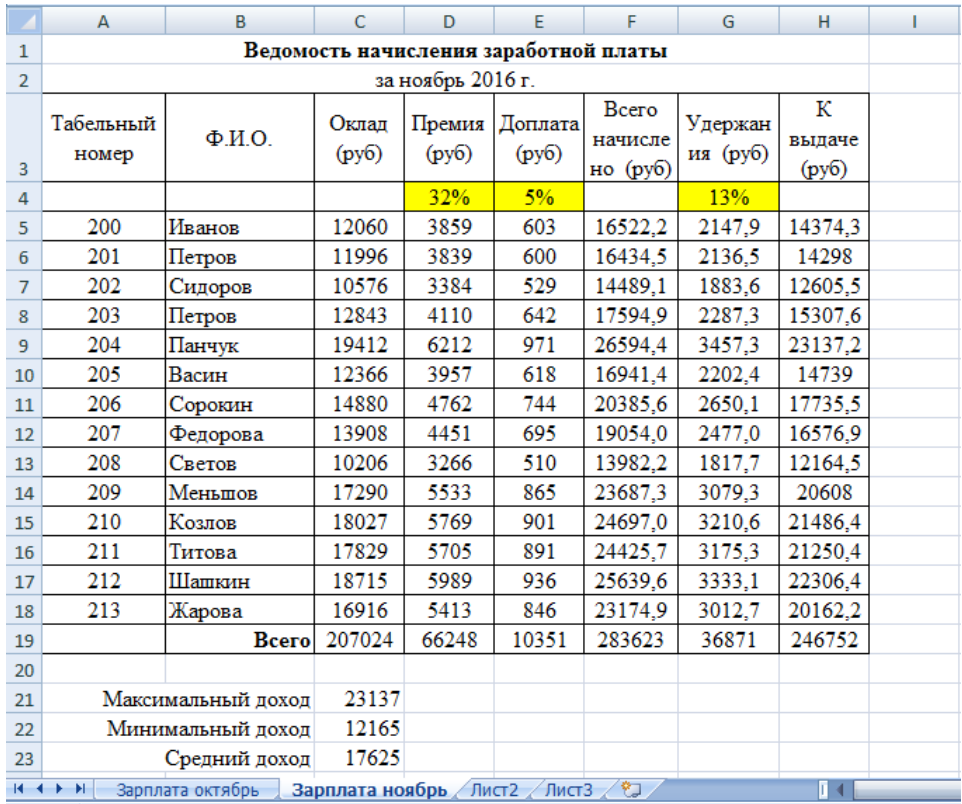

*Рис. 1.4 – Результат выполнения пунктов №10-14* 

**15.** Проведите условное форматирование значений колонки «К выдаче». Для этого выделите **диапазон ячеек H5:H18** и выберите на **Главной панели инструментов** пункт *Условное форматирование Создать правило:* 

Для значений меньше 14000 рублей установить синий цвет шрифта

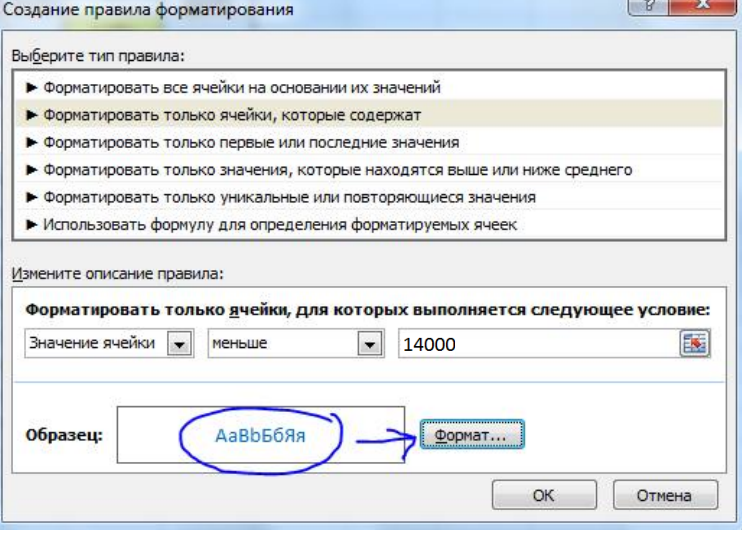

Для значений между 14000 и 18000 установить зеленый цвет шрифта

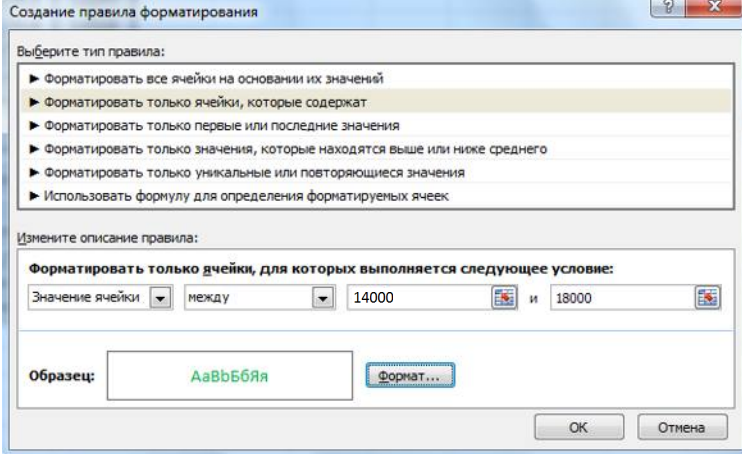

Для значений больше 18000 рублей установить красный цвет шрифта

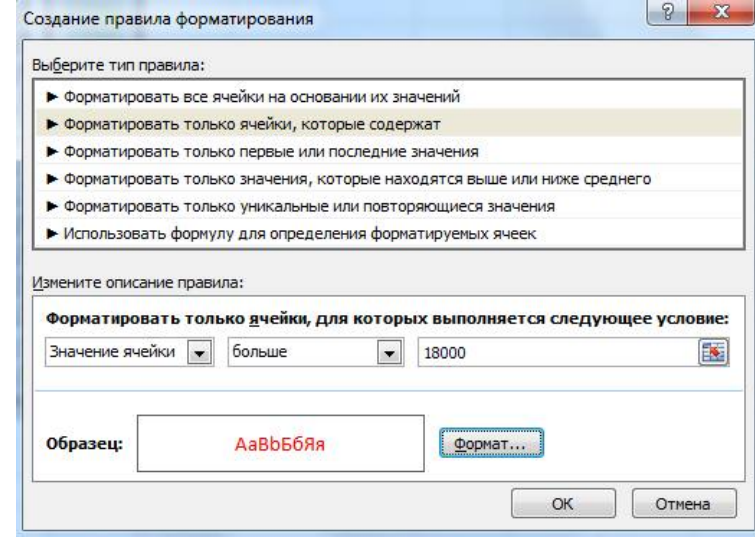

*Рис. 1.5 – Условное форматирование данных* 

**16.** Проведите сортировку по фамилиям в алфавитном порядке по возрастанию. Для этого выделите фрагмент таблицы с 5 по 18 строку и выполните настраиваемую сортировку по *Столбцу B*:
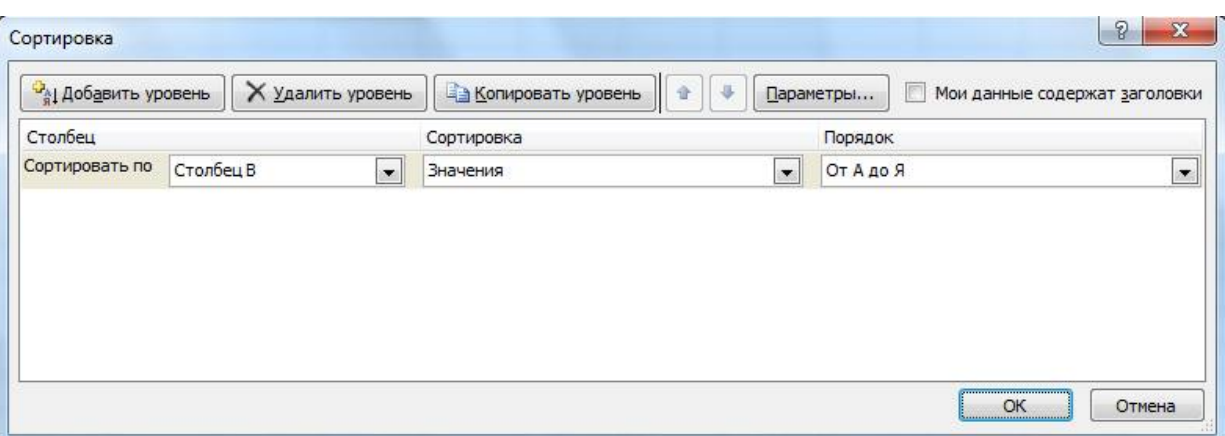

*Рис. 1.6 – Сортировка данных* 

17. Поставьте к ячейке **D3 комментарии «Премия пропорциональна окладу».** Для этого нажмите **ПКМ по нужной ячейке** и выберите в контекстном меню пункт *Вставить примечание*, при этом в правом верхнем углу ячейки появится красная точка, которая свидетельствует о наличии примечания.

**18.** Защитите лист «Зарплата ноябрь» от изменений *(Рецензирование Защитить лист).* 

Задайте пароль на лист, сделайте подтверждение пароля.

**19.** Убедитесь, что лист защищен и невозможно удаление данных. Снимите защиту листа.

**20.** Сохраните созданную электронную книгу под именем «Зарплата» в своей папке.

#### **ДОПОЛНИТЕЛЬНОЕ ЗАДНИЕ**

Скопируйте содержимое листа **Зарплата за октябрь** на новый лист и назовите его **Дополнительное задание**. Выполните следующие задания

**1)** Сделать примечания к двум ячейкам.

**2)** Выполнить условное **форматирование оклада и премии** за октябрь месяц:

- до 12000 р. **желтым цветом заливки**;
- от 12000 до 18 000 р. зеленым цветом шрифта; свыше 18 000 р. – малиновым цветом заливки, белым цветом

#### шрифта.

**3)** Построить столбчатую гистограмму начисленной суммы к выдаче всех сотрудников за октябрь месяц.

**4)** Выполните скрытие столбца **E**.

**5)** На заголовки столбцов таблицы установите Фильтр. К столбцу Премия примените числовой фильтр <=3000.

### **Контрольные вопросы**

1. Что такое электронная таблица?

2. Какие структурные элементы содержит электронная таблица?

3. Как задается адрес ячейки, адрес диапазона ячеек?

4. С какими типами данных работает MS EXCEL?

5. Какой символ нужно нажать в MS EXCEL, чтобы начать ввод формул?

6. В чем отличие между абсолютными и относительными ссылками в MS EXCEL?

7. Как в MS EXCEL записать абсолютную ссылку на ячейку?

8. Каким способом можно вызвать список категорий функций MS EXCEL?

9. Какие типы диаграмм позволяет использовать MS EXCEL?

10. Из каких объектов состоит диаграмма в MS EXCEL?

Что означает сообщение об ошибке #### в ячейке MS EXCEL?

11. Что означает сообщение об ошибке #ДЕЛ/0! в ячейке MS EXCEL?

12. Как осуществить сортировку данных в MS EXCEL?

13. Можно ли сортировать данные в MS EXCEL по нескольким столбцам?

14. Для чего служит фильтр в MS EXCEL?

- 15. Как задать фильтр в MS EXCEL?
- 16. Сколько параметров можно указать при фильтрации в MS EXCEL?

17. Для чего нужен расширенный фильтр?

# **ПРАКТИЧЕСКАЯ РАБОТА №5. СОЗДАНИЕ ПРЕЗЕНТАЦИЙ НА ПК**

**Цель**: выработать практические навыки работы создания презентаций, настройки эффектов анимации, управления показом презентации при помощи гиперссылок.

**ЗАДАНИЕ:** Ознакомиться с теоретическими положениями по данной теме, выполнить задания практического занятия, сформулировать вывод.

Содержание отчета по результатам выполнения практического занятия: *Отчет должен содержать:* 

- 1. Название работы
- 2. Цель работы
- 3. Результаты выполнения задания 1, 2, 3, 4

4. Вывод по работе *(*необходимо указать виды выполняемых работ, достигнутые цели, какие умения и навыки приобретены в ходе ее выполнения)

### **ТЕОРЕТИЧЕСКИЕ СВЕДЕНИЯ**

**Мультимедиа технологии** - интерактивные (диалоговые) системы, обеспечивающие одновременную работу со звуком, анимированной компьютерной графикой, видеокадрами, изображениями и текстами.

**Интерактивность** – возможность диалога компьютера с пользователем на основе графического интерфейса с управляющими элементами (кнопки, текстовые окна и т.д.).

**Компьютерная презентация** является одним из типов мультимедийных проектов – последовательности слайдов (электронных карточек), содержащих мультимедийные объекты.

Применяется в рекламе, на конференциях и совещаниях, на уроках и т.д.

Переход между слайдами или на другие документы осуществляется с помощью кнопок или гиперссылок.

Создание презентаций осуществляется в программе PowerPoint.

### **Основные правила разработки и создания презентации**

### *Правила шрифтового оформления:*

 Шрифты с засечками читаются легче, чем гротески (шрифты без засечек).

 Для основного текста не рекомендуется использовать прописные буквы.

 Шрифтовой контраст можно создать посредством: размера шрифта, толщины шрифта, начертания, формы, направления и цвета.

### *Правила выбора цветовой гаммы:*

Цветовая гамма должна состоять не более чем из двух-трех цветов.

Существуют не сочетаемые комбинации цветов.

Черный цвет имеет негативный (мрачный) подтекст.

 Белый текст на черном фоне читается плохо (инверсия плохо читается).

### *Правила общей композиции:*

 На полосе не должно быть больше семи значимых объектов, так как человек не в состоянии запомнить за один раз более семи пунктов чего-либо.

 Логотип на полосе должен располагаться справа внизу (слева наверху и т. д.).

Логотип должен быть простой и лаконичной формы.

Дизайн должен быть простым, а текст — коротким.

 Изображения домашних животных, детей, женщин и т.д. являются положительными образами.

 Крупные объекты в составе любой композиции смотрятся довольно неважно. Аршинные буквы в заголовках; кнопки навигации высотой в 40 пикселей; узкий по ширине текст в одну колонку, без дополнительных объектов.

### *Единое стилевое оформление:*

 стиль может включать: определенный шрифт (гарнитура и цвет), цвет фона или фоновый рисунок, декоративный элемент небольшого размера и др.;

 не рекомендуется использовать в стилевом оформлении презентации более 3 цветов и более 3 типов шрифта;

 оформление слайда не должно отвлекать внимание слушателей от его содержательной части;

все слайды презентации должны быть выдержаны в одном стиле.

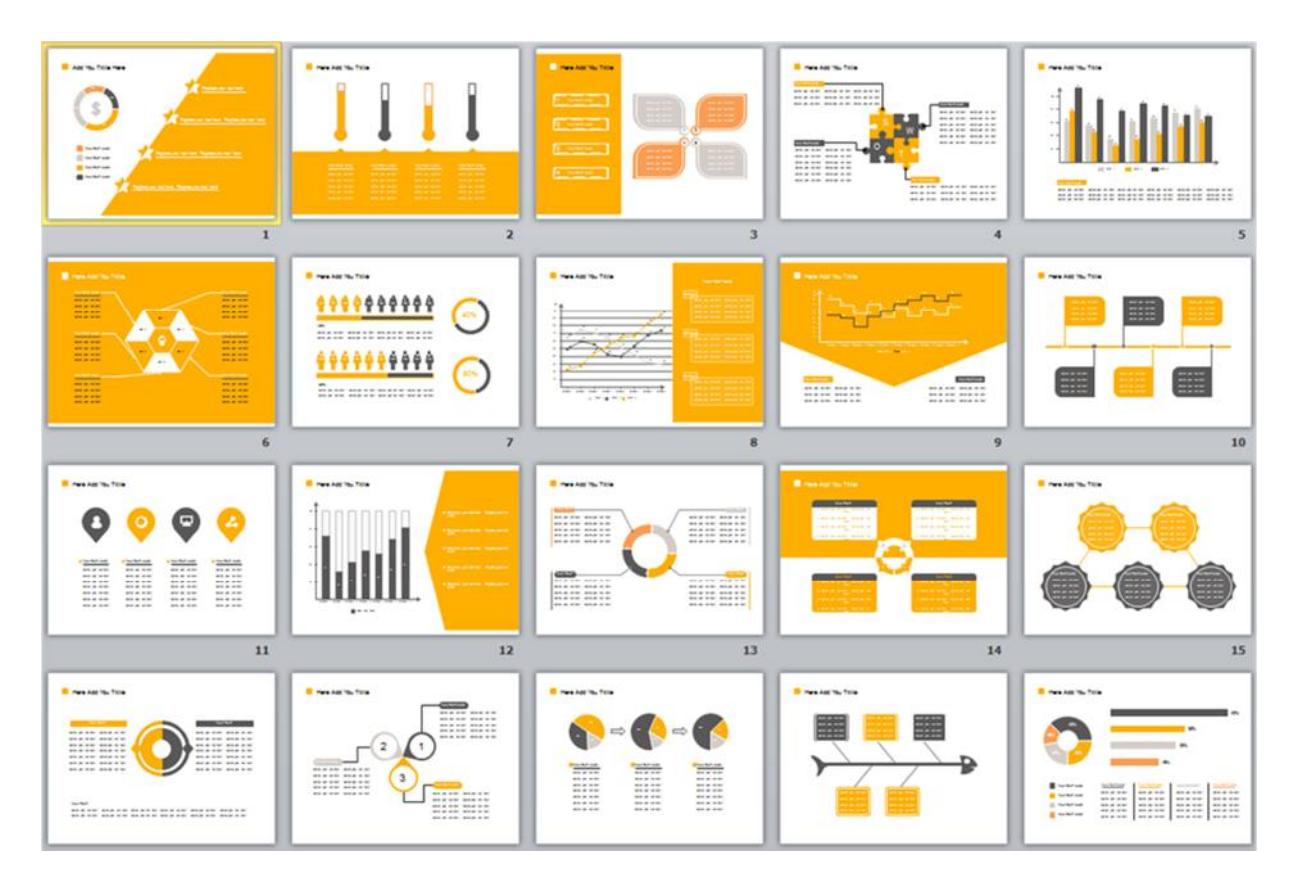

### *Содержание и расположение информационных блоков на слайде:*

информационных блоков не должно быть слишком много (3-6);

 рекомендуемый размер одного информационного блока — не более 1/2 размера слайда;

 желательно присутствие на странице блоков с разнотипной информацией (текст, графики, диаграммы, таблицы, рисунки), дополняющей друг друга;

ключевые слова в информационном блоке необходимо выделить;

 информационные блоки лучше располагать горизонтально, связанные по смыслу блоки — слева направо;

наиболее важную информацию следует поместить в центр слайда;

 логика предъявления информации на слайдах и в презентации должна соответствовать логике ее изложения.

 Помимо правильного расположения текстовых блоков, нужно не забывать и об их содержании — тексте. В нем ни в коем случае не должно содержаться орфографических ошибок. Также следует учитывать общие правила оформления текста.

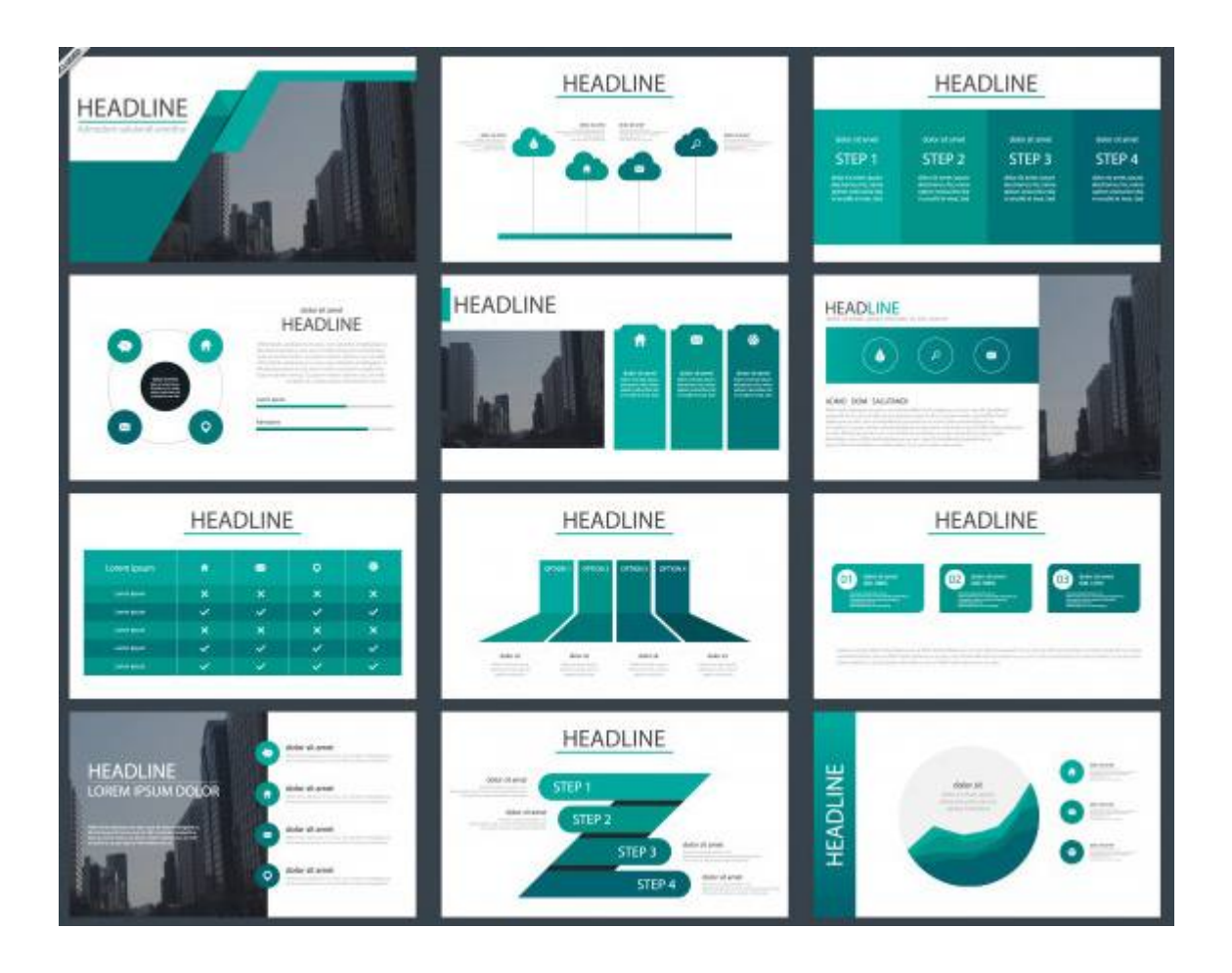

**ЗАДАНИЕ:** Создать презентацию, состоящую из 12 слайдов. Тема презентации – изученные программы Microsoft Office.

Презентация должна иметь следующую структуру:

**1 слайд** – титульный;

**2 слайд** – оглавление;

**3-6 слайды** посвящены программам MS Publisher, MS Excel, MS Access, MS PowerPoint;

**7 слайд** – структурная схема информационного обмена при создании презентации;

**8 слайд** – ваши выводы по работе с офисными программными продуктами.

В презентации установить на объекты эффекты анимации, гиперссылки. Установить эффекты смены слайдов.

### **ХОД РАБОТЫ:**

**1.** Запустите программу MicrosoftPowerPoint. Для этого выполните **ПускПрограммыMicrosoftOfficeMicrosoftPowerPoint.**

**2.** При запуске программа PowerPoint открывается в режиме, называемом обычным режимом, который позволяет создавать слайды и работать с ними. Слайд, который автоматически появляется в презентации, называется титульным и содержит два текстовых объекта для заполнения,

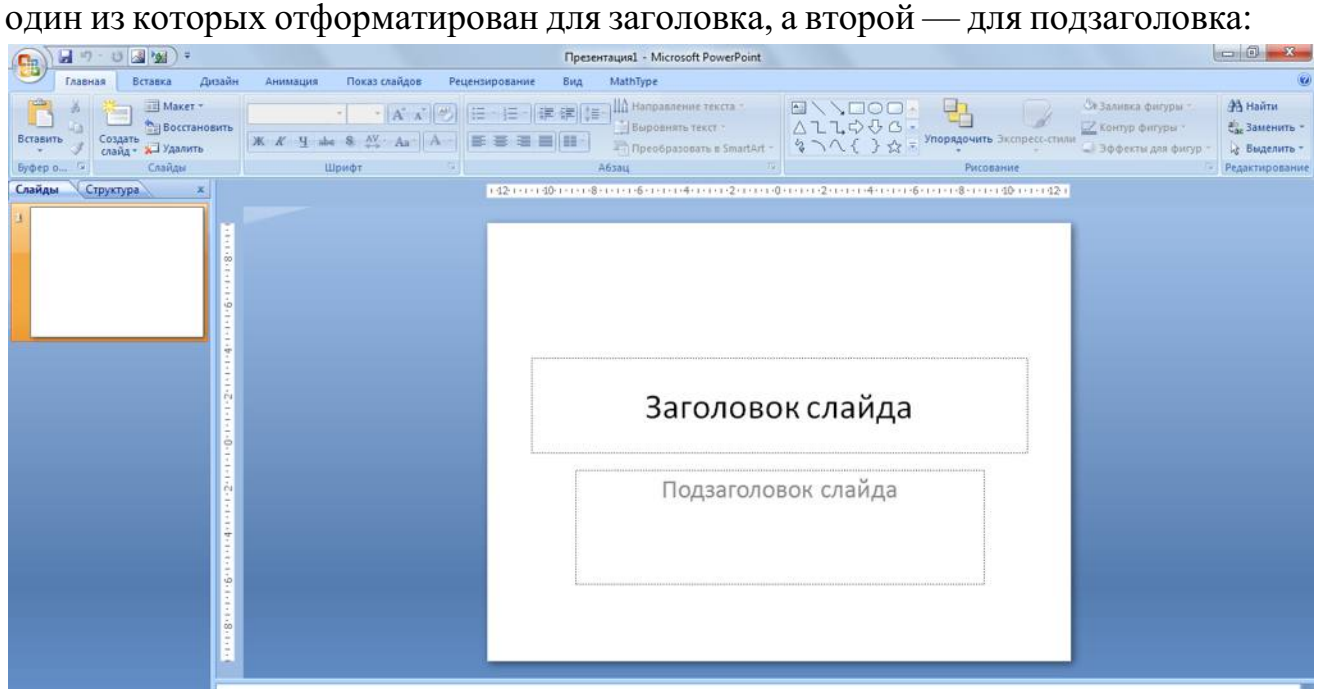

*Рис. 1 - Слайд с разметкой для ввода текста*

### **3.** Выберите понравившееся вам цветовое оформление слайдов.

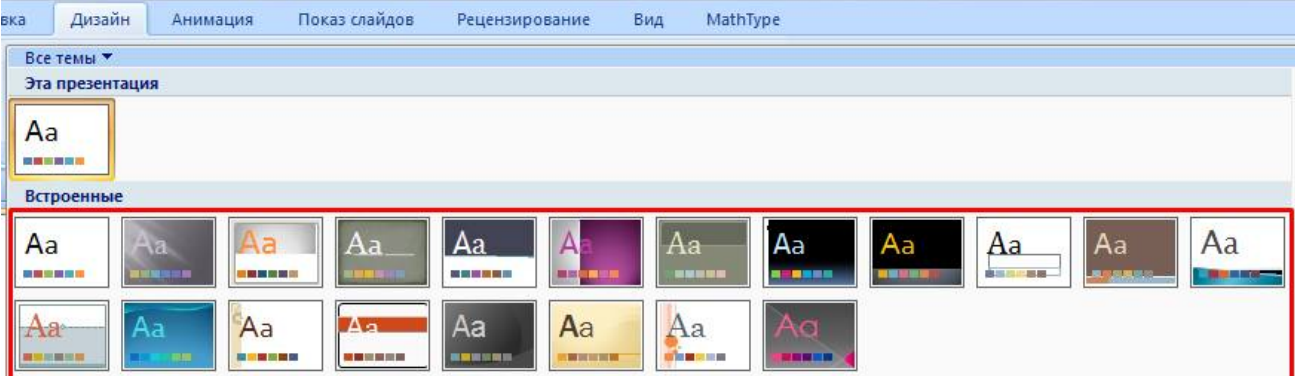

*Рис. 2 - Выбор цветового оформления слайдов* 

**4.** Введите с клавиатуры текст заголовка и подзаголовка согласно образцу. Для этого достаточно щелкнуть мышью по текстовому блоку и ввести текст, который автоматически будет оформлен в соответствии с установками выбранного шаблона.

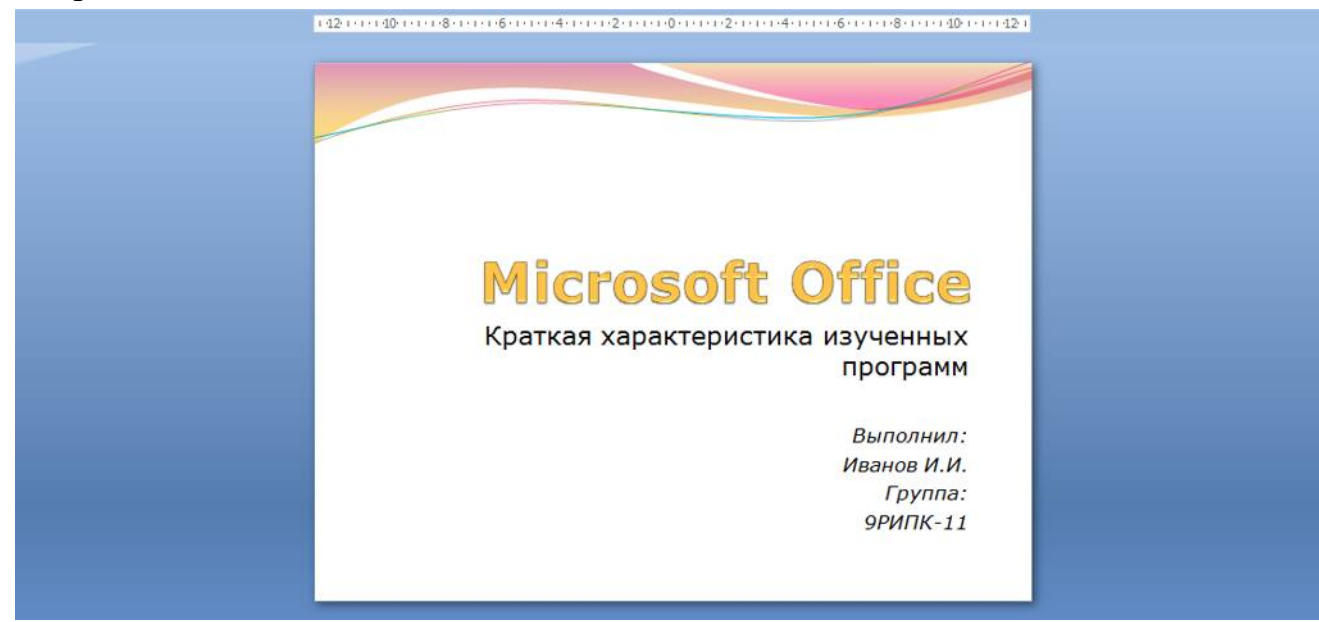

*Рис. 3 – Ввод текста первого слайда* 

**5.** Сохраните созданный файл с именем **«Фамилия\_РИПК11»** в своей папке командой Кнопка Office > Сохранить:

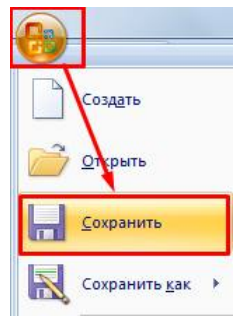

*Рис. 4 - Сохранение презентации*

**6.** Создайте второй слайд. Чтобы одновременно с добавлением слайда в презентацию выбрать макет нового слайда - **Заголовок и объект**, можно выполнить следующие действия:

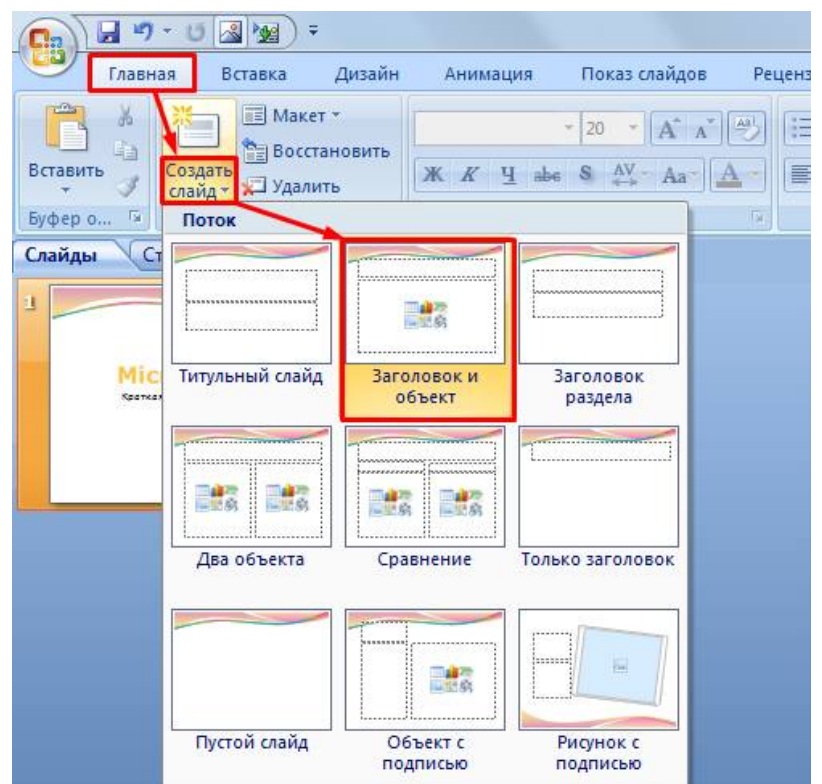

*Рис. 5 - Выбор макета нового слайда* 

**7.** В верхнюю строку введите слово «**Оглавление**»

**8.** В нижнюю рамку введите текст в виде списка. Щелчок мыши по место заполнителю позволяет ввести маркированный список:

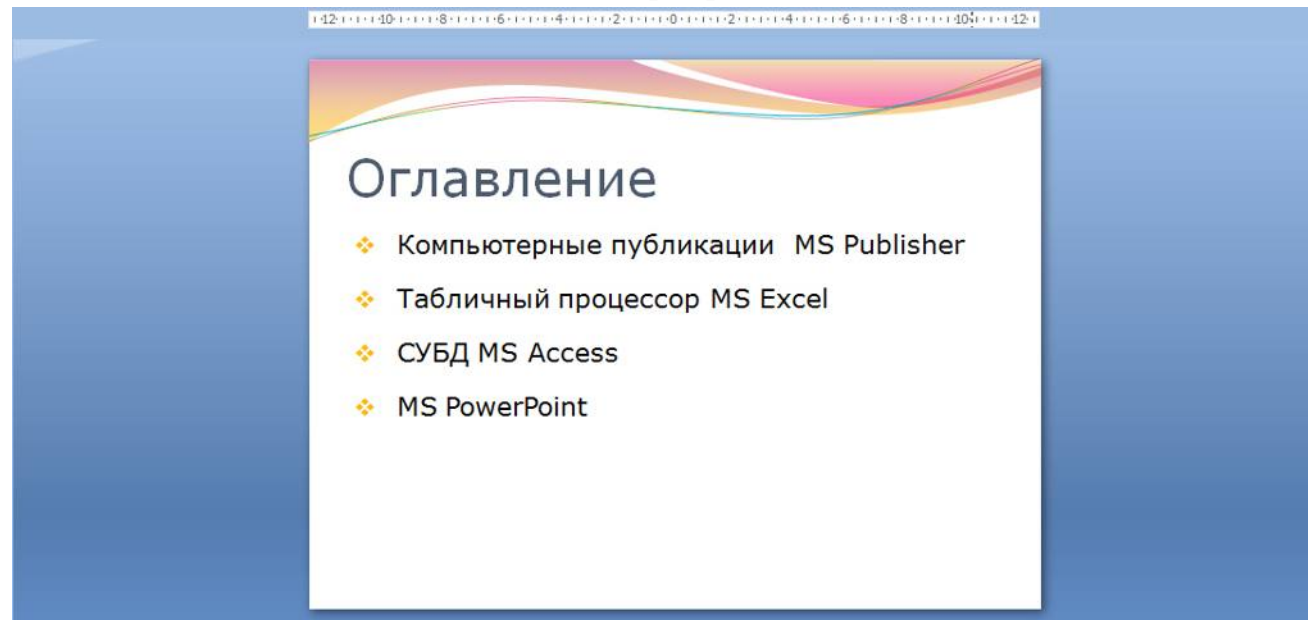

*Рис. 6 – Ввод текста второго слайда* 

**9.** Выполните текущее сохранение файла.

**10.** Создайте третий слайд. Выберите макет – Заголовок и объект. В верхнюю строку введите название программы «Компьютерные публикации MS Publisher». В нижнюю рамку введите текст в виде списка:

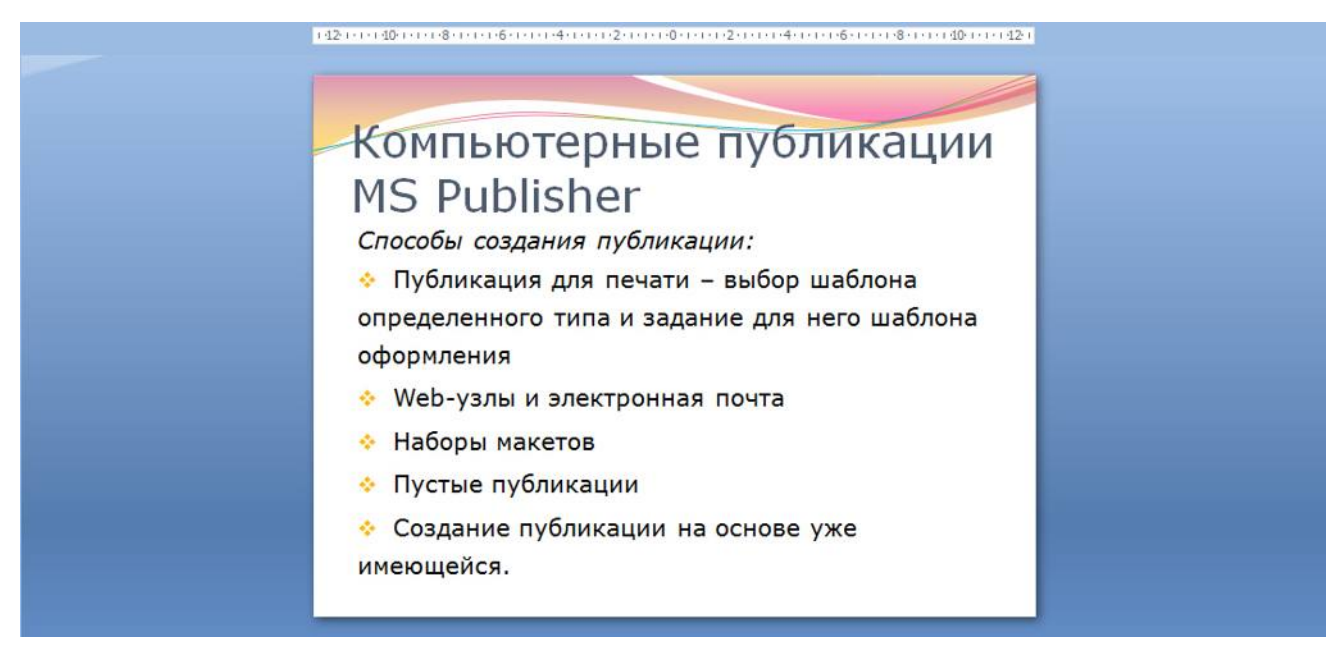

*Рис. 7 - Ввод текста третьего слайда* 

**11.** Выполните текущее сохранение файла.

**12.** Создайте четвертый слайд. Выберите макет слайда - **Два объекта**. В верхнюю строку введите название программы «Табличный процессор MS Excel». При необходимости уменьшите размер шрифта заголовка. Введите содержание в колонки.

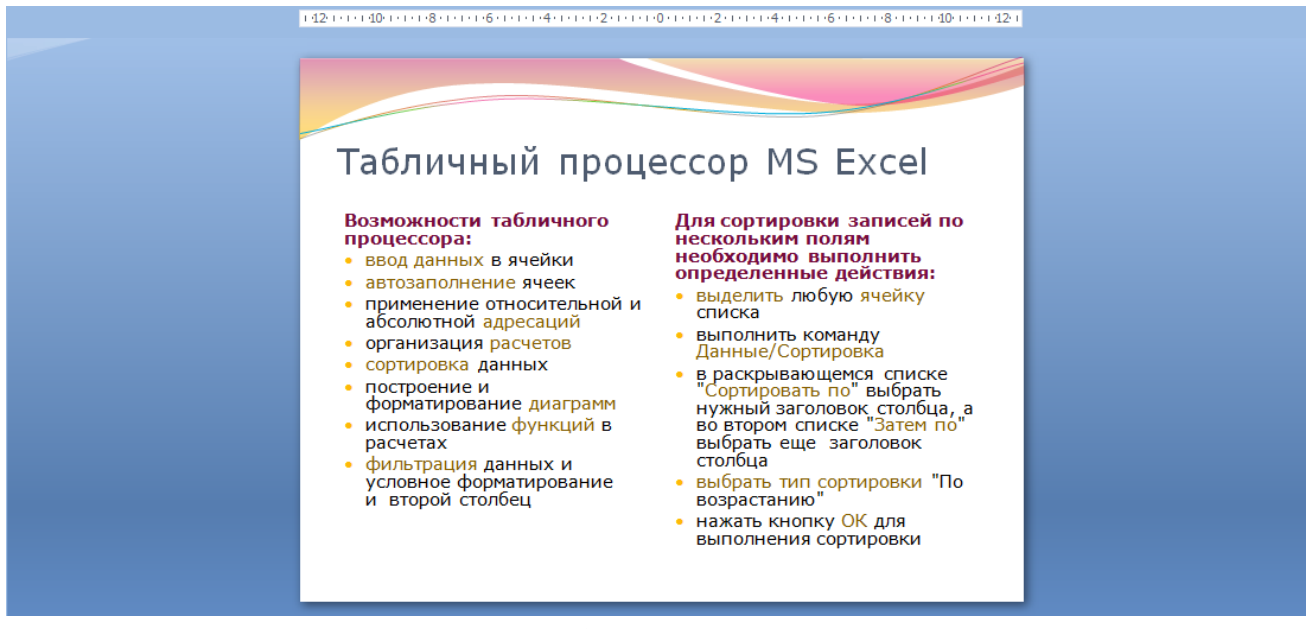

*Рис. 8 - Ввод текста четвертого слайда* 

**13.** Выполните текущее сохранение файла

**14.** Создайте пятый слайд. Выберите макет – **Заголовок и объект**. В верхнюю строку введите название программы «**СУБД MS Access**». При необходимости измените размер шрифта. В нижней рамке выберите команду **Вставить таблицу** – появится окно задания параметров таблицы данных.

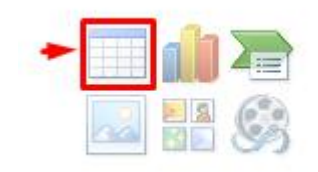

Задайте количество столбцов – 2, строк – 5.

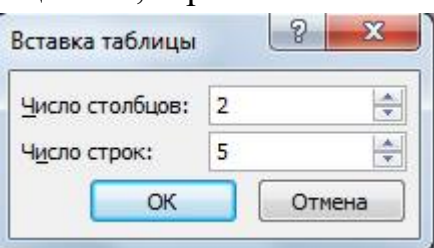

В группе **Стили таблиц** выберите стиль таблицы, соответствующий дизайну вашей презентации:

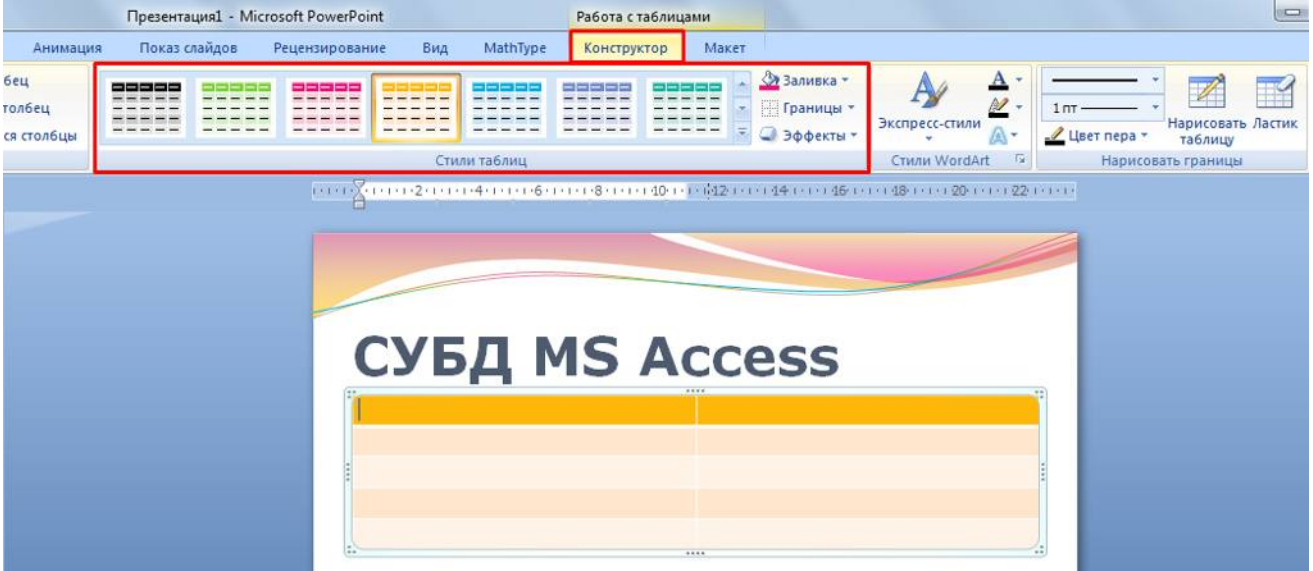

*Рис. 9 – Выбор стиля таблицы* 

**15.** В появившейся таблице выполните объединение ячеек в первой строке таблицы. Для этого выделите две ячейки первой строки и вызовите контекстное меню, нажав ПКМ выберите **Объединить ячейки**.

**16.** Введите в таблицу данные:

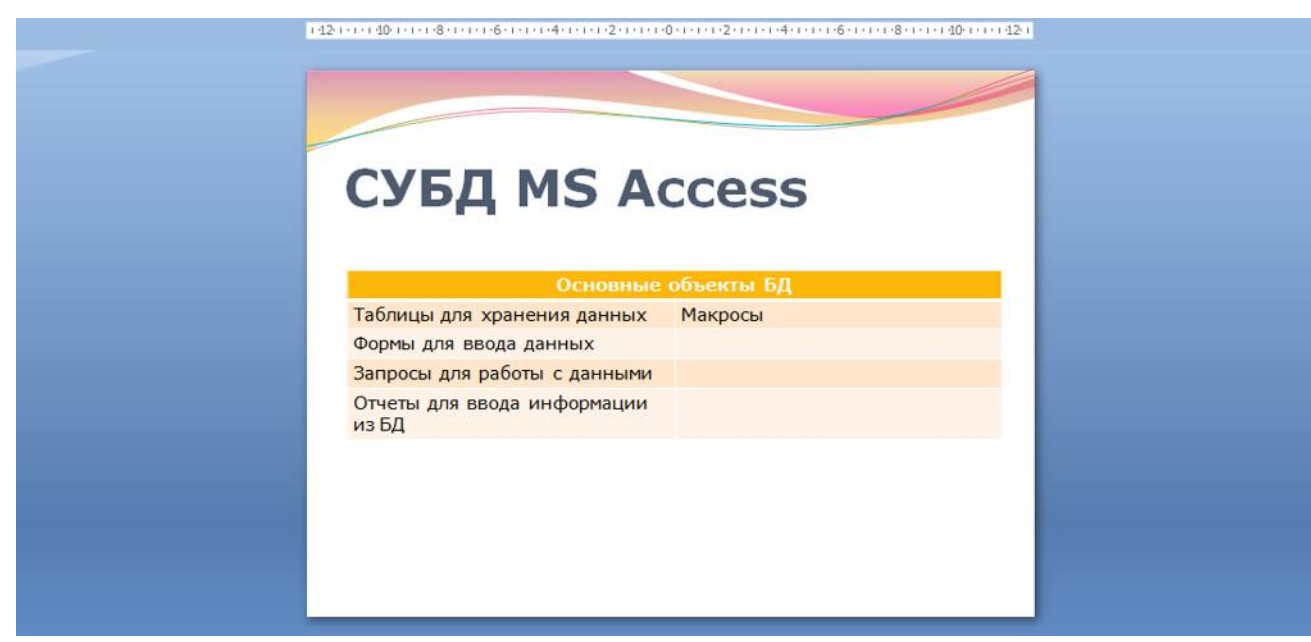

*Рис. 10 - Ввод текста пятого слайда* 

**17.** Выполните текущее сохранение файла.

**18.** Создайте шестой слайда презентации. Выберите макет – **Два объекта**. В верхнюю строку введите название программы «**MS PowerPoint**». В левую рамку введите текст по образцу. Установите выравнивание текста по правому краю:

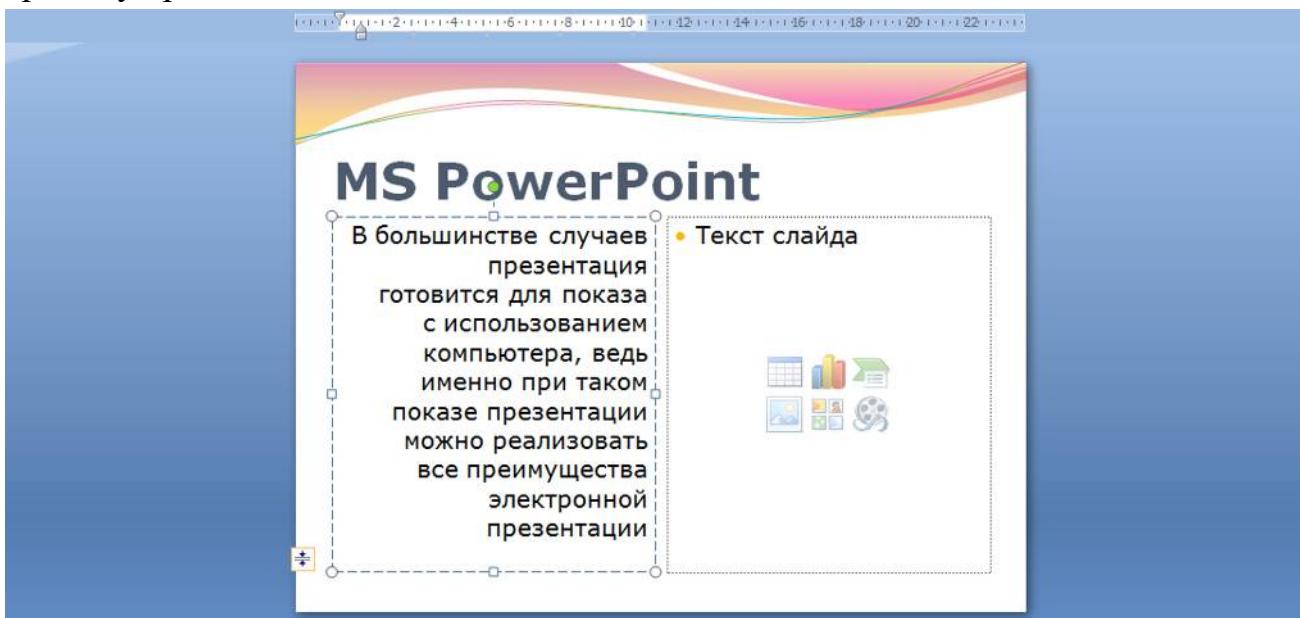

В правую рамку вставьте рисунок, выбрав в рамке команду клип. Рисунок вставьте из коллекции Microsoft Office:

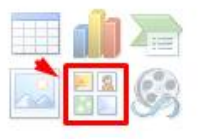

Измените размеры изображения и ширину колонки согласно образцу:

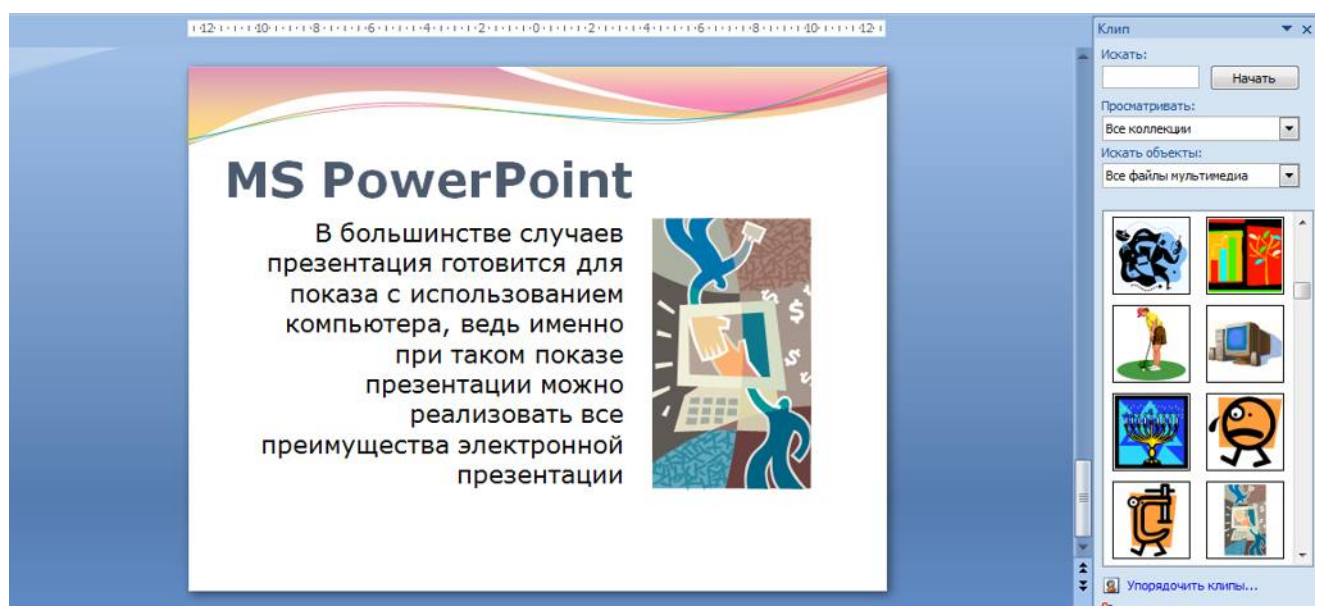

*Рис. 11 - Ввод текста и оформление шестого слайда* 

**19.** Создайте седьмой слайд. Выберите макет – **Заголовок и объект**. Введите текст заголовка «**Организация работы с информацией**». При необходимости измените размер шрифта.

В нижней рамке выберите команду вставить рисунок **SmartArt:**

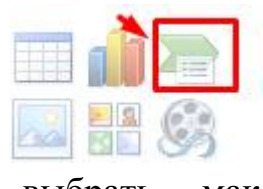

ОК

Отмена

### Из группы «**Иерархия**» выбрать макет «**Организационная диаграмма**»:

Выбор рисунка SmartArt  $E_{\text{rel}}$  Bce 這 Список **ФФФ Процесс** Цикл Иерархия 禺 Связь Матрица 儒 Организационная диаграмма Пирамида A Служит для отображения иерархической информации или отношений подотчетности в организации. С этим макетом доступны фигуры помощника, подчиненного и коллеги.

В диаграмме в верхнем блоке ввести свою фамилию и группу. В остальные ввести текст (названия программ):

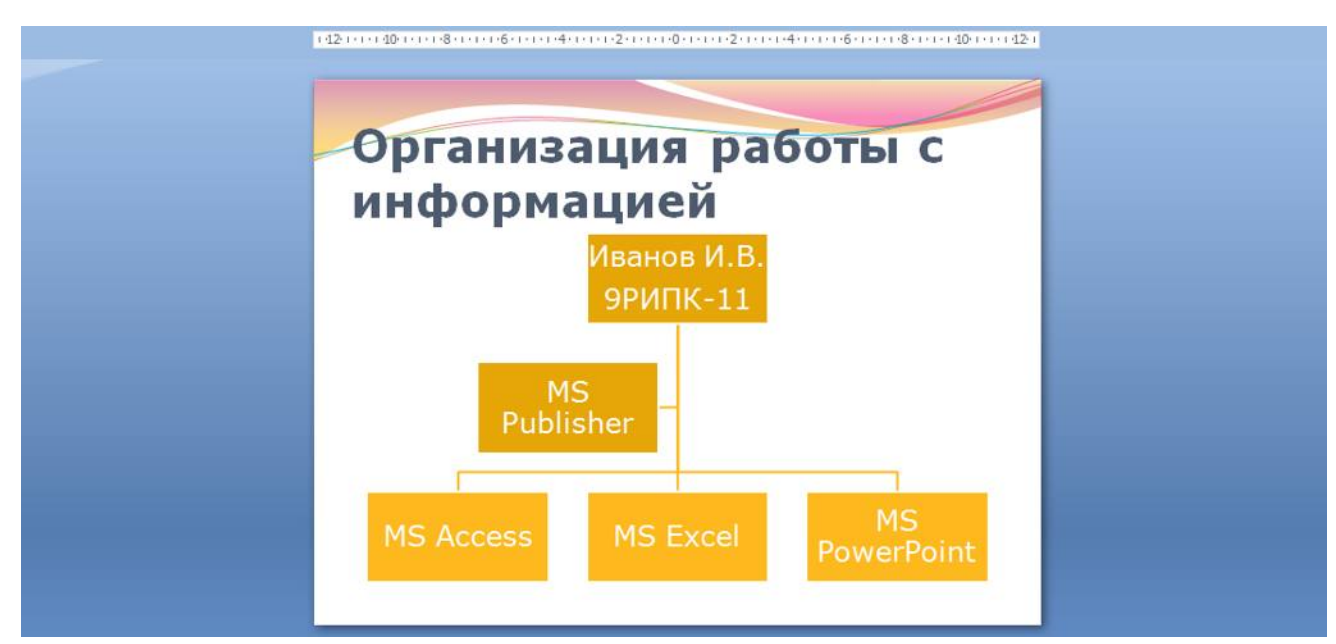

*Рис. 12 – Добавление схемы и ввод текста* 

**20.** Создайте восьмой слайд. Выберите макет – **Только заголовок**.  $R_{C}$ тавите новий слайд и введите текст резиме по образну:

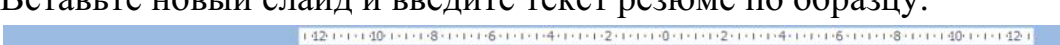

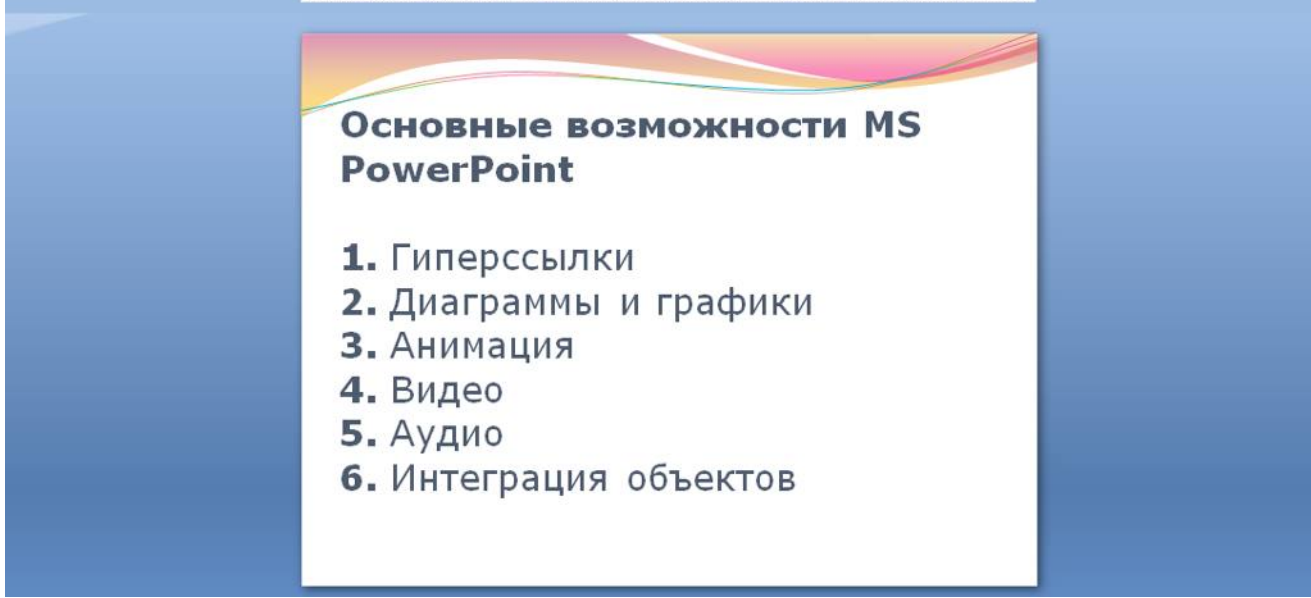

**21.** Выполните текущее сохранение файла.

**22. Применение эффектов анимации.** Установите курсор на первый слайд. Для настройки анимации выделите заголовок и выполните команду **АнимацияНастройка анимации:**

*Рис. 13 – Ввод текста восьмого слайда* 

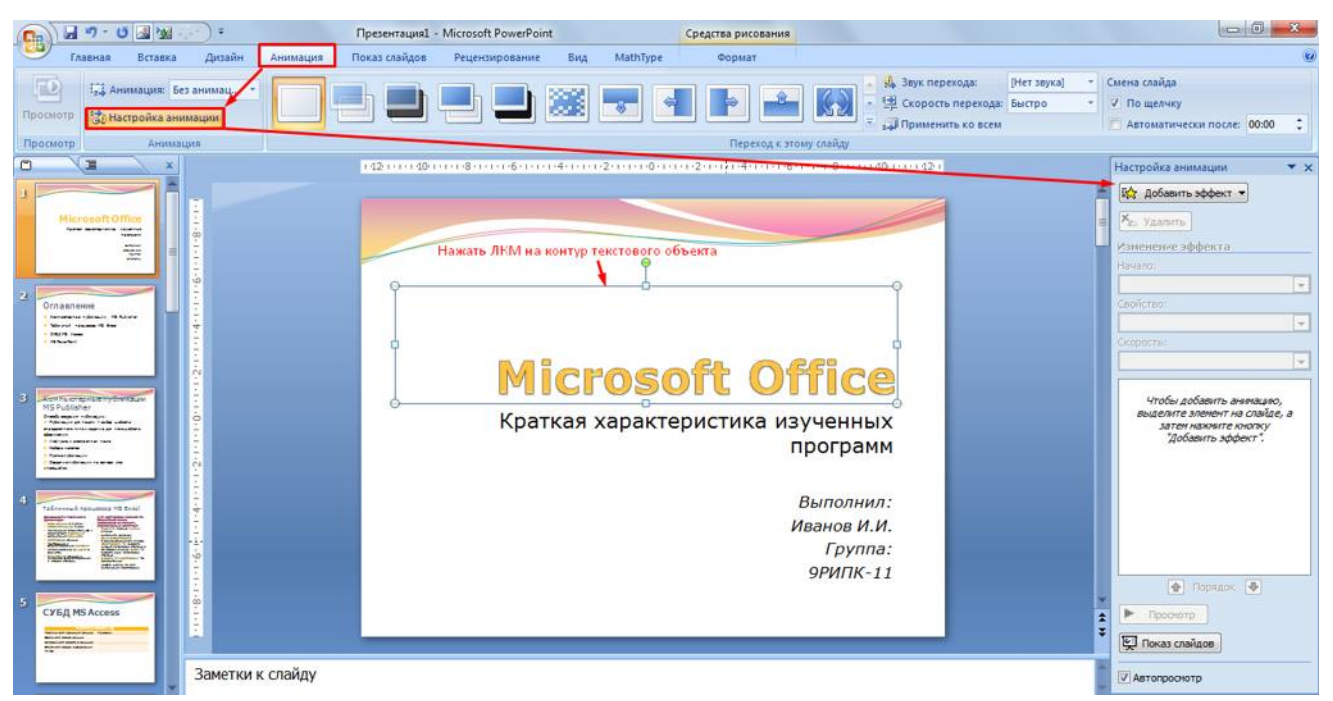

*Рис. 14 – Настройка анимации объектов* 

В окне настройка анимации установите параметры настройки анимации (**Добавить эффект Вход Вылет**).

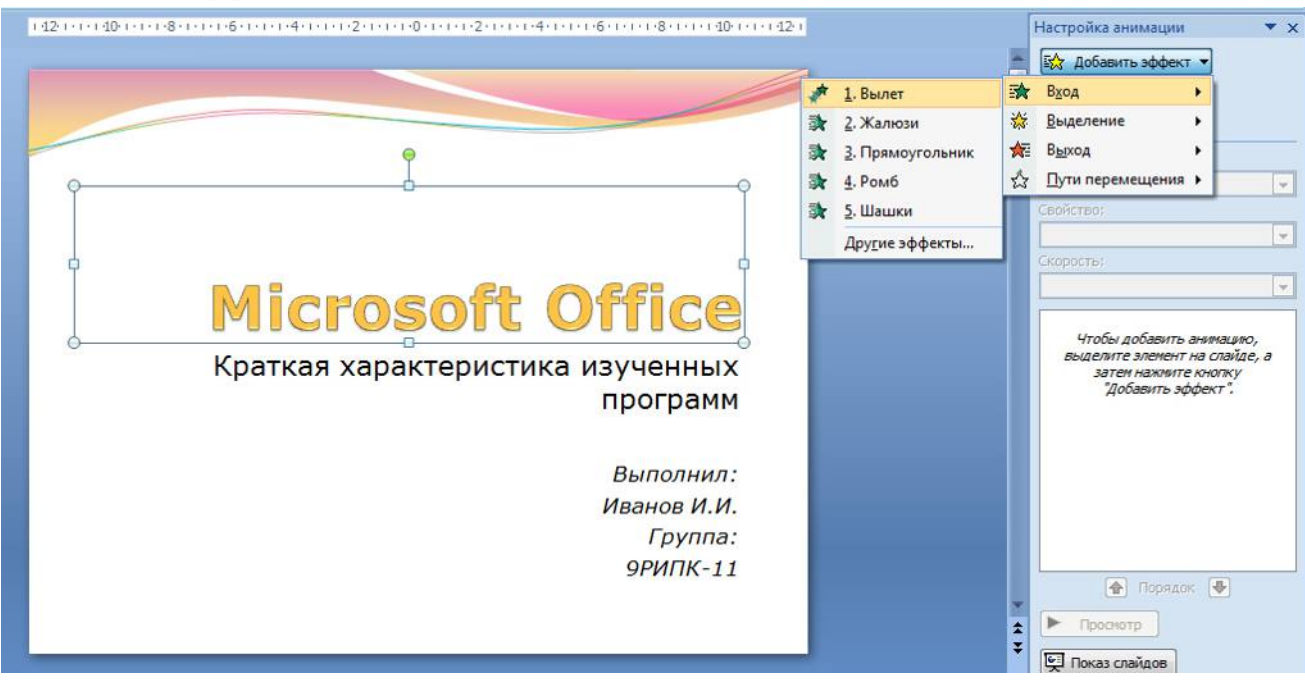

*Рис. 15 – Добавление эффекта анимации* 

**23.** Установите на каждый объект (текст, рисунок) по одному эффекту анимации. Учитывайте начало анимации: **для заголовка слайда – начало по щелчку, а для основного содержимого слайда – начало с предыдущим или после предыдущего.** 

**24.** Для просмотра эффекта анимации выполните демонстрацию слайдов, для чего выполните команду Вид $\rightarrow$ Показ слайдов или нажмите клавишу [F5] или кнопку Просмотр:

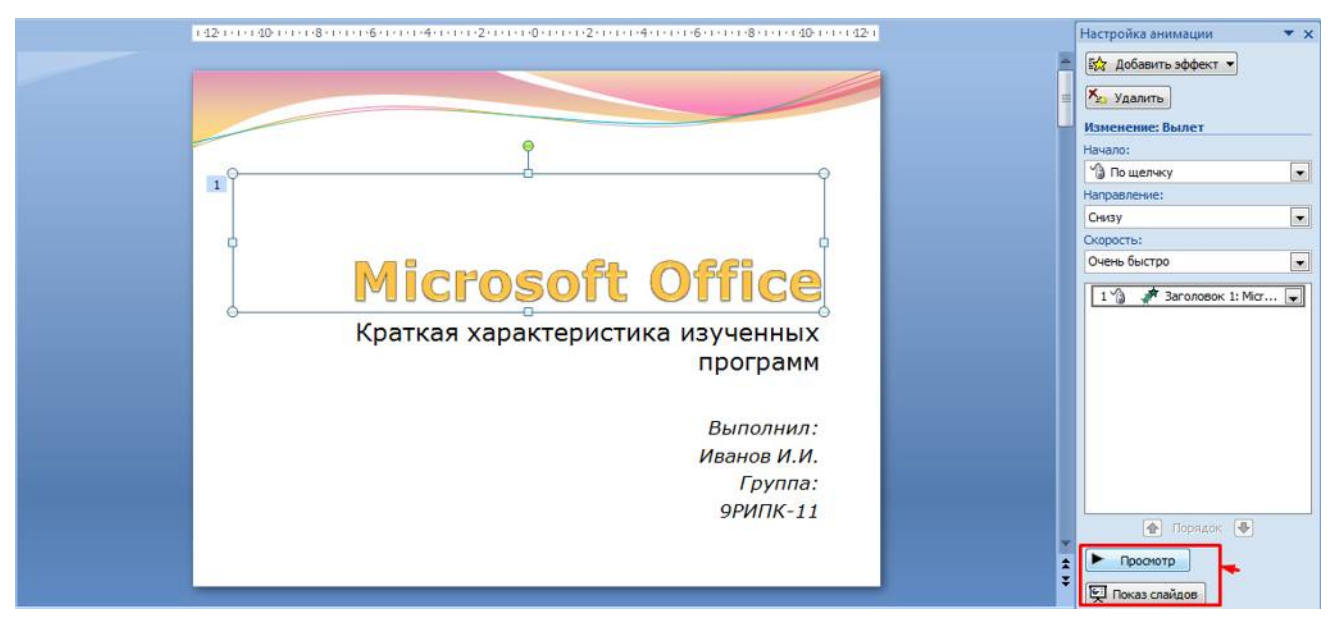

*Рис. 16 – Просмотр анимации* 

**25.** Установите переходы между слайдами. Способ перехода слайдов определяет, каким образом будет происходить появление нового слайда при демонстрации презентации. Во вкладке Анимация выберите команду Смена слайдов. Выберите эффект смены слайдов. Применить ко всем:

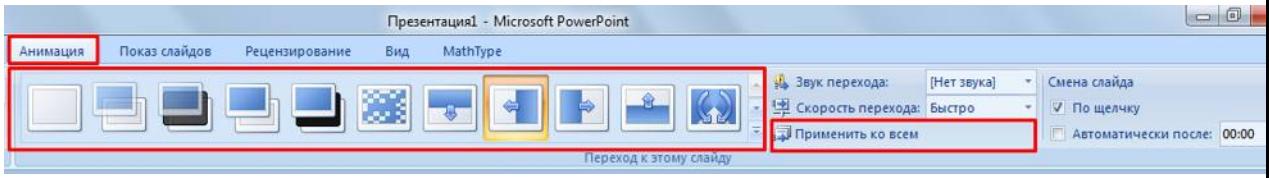

*Рис. 17 – Настройка переходом между слайдами* 

**26. Включение в слайд даты/времени и номера слайда.**

Для включения в слайд номера слайда выполните команду **ВставкаНомер слайда**. Поставьте галочку в окошке Номер слайда.

Для включения в слайд даты/времени в этом же окне **Колонтитулы**  отметьте мышью **Автообновление и Дата/Время.**

В нижнем колонтитуле пропишите Вашу фамилию и инициалы:

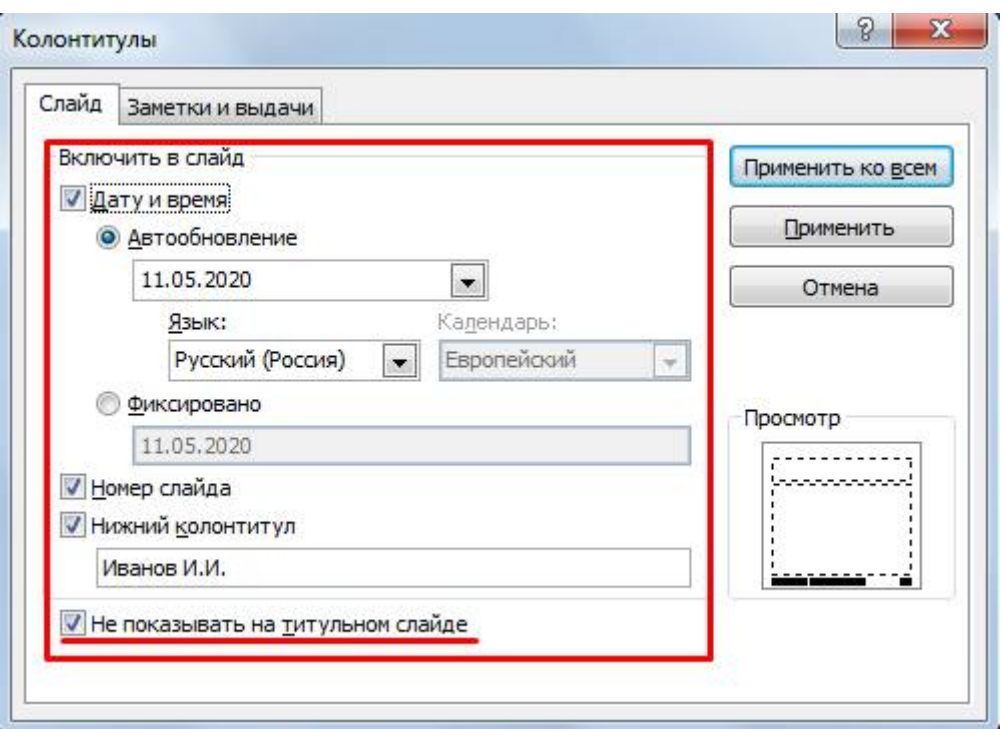

*Рис. 18 – Настройка колонтитула* 

Нажмите кнопку Применить ко всем.

**27. Добавление гиперссылок.** Для перехода с одного слайда на другой, к ресурсу в локальной сети или в Интернете либо даже к другому файлу или программе можно воспользоваться гиперссылками.

**1)** Перейдите на второй слайд **Оглавление.** 

**2)** Выделите первый элемент оглавления **Компьютерные публикации MS Publisher** 

**3)** Выполните команду **Вставка Гиперссылка:**

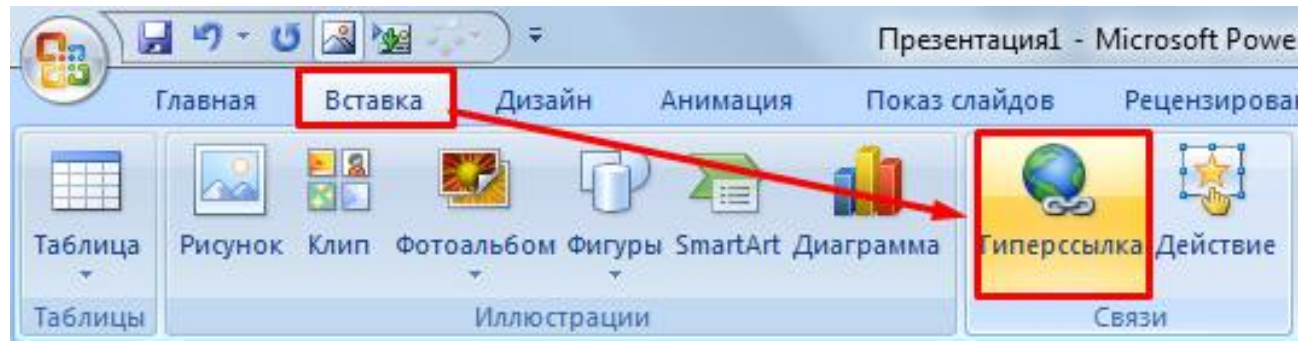

*Рис. 19 – Создание гиперссылки из текста* 

**4)** В диалоговом окне **Вставка гиперссылки** поле «**Связать с**» выберите кнопку «**местом в документе**» и укажите слайд, к которому будет осуществляться переход и нажмите ОК:

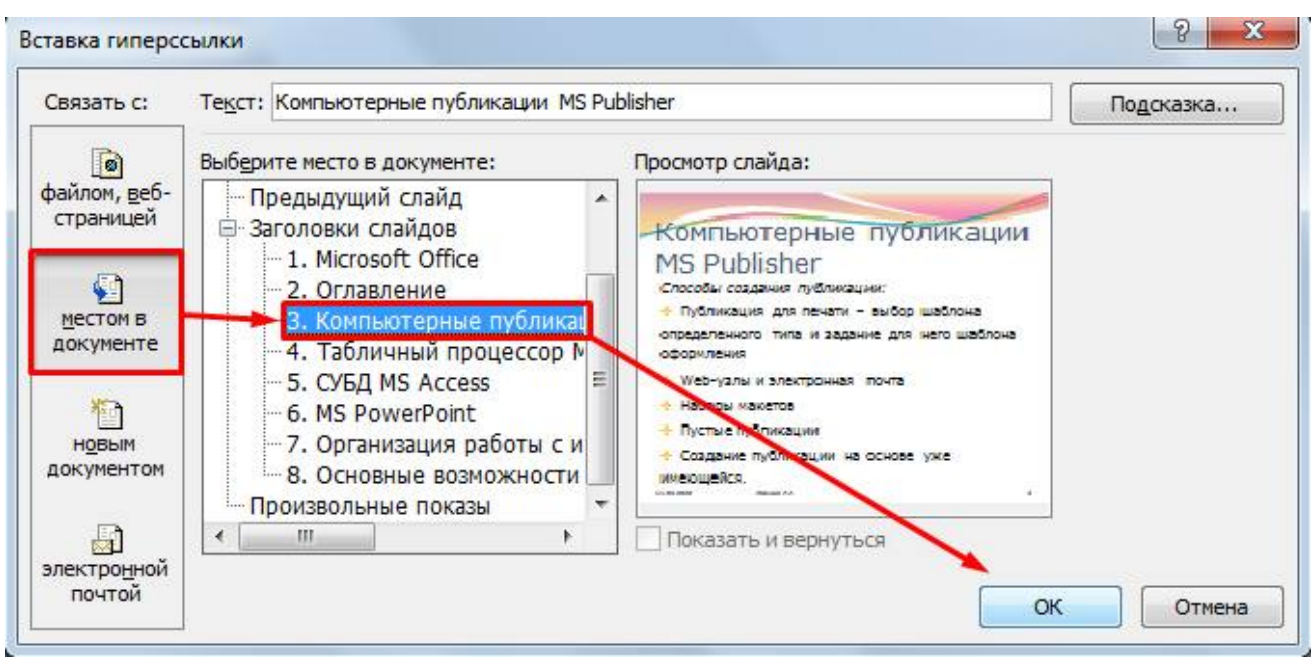

*Рис. 20 – Создание гиперссылки из текста* 

**5)** Установите гиперссылки на все пункты оглавления к слайдам с соответствующими заголовками.

**28.** Выполните текущее **сохранение файла**.

**29.** Просмотрите созданную презентацию. При щелчке на слайде Оглавление по строке MS PowerPoint происходит переход на слайд №6 с информацией о MS PowerPoint

### *Контрольные вопросы*

- 1. Что такое мультимедиа технологии? Их назначение.
- 2. Для чего нужны компьютерные презентации?
- 3. Перечислите основные правила разработки и создания презентаций:
- правила шрифтового оформления;
- правила выбора цветовой гаммы;
- правила общей композиции;
- правила расположения информационных блоков на слайде.

# **ПРАКТИЧЕСКАЯ РАБОТА №6. ОБУЧАЮЩИЕ КОМПЬЮТЕРНЫЕ ПРОГРАММЫ**

### **ТЕОРЕТИЧЕСКИЙ МАТЕРИАЛ**

Мультимедийные технологии обогащают процесс обучения, позволяют сделать обучение более эффективным, вовлекая в процесс восприятия учебной информации большинство чувственных компонент обучаемого.

Сегодня мультимедиа-технологии — это одно из перспективных направлений информатизации учебного процесса. В совершенствовании программного и методического обеспечения, материальной базы, а также в обязательном повышении квалификации преподавательского состава видится перспектива успешного применения современных информационных технологий в образовании.

**Мультимедиа -** это взаимодействие визуальных и аудиоэффектов под управлением интерактивного программного обеспечения с использованием современных технических и программных средств, они объединяют текст, звук, графику, фото, видео в одном цифровом представлении.

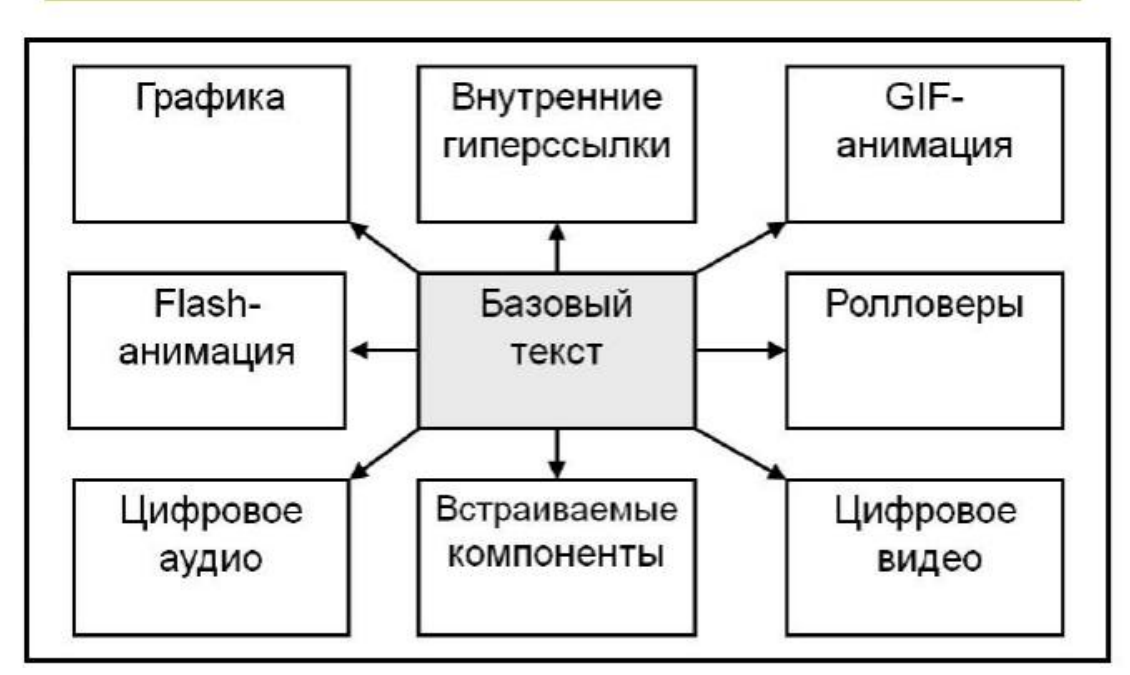

## Основные компоненты мультимедиа

Мультимедийные приложения подразделяются на следующие виды:

- презентации;
- анимационные ролики;
- игры;
- видеоприложения;
- мультимедиа-галереи;
- аудиоприложения (проигрыватели звуковых файлов);
- приложения для web.

#### **Мультимедиа технологии в современном образовании**

Внедрение мультимедиа технологий в образовательные процессы является одним из ключевых моментов информатизации образования. В настоящее время мультимедиа технологии относятся к одним из наиболее динамично развивающихся и перспективных направлений информационных технологий.

#### **Виды мультимедиа технологий:**

- Интерактивная доска;
- Система интерактивного опроса;
- Различные образовательные программы;
- Мультимедийный экран;
- Сетевые образовательные программы;
- Имитационные технологии;
- Диагностические комплексы.

Применение мультимедиа технологий в образовании обладают следующими достоинствами по сравнению с традиционным обучением:

 допускает использование цветной графики, анимации, звукового сопровождения, гипертекста;

- допускает возможность постоянного обновления;
- имеет небольшие затраты на публикацию и размножение;

 допускает возможность размещения в нем интерактивных вебэлементов, например, тестов или рабочей тетради;

 допускает возможность копирования и переноса частей для цитирования;

 допускает возможность нелинейность прохождения материала благодаря множеству гиперссылок;

 устанавливает гиперсвязь с дополнительной литературой в электронных библиотеках или образовательных сайтах.

#### **Методы использования мультимедиа технологий**

1. **При изучении нового материала.** Позволяет иллюстрировать разнообразными наглядными средствами. Применение особенно выгодно в тех случаях, когда необходимо показать динамику развития какого-либо процесса.

#### 2. **При закреплении новой темы**

3. **Для проверки знаний.** Компьютерное тестирование – это

самопроверка и самореализация, это хороший стимул для обучения, это способ деятельности и выражения себя. Для учителя – это средство качественного контроля знаний, программированный способ накопления оценок.

4. **Для углубления знаний, как дополнительный материал к урокам.** 

5. **При проверке фронтальных самостоятельных работ.** Обеспечивает наряду с устным визуальный контроль результатов.

6. **При решении задач обучающего характера.** Помогает выполнить рисунок, составить план решения и контролировать промежуточные и окончательный результаты самостоятельной работы по этому плану

7. **Средство эмоциональной разгрузки.** Во время проведения блочных уроков или длительных консультаций перед экзаменами - стоит включить видеозаставки экспериментов или мультфильмы при этом у учеников исчезает усталость, появляется заинтересованность, они ищут ответы, обращаются к учителю с вопросами, заряжаются новой энергией. Мультимедиа - программы смотрятся как видеофильм, но с возможностями вмешиваться в ход действий и вести диалог.

8. **Как средство для изготовления раздаточного дидактического материала, кодограмм и карточек.** Персональный компьютер в руках учителя, в дополнении со сканером и принтером – это минитипография педагога.

## **I. СОЗДАНИЕ ИНТЕРАКТИВНЫХ ИГР С ПОМОЩЬЮ ОНЛАЙН-СЕРВИСА LEARNINGAPPS.ORG**

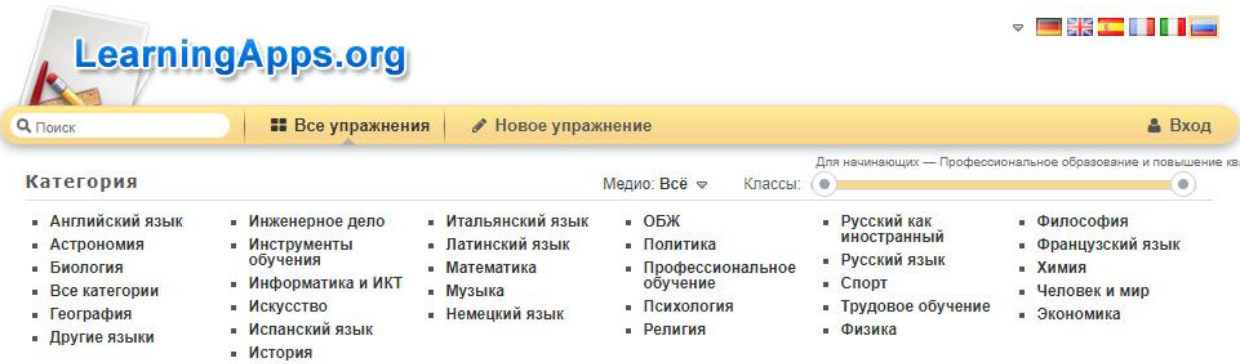

Для детей игра –ведущая деятельность, она имеет большое образовательное значение, тесно связана с обучением, с наблюдениями повседневной жизни. Игра является необходимым условием их всестороннего развития.

Играя, дети получают знания, которые отлично усваиваются, а игровые задания во много раз превосходят по обучающему эффекту многократные упражнения.

Современное поколение детей отлично ориентируется в мире коммуникаций, любит пользоваться технологическими новинками. К 10 годам уже вряд ли найдётся ребёнок, который хотя бы один раз в жизни не играл в компьютерную игру.

#### **Что такое LearningApps.org?**

LearningApps.org создан для поддержки обучения и преподавания с помощью небольших общедоступных интерактивных модулей (далее - упражнений). Данные упражнения создаются онлайн и в дальнейшем могут быть использованы в образовательном процессе. Для создания таких упражнений на сайте предлагается несколько шаблонов (упражнения на классификацию, тесты с множественным выбором и т. д.). Данные упражнения не являются законченными учебными единицами и должны быть интегрированы в сценарий обучения.

### **Верхнее меню представлено тремя вкладками:**

1. Поиск(здесь можно задать термин или поисковое слово, чтобы начать поиск в приложениях):

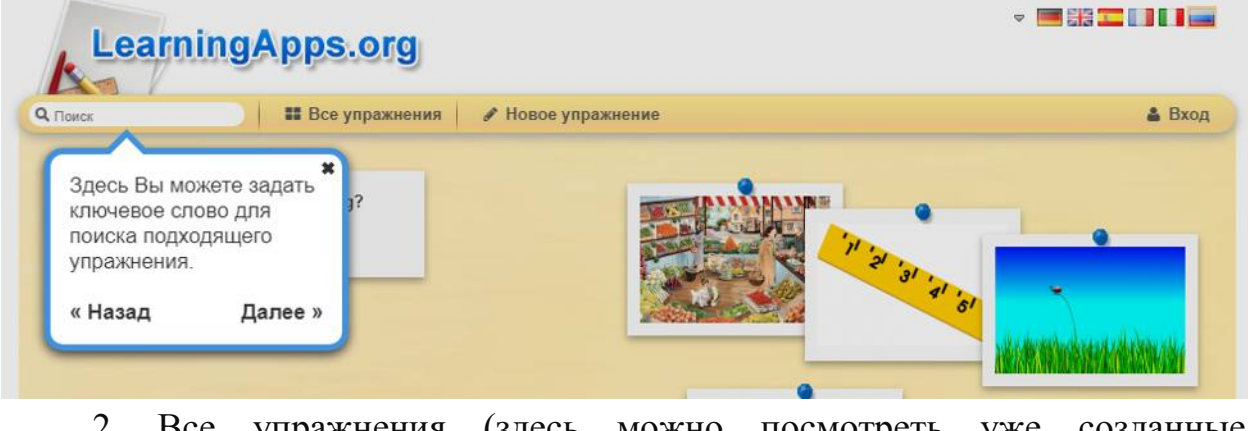

2. Все упражнения (здесь можно посмотреть уже созданные приложения):

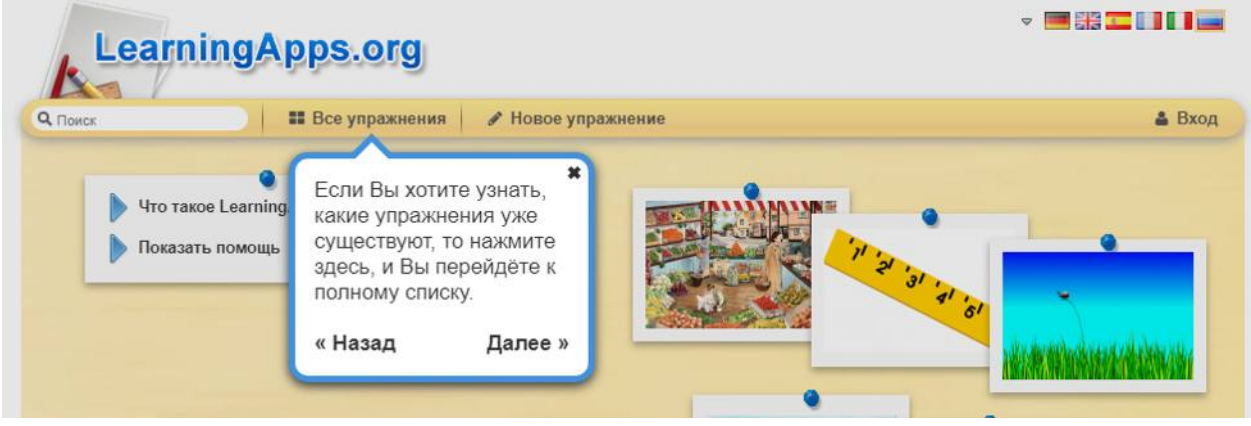

3. Новое упражнение (здесь можно создавать свои упражнения с помощью готовых шаблонов или своё собственное):

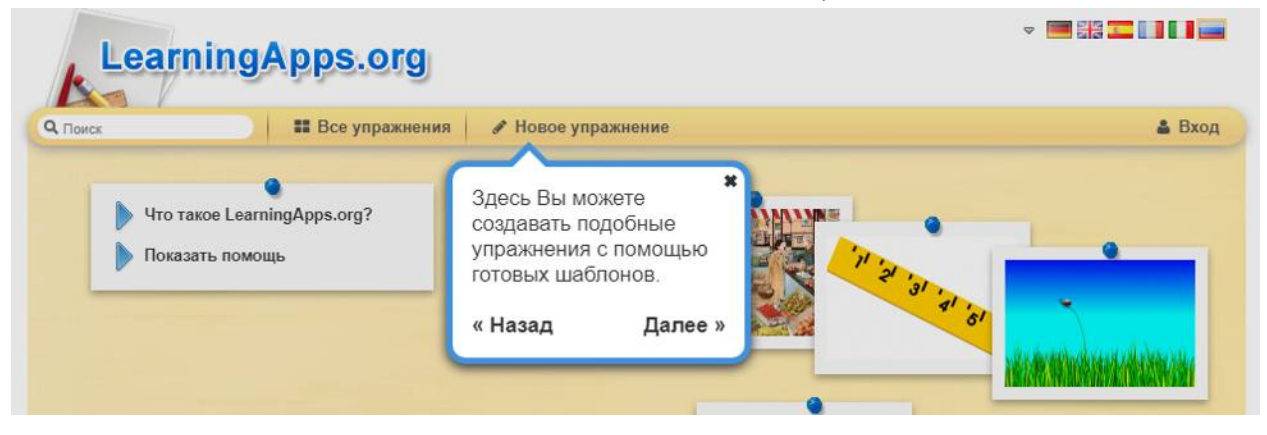

### **ЗАДАНИЕ №1**

- 1. Перейдите на сайт https://learningapps.org/
- 2. Пройдите регистрацию, создав новый аккаунт:

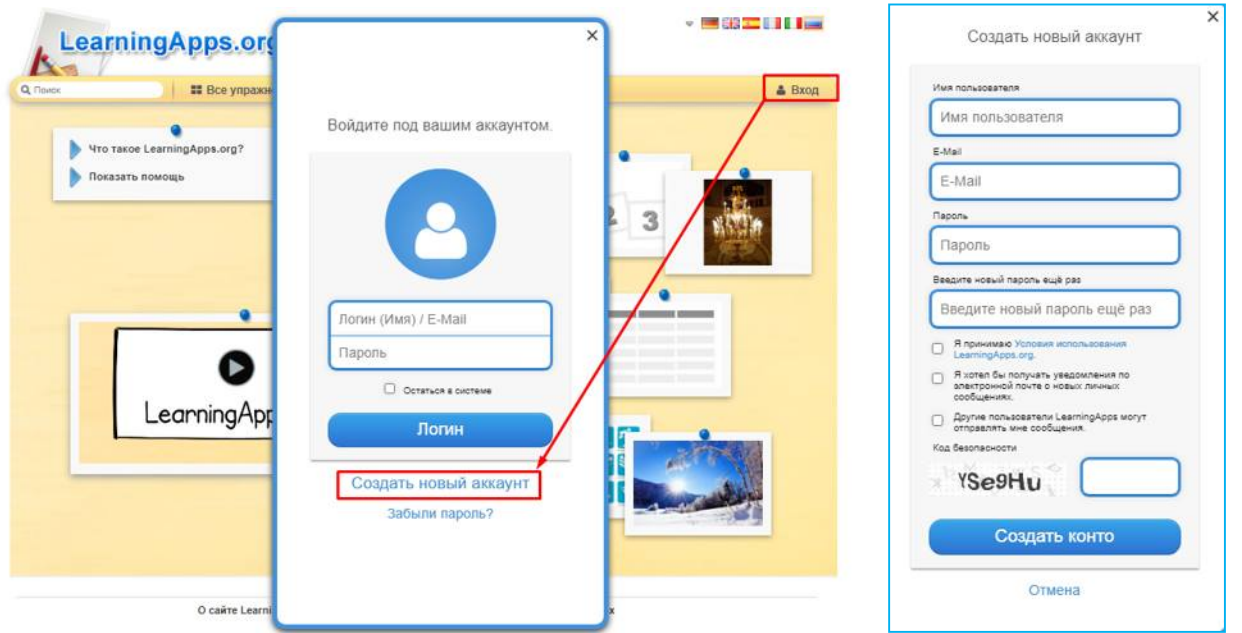

3. После авторизации пользователя, перейдите в раздел «Все упражнения»

4. Укажите ступень обучения «Средняя школа»

5. Выберите категорию «Спорт»

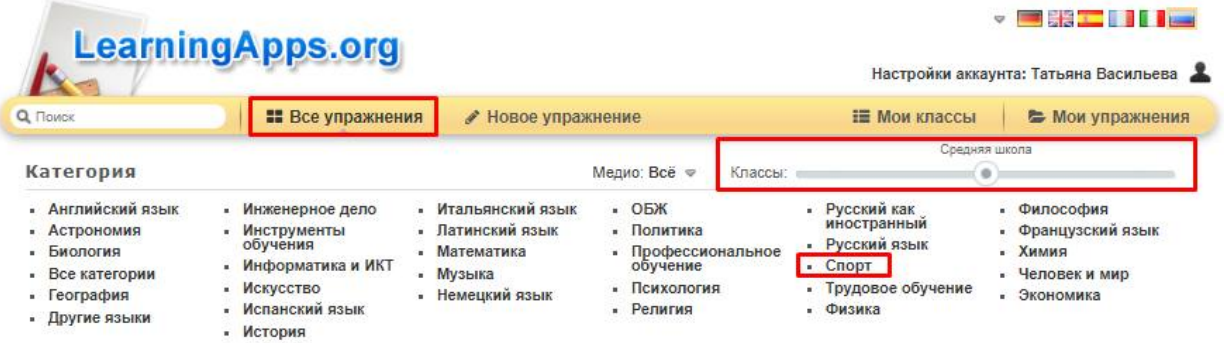

6. Просмотрите 10 заданий по различным темам для изучения принципа работы интерактивных заданий.

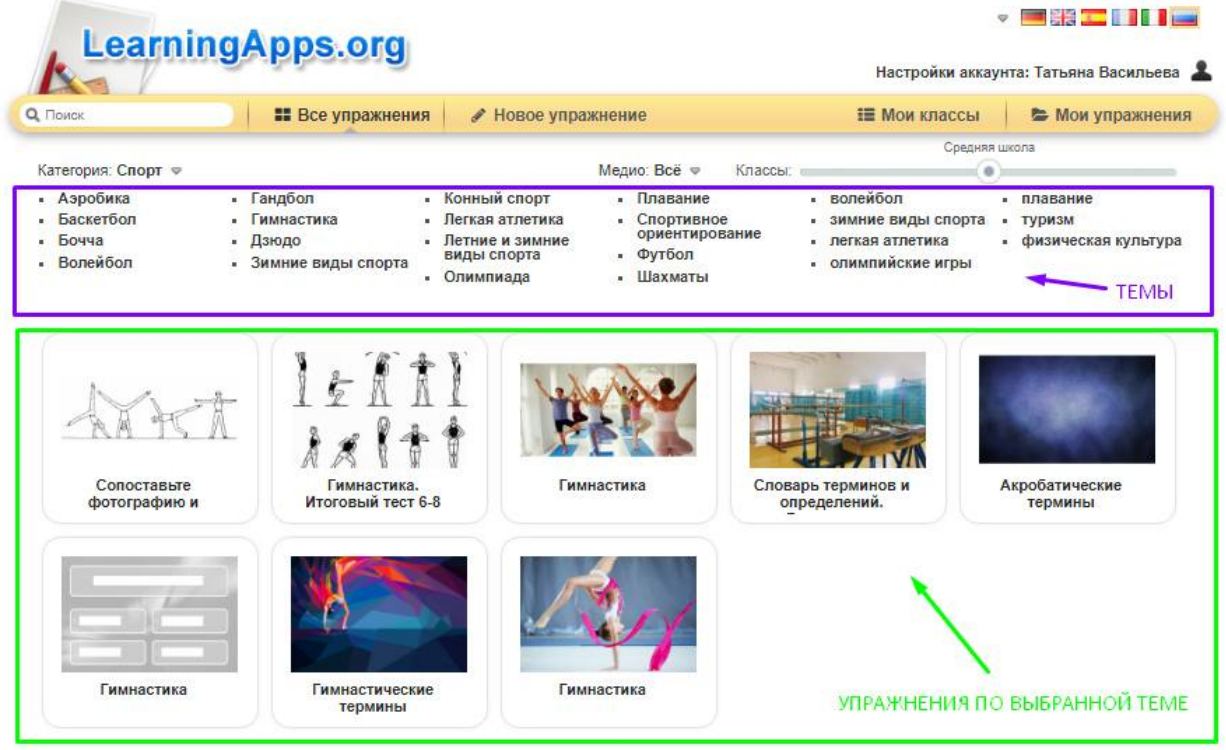

### **ЗАДАНИЕ №2**

Перейдите в раздел «Новое упражнение» и разработайте 5 различных упражнений по физической культуре:

- Найди пару
- Классификация
- Простой порядок
- Викторина с выбором правильного ответа
- Заполни пропуски

**При создании упражнений обязательно делайте скриншоты всех этапов работы над каждым упражнением.** 

### **ОБРАЗЕЦ СОЗДАНИЯ УПРАЖНЕНИЯ «НАЙДИ ПАРУ»**

- 1. Перейдите в раздел «Новое упражнение»
- 2. Выберите тип упражнения «Найди пару»
- 3. Создайте новое упражнение:

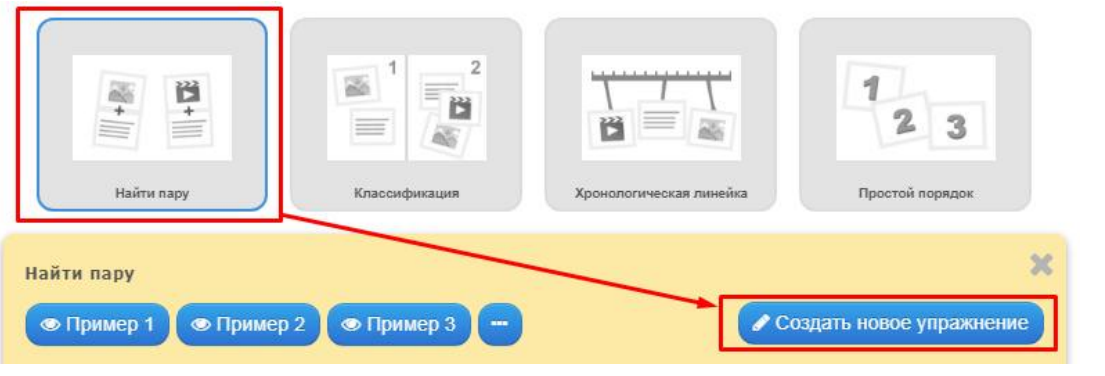

### 4. Пропишите название упражнения и пояснения к выполнению данного упражнения:

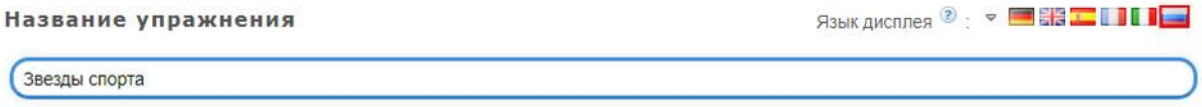

#### Описание задания

Введите описание задания. Оно будет появляться в начале упражнения. Если это не нужно, оставьте это поле пустым.

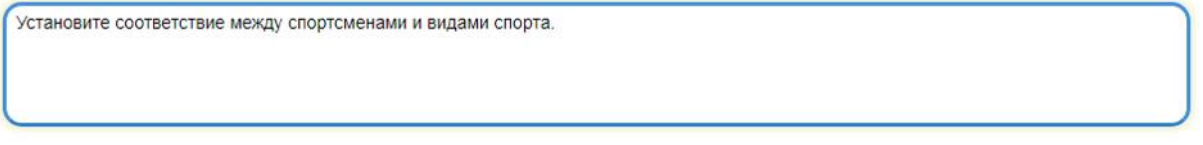

#### Пары

Задайте пары и соответсвия. Это может быть текст и видео или аудио и текст - по вашему желанию.

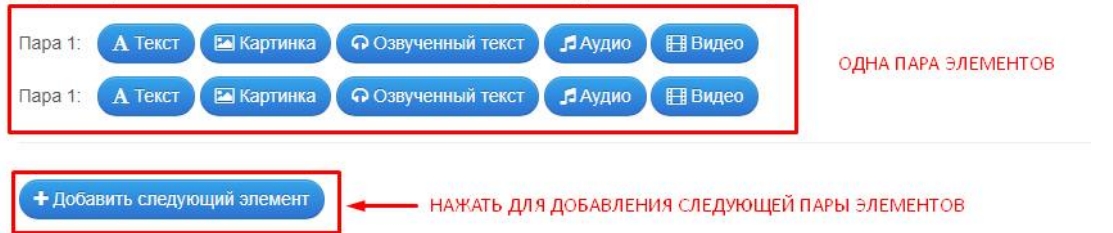

5. В первой паре элементов возьмите картинку – ссылку из интернета на соответствующее изображение:

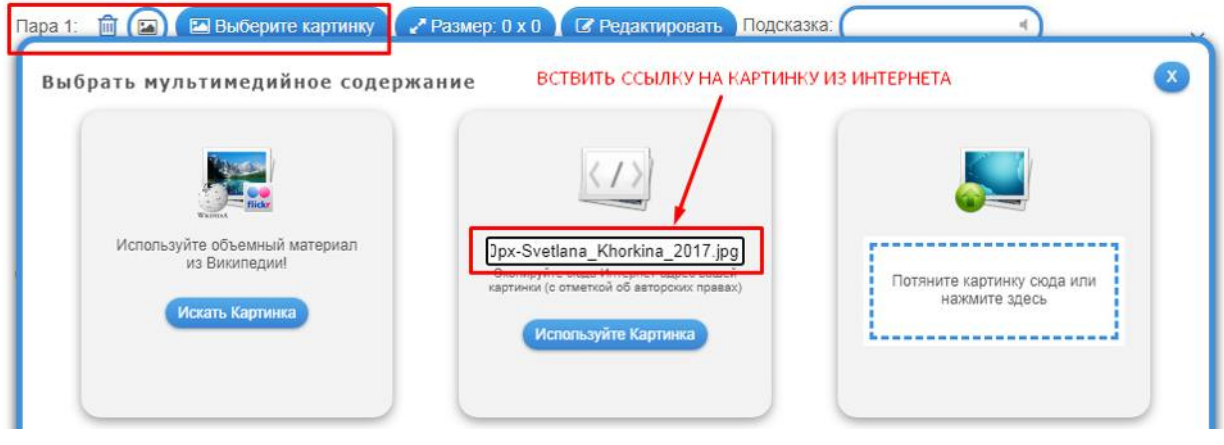

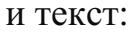

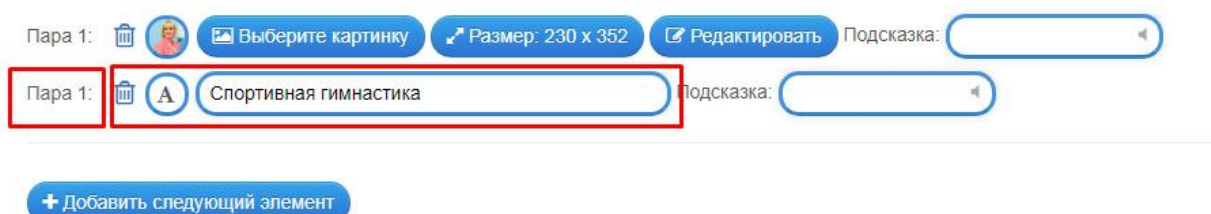

6. Добавьте вторую пару нажав на кнопку **«Добавить следующий элемент».**

7. По аналогии подбираем картинку и текст остальных пар (+7 пар):

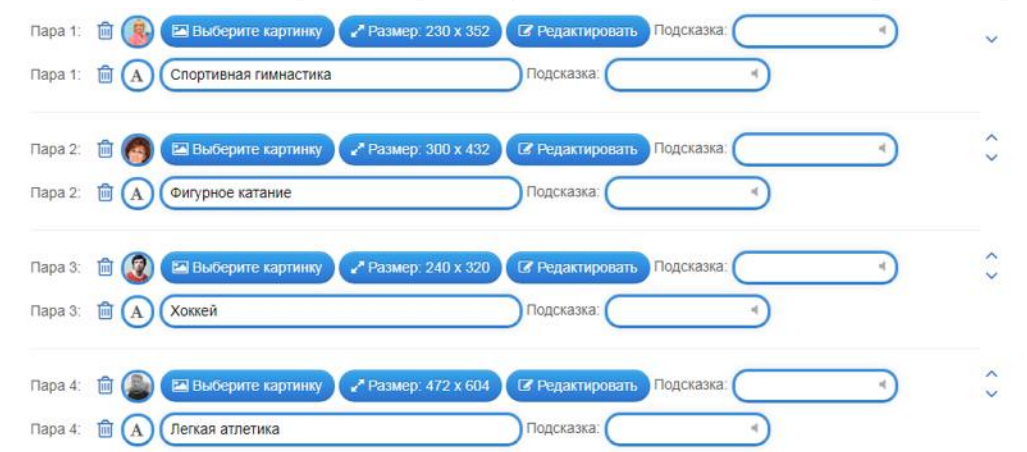

8. Пролистываем страницу вниз и нажимаем «Завершить и показать в предварительном просмотре»:

• Завершить и показать в предварительном просмотре

9. Просматриваем упражнение и выполняем его:

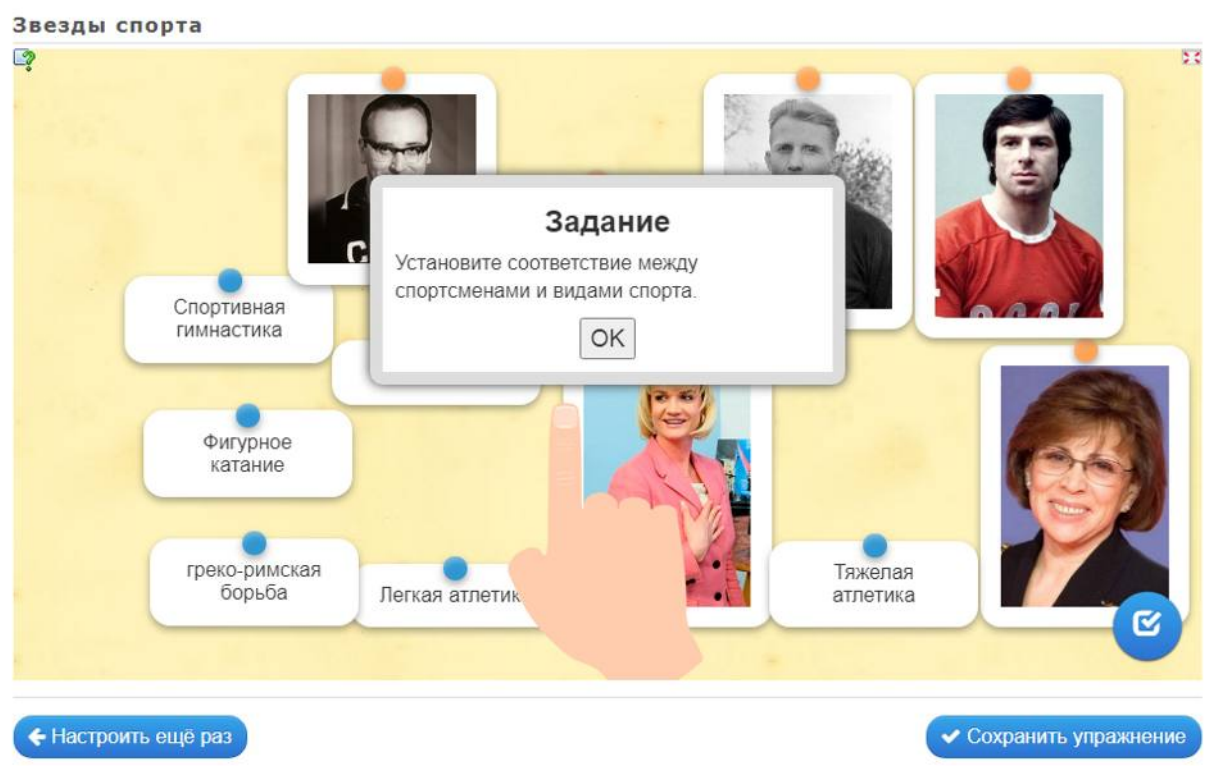

10. Проверяем все ли верно выполнено и сохраняем:

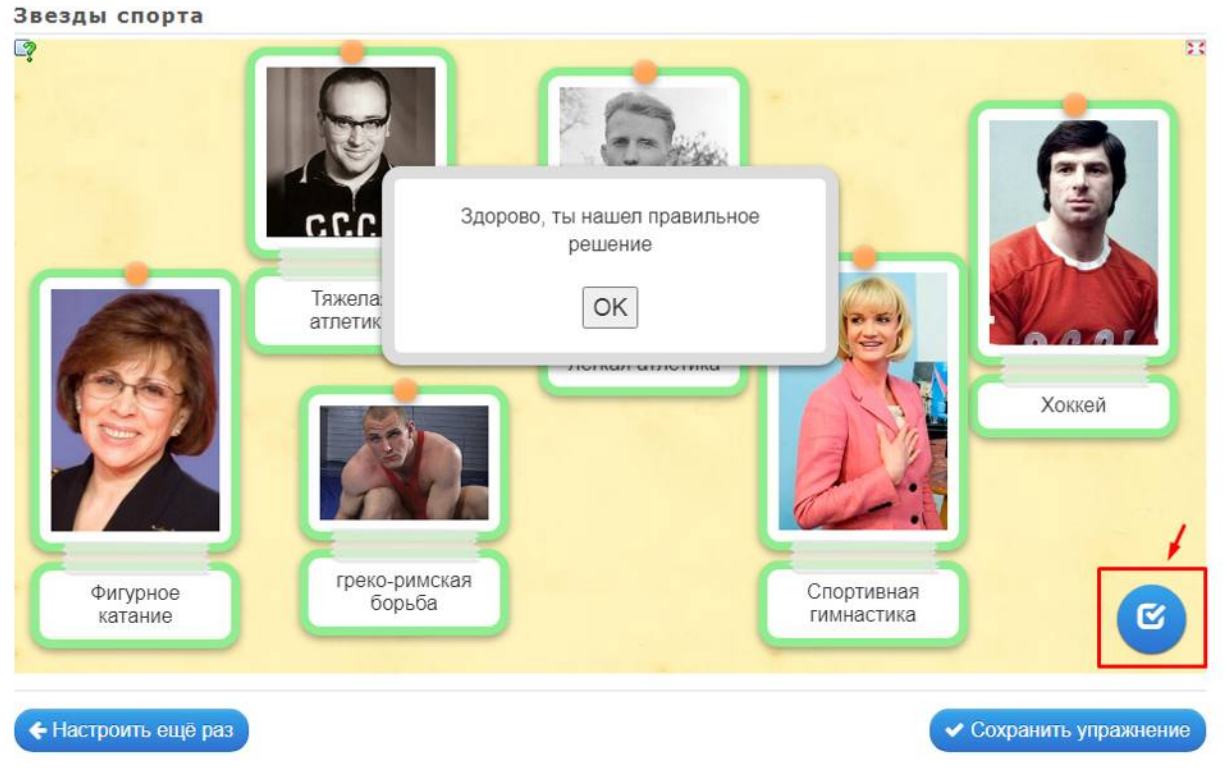

11. После сохранения упражнение будет размещено в папке «Мои упражнения»:

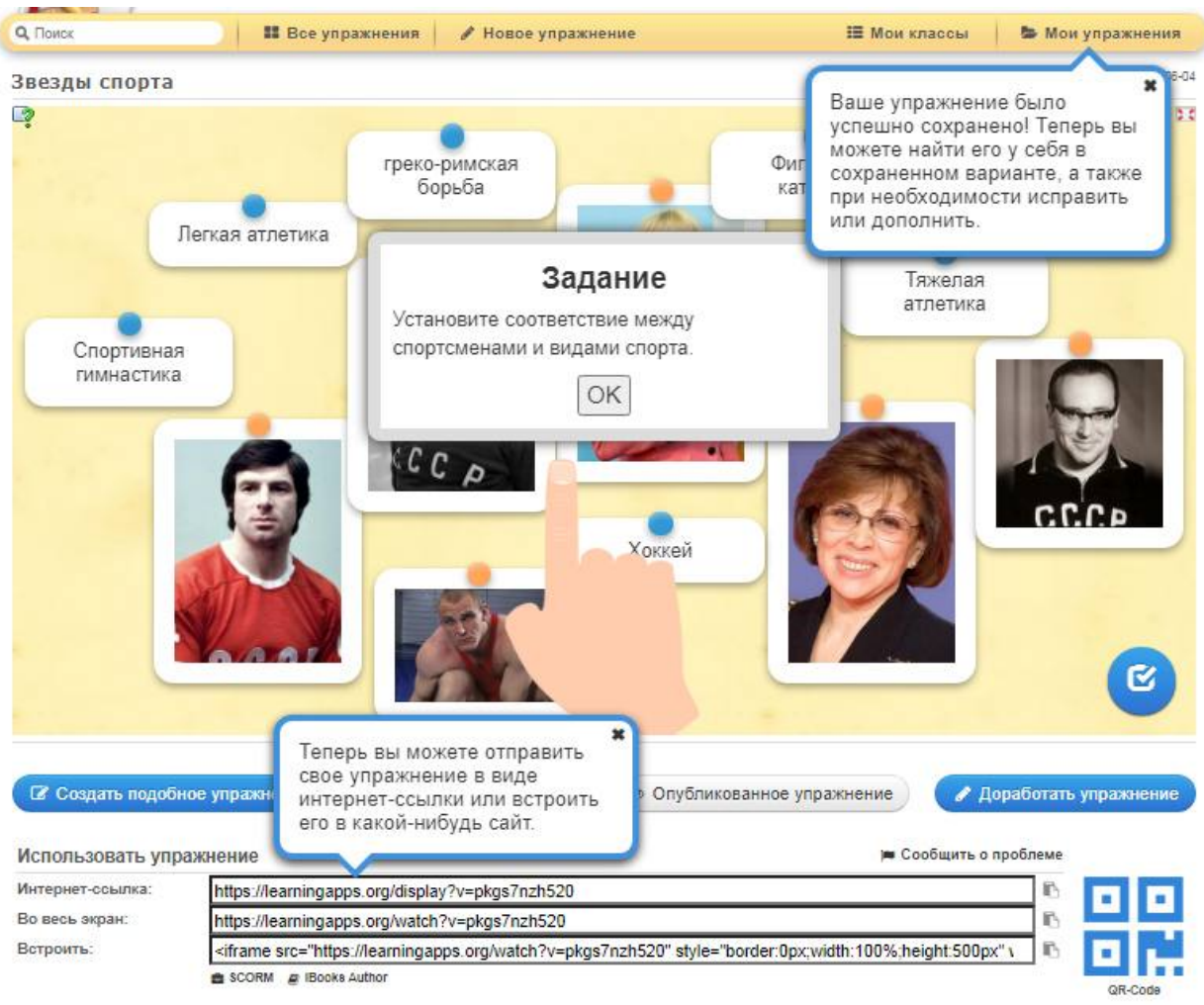

12. Для удобства использования упражнений на занятиях, у каждого упражнения есть QR-код который можно вывести на экран или распечатать на листках для дальнейшего сканирования учениками.

**ДОПОЛНИТЕЛЬНОЕ ЗАДАНИЕ.** Разработать к каждому упражнению в MS Word или Paint карточку упражнения, содержащую QR-код. Карточки можно распечатать и раздать ученикам в качестве домашнего задания или отправить в QR-код в электронном виде.

## **II. СОЗДАНИЕ ОПРОСНИКОВ И ТЕСТОВ С ПОМОЩЬЮ ОНЛАЙН-СЕРВИСА GOOGLE ФОРМЫ**

### ТЕРЕТИЧЕСКИЙ МАТЕРИАЛ

**Google Формы** — онлайн-сервис для бесплатного создания форм обратной связи, онлайн-тестирований и опросов.

#### **Польза Google Форм**

Каждая форма в Google Формах представляет собой веб-страницу, на которой размещается анкета или тест. Все, что нужно для работы с формами, — это иметь аккаунт в Google.

#### **Что можно сделать с помощью Google Форм**

онлайн-регистрацию на мероприятие;

онлайн-исследование;

анкетирование;

опрос;

бриф;

голосование и т. д.

### **Чем удобны Google Формы**

1. *Простота* в использовании. Работать с Google Формами не сложнее, чем с MS Word. Интерфейс удобный и понятный. Форму не надо скачивать, пересылать своим клиентам и получать от них по почте заполненный вариант.

2. *Доступность 24/7.* Форма хранится в облаке. Если вы работаете с разных устройств или ваш жесткий диск повредился, форма останется доступна при наличии ссылки.

3. *Индивидуальное оформление*. Вы можете создать свой дизайн для формы. Google Формы дают возможность бесплатно выбрать шаблон из большого количества доступных или загрузить свой.

4. *Бесплатность.* Сам сервис бесплатный. Заплатить придется только в случае, если вам вдруг понадобится расширенный вариант дополнительных надстроек.

5. *Мобильность.* Google Формы адаптированы под мобильные устройства. Создавать, просматривать, редактировать и пересылать формы можно с телефона и планшета с помощью облегченной мобильной с полной функциональностью.

6. *Понятность.* Google Формы собирают и профессионально оформляют статистику по ответам. Вам не придется дополнительно обрабатывать полученные данные, можно сразу приступать к анализу результатов.

**ЗАДАНИЕ №1.** Создайте в онлайн-сервисе Google Формы анкету «Зжоровый образ жизни»:

1) Войдите в систему под своим аккаунтом:

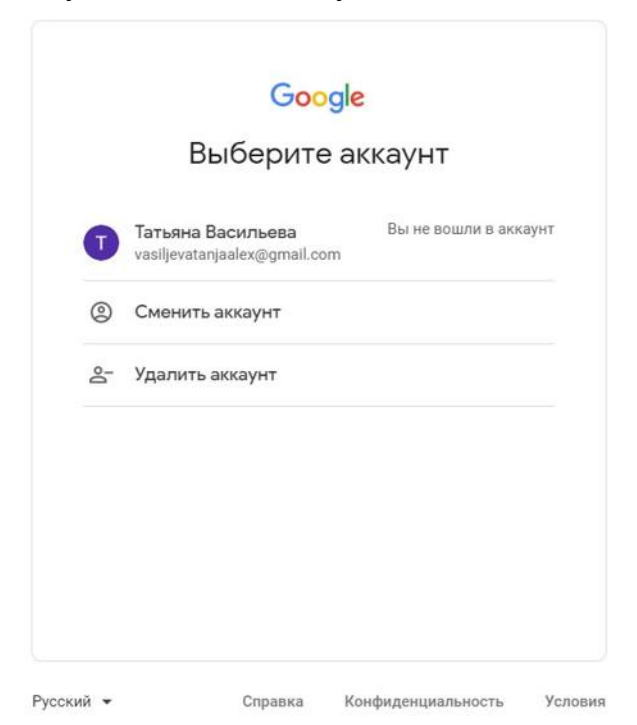

2) Разверните все приложения Google и выберите документы:

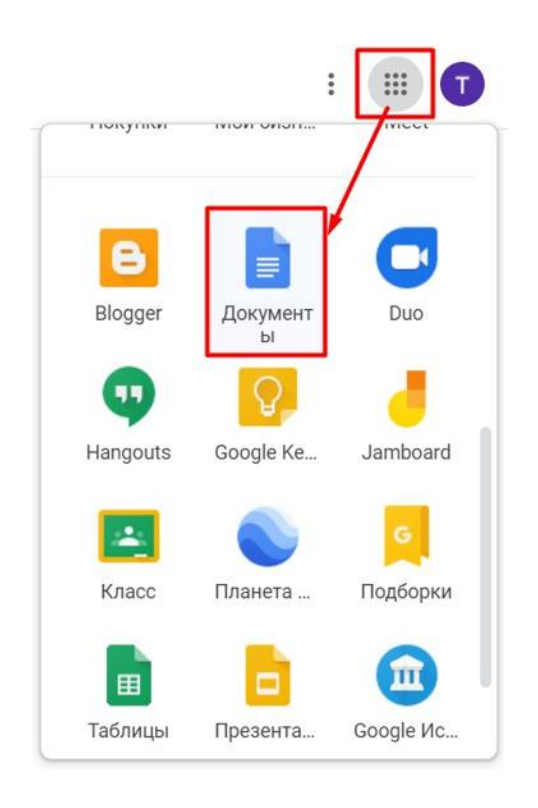

3) В левом верхнем углу страницы откройте Главное меню:

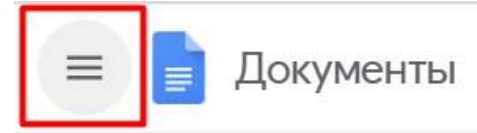

4) В Главном меню выбираем элемент Формы:

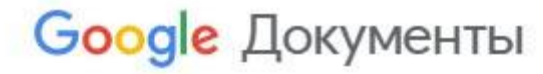

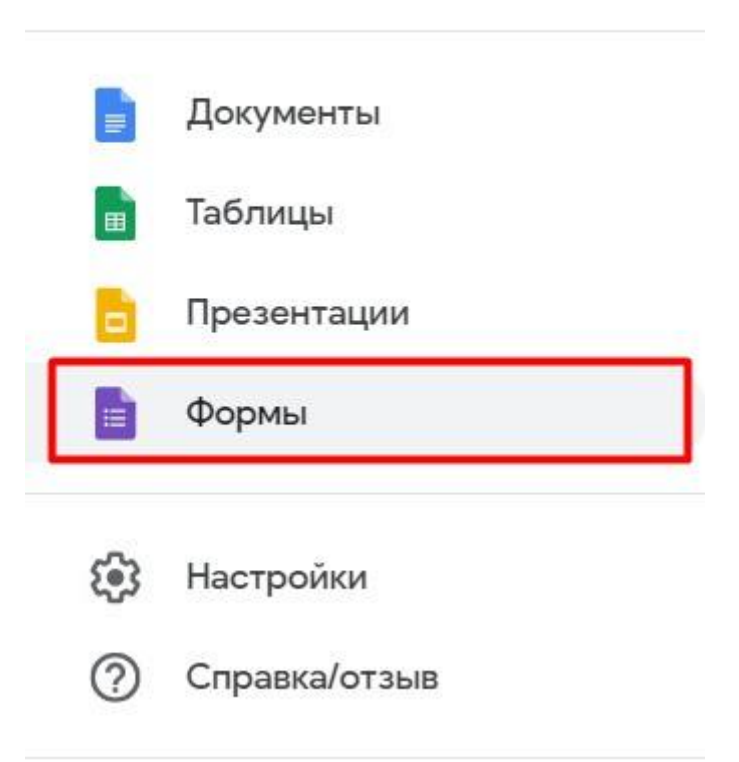

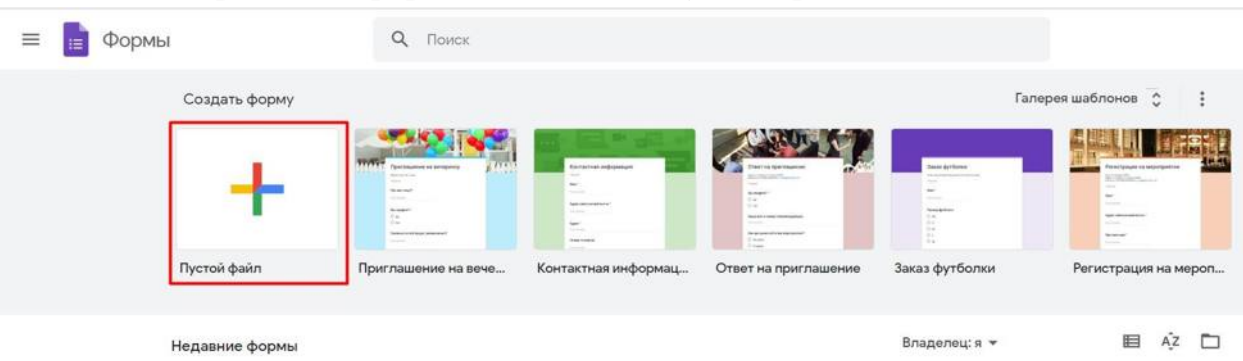

### 5) На странице с формами создайте пустой файл:

6) В новой форме измените название анкеты, описание и перейдите в окно вопроса:

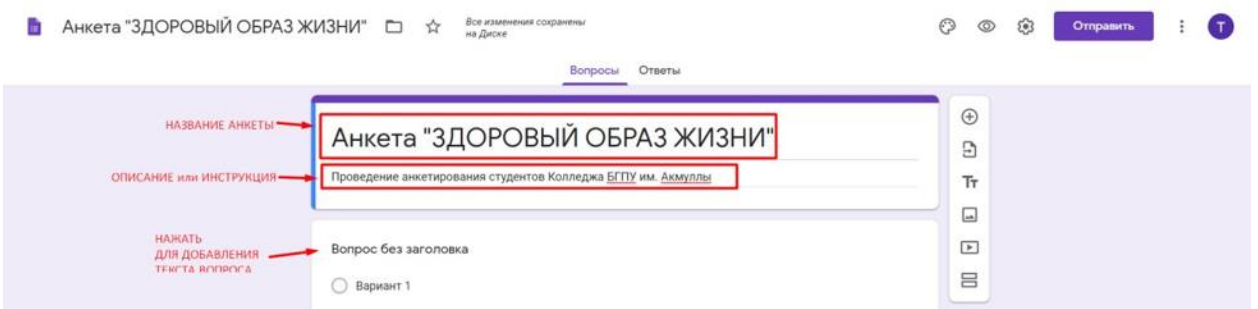

7) Введите текст вопроса и варианты ответов, дополните установите параметр «Перемешать вопросы»:

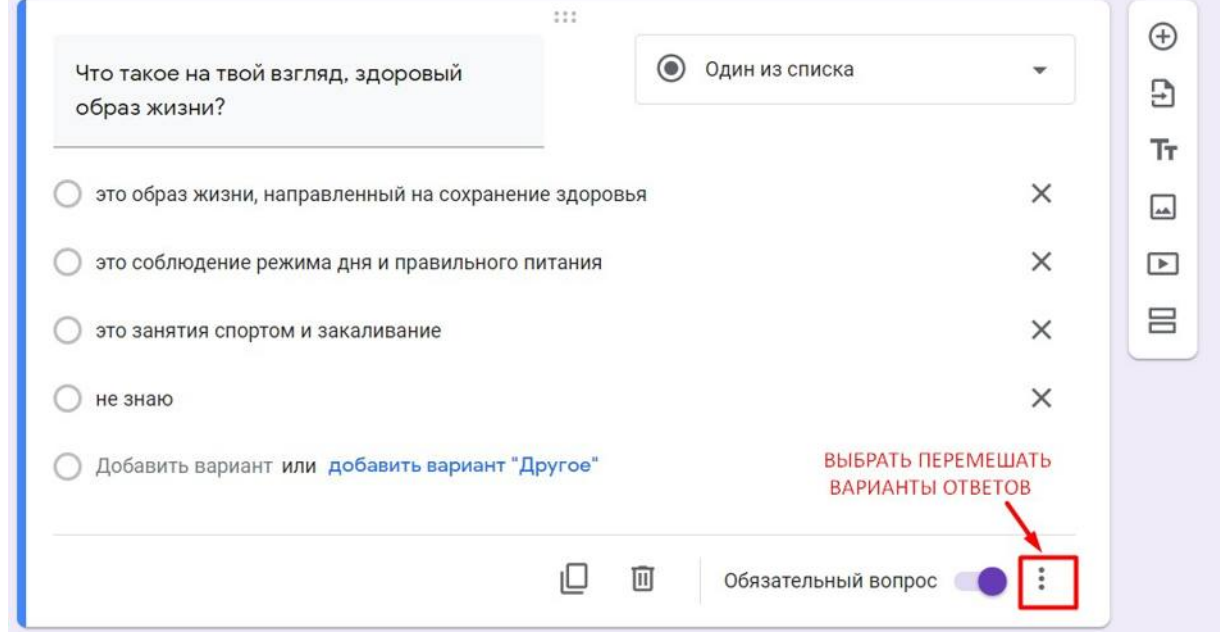

8) Для добавления нового вопроса нажмите знак + справа от окна вопроса:

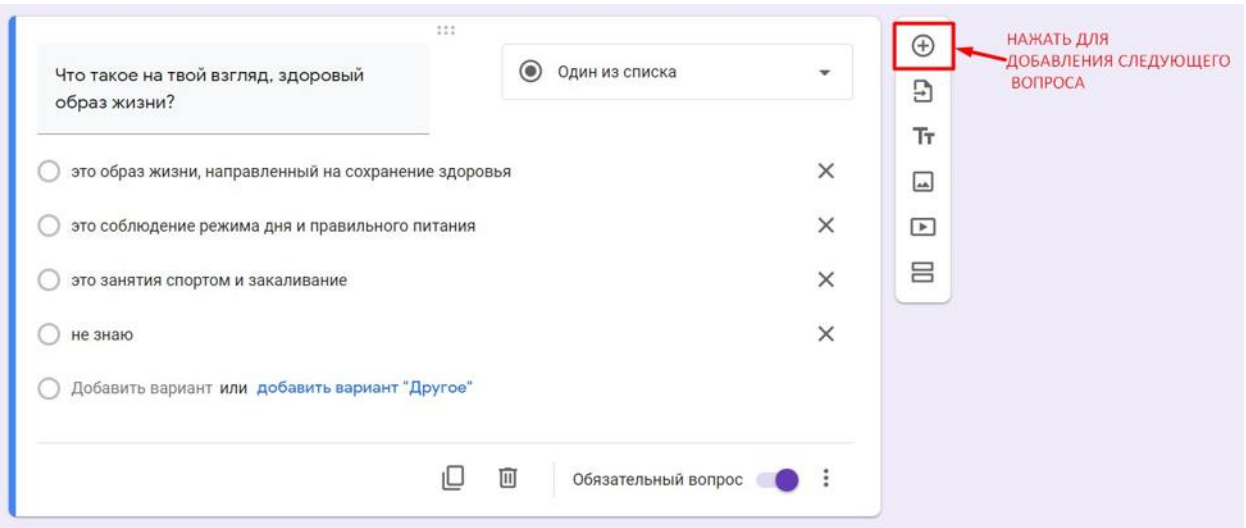

9) Самостоятельно сформируйте еще 9 вопросов анкеты «Здоровый образ жизни»

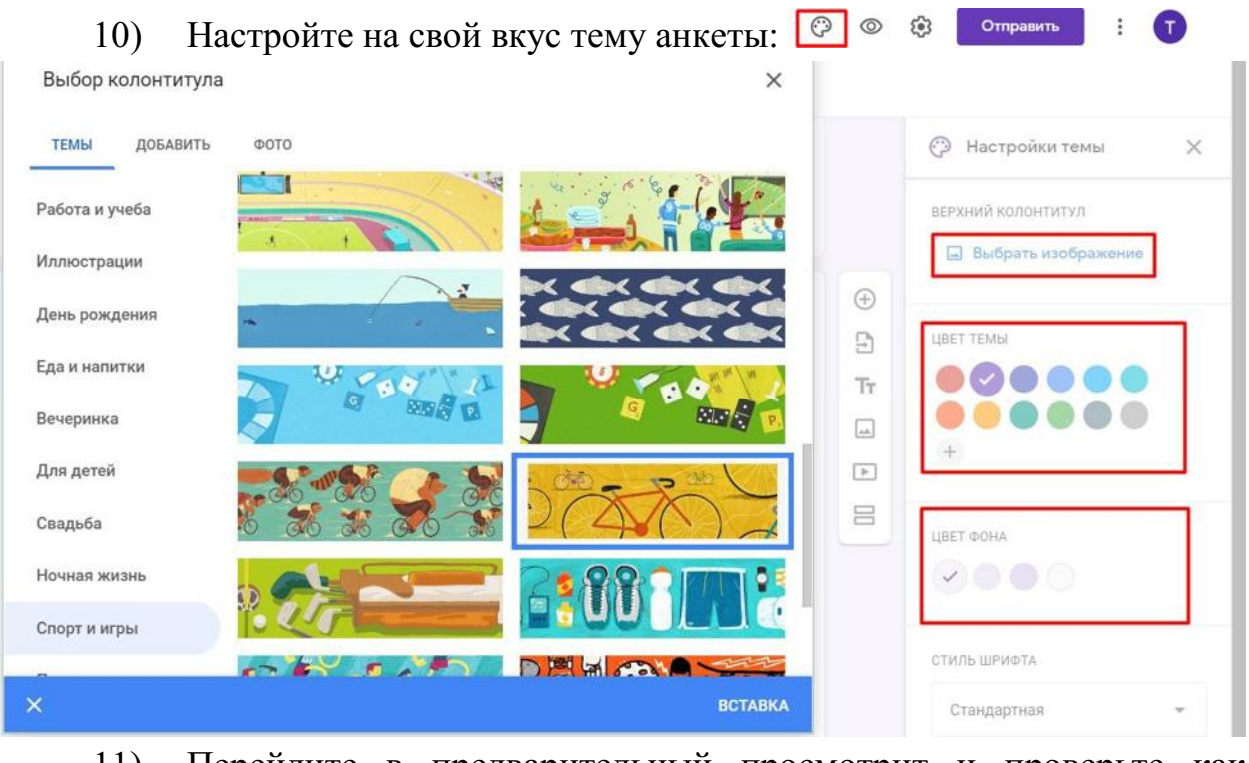

11) Перейдите в предварительный просмотрит и проверьте как выглядит ваша анкета

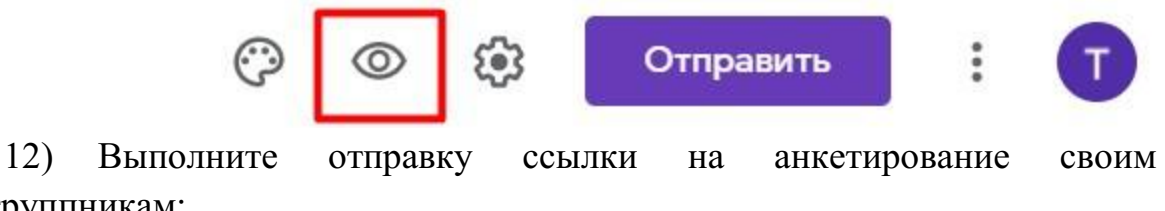

одногруппникам:

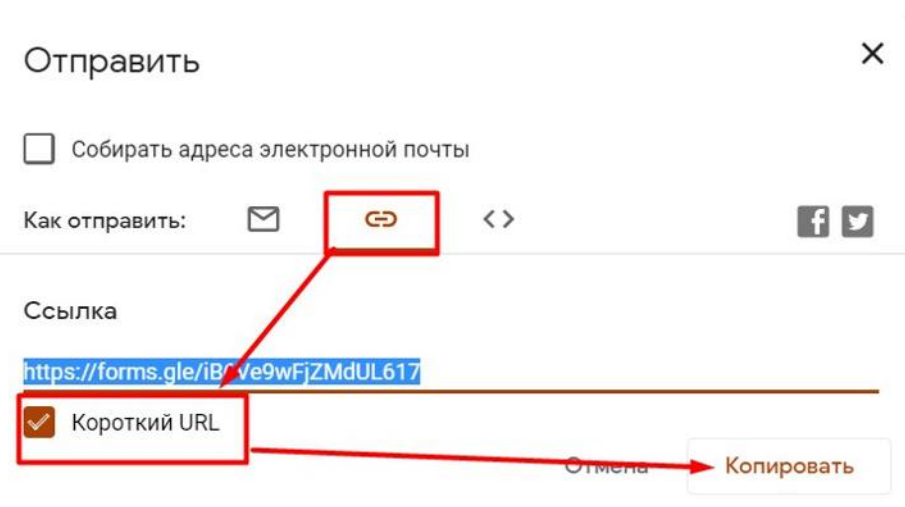

13) Перейдите в раздел Ответы и просмотрите статистику прохождения анкетирования по всем вопросам:

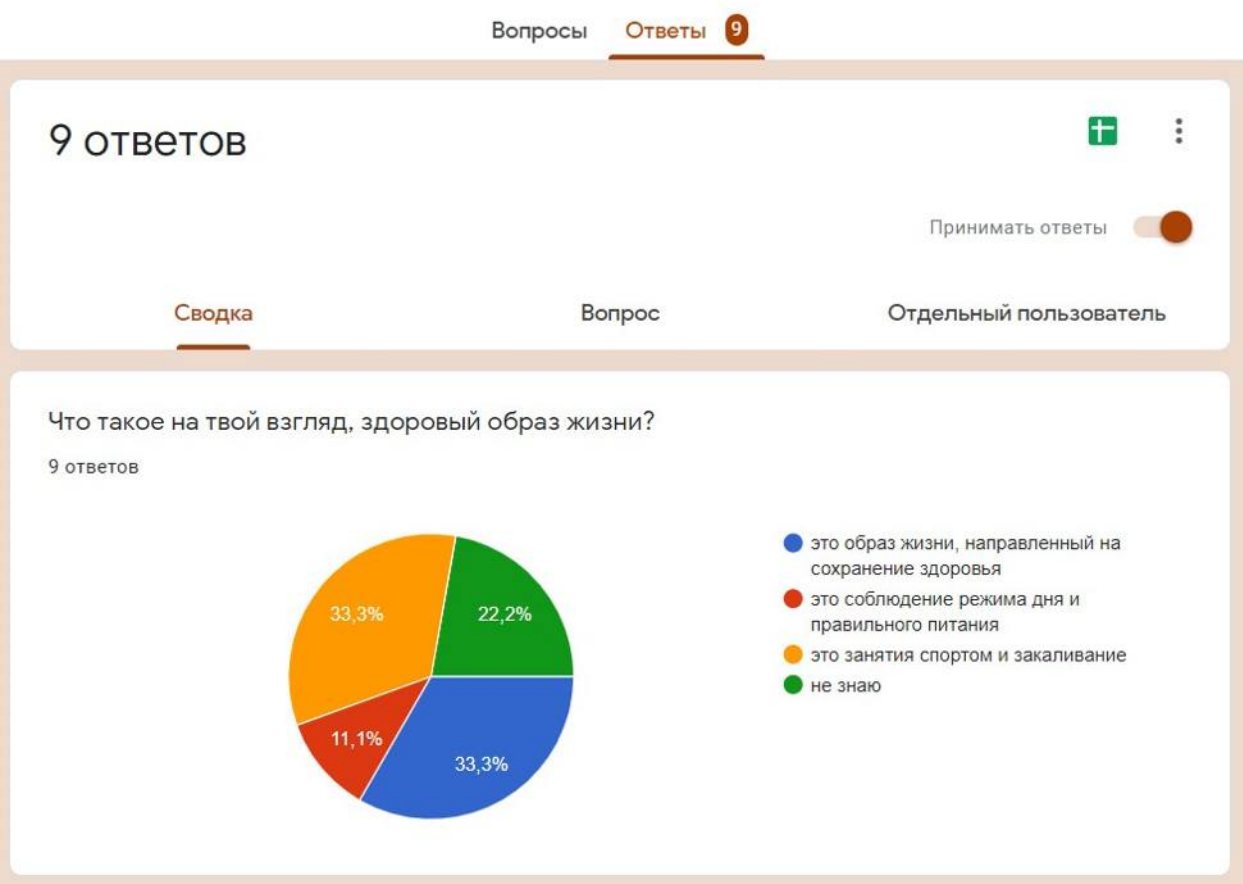

**ЗАДАНИЕ №2.** Самостоятельно разработать тест по любой теме связанной с вашей специальностью (количество вопросов 15) Подсказки:

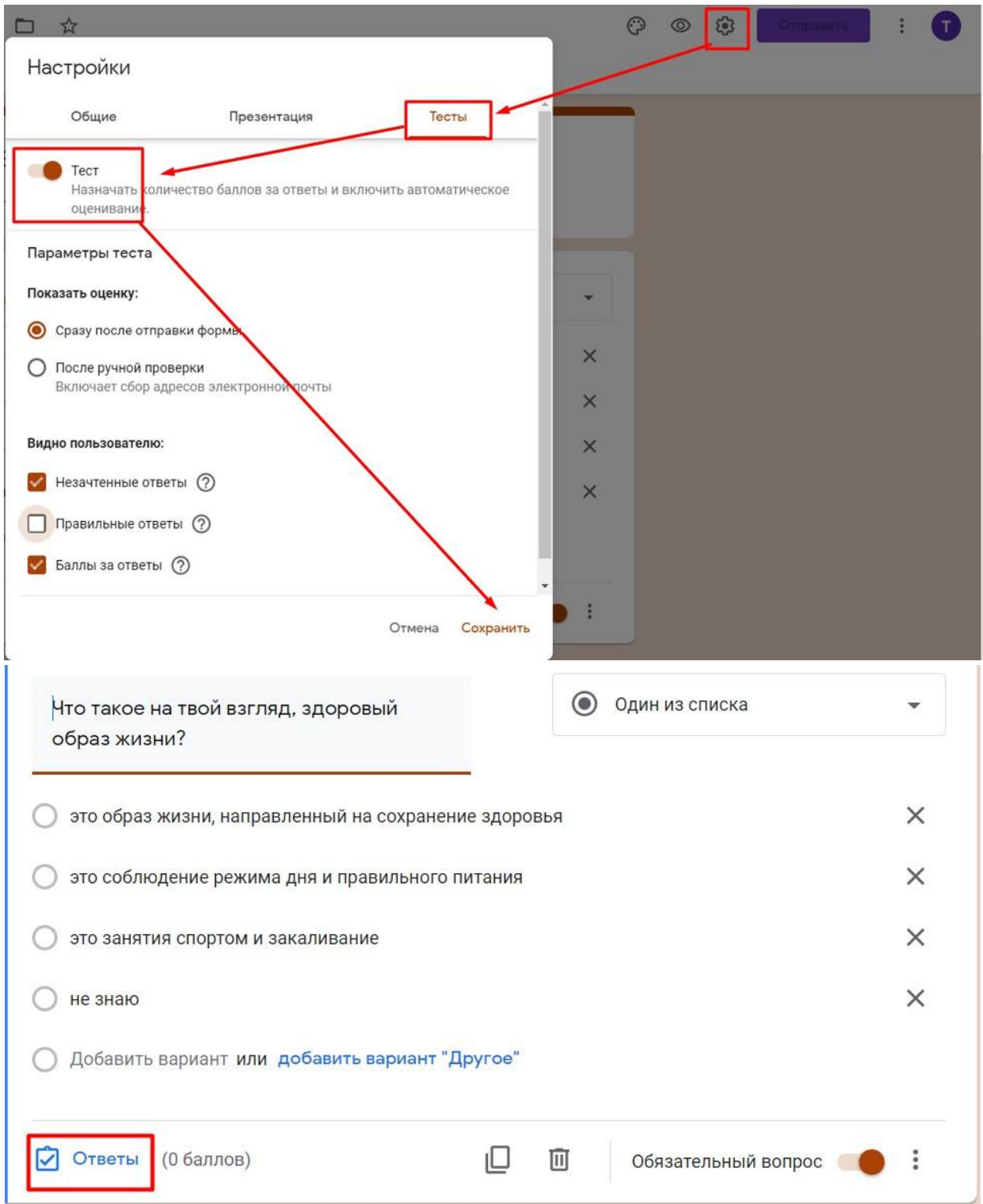
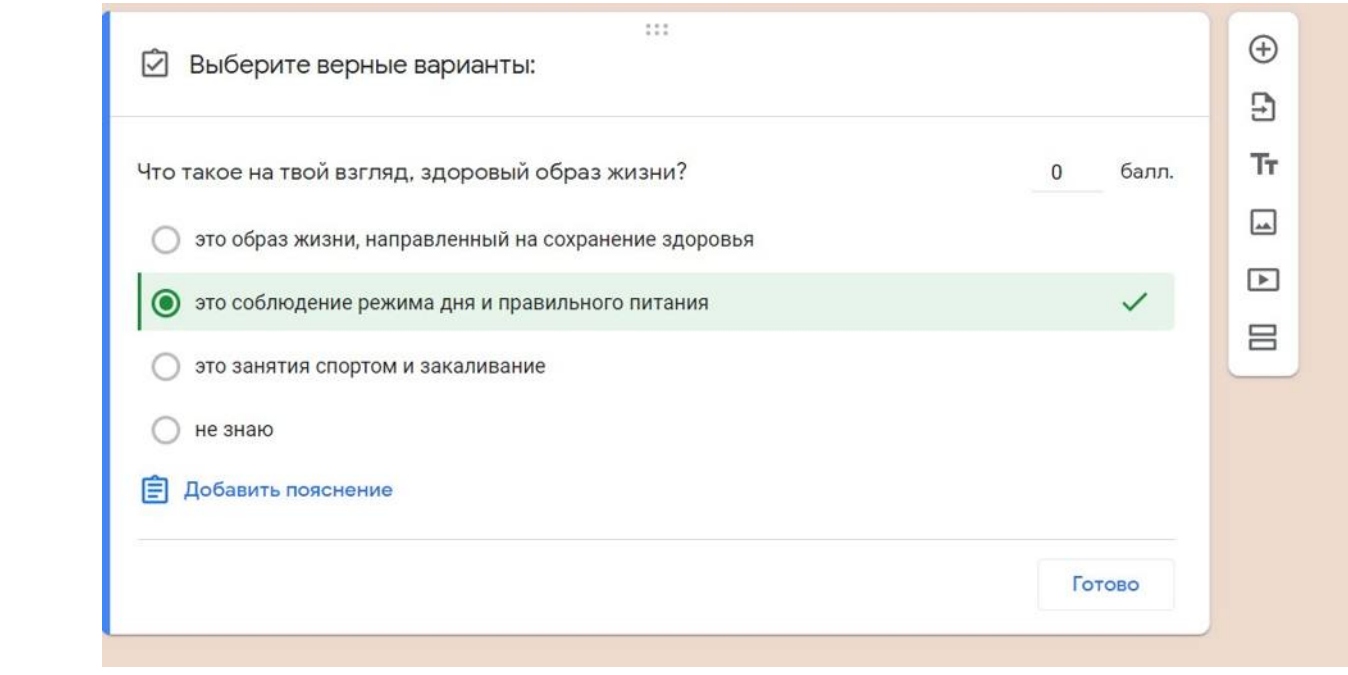

## **III. СОЗДАНИЕ ОПРОСНИКОВ И ТЕСТОВ С ПОМОЩЬЮ ОНЛАЙН-СЕРВИСА KAHOOT.COM**

## **ТЕОРЕТИЧЕСКИЙ МАТЕРИАЛ**

*Kahoot* – яркий, простой, бесплатный сервис для создания интерактивных заданий. Данный сервис можно использовать для проведения различных викторин, дискуссий, тестов и опросов в классе и при дистанционном обучении с целью быстрой проверки знанийучащихся.

Задания, созданные в Kahoot, предполагают выбор правильного ответа из числа предложенных. В задания можно включатьфотографии и даже видеофрагменты. Для создания соревновательного момента доступна функция временного ограничения на выполнение задания.

На сайте сервиса собраны игры и викторины по разным темам и предметам. Кроме того, можно демонстрировать не толькозадания, созданные в своём аккаунте, но и воспользоваться материалами других пользователей, в том числе отредактировать их по своему желанию.

Выполнять созданные в Kahoot задания ученики могут с любого устройства, имеющего доступ к Интернету: ноутбука, планшета, смартфона и т.д.

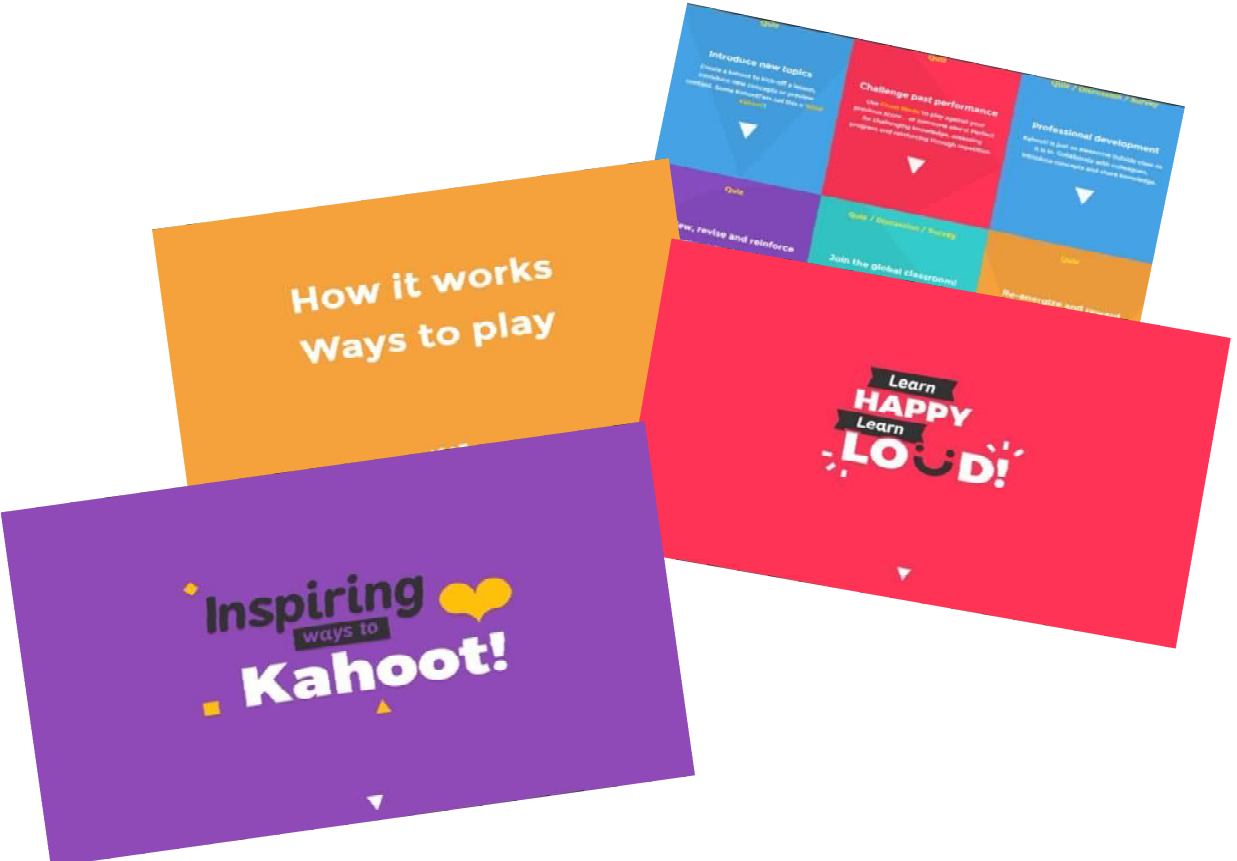

*\*По гиперссылкам***˂1˃, ˂2˃** *,* **˂3˃ и т.д.***можно вернуться к содержанию руководства.*

### **Создание своего аккаунта**

**Шаг 1.** В поисковой строке любого браузера набираем *Making Learning Awesome! - Kahoot!*, по ссылке переходим на сайт, где можно «побродить» по страничкам *("Menu", "Blog", "Help", "Howitworks", etc.*) и получить первое представление о данном сервисе.

**Шаг 2.** Для создания собственного аккаунта нажимаем большую оранжевую кнопку *"Sign up for free!"*.

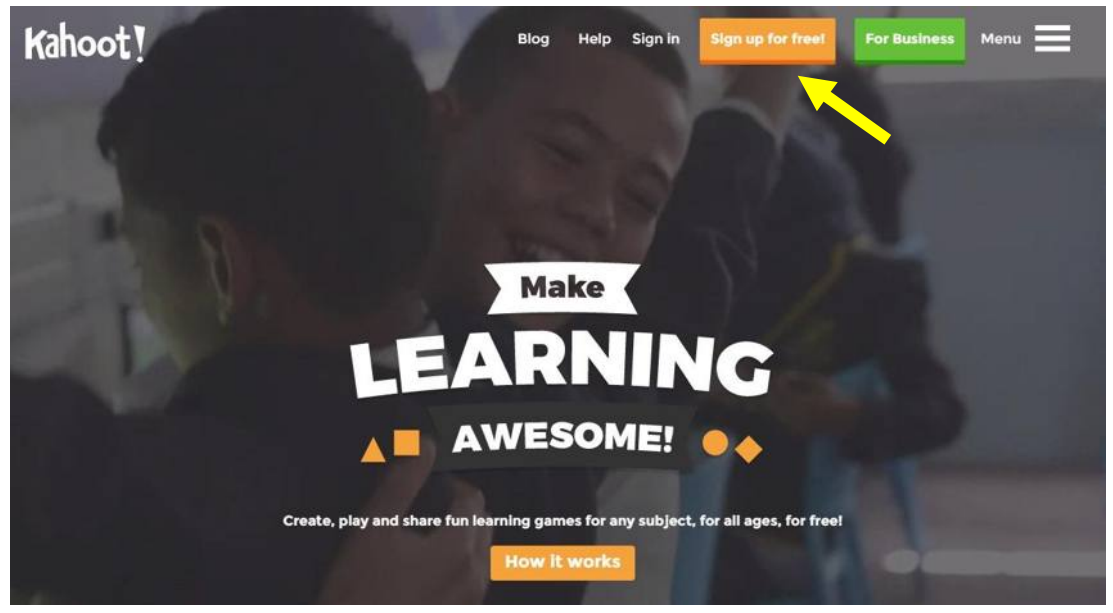

**Шаг 3.** В открывшемся окне выбираем свой статус (в нашем случае *"I'm teacher"*).

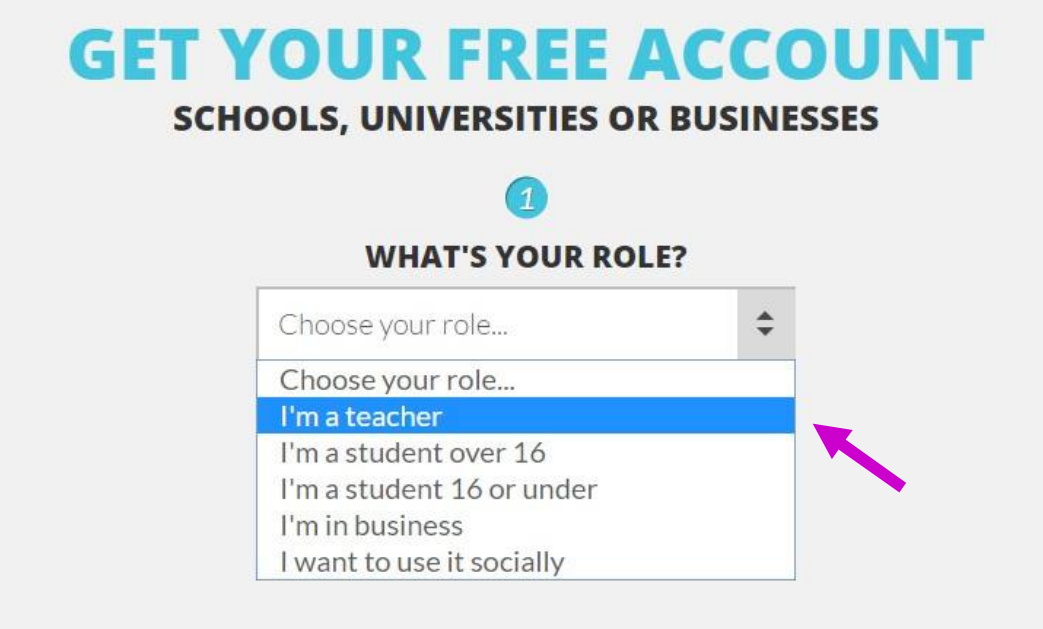

Шаг 4. **Переключаем раскладку клавиатуры на EN (Английский язык).** 

Заполняем поля регистрации.

Внимание!

1. Имя пользователя ("*Username*") должно состоять только из букв и/или цифр, а также быть не менее 5 и не более 20 символов.

2. Адрес электронной почты нужно ввести два раза для подтверждения. Нажимаем *"CREATE ACCOUNT".*

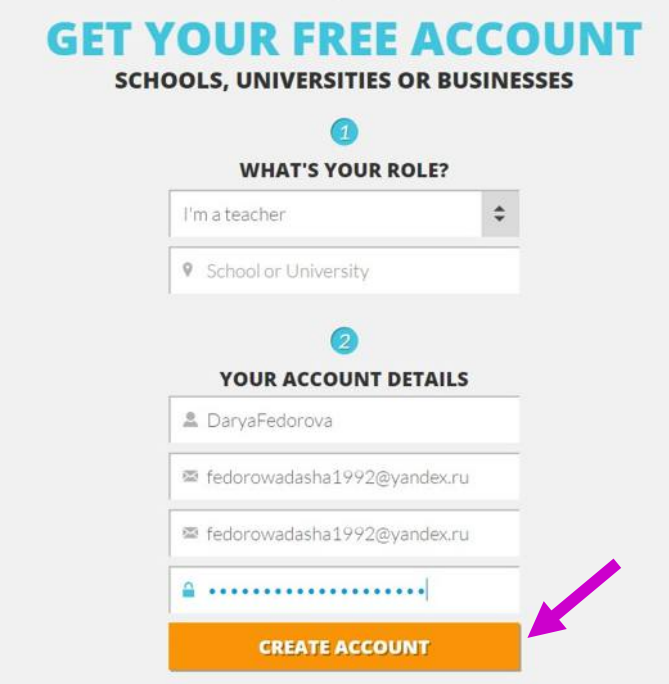

**Шаг 5.** Процедура регистрации закончена. Открывшееся окно – страничка нашего аккаунта.

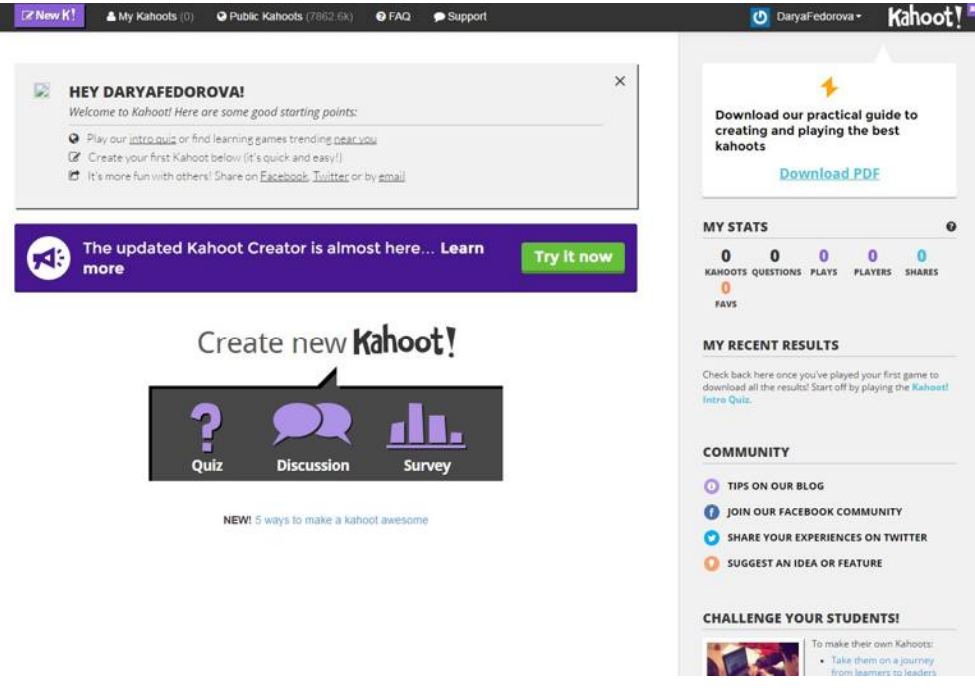

**Знакомство с сервисом**

Прежде чем приступить к созданию интерактивных заданий, «побродим» по страничкам сервиса, познакомимся с его содержанием и возможностями.

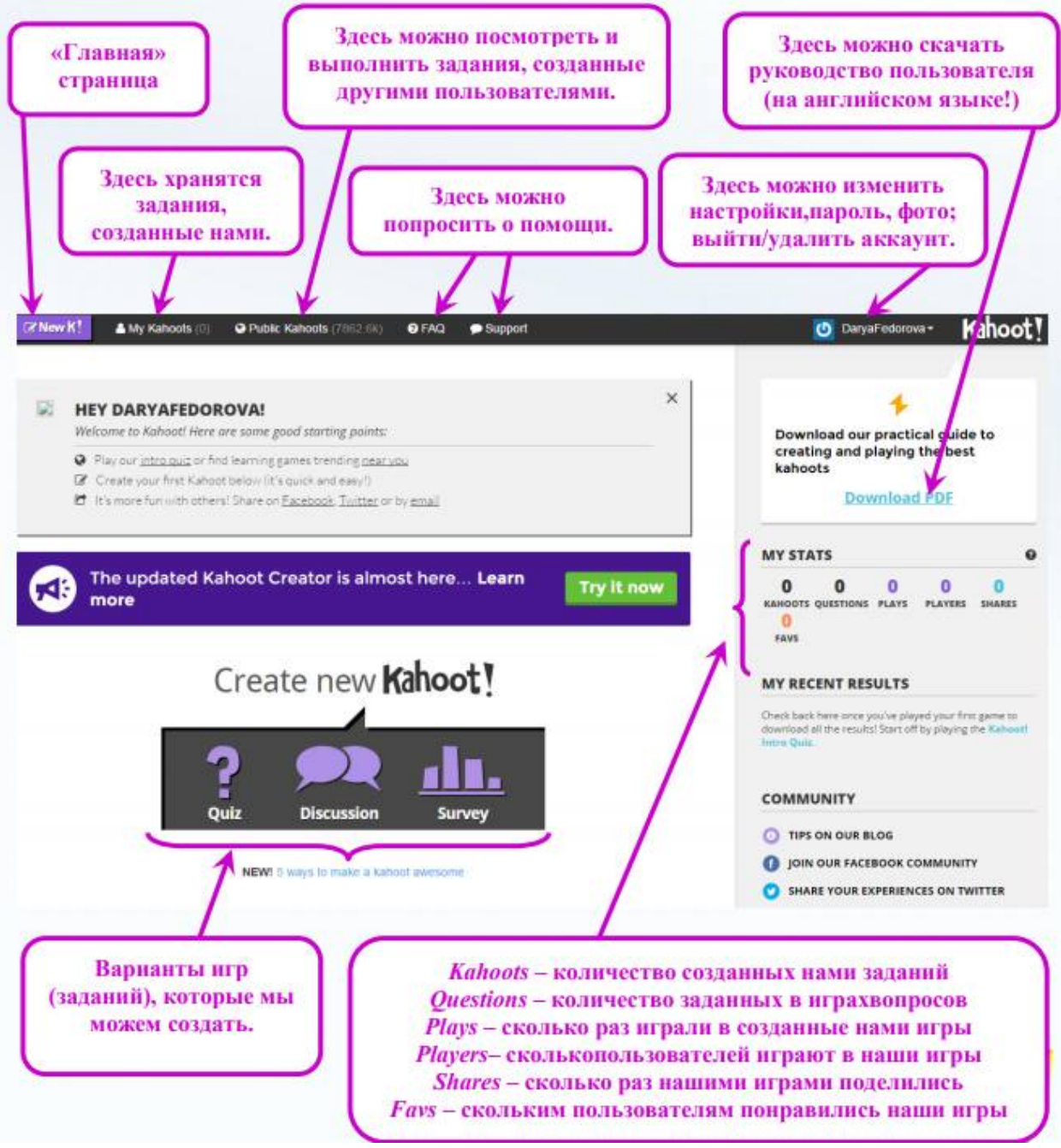

Познакомимся с базой разработанных игр (заданий). Нажимаем *"Pablic Kahoots"*. Появляется окно следующего вида.

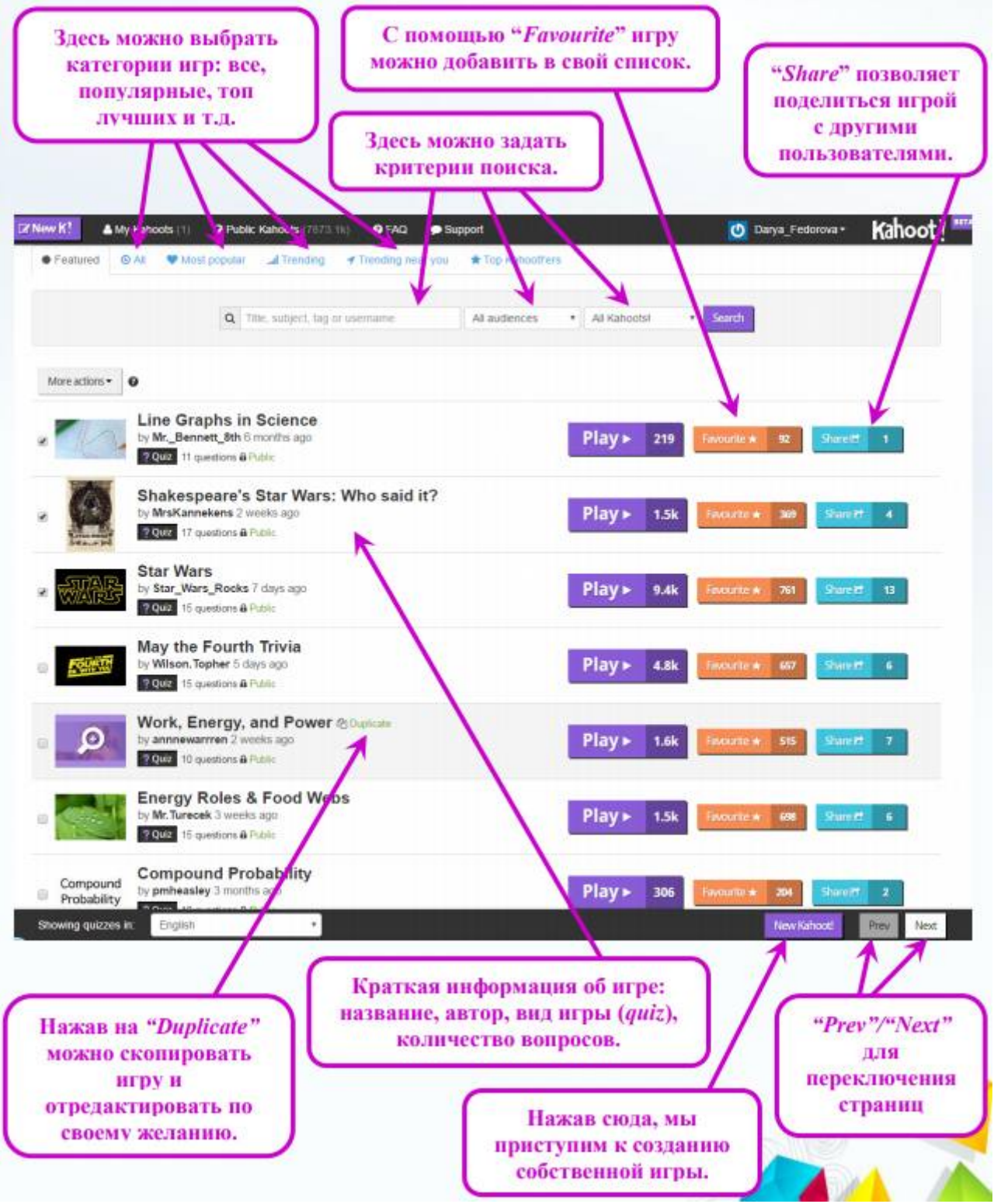

#### **Создание игр**

Итак, мы уже достаточно познакомились с сервисом, пришло время творить. Попробуем создать викторину на тему *"Art&Literature"*.

**Шаг 1.** На «Главной» странице нашего аккаунта нажимаем *"Quiz"*.

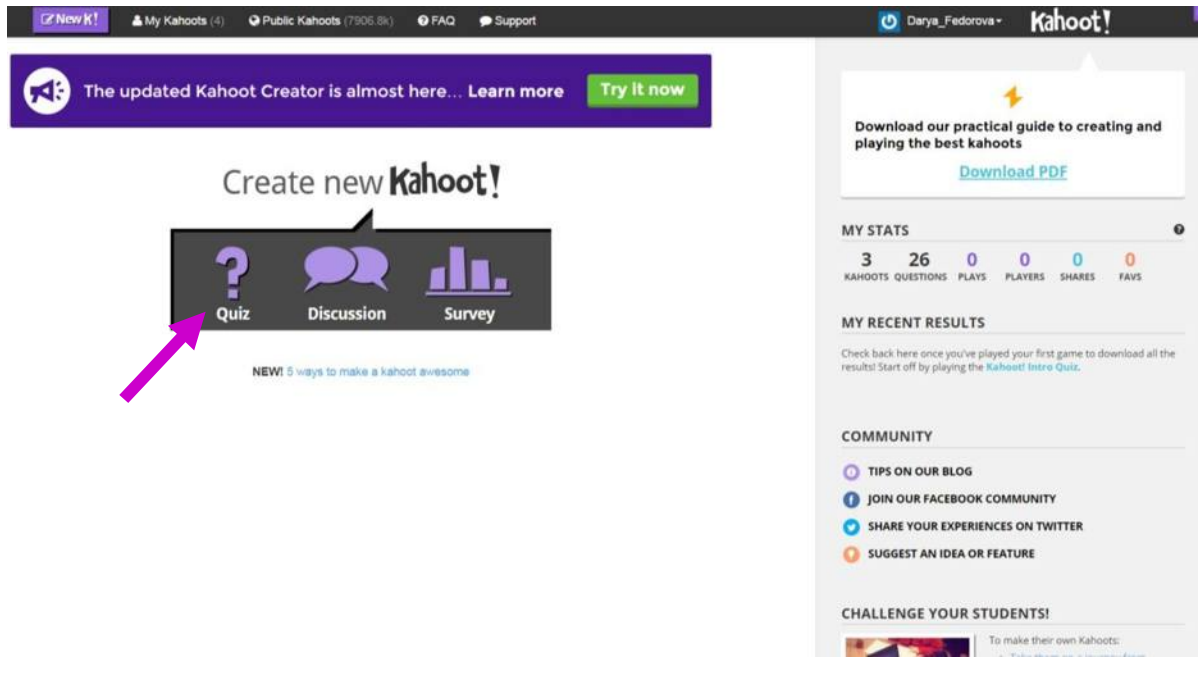

**Шаг 2.** В появившееся поле, прежде всего, вписываем название будущей викторины, затем нажимаем *"Go!"***.** Если мы вдруг передумали создавать викторину можно нажать *"Cancel quiz and go back"*и вернуться на «Главную».

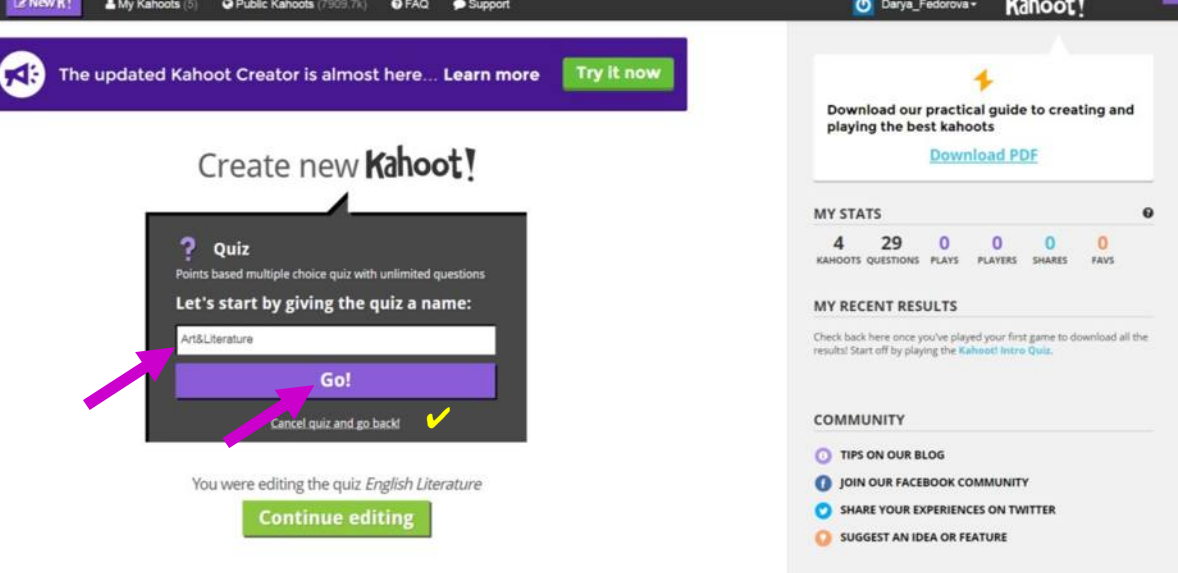

Далее работаем над содержанием викторины.

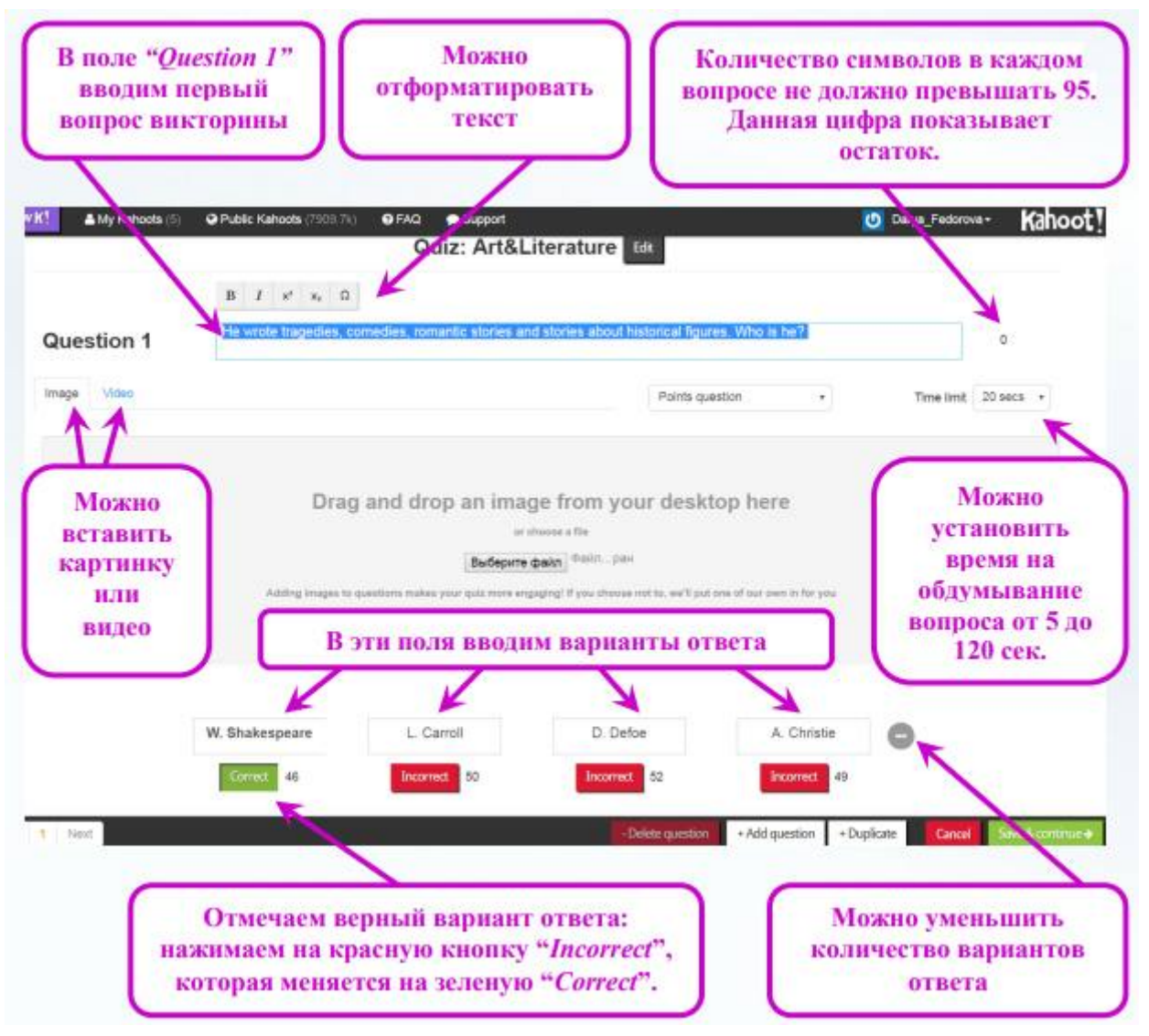

Попробуем добавить к вопросу картинку. Для этого нажимаем **«Выберите файл»**, ищем подходящую картинку и нажимаем **«Открыть»**.

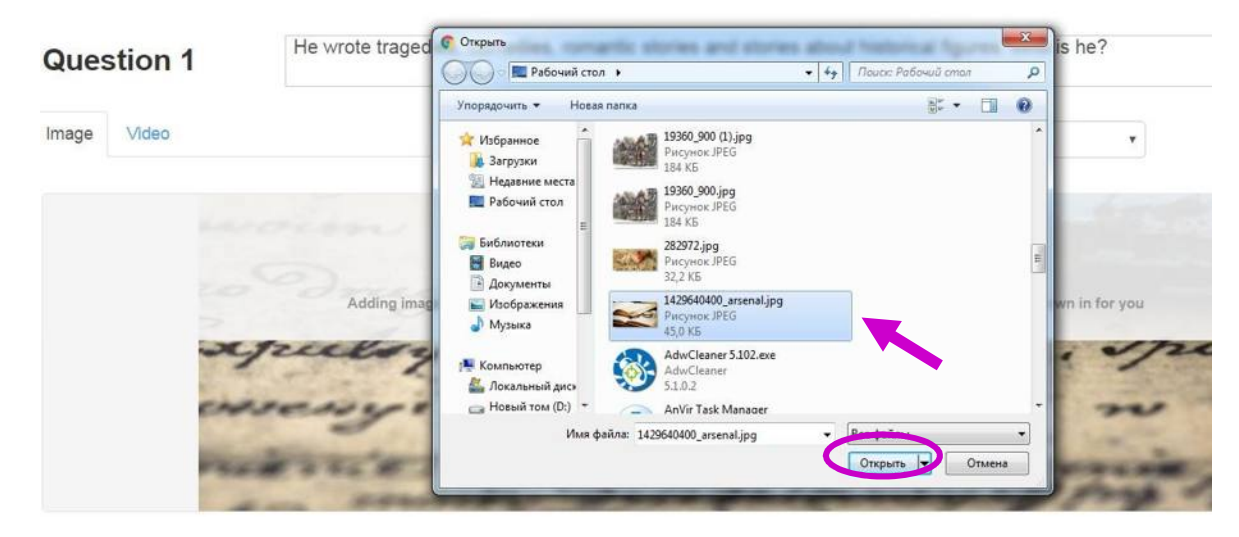

С первым вопросом закончили. Чтобы перейти к созданию 2-го, 3-го и т.д. вопроса нажимаем *"+Add question"* и совершаем знакомые нам действия. Если мы захотим удалить какой-то вопрос, воспользуемся *"-Delete question"*.

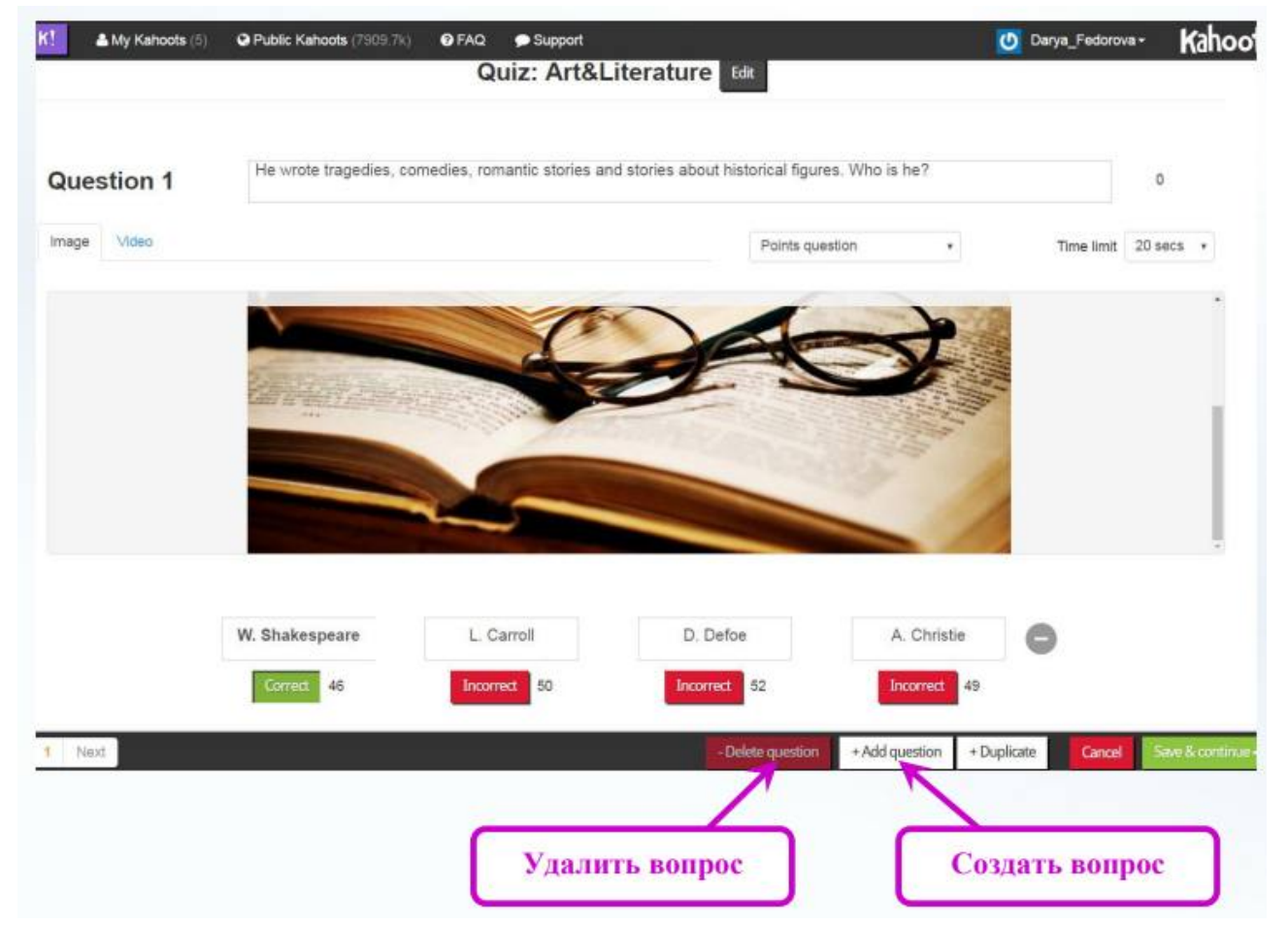

При необходимости можно вернуться к любому вопросу, используя *"Prev", "1", "2", "…", "Next"*. Внимание! До тех пор пока вопрос не будет полностью оформлен, система не разрешит переходить от вопроса к вопросу.

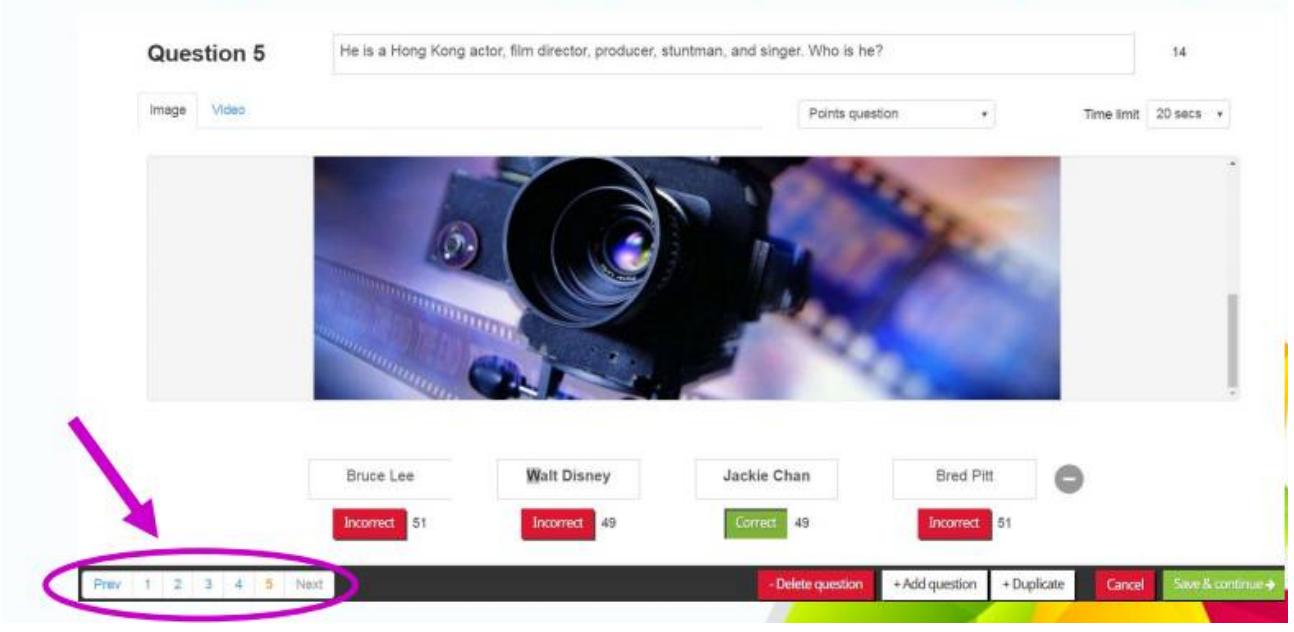

**3.** После того, как мы закончили оформлять последний вопрос нажимаем *"Save&continue"*.

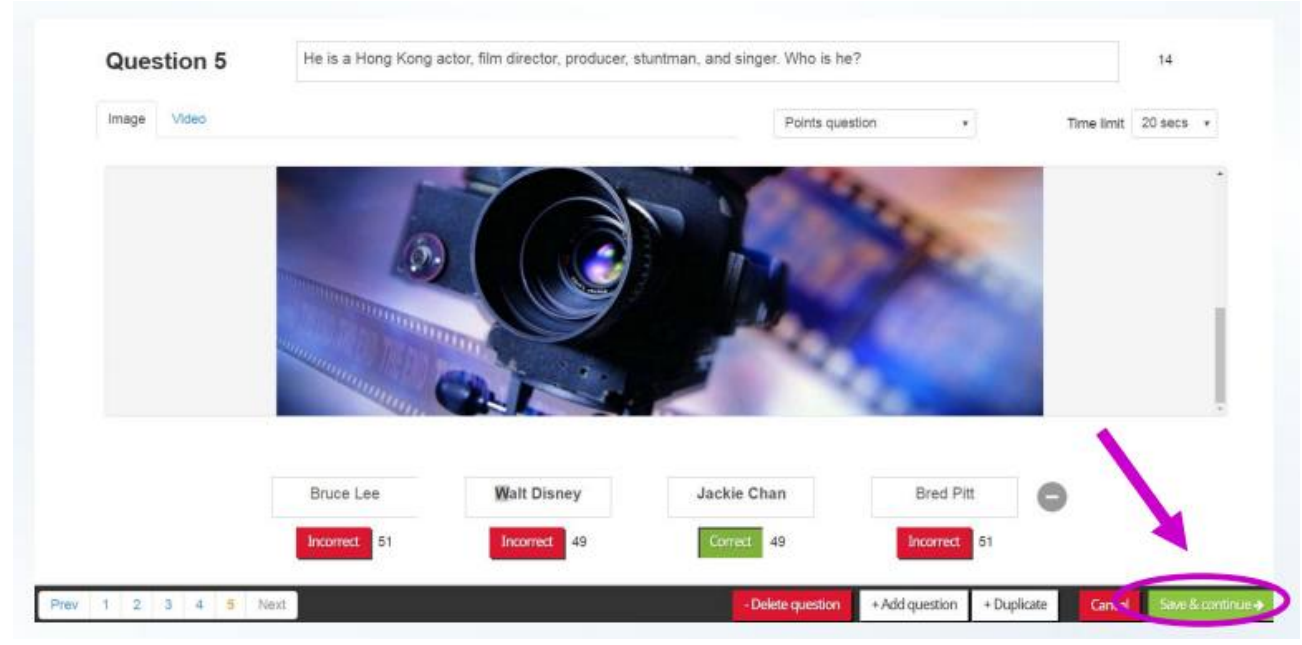

**Шаг 5.** На данном этапе мы можем еще раз посмотреть содержание викторины, а также отредактировать порядок вопросов. Чтобы поменять их местами, достаточно «потянуть» за квадратик слева.

Убедившись, что нас все устраивает, снова нажимаем *"Save&continue".*

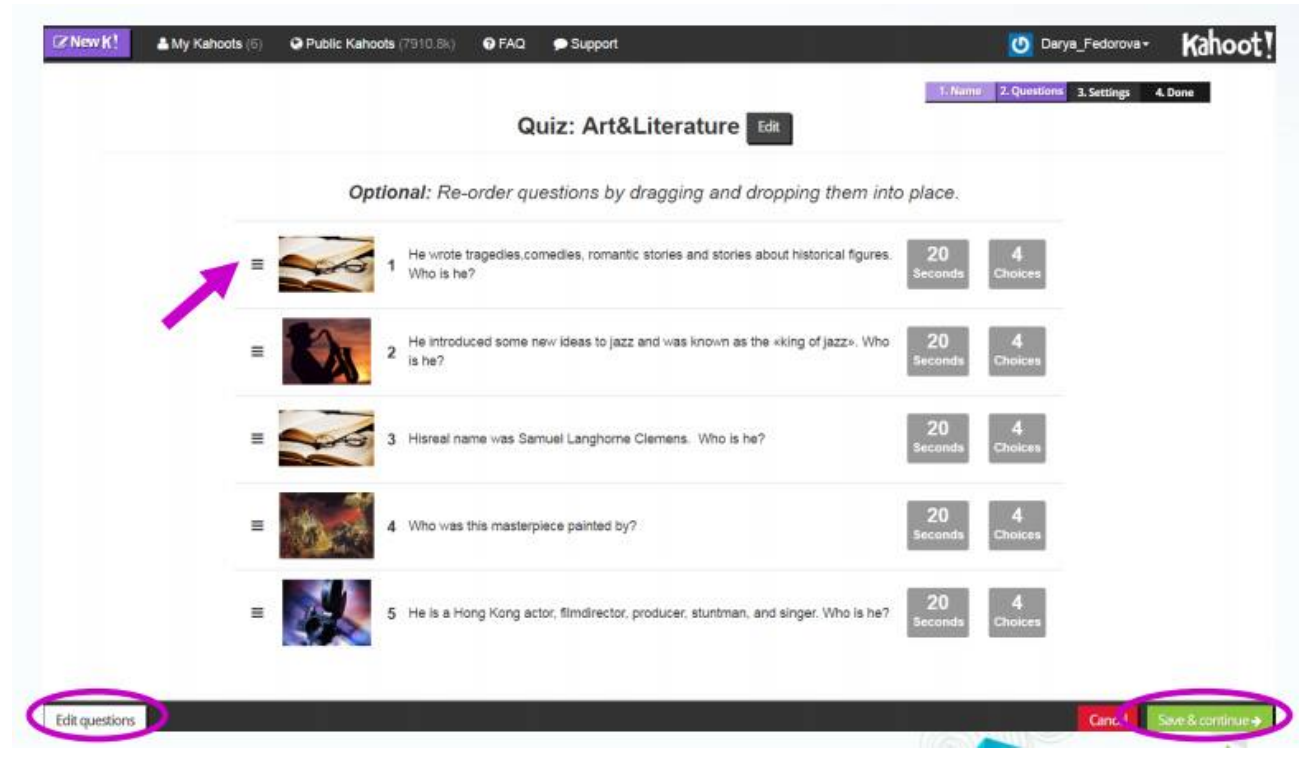

Если неожиданно захотелось добавить еще пару вопросов, нажимает *"Edit questions"*(в левом нижнем углу).

**6.** Далее система попросит дополнить информацию о *"Quiz"*. Сначала выбираем язык (в нашем случае – *English*).

**Шаг 7.** Затем определяем целевую аудиторию (например, *School*).

**Шаг 8.** Далее – уровень сложности *"Quiz"(Intermediate)*.

**9.** Наконец, даем небольшое описание викторине и «теги», т.е.

ключевые слова, по которым будет осуществляться поиск созданной игры.

**Шаг 9.** В очередной раз нажимаем *"Save&continue".*

**Шаг 10.** Подбираем картинку-обложку для викторины, нажав **«Выбрать файл»**.

**11.** Итак, викторина окончательно готова, можем смело нажимать *"Done"*.

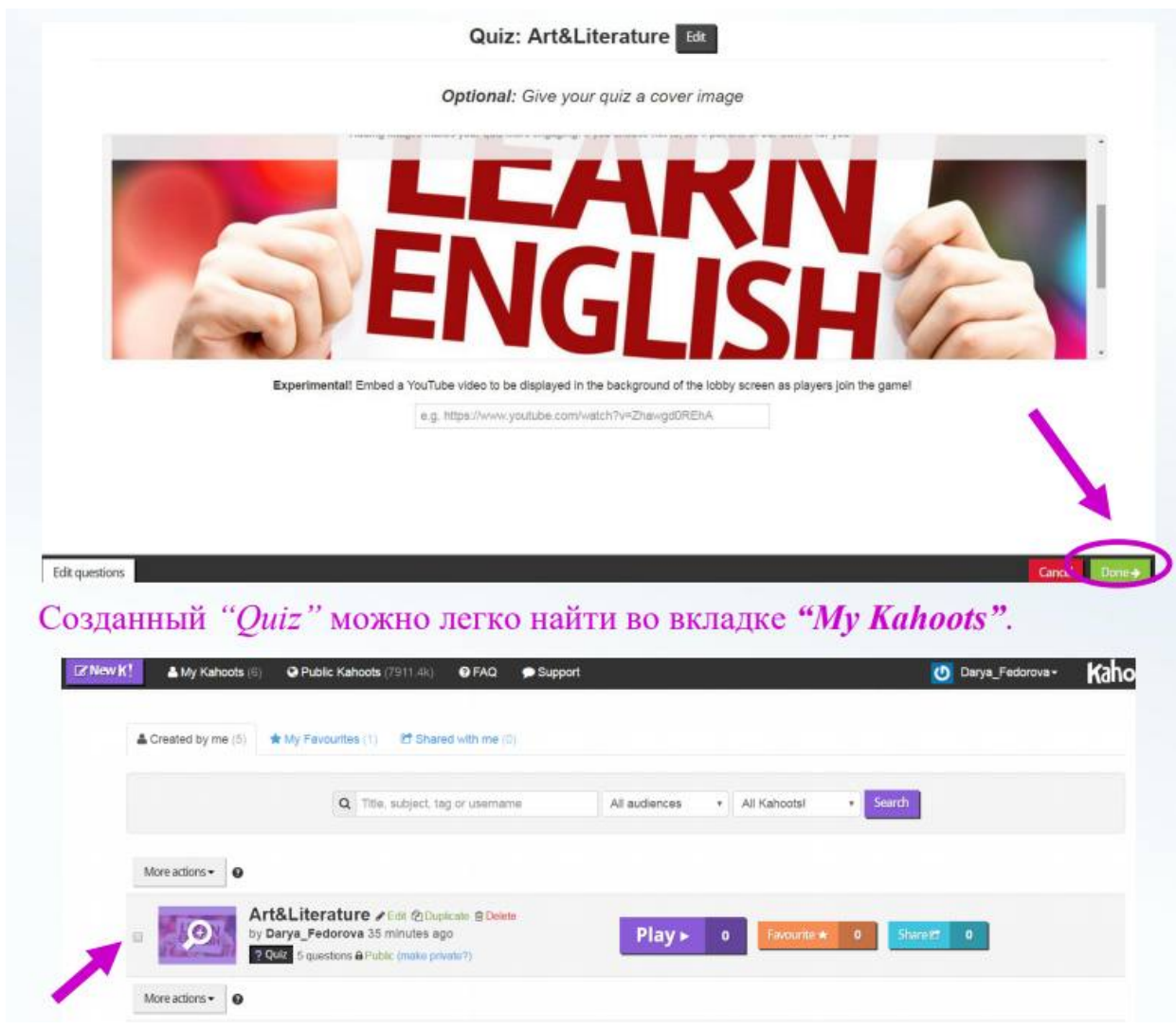

## **Время играть!**

**Шаг 1 (для учителя).** Запускаем игру. На экране появляется ПИН-код, который дети будут использовать для доступа к заданию. Сообщаем его ученикам.

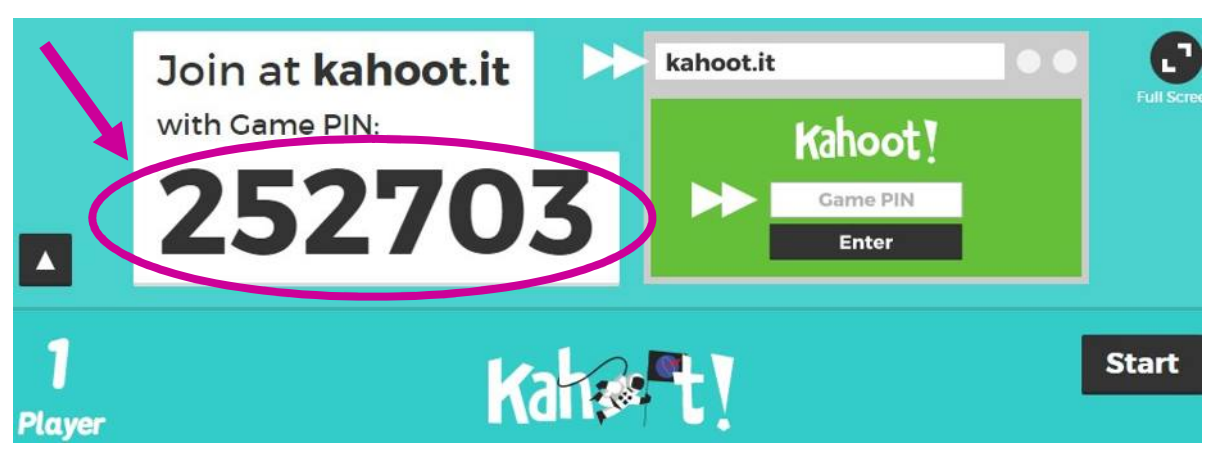

**Шаг 1 (для ученика).** Запускаем приложение *Kahoot* на любом гаджете, который имеет подключение к Интернету. Вводим ПИН-код, нажимаем *"Enter"*.

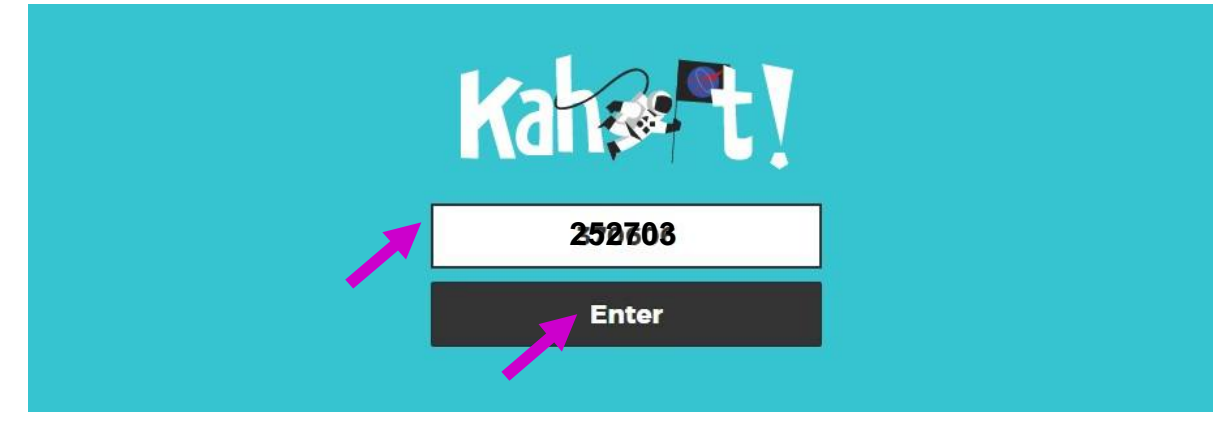

**Шаг 2 (для учителя).** После того, как учащиеся войдут в «игровую комнату», нажимаем *"Start"*.

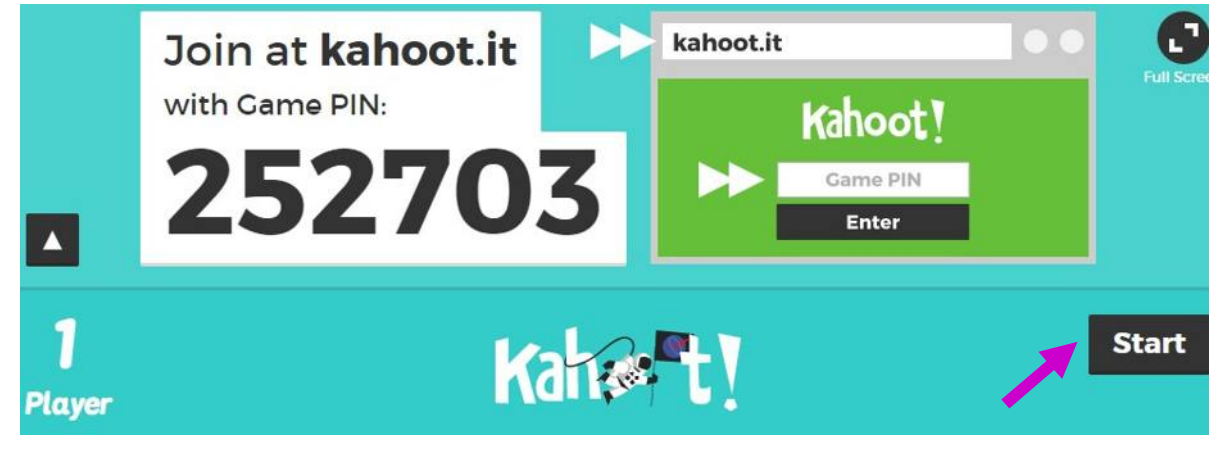

**Шаг 2 (для ученика).** Вводим *Nickname*, нажимаем *"OK, go!"* и начинаем играть!!!

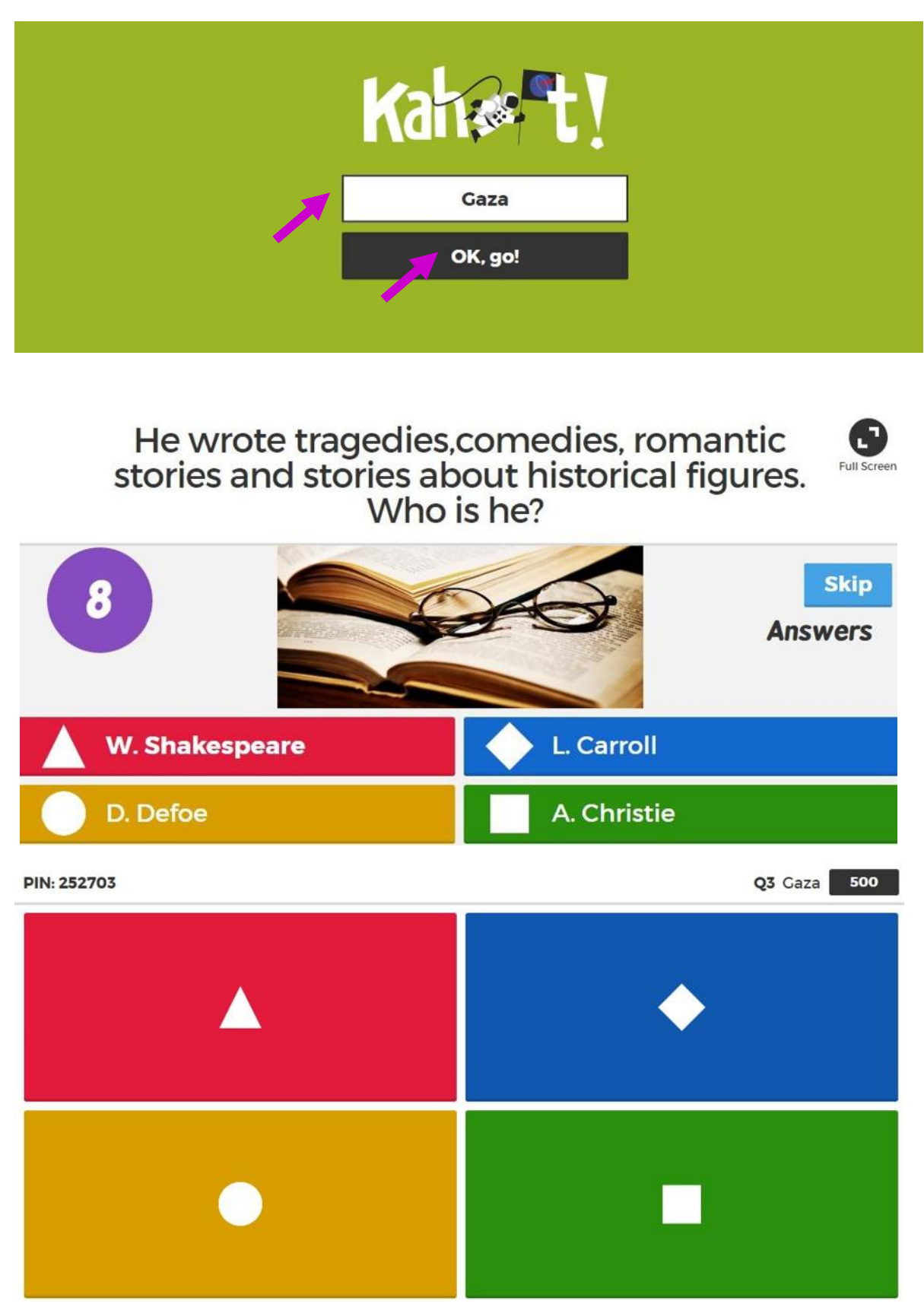

После каждого вопроса на экране учителя появляется диаграмма ответов учащихся.

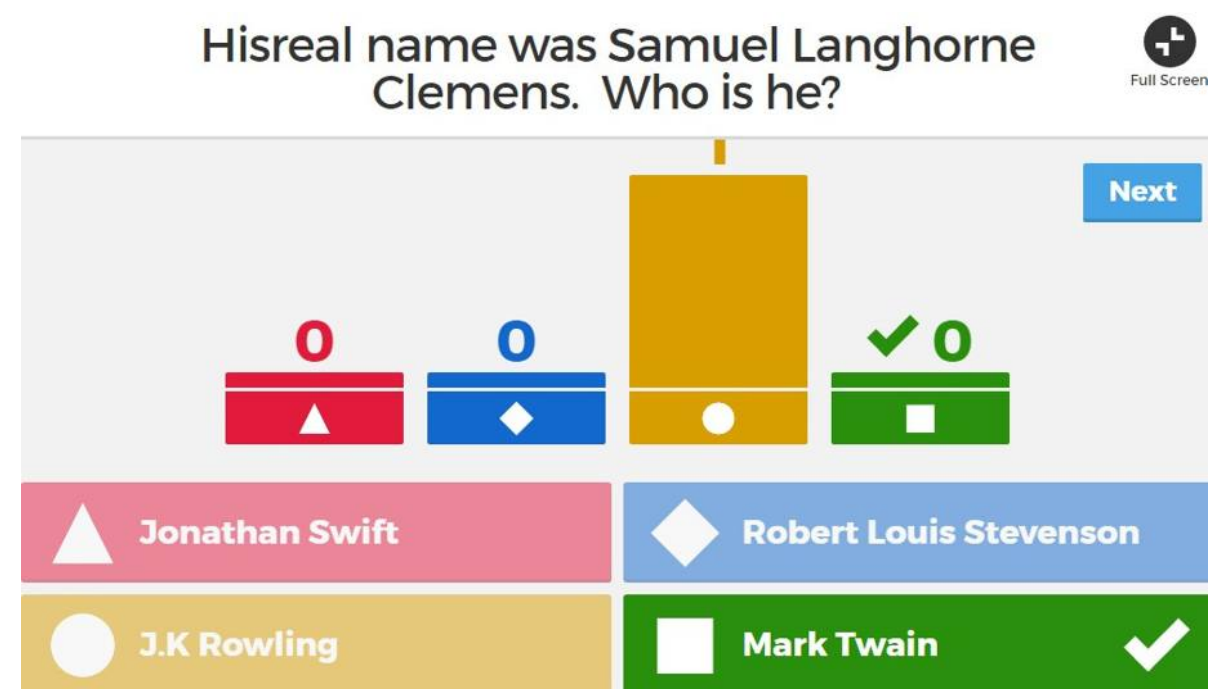

После окончания игры ученик имеет возможность выразить свое впечатление о ней.

How do you rate this kahoot?

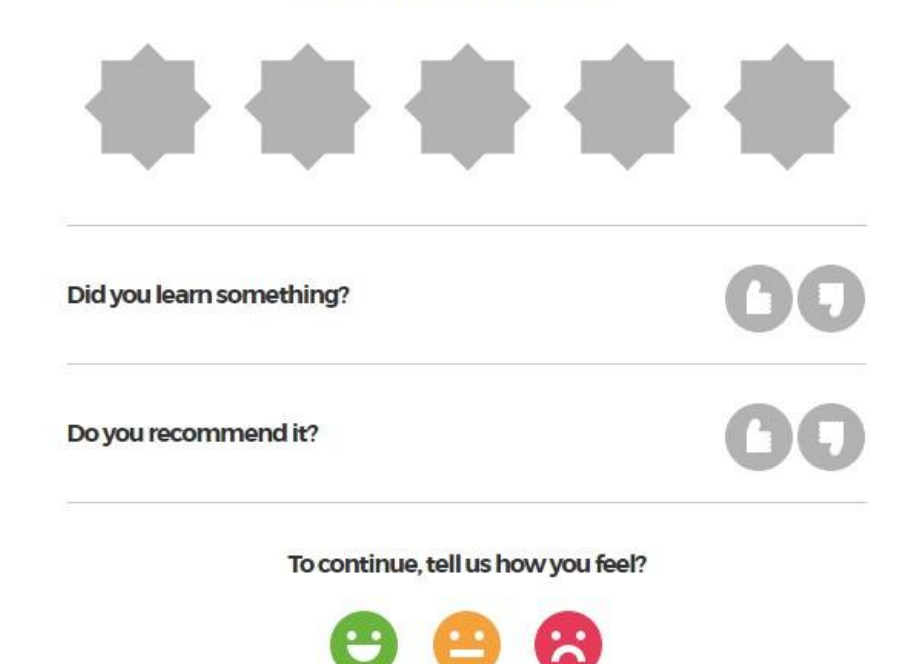

После завершения игры учитель получаем общие результаты.

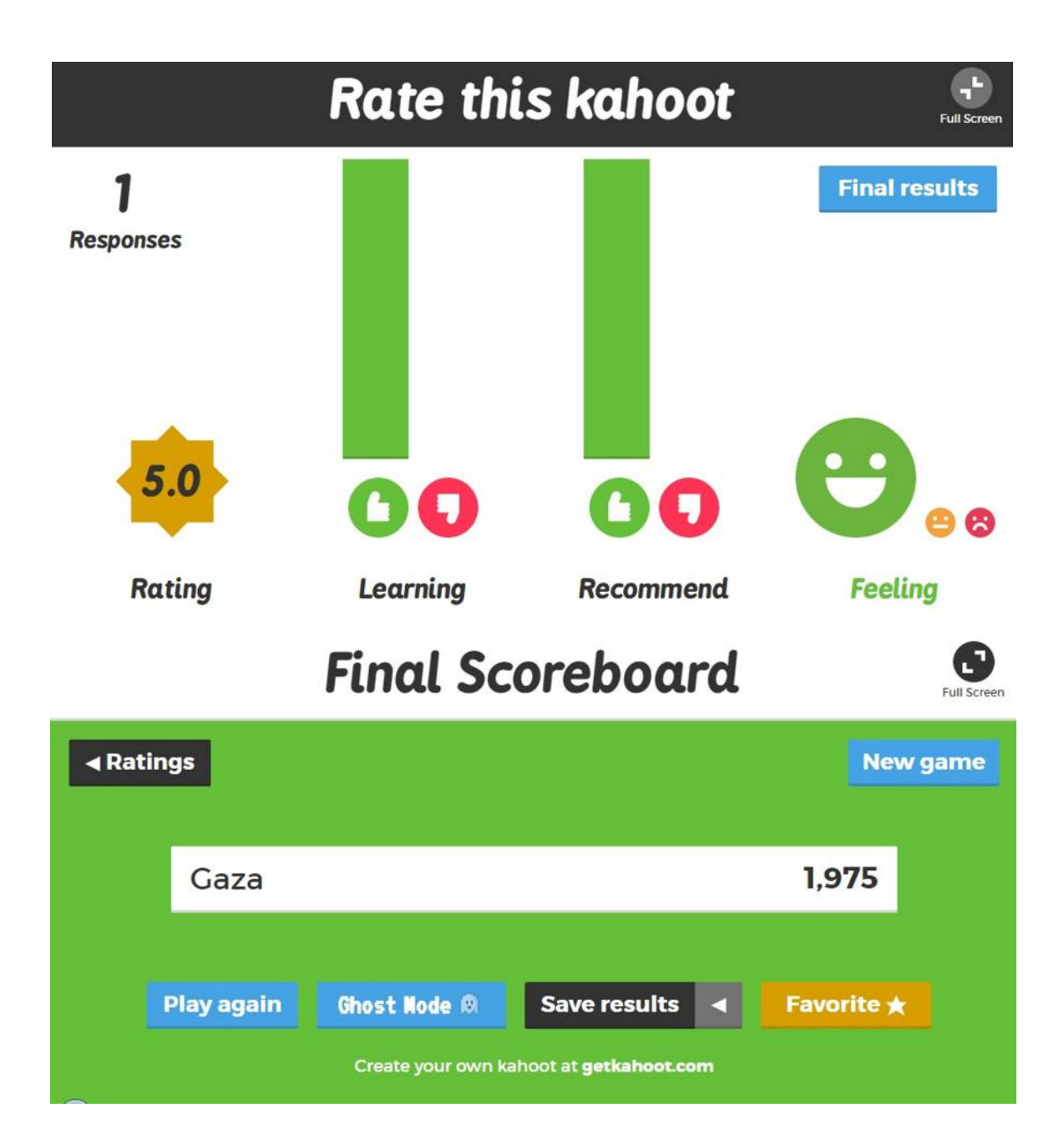

# **ПРАКТИЧЕСКАЯ РАБОТА №7. СЕРВИСЫ И ИНФОРМАЦИОННЫЕ РЕСУРСЫ СЕТИ ИНТЕРНЕТ**

*Цель***:** провести сравнительный анализ трех известных браузеров и выбрать из них наиболее удобный в работе, выработать практические навыки работы с - Интернет-магазином, Интернет - СМИ, Интернет-турагентством, Интернет-библиотекой.

## **ЗАДАНИЕ 1. Изучите теоретический материал:**

**Браузер** – это программа для просмотра web-страниц.

Все браузеры позволяют выполнить некоторые настройки для оптимизации работы пользователей в Интернете.

Первый веб-браузер был создан в 1989 году сэром Тимом Бернерс-Ли. Он назывался WorldWideWeb и позже был переименован в Nexus. Но первым распространённым браузером с графическим интерфейсом был NCSA Mosaic. На его основе был разработан самый популярный в свое время браузер NetscapeNavigator, произошло это в 1994 году. он имел ошеломительный успех и приносил неплохую прибыль компании его разработчика.

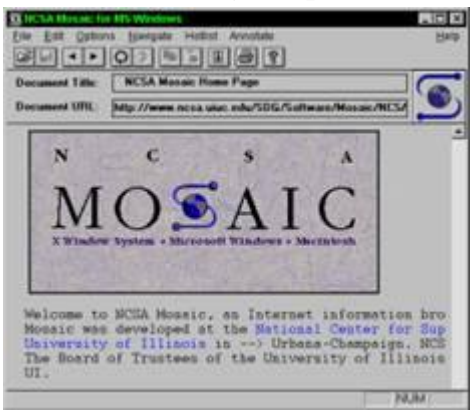

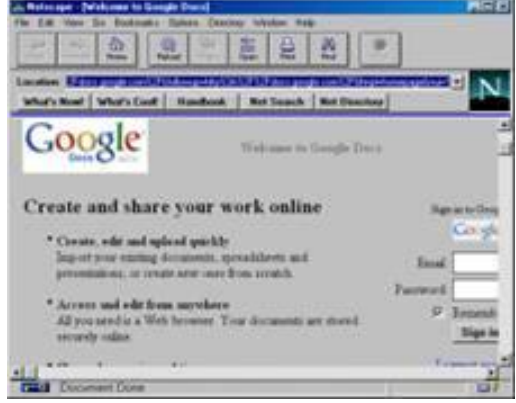

## *Браузер Mosaic Браузер Navigator*

 Компания Microsoft не могла не заметить такой успех NetscapeNavigator и разработала свой собственный браузер в 1995 году, так же сделанный на основе NCSA Mosaic, и назывался он - InternetExplorer. Вследствие именно InternetExplorer (IE) стал неотъемлемой частью всех операционных систем этой компании. Так, как ОС Windows пользовалось огромное количество пользователей, IE быстро завоевал данную нишу и завоевал около 95% всего рынка. Это и привело к закрытию проекта NetscapeNavigator, ведь конкурировать с такой монополией было невозможно.

Впоследствии Netscape покупает компания AOL TimeWarner, которая делает исходный код Navigator открытым. Далее AOL, в связи со своим закрытием, передает все права и свои разработки в новую компанию — MozillaFoundation, которая продолжила развивать их идеи.

В 1996 году появилась Opera, которая, благодаря маленькому весу и быстрой загрузке страниц, стала в то время самой популярной альтернативой InternetExplorer в России и странах СНГ, да и по всему свету.

В ноябре 2004 года появился веб-обозреватель MozillaFirefox, который основывался на проекте MozillaSuite.

В 2006 году компания Apple выпустила свой продукт под названием Safari, а в 2008 году на рынок вступила и компания Google, выпустив свое детище под названием GoogleChrome.

К сегодняшнему дню было создано и выпущено огромное множество различных интересных веб-обозревателей, каждый из них обладает своими уникальными функциями и особенностями.

## **Самые популярные браузеры:**

*1) GoogleChrome. Одна из самых быстрых, понятных и популярных программ такого рода. Обновления выходят практически каждую неделю и включают в себя самые лучшие и передовые инновации. Именно на основе Chrome сейчас делаются* 

*многие другие веб-обозреватели, например такие как, Opera, Yandex.Browser, Orbitum и т.д. Славится огромным количеством приложений, расширений, тем и игр в своем маркете.*

*2) MozillaFirefox. Не менее популярный браузер, чем GoogleChrome, так же быстр и красив. Имеет свой уникальный интерфейс и возможность расширения функционала за счет установки множества различных расширений. Именно Файрфокс* 

*в свое время сломал ход истории и преломил монополию InternetExplorer на рынке. Программа работает на всевозможных операционных системах и постоянно обновляется.* 

*3) Opera. Один из самых общеизвестных и востребованных браузеров в России и странах СНГ. Опера появилась более 20 лет назад, и, в процессе своего развития, сменила полностью движок на котором она до этого разрабатывалась. Opera обладает* 

*понятным и красивыми интерфейсом, очень быстрой скоростью работы, возможностью установления различных расширений и виджетов. Программа постоянно обновляется и имеет множество своих уникальных особенностей. Имеет в своем арсенале функцию «Turbo», которая значительно уменьшает время загрузки страниц.* 

*4) Safari. Браузер, который специально разрабатывался для операционной системы Mac OS, корпорацией гигантом Apple. В свое время была выпущена его версия и для ОС Windows, но, с 2012 года новые версии для этой ОС больше не выходили. Сафари* 

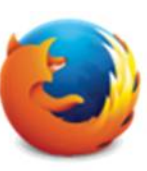

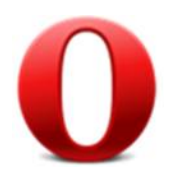

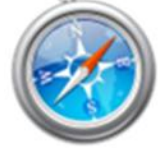

*обладает самыми инновационными технологиями, уникальным интерфейсом и очень быстрой скоростью работы. Так же, отличительной его особенностью является «глянцевый интерфейс».* 

*5) InternetExplorer. Данный браузер был разработан компанией Microsoft. Последней версией является InternetExplorer 11. В Windows 10 Microsoft, в связи с нелюбовью пользователей, решила прекратить его дальнейшую разработку и выпустила уже полностью новый проект под названием MicrosoftEdge.* 

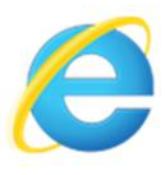

Перемещение пользователей в интернете осуществляется при помощи специальных программ – **браузеров.** Их количество сейчас исчисляется десятками. Но далеко не каждый браузер способен гарантировать приемлемую скорость, удобство и безопасность работы.

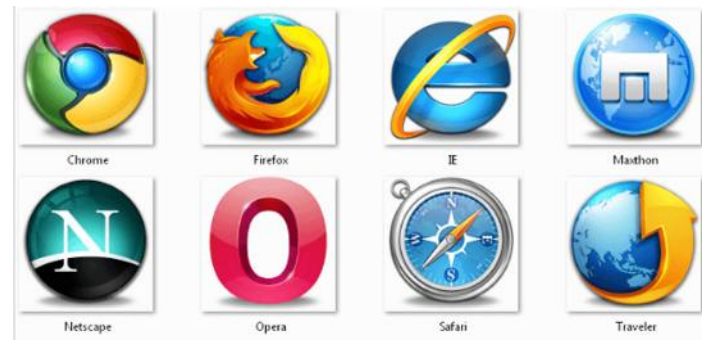

Браузер начинают оценивать с удобства его интерфейса. Среднестатистический пользователь интернета проводит в нем достаточно много времени, поэтому удобство перемещения по страницам и использования прочих функций браузера имеет первостепенное значение.

GoogleChrome славится своим "аскетичным" дизайном, без необязательных для использования кнопок. Если особо требовательный пользователь захочет использовать какую-нибудь непопулярную функцию, он может зайти в сервис расширений и установить ее.

Хром по праву можно считать самым безопасным браузером. Он регулярно обновляется, имеет встроенный черный список вредоносных ресурсов. Если случайно или намеренно происходит скачивание исполняемого файла (.exe), то высветится сообщение с предупреждением, а действие надо будет подтвердить.

С другой стороны, от самой компании Google, которая очень любит скрытно собирать статистические данные пользователей, защититься не получится.

 Яндекс Браузер имеет некоторую схожесть с Хромом. Он несложен в освоении и вполне может использоваться новичками. Мобильная версия для Android и iOS избавилась от множества дополнительных вкладок и не перегружает устройства.

А чтобы работать в браузере было удобнее, добавили управление при помощи жестов.

Яндекс Браузер отлично справляется с задачами безопасности. Система своевременно оповещает о мошеннических, фишинговых, хакерских сайтах.

Любой файл, который пользователь загружает через браузер, сканируется антивирусной утилитой от Касперского.

На первый взгляд, в интерфейсе Оперы разобраться будет не просто. Перед глазами у пользователя встают множественные панели и кнопки, большинство из которых никогда ему не пригодятся. Придется потратить время, чтобы сделать подходящий для себя набор настроек, сняв галочки с ненужных пунктов.

Это не только упростит работу, но и повысит производительность самого браузера.

Opera позволяет проводить детальную настройку безопасности. Например, можно скрывать свою пользовательскую активность, удалять историю посещений, Cookies и кэш.

Бреши и пробоины защиты оперативно заделываются, в чем способствует само сообщество пользователей. Обнаружив какую-либо уязвимость, любой сможет отправить пользовательский отчет.

Для желающих получить полную анонимность, существует связка Opera – Tor.

• MozillaFirefox устанавливается на компьютер совершенно без дополнительного функционала. Исключение составляет панель закладок, которая пригодится любому пользователю, и настраиваемая поисковая панель.

Поддерживается несколько различных тем оформления (скинов), которые легко можно изменить согласно собственным предпочтениям.

Firefox пользуется той же технологией SafeBrowsing, что применяется в Яндекс Браузере. Механизмы безопасности тоже на уровне. Но не стоит забывать о многочисленных обвинениях в адрес разработчиков браузера, поводом для которых послужила политика навязывания услуг сторонних компаний и сбор информации о пользователях без их на то согласия.

**Задание 2. Подготовьте реферат на тему «Браузер»** в соответствии с требованиями:

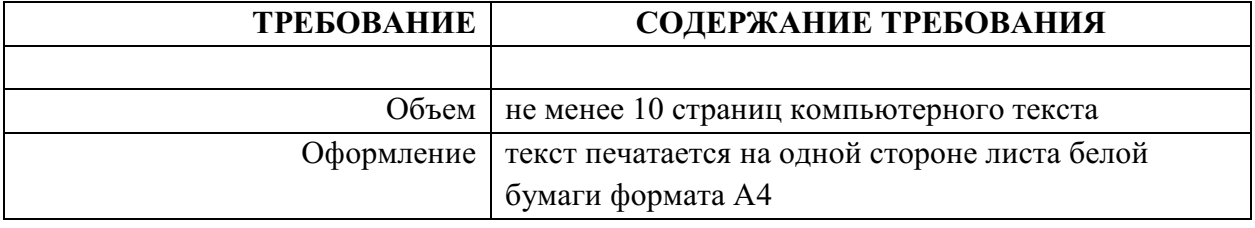

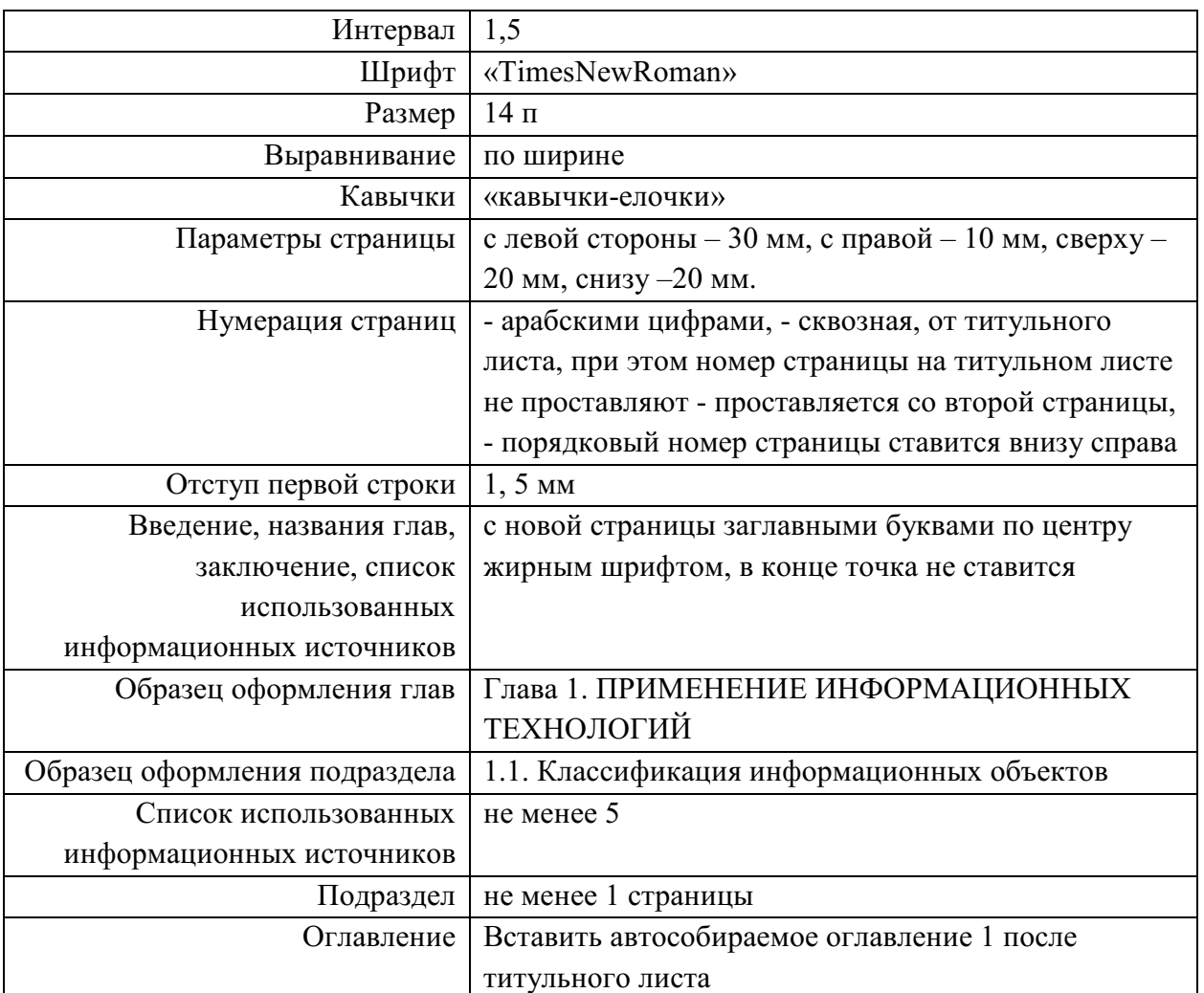

*Структура документа должна выглядеть следующем образом:* 

## **1. Титульный лист (скопировать из индивидуального проекта)**

- **2. Оглавление**
- **3. Введение**
- **4. Основная часть:**

Глава 1. ВИДЫ БРАУЗЕРОВ

1.1. Полноэкранные браузеры

1.2. Браузеры с поддержкой мультимедиа

Глава 2. ИСТОРИЯ СОЗДАНИЯ БРАУЗЕРОВ С ПОДДЕРЖКОЙ МУЛЬТИМЕДИА

2.1.Internet Explorer

2.2 Opera

2.3. Mozilla Firefox

2.4 Google Chrome

2.5 AppleSafari

Глава 3.РАСПРОСТРАНЕНИЕ

- **5. Заключение**
- **6. Список используемых источников**

**Задание 3.** Работа с Интернет-магазином AliExpress

## **В программе MS Word подготовьте отчет выполнения задания со скришотами всех шагов выполнения работы.**

1) Зайти на сайт https://best.aliexpress.ru/?lan=ru

2) Заказать товар из раздела Компьютеры и оргтехника $\rightarrow$ подраздел Оргтехника $\rightarrow$  3D принтеры:

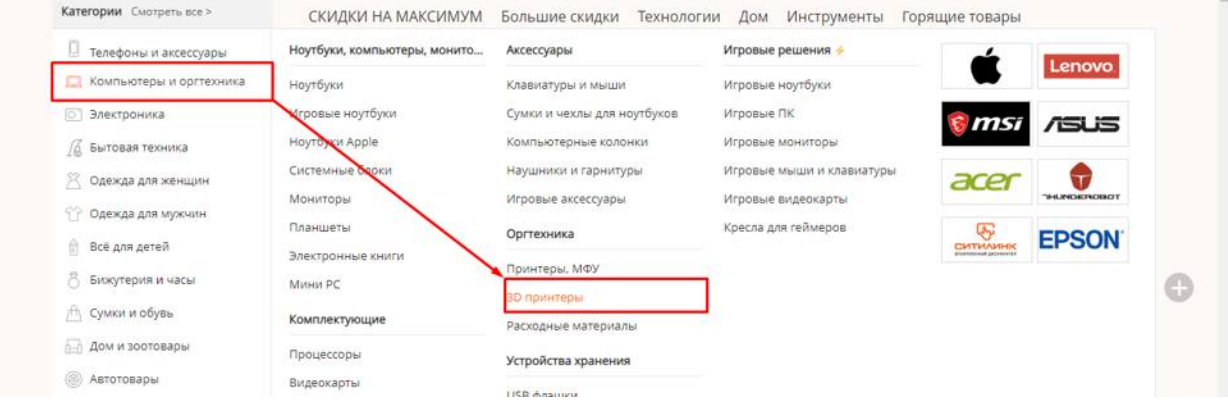

## 3) Сделать скриншот заказа:

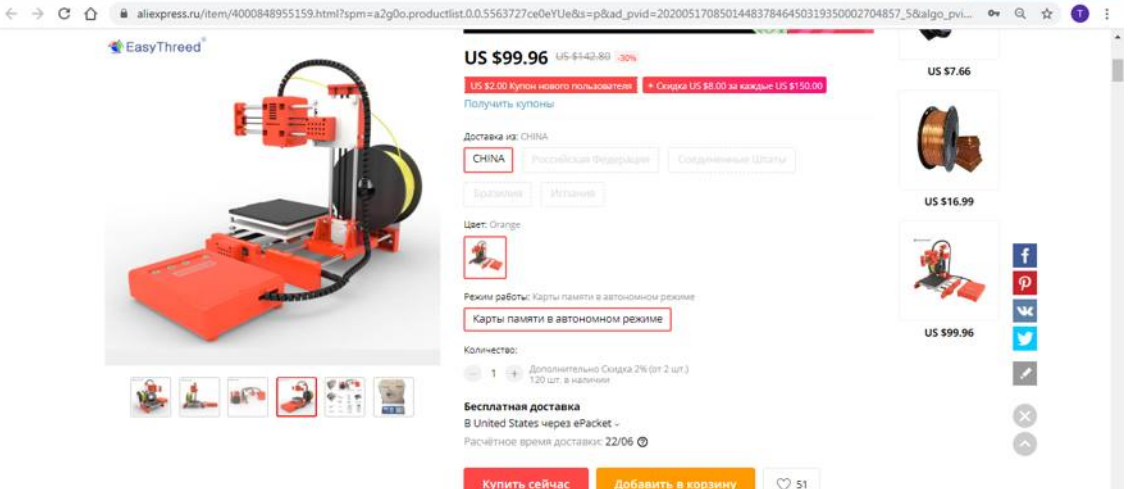

#### **Задание №4. Работа с Интернет – СМИ**

Интернет-издание, интернет-СМИ - веб-сайт, ставящий своей задачей выполнять функцию средства массовой информации в сети Интернет. Как и печатные издания, интернет-издания руководствуются принципами журналистики.

**http://www.tass.ru/ ТАСС ИА России** - входит в топ 10 ведущих поставщиков новостей для СМИ мира, крупнейшее информационное агентство России, новости 24 и достоверные факты на русском, английском, испанском, арабском, французском и немецком разных языках о политике и экономике, культура, экономика и спорт. Оперативная и качественная подача информации является приоритетом ТАСС.

**http://www.ria.ru/ РИА НОВОСТИ** - Российское информационное агентство "Новости" - широко представлена политическая и общественная жизнь в России и за рубежом, Наука и экономика, Спорт, Калейдоскоп событий и множество другой информации через интернет от авторитетного источника. Лучшие ньюсмейкеры России пишут для вас актуальные новости, компетентные комментарии и специальные репортажи.

**http://www.vesti365.ru/ Вести 365 ру** - Лента новостей России и мира, Новости часа в RSS лентах ведущих СМИ России разной тематики от политики и экономики до спорта и философии, а так же объединённая новостная лента с постоянным обновлением, чтение лент новостей RSS разных информационных агентств и прямые ссылки на официальные сайты.

**В программе MS Word продолжите оформлять отчет выполнения задания со скришотами всех шагов выполнения работы.**

- **1) зайти на каждый сайт**
- **2) сделать скрин любой информацию с ленты новостей**

**Задание № 5.** Работа с Интернет-турагентством **Босиком Тур.** 

**В программе MS Word продолжите оформлять отчет выполнения задания со скришотами всех шагов выполнения работы.**

1) Зайти на сайт https://bosikomtur.ru/

2) Осуществите поиск тура (настроить по своему желанию):

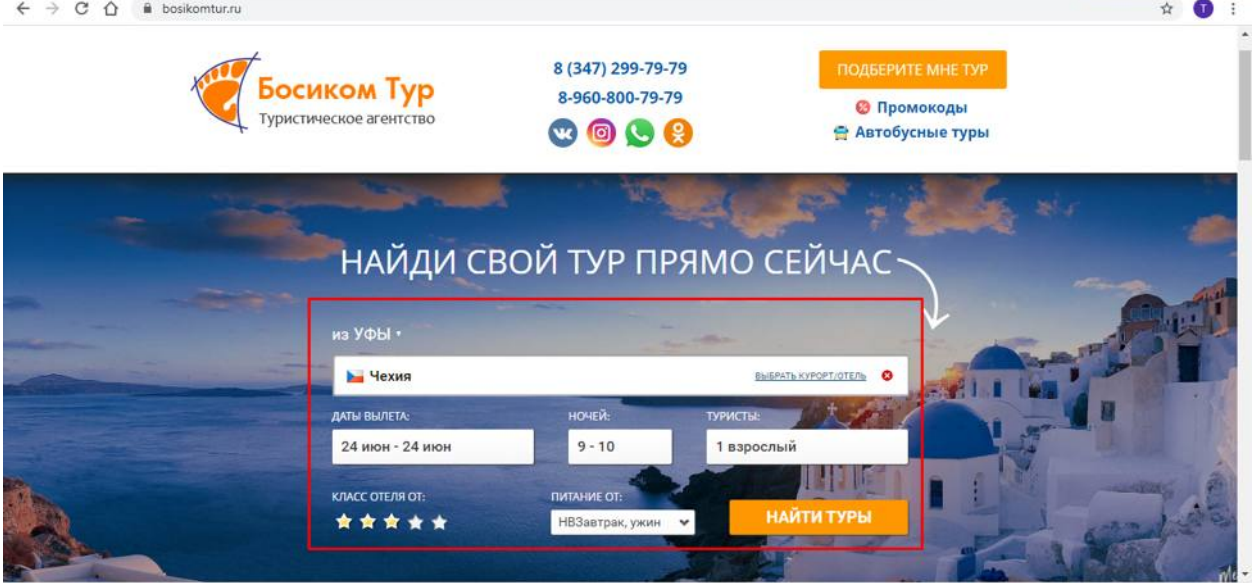

3) Продолжайте подбор тур:

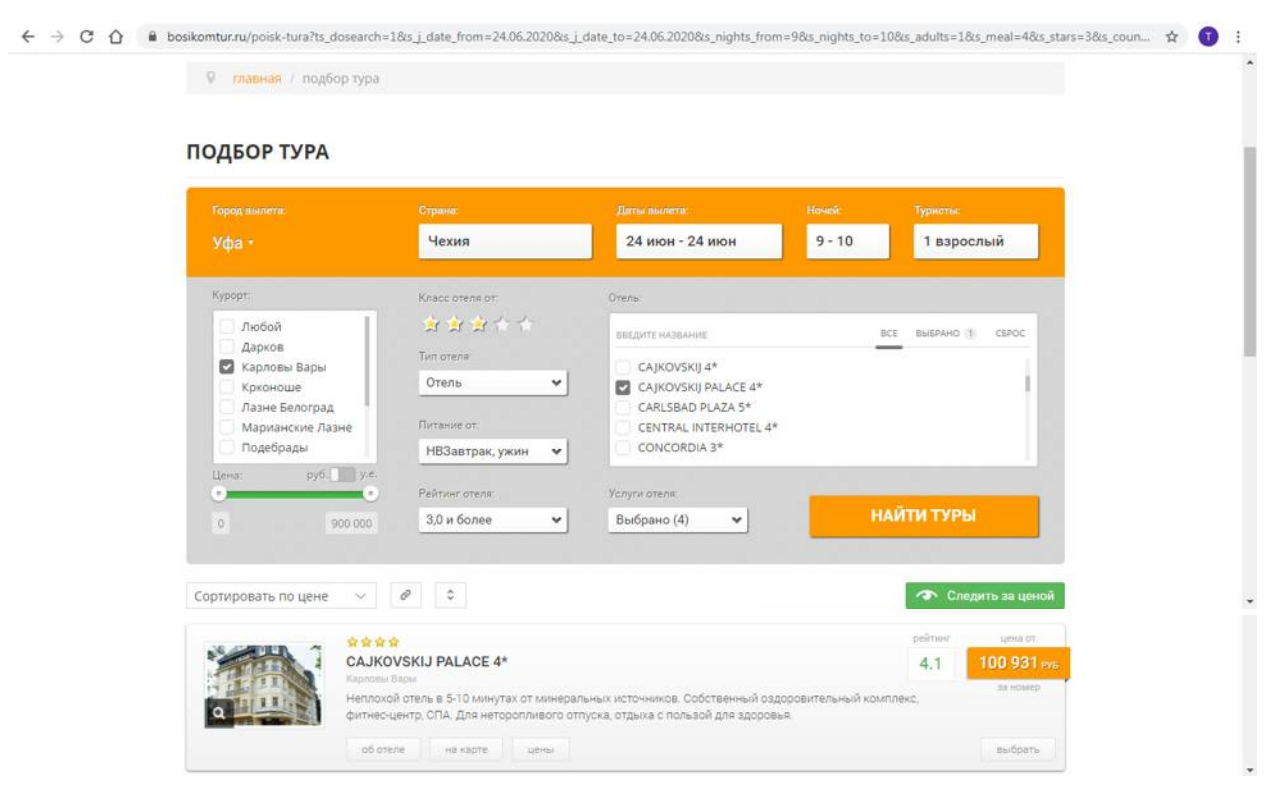

#### 4) Изучите подробную информацию о найденном туре:

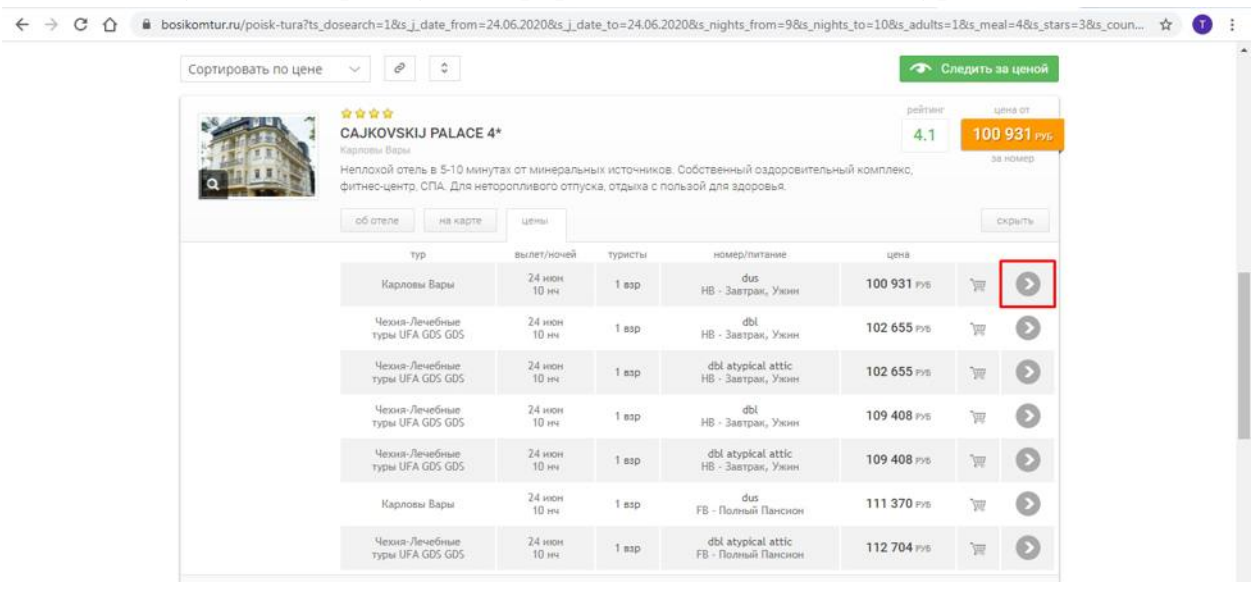

 $\overline{a}$ 

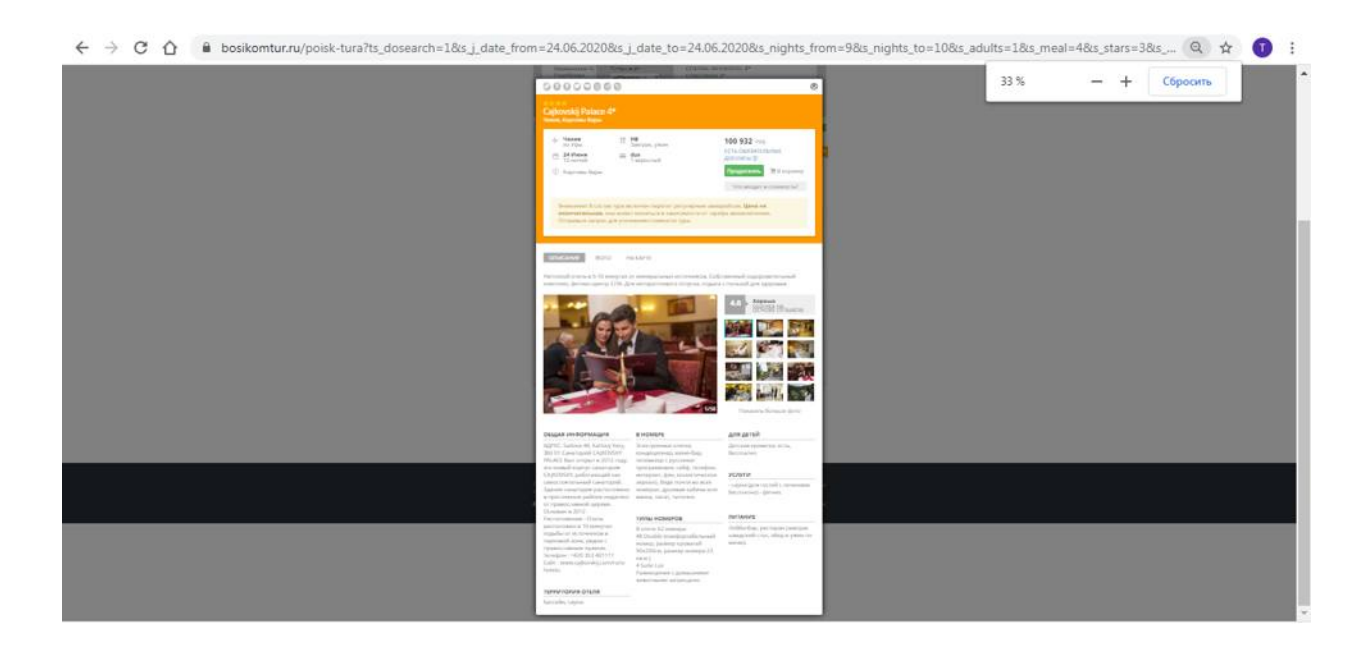

## **Задание №6. Работа с Интернет-библиотекой ЮРАЙТ**

**В программе MS Word продолжите оформлять отчет выполнения задания со скришотами всех шагов выполнения работы.**

1) Зайти на сайт https://urait.ru/

2) Пройдите регистрацию, если вы не зарегистрированы на данном портале:

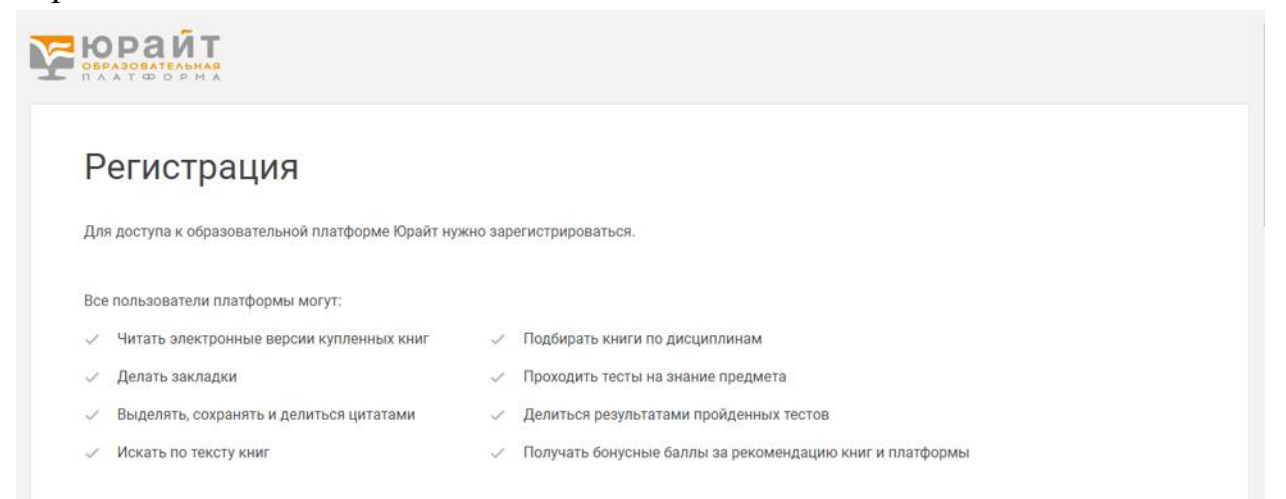

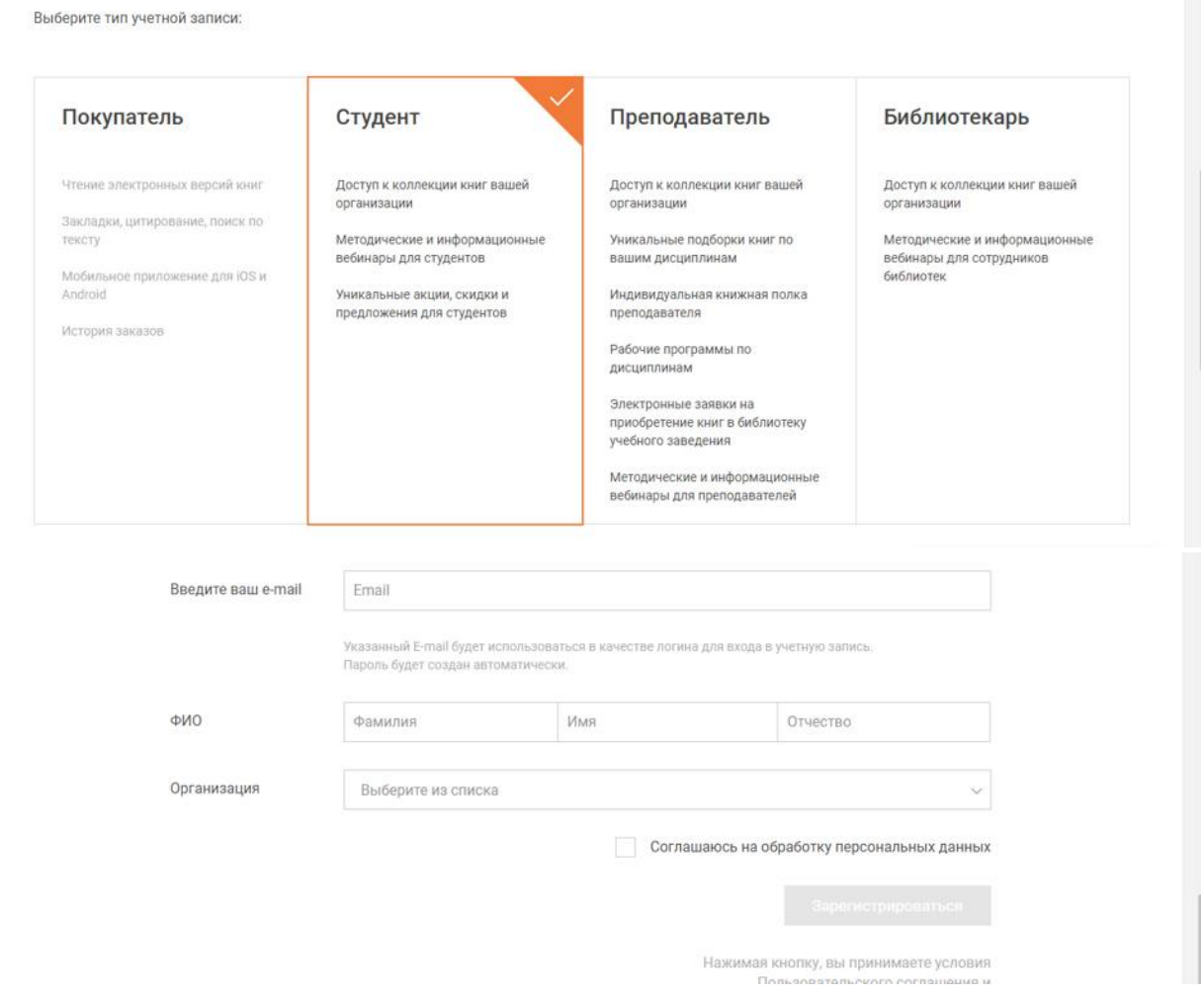

3) Перейдите в Каталог СПО и найдите учебники по теме «Интернет

#### и сети»:

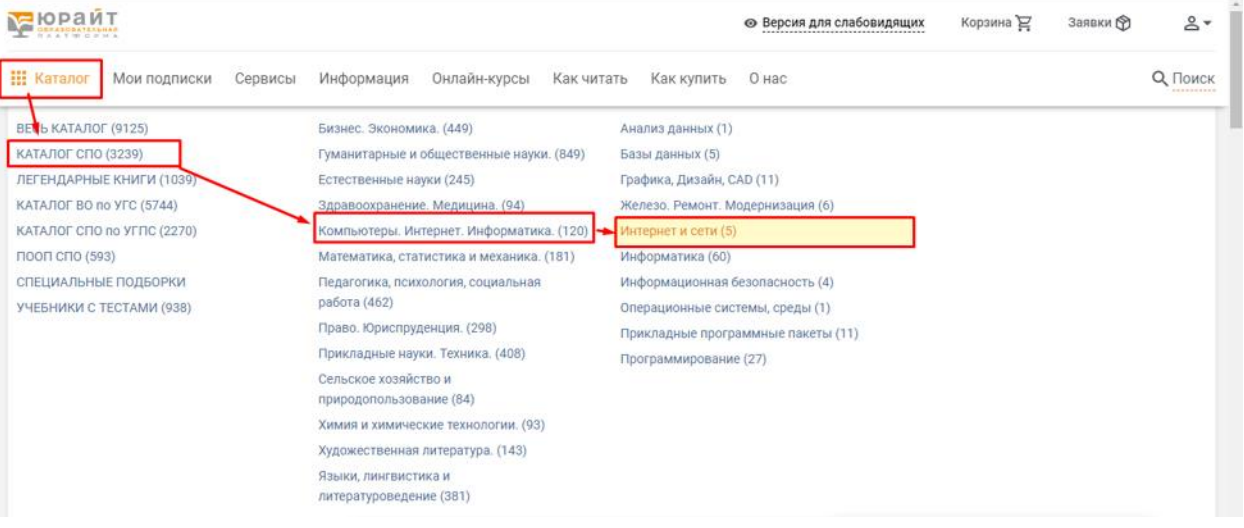

4) Выполните скиншот всех найденных учебников.

## МИНОБРНАУКИ РОССИИ

Федеральное государственное бюджетное образовательное учреждение высшего образования Башкирский государственный педагогический университет им. М.Акмуллы Колледж

## МЕТОДИЧЕСКИЕ РЕКОМЕНДАЦИИ к практическим занятиям студентов специальности 54.02.06 Изобразительное искусство и черчение ЕН.02 Начертательная геометрия

Разработал: Р.Р. Садыкова, преподаватель Колледжа БГПУ им.М.Акмуллы

Практическое занятие − целенаправленная форма организации педагогического процесса, направленная на углубление научно-теоретических знаний и овладение определенными методами работы, в процессе которых вырабатываются умения и навыки выполнения тех или иных действий в данной сфере. Практические занятия предназначены для углубленного изучения учебных дисциплин и играют важную роль в выработке у студентов умений и навыков применения полученных знаний для решения практических задач. Кроме того, они развивают научное мышление и речь, позволяют проверить знания студентов и выступают как средства оперативной обратной связи.

Цель практических занятий − углублять, расширять, детализировать знания, полученные на лекции, в обобщенной форме и содействовать освоению необходимых компетенций.

Оформление графических работ.

Графические работы по дисциплине выполняются в рабочей тетради и на стандартных форматах чертёжной бумаги A3 (297 х 420) и А2 (420 х 594).

 Чертежи, выполняемые на форматах, оформляются рамкой и основной надписью. Все чертежи выполняются чётко, аккуратно, с применением чертёжных инструментов.

Практическое занятие:

Графическая работа № 1. Перспектива прямых линий Постройте линию АВ по заданным координатам точек А и В на эпюре Монжа, и в наглядном пространственном изображении.

1. построите отдельно проекции точек А и В по заданным координатам на эпюре Монжа.

Практическое занятие:

Графическая работа № 2. Изображение плоскости в перспективе

На листе формата АЗ начертить комплексный чертеж прямых и плоскостей.

Построить линию пересечения двух плоскостей *АВС* и *DЕF;* определить видимость плоскостей, считая их непрозрачными; для наглядности плоскость общего положения *АВС* на одной из проекций заштриховать горизонтальными прямыми.

Выполнение задания основано на проведении вспомогательной плоскости *T,* совпадающей с плоскостью треугольника *DЕF.* Это позволяет построить линию *GН* пересечения плоскостей *АВС* и *T* и использовать отрезок *КН,*  принадлежащий плоскостям *АВС* и *DЕF.* Фронтальная проекция *С2H<sup>2</sup>* линии *GH* совпадает с фронтальными проекциями  $D_2E_2F_2$  и  $T_2$  плоскостей *DEF* и *T*. Более интересна горизонтальная проекция *С1Н1*линии *GН,* отрезок *КН* которой и является искомой линией пересечения плоскостей *AВС* и *DЕF.* Три отрезка прямых *АС, ВС* и *DF* частично невидимы, в связи с чем начерчены штриховыми линиями.

Практическое занятие:

Графическая работа №2. Построение прямой и плоскости.

Данное занятие включает в себя тренировочные упражнения по построению отрезка прямой по заданным координатам на плоскости чертежа и в наглядном пространственном изображении методом прямоугольного параллельного проецирования, применяемое для приобретения навыков дальнейшего выполнения работ по построению комплексного чертежа модели и изображению ее в пространстве. Задание: На листе формата А3 выполнить наглядное изображение отрезка прямой АВ, СD, MN, EF и эпюр. Для построения отрезка прямой выполнить отдельный чертеж.

1.Выбрать масштаб. 2.Вычертить оси прямоугольных координат. 3.Построить горизонтальные проекции отрезка прямой АВ, СD, MN, EF. 4.Построить фронтальные проекции отрезка прямой АВ, СD, MN, EF. 5.Построить профильные проекции отрезка прямой АВ, СD, MN, EF. 6.Показать расположение прямой в пространстве. 7.Заполнить основную надпись.

Практическое занятие: Графическая работа №3. Способ вращения вокруг проецирующей прямой

Сущность способа вращения вокруг прямой, параллельной плоскости проекций, заключается в том, что плоскую фигуру поворачивают вокруг ее горизонтали или фронтали до положения, когда плоская фигура станет параллельной соответствующей плоскости проекций.

Вращаем плоскость вокруг горизонтали h, которая при этом остается на месте. Для нахождения положения плоскости после поворота достаточно повернуть точку А. Точка А перемещается в плоскости γ, перпендикулярной оси вращения (горизонтали h). Точка перемещается по окружности с центром в точке С, являющейся точкой пересечения оси вращения h с плоскостью γ . Радиус окружности равен расстоянию от вращаемой точки А до центра С (отрезок АС). После поворота отрезок АС будет проецироваться на π1 без искажения. Находим его величину построением прямоугольного треугольника и откладываем от точки С. Таким образом, плоскость стала параллельной плоскости проекций и ее положение задано точкой А(А'1) и прямой h ( h'1 ) .

Практические занятия: Графическая работа №4. Построение комплексного чертежа усечённой призмы, (усечённой пирамиды)

Построить усеченные геометрические тела. Построение проекций, аксонометрии геометрических тел, пересеченных проецирующими плоскостями. Определение натуральной величины фигуры сечения.

По заданному варианту построить проекции сечения геометрического тела проецирующей плоскостью, развертку усеченного тела и аксонометрический чертеж этого геометрического тела.

1. Построить комплексный чертеж геометрического тела с обозначением секущей плоскости.

2. Определить точки пересечения фигуры с секущей плоскостью.

 3. При помощи линий связи найти две другие проекции всех точек фигуры сечения и соединить их сплошными основными линиями (для тел вращения при этом применяют лекала). Проекции фигуры сечения заштриховать

4. Натуральную величину фигуры сечения для призмы и цилиндра найти способом вращения, для пирамиды и конуса - способом замены плоскостей проекций.

5. Построить полную развертку поверхности усеченного тела с изображением фигуры сечения и указанием точек сечения.

6. При построении аксонометрических проекций усеченных тел применить: для многогранников - диметрическую косоугольную проекцию, для тел вращения изометрическую прямоугольную

Практические занятия:

Графическая работа № 3. Фронтальная перспектива комнаты

1. Передняя стенка комнаты совмещена с картинной плоскостью.

2. Основание картины делят на равные части так, чтобы одно деление на картине было масштабом одного метра.

3. Высоту линии горизонта возьмем 1,6 м. Точка Р будет выбираться на линии горизонта в центре. Точки дальности пусть находятся на расстоянии: PD1 = PD2 = 2,5 м. Если выбрать эти расстояния больше, задняя стенка комнаты будет приближаться и увеличиваться.

4. Из точек 0 и 5, взятых на масштабе широты, проводят прямые в точку Р. Расстояние между этими линиями даст перспективу широты интерьера.

5. Для построения боковых стенок на одной из вертикальных границ картины складывают четыре единицы, равные четырем отрезкам на масштабе широт, и точку 4 соединяют с точкой Р. Расстояние между линиями 0-Р и 4-Р будет перспективой высоты интерьера. Аналогично строят и правую сторону.

6. Для построения глубины интерьера на масштабе широт берут пять единиц, соответствующие пяти метрам глубины интерьера (если глубина больше или меньше, то соответствующее расстояние), и из точки 5 проводят линию в дистанционную точку D1. Пересечение этой линии с линией 0Р даст глубину интерьера 5 м в перспективе. Из точки 5' проводят горизонтальную и вертикальную линии противоположной стены до пересечения с соответствующими линиями масштаба широт и высот (линиями схода).

Практическое занятие:

Графическая работа № 4. Перспектива архитектурного объекта.

С помощью способа архитекторов рекомендуется выполнять задание «Построение перспективного изображения здания». В основе способа архитекторов лежит свойство параллельных прямых в перспективе сходиться в точку - точку схода. Так как предметы, изображенные в перспективе (например, здание), содержат ограниченное количество семейств параллельных прямых, то построение перспективы облегчается путем предварительного определения их точек схода (фокусов).

Для получения перспективного изображения необходимо произвести следующие построения:

- начертить линию основания картины 00;

- на высоте, равной *Н1* (или *Н2*), провести линию горизонта *h1* (или *h2* );

- на ней произвольно выбрать главную точку картины *Р* и опустить из нее перпендикуляр на линию основания картины 00. Полученная точка *А* является точкой отсчета;

- на линии горизонта *h1* (или *h2* ) влево от точки *Р* отложить отрезок, равный *PF1* и определить место нахождения точки схода *F1* (левый фокус); - на линии горизонта *h1* (или *h2* ) вправо от точки *Р* отложить отрезок, равный *PF2* и определить место нахождения точки схода *F2* (правый фокус).

Практическое занятие: Графическая работа №1. Построение отрезков

Постройте линию АВ по заданным координатам точек А и В на эпюре Монжа, и в наглядном пространственном изображении.

1. построите отдельно проекции точек А и В по заданным координатам на эпюре Монжа;

2. соедините проекции точек А и В отдельно на трех плоскостях проекции: горизонтальной, фронтальной и профильной;

3. постройте трехгранный угол с точками А и В, изобразите их проекции и отрезок в пространстве.

Практическое занятие:

Графическая работа №5. Построение линии пересечения многогранников.

Применение знаний студентов, полученных по теме «Пересечение поверхностей» для построения линий пересечения гранных поверхностей.

1. Построить три проекции заданных гранных поверхностей.

2. Выполнить все необходимые построения, связанные с нанесением линий пересечения на проекции пересекающихся гранных поверхностей.

Задание выполняется на листе формата А3.

В центральной части формата расположить оси координат. Построить заданные горизонтальную и фронтальную проекции поверхностей.

Рекомендуется горизонтальную проекцию располагать отстоящей от оси *х* и *у*  на 10…15 мм, а фронтальную по оси *Х*. Затем строится профильная проекция заданных поверхностей. Линии пересечения гранных поверхностей определяются по точкам пересечения ребер каждой из них с гранями другой поверхности. Соединив каждые пары таких точек одних и тех же граней отрезками прямых, получим линию пересечения гранных поверхностей. Видимыми являются только те стороны многоугольника пересечения, которые принадлежат

видимым граням поверхностей. Возможны два случая пересечения – врезание и проницание.

Практические занятия: Графическая работа №6. Аксонометрия геометрических тел.

По двум заданным проекциям построить прямоугольную изометрию группы тел; 25 - определить видимость; - нанести необходимые размеры.

Практические занятия: Графическая работа №7. Построение разверток геометрических тел.

На листе формата АЗ начертить комплексные чертеж и аксонометрические проекции призмы (конуса), усеченных проецирующими плоскостями.

Построить развертки этих поверхностей, сделать выкройки и склеить бумажные модели. На комплексных чертежах нанести размеры призмы (конуса).

При выполнении работы следует руководствоваться сведениями, полученными при выполнении аналогичных упражнений на построение третьих проекций, аксонометрии и разверток цилиндра и пирамиды.

При построении третьих проекций призмы и конуса рекомендуется пользоваться постоянной прямой чертежа, не строя координатных осей, или применять метод ординаты. Отсеченные части тел следует изображать тонкими сплошными линиями.

Натуральную величину фигуры следует находить способом замены плоскостей проекций или способом совмещения. Линии штриховки в сечениях следует проводить под углом 45° к линиям рамки чертежа. Если линии штриховки при этом совпадают по направлению с линиями контура или осевыми, то вместо штриховки под углом 45° допускается выполнять штриховку под углами 30 или 60°.

При построении аксонометрических проекций тел можно применять как "правую", так и "левую" системы координат. Выбор системы определяется положением плоскости среза: при срезе с правой стороны следует применять "левую" систему , при срезе с левой стороны — "правую" систему.

Плоскость основания и плоскость фигуры сечения на развертке рекомендуется присоединить к развертке одной и той же грани призмы. Линии сгиба в соответствии с ГОСТ 2303-68 (СТ СЭВ 1178-78) следует изображать тонкими штрихпунктирными линиями с двумя точками.

## **КРИТЕРИИ И НОРМЫ ОЦЕНКИ ЗНАНИЙ И УМЕНИЙ СТУДЕНТОВ ЗА ПРАКТИЧЕСКУЮ РАБОТУ**

## **ОЦЕНКА «5» СТАВИТСЯ, ЕСЛИ СТУДЕНТ:**

1.Правильно самостоятельно определяет цель данных работ; выполняет работу в полном объёме с соблюдением необходимой ' последовательности проведения опытов, измерений. 2.Самостоятельно, рационально выбирает и готовит для выполнения работ необходимое оборудование; проводит данные работы в условиях, обеспечивающих получение наиболее точных результатов. 3.Грамотно, логично описывает ход практических (лабораторных) работ, правильно формулирует выводы; точно и аккуратно выполняет все записи, таблицы, рисунки, чертежи, графики, вычисления. 4.Проявляет организационно-трудовые умения: поддерживает чистоту рабочего места, порядок на столе, экономно расходует материалы; соблюдает правила техники безопасности при выполнении работ.

## **ОЦЕНКА«4» СТАВИТСЯ, ЕСЛИ СТУДЕНТ:**

1.Выполняет практическую (лабораторную) работу полностью в соответствии с требованиями при оценивании результатов на "5", но допускает в вычислениях, измерениях два — три недочёта или одну негрубую ошибку и один недочёт.

2.При оформлении работ допускает неточности в описании хода действий; делает неполные выводы при обобщении.

## **ОЦЕНКА «3» СТАВИТСЯ, ЕСЛИ СТУДЕНТ:**

1.1 Правильно выполняет работу не менее, чем на 50%, однако объём выполненной части таков, что позволяет получить верные результаты и сделать выводы по основным, принципиальным важным задачам работы. 2. Подбирает оборудование, материал, начинает работу с помощью преподавателя; или в ходе проведения измерений, вычислений, наблюдений допускает ошибки, неточно формулирует выводы, обобщения. 3 .Допускает грубую ошибку в ходе выполнения работы: в объяснении, в оформлении, в соблюдении правил техники безопасности. **ОЦЕНКА "2" СТАВИТСЯ, ЕСЛИ СТУДЕНТ:**

1. Не определяет самостоятельно цель работы, не может без помощи преподавателя подготовить соответствующее оборудование; выполняет работу не полностью, и объём выполненной части не позволяет сделать правильные выводы.

2. Допускает две и более грубые ошибки в ходе работ, которые не может исправить по требованию педагога; или производит измерения, вычисления, наблюдения неверно.

## МИНОБРНАУКИ РОССИИ

Федеральное государственное бюджетное образовательное учреждение высшего образования Башкирский государственный педагогический университет им. М.Акмуллы Колледж

## МЕТОДИЧЕСКИЕ РЕКОМЕНДАЦИИ к практическим занятиям студентов специальности 54.02.06 Изобразительное искусство и черчение ЕН.03 Компьютерная графика

Разработал: Р.Р. Карачурина, преподаватель Колледжа БГПУ им.М.Акмуллы

#### **Пояснительная записка**

Всесторонняя подготовка специалистов – это не только приобретение знаний, но и выработка умений применять знания на практике и в жизни. Особенно важными являются умения по специальностям. Однако специалист был бы беспомощным в отрасли своей деятельности, если бы не знал практики, или иными словами, не видел путей практического приложения научных знаний, не обладал собственными умениями и навыками.

Целями привития умений и навыков служат практические занятия.

#### **Задачами практических занятий являются:**

- расширение, углубление и детализация научных знаний, полученных на лекциях. Практические занятия логически продолжают лекции;

- повышение уровня усвоения учебного материала;
- привитие умений и навыков;
- развитие научного мышления и речи студентов;

- проверка и учет знаний. Все формы практических занятий являются важным средством более действенной проверкой знаний, оперативной обратной связи, осуществляемой по формуле «студент-преподаватель»;

- развитие научного кругозора и общей культуры;
- развитие познавательной активности;

- привитие навыков ведения коллективной беседы, участие в творческой дискуссии.

Все эти задачи должны быть направлены на достижение конечной цели – всестороннего развития личности будущего специалиста.

#### **Методические рекомендации для выполнения практических занятий**

Для того чтобы практические занятия приносили максимальную пользу, необходимо помнить, что упражнение и решение ситуативных задач проводятся по вычитанному на лекциях материалу и связаны, как правило, с детальным разбором отдельных вопросов лекционного курса. Следует подчеркнуть, что только после усвоения лекционного материала с определенной точки зрения (а именно с той, с которой он излагается на лекциях) он будет закрепляться на практических занятиях как в результате обсуждения и анализа лекционного материала, так и с помощью решения ситуативных задач. При этих условиях студент не только хорошо усвоит материал, но и научится применять его на практике, а также получит дополнительный стимул (и это очень важно) для активной проработки лекции.

При самостоятельном решении поставленных задач нужно обосновывать каждый этап действий, исходя из теоретических положений курса. Если обучающийся видит несколько путей решения проблемы (задачи), то нужно сравнить их и выбрать самый рациональный. Полезно до начала решения поставленных задач составить краткий план решения проблемы (задачи). Решение проблемных задач или примеров следует излагать подробно, нужно сопровождать комментариями, схемами, чертежами и рисунками, инструкциями по выполнению.

Следует помнить, что решение каждой учебной задачи должно доводиться до окончательного логического ответа, которого требует условие, и по возможности с выводом. Полученный результат следует проверить способами, вытекающими из существа данной задачи.

#### **Подготовка к практическим занятиям**

Основой для подготовки студентов ко всем видам практических занятий являются разрабатываемые планы занятий. В них перечисляются вопросы для изучения, приводится перечень основной и дополнительной литературы, а также называются методические пособия, призванные оказывать помощь студентам в организации самостоятельной работы по данной теме.

Успех каждого практического занятия зависит от того, насколько активно и самостоятельно в нем участвуют студенты. Однако характер их участия в различных видах самостоятельных занятий различен. Он зависит от специфики самих занятий.

Одним из видов практических занятий, являются практические работы. Практические работы проводятся для формирования умений и навыков и направлены на обучение конкретной деятельности. В ходе практических работ студенты овладевают умениями работать с нормативными документами, справочниками, составляют чертежи, схемы, таблицы, техническую документацию и решают задачи.

К каждой практической работе разрабатываются инструкции. Инструкции содержат методические рекомендации, а также конкретные практические задания. Расчеты студенты проводят по вариантам, что обеспечивает их самостоятельность в работе и позволяет преподавателю выявлять отстающих, проводить с ними индивидуальную работу.

Преподаватель осуществляет контроль за работой каждого студента, помогает тем из них, кто в этом нуждается, дает индивидуальные консультации.

В результате самостоятельного поэтапного решения предложенных заданий студенты получают достаточно полное представление о практическом использовании изученного лекционного материала.

Практические работы студенты оформляют в отдельных тетрадях, пастой синего цвета.

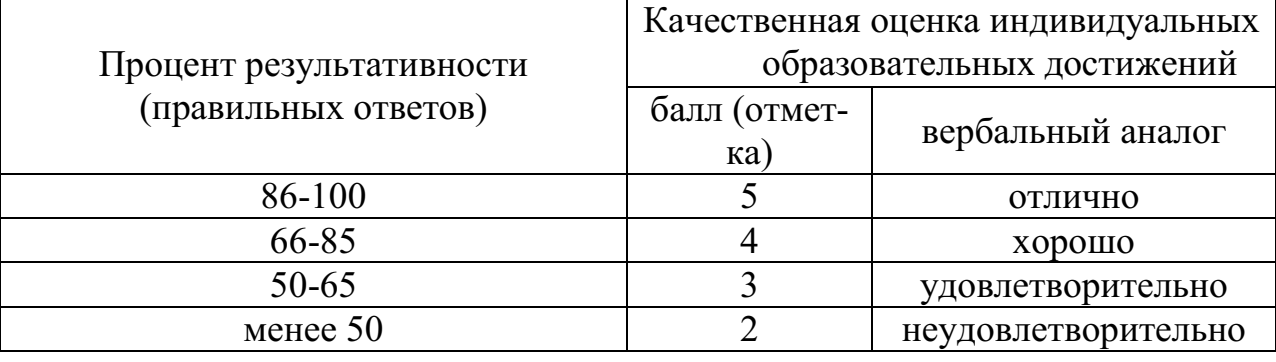

# **Критерии оценивания практических работ**
#### Наименование тем Практические работы 1  $\qquad$  1 Тема 1.1 Технология редактирования и форматирования текстовых докудактирования и формати- Практическая работа № 1 «Выполнять шрифтовое оформление текста. Производить рования текстовых доку-<br>ментов Тема 1.2 Технология редактирования и форматирования табличных дотема т. и технология ре-<br>дактирования и формати-<br>рования табличных до-<br>кументов Тема 1.3 Использование приложения WORD ART и панели рисования для создания рисунков Практическая работа № 3 «Использовать в работе панель инструментов WORD ART»Тема 2.1 Основные принципы работы с програмтема 2.1 Основные прин-<br>ципы работы с програм- Практическая работа № 4«Использовать возможности программы для создания изоб-<br>мой PHOTO SHOP Тема 2.2 Реставрация старых фотографий. Практическая работа № 5 «Реставрировать, реанимировать фотоматериалы» Тема 2.3 Создание коллажа Тема 2.4 Работа с использованием возможностей программы PHOTOSHOPПрактическая работа № 6 «Редактировать изображения, с использованием различных инструментов и операций графических программ»

#### **Тематический план практических занятий**

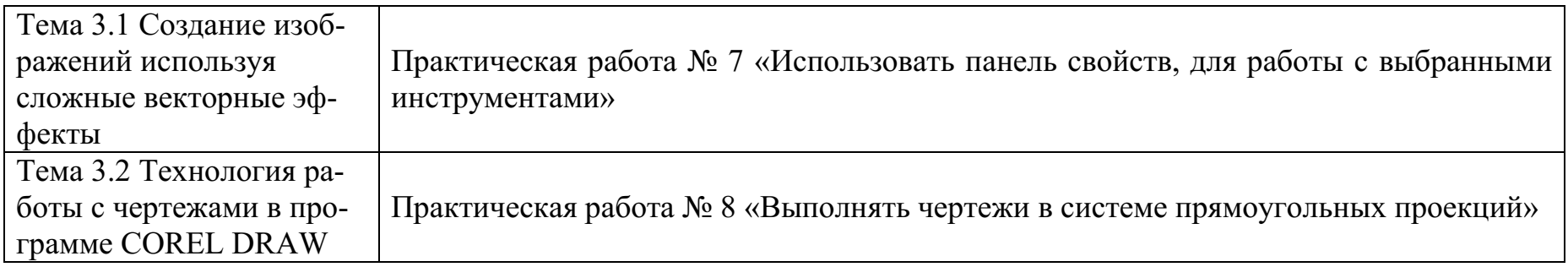

Тема: **«**Технология редактирования и форматирования текстовых документов»

Цель работы**:** Научиться форматировать шрифт, абзацы. Научиться редактировать текст. Научиться работать со списками.

### **Методические рекомендации**

Выполните форматирование введенного текста, помня правило:

«Выдели объект и только потом выполни над ним действие»

Форматирование названия песни – название шрифта – Courier New, размер -

12, полужирное начертание – **Ж**, выравнивание абзаца – По центру,

Форматирование остального текста - шрифта – Courier New, размер - 10, выравнивание абзаца – По левому краю.

### **Ход работы:**

- 1. Запустите текстовый процессор MSWord.
- 2. Настройте параметры страницы (поля: верхнее, нижнее, левое по 2 см., правое 1 см.). Для настройки выполните команду Файл/Параметры страницы.
- 3. Создайте в документе 5 листов. Для этого выполните команду 4 раза Вставка/Разрыв/Новую страницу. На каждом листе поместите в верхнем правом углу колонтитул, который должен содержать Вашу фамилию и имя, дату. Для этого выполните команду Вид/Колонтитулы.
- 4. Пронумеруйте страницы в нижнем правом углу. Для этого выполняем команду Вставка/Номера страниц.
- 5. На первой странице выполните ввод текста по образцу, нажимая клавишу ввода Enter при переходе к новому абзацу.

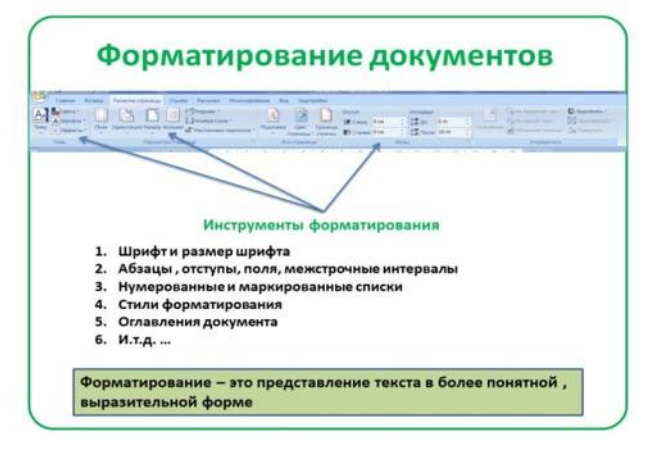

Тема: **«**Технология редактирования и форматирования табличных документов»

Цель работы**:** Приобрести практический опыт обработки табличных данных в MS Word.

#### **Методические рекомендации**

Таблица представляет собой некий объем информации, организованный с помощью строк и столбцов. Ячейки таблиц могут содержать не только текст, но и графические и прочие объекты. Таблицы всегда были неотъемлемым атрибутом печатной научно-технической документации, а в последние годы стали эффективным средством оформления Web-страниц.

В силу ограниченной возможности форматирования документов средствами языка HTML таблицы зачастую используются для принудительного управления размещением данных на экране: для имитации газетного стиля в виде колонок, размещения несколько иллюстраций по ширине Web-страницы. При этом иногда используют прием, когда рамки таблицы вообще не отображают, а между ячейками делают зазор. В результате объекты, находящиеся в ячейках, образуют ровные регулярные структуры, в то время как никаких следов таблиц на экране не видно.

Существует три основных средства создания таблиц: кнопка Добавить таблицу на панели инструментов

Стандартная; команда рисования таблиц Нарисовать таблицу на панели инструментов Таблицы и границы (Таблица/Нарисовать таблицу).

### **Ход работы:**

- 1. Создать новый документ в MS Word.
- 2. Создать таблицу вида
- 3. Сохранить документ на диске.

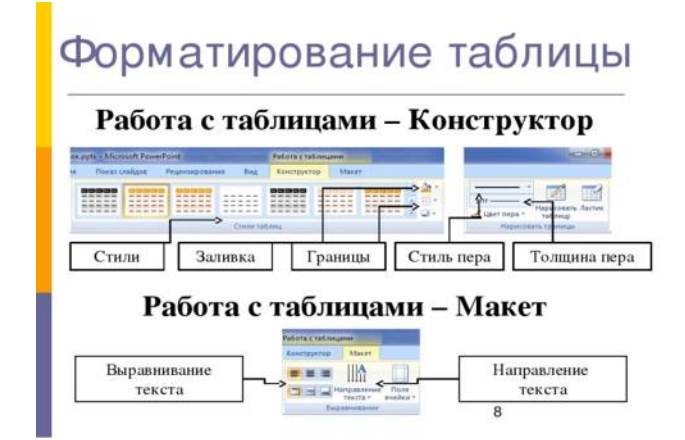

Тема: **«**Использование приложения WORD ART и панели рисования для создания рисунков»

Цель работы**:** Изучение информационной технологии создания объектов WordArt в текстовом редакторе MS Word. ПЭВМ IBM PC, программа MS Word.

#### **Методические рекомендации**

WordArt – это тоже объекты, но только с текстовыми фрагментами, к которым уже применены готовые эффекты, тем не менее, к ним применять дополнительные параметры форматирования – можно менять их цвет, заливку, высоту и ширину шрифта, применять различные эффекты. WordArt лучше всего использовать для создания заголовков журнальных статей (и им подобных). Это позволяет придать документу оригинальный вид и привлечь внимание читателя к заголовку или разделам статьи. Использование WordArt позволяет существенно расширить возможности художественного оформления документов.

### **Ход работы:**

- 1. Откройте текстовый редактор Word и задайте альбомную ориентацию бумаги (*Файл/Параметры страницы/* Ориентация – *альбомная*).
- 2. Откройте панель инструментов «Рисование» (*Вид/ Панели инструментов/ Рисование*).
- 3. С помощью команды *Вставка/ Рисунок* запустите на выполнение программу WordArt. Краткая справка. Программу WordArt можно открыть нажатием кнопки "Добавить объект WordArt" панели инструментов "Рисование".
- 4. Выберите нужный стиль надписи WordArt, затем нажмите ОК.

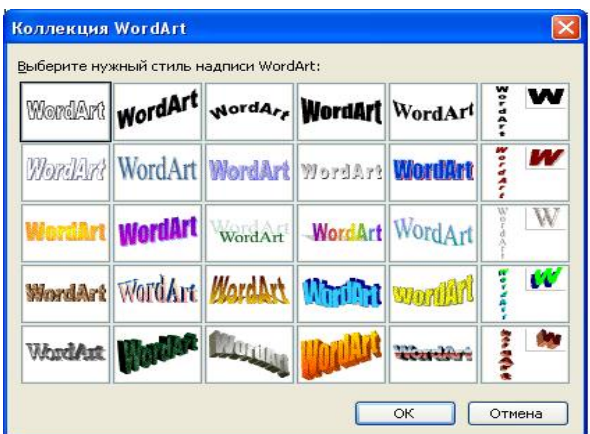

- 5. В окне «Изменение текста WordArt» введите текст **«художественное оформление текста»** и нажмите ОК.
- 6. Скопируйте текст WordArt семь раз и произведите перемещение, поворот/отражение и форматирование по образцу.

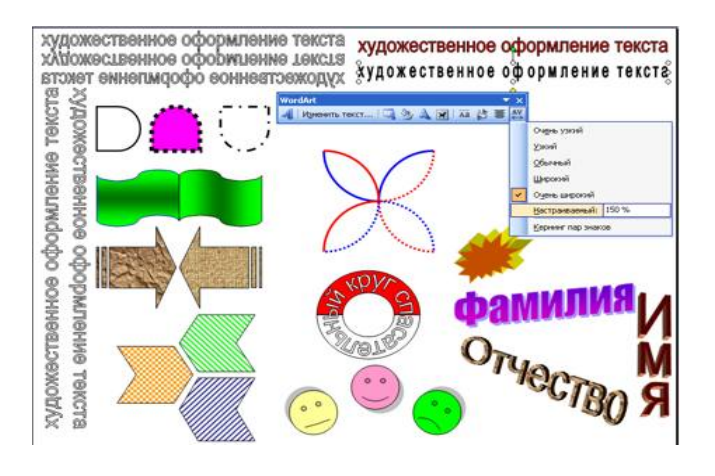

**Практическое занятие № 4** 

Тема: **«**Основные принципы работы с программой PHOTOSHOP» Цель работы**:** Научиться редактировать некачественные изображения и оформлять их.

## **Методические рекомендации**

**Выделенная область** — фрагмент изображения, в пределах которого действуют инструменты редактирования. Выделенная область ограничена мерцающей пунктирной линией.

**Маскированная область** — изображение, расположенное за пределами выделения. Эта область недоступна для редактирования и, следовательно, защищена от случайных изменений.

**Инструмент Marquee (Область)** предназначен для выделения прямоугольных и эллиптических областей.

**Группа** инструментов Lasso (Лассо) используется для выделения областей произвольной формы.

**Инструмент Magic Wand (Волшебная палочка)** — используется для выделения близких по цвету пикселей.

**Кадрирование изображения** — обрезка изображения (удаление лишних полей, фрагментов окружающей обстановки и т. д.).

## **Ход работы:**

1. Откройте фотографию – портрет Portrait.jpg, используя для этого папку «Картинки для фотошопа», находящуюся в папке **Мои документы –** 

**мои рисунки.** Окно программы должно выглядеть следующим образом:

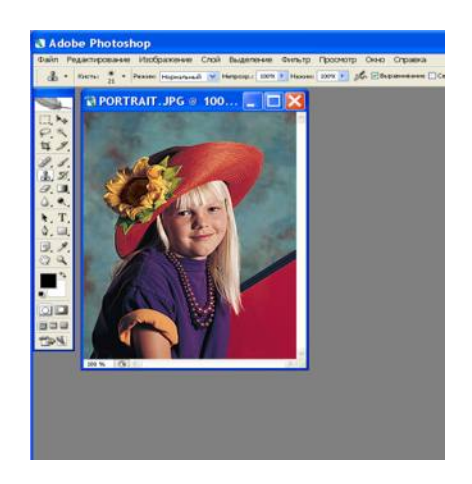

2. На панели инструментов выберите инструмент **Elliptiсal Marquee (Овальная область).** Создайте растушевку фотографии, выбрав в **Сроке меню** – **Выделение – Растушевка.** Растушевка создаст плавный переход между пикселями выделенной области и пикселями, окружающими выделенную область.

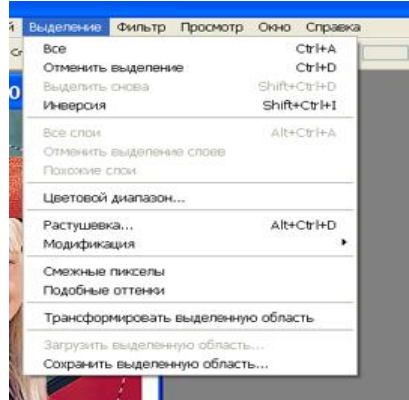

- 3. Ввести в поле «**Растушевка выделенной области**» значение 10. Выполните команду **Выделение- Инверсия.** Выделенная и маскированная области поменяются местами.
- 4. Нажмите клавишу **Delete,** чтобы удалить выделенную область. Чтобы снять выделение выполните команду **Выделение – отменить выделение.**
- 5. Перед вами фотография с растушеванной виньеткой.

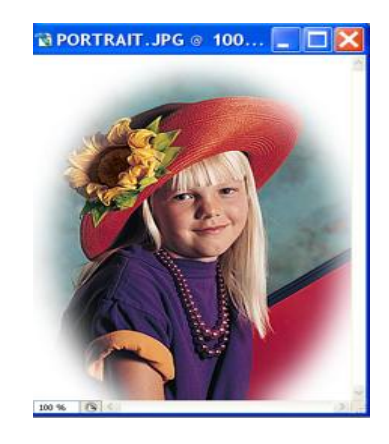

Тема: **«**Реставрация старых фотографий»

Цель работы**:** научиться проводить ретуширование и восстановление фотографий в программе Photoshop.

### **Методические рекомендации**

Чтобы получить качественные изображения, фотографии необходимо ретушировать.

Программа Photoshop содержит большое количество инструментов для ретуши, превращающих ретуширование фотографий в простой и понятный процесс.

На этом занятии вы научитесь:

- работать с инструментом **Точечная восстанавливающая кисть**;
- убирать морщины и отбеливать зубы;
- восстанавливать старые фотографии;
- использовать палитру **История** для смешивания нескольких состояний изображения;
- применять снимки для сохранения ранних состояний или вариантов работы.

## **Ход работы:**

1. Инструментом **Лассо** выделим участок столба вместе с прилегающей частью изображения.

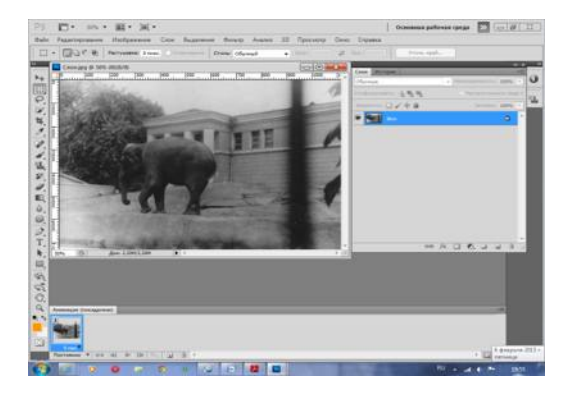

2. Выберем инструмент **Точечная восстанавливающая кисть,** установим в панели этого инструмента размер, перекрывающий выделенную область, и нажмём кнопку **Соответствие Приближения**. Теперь, щёлкая кистью, заполним чёрную область выделения изображением соседней области.

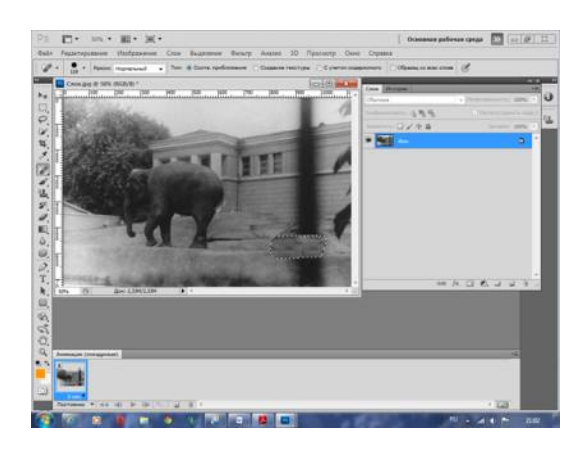

- 3. Выделенная часть изображения отреставрирована
- 4. Выберем ещё одну область инструментом **Прямоугольное выделение** и проделаем те же операции. Полученное изображение выделения показано на рисунке. Его придётся немного сдеформировать. Итоговое изображение этого выделения показано на рисунке.

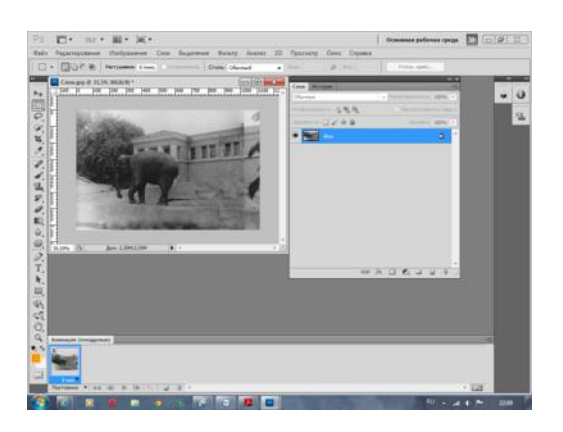

**Практическое занятие № 5** 

Тема: **«**Создание коллажа»

Цель работы**:** Создать коллаж по предложенному образцу, используя исходные материалы и пошаговую инструкцию в видеоуроке. Результат работы сохранить в своей папке в двух форматах (jpg и psd).

#### **Методические рекомендации**

**Фотоколлаж** - это свободное, произвольное соединение, иногда даже не взаимосвязанных между собой, нескольких стилей фотоизображения в одной

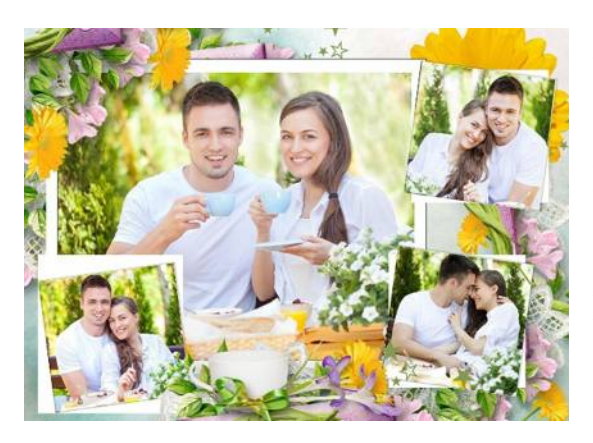

картинке или фотографии. Видеоколлаж это видео ряд собранный из небольших отрывков от одного или нескольких фильмов, иногда с добавлением **Видео коллаж** - используется для создания яркого сюжета, точно и контрастно отображающего творческую идею автора. Видео коллаж — это видеоряд, собранный из небольших отрывков от одного или нескольких фильмов, иногда с добавлением фотоизображений и текстовой

информации. Видео коллаж используется для создания яркого сюжета, точно и контрастно отображающего творческую идею автора. Коллаж в музыке означает особую форму использования композитором в своем произведении фрагментов другого сочинения чужого или ранее написанного своего фотоизображений и текстовой информации.

**Коллаж в музыке** - означает особую форму использования композитором в своем произведении фрагментов другого сочинения чужого или ранее написанного своего.

## **Ход работы:**

- 1. Откроем файл с фото (на ваше усмотрение)
- 2. Вид Показать во весь экран во весь экран
- 3. В меню Изображение выберем Установка Обесцветить
- 4. Инструментом Эллиптическое выделение создадим выделение как показано ниже (летающая тарелка)

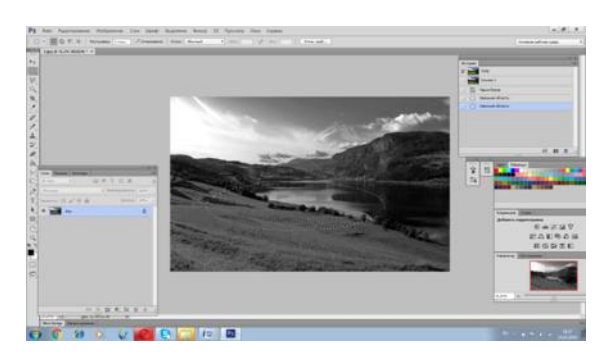

5. Инвертируем выделение (Выделение – Инвертировать/Инверсия) и удалим фон (клавиша Delete)

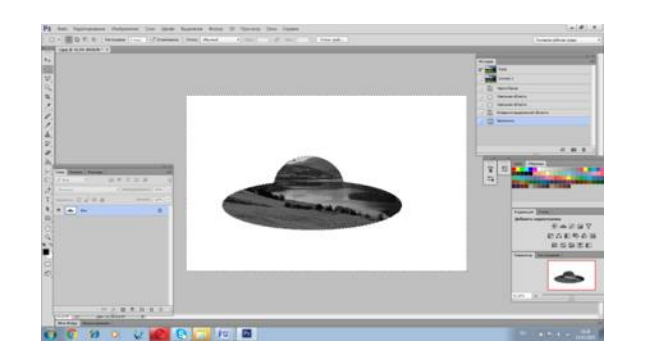

- 6. Снова инвертируем выделение
- 7. Широкой кистью в режиме Затемнение, немного затемним тарелку
- 8. Широкой кистью в режиме Осветление, немного осветлим край, ближайший к зрителю
- 9. Если тарелка всё еще кажется плоской, поэкспериментируем ещё, пока не добьемся нужного результата
- 10.Снова инвертируем выделение. Далее, инструментом Историческая кисть с непрозрачностью 100% восстановим фон вокруг тарелки

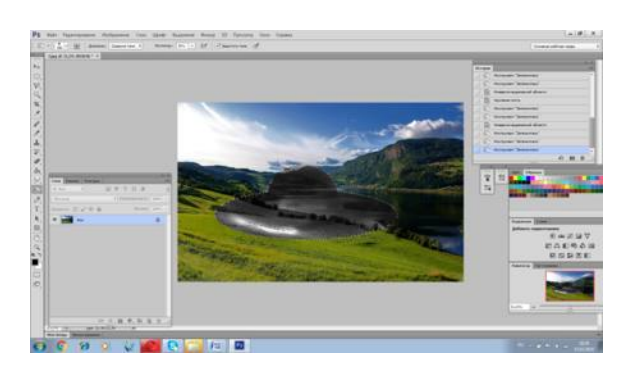

- 11.Снова выделим тарелку, и инструментом Перемещение сдвинем ее
- 12.В меню Редактирование выберем Произвольная трансформация и повернем тарелку так, чтобы она выглядела летящей над землёй. На панели зафиксируем трансформацию, нажав на галочку

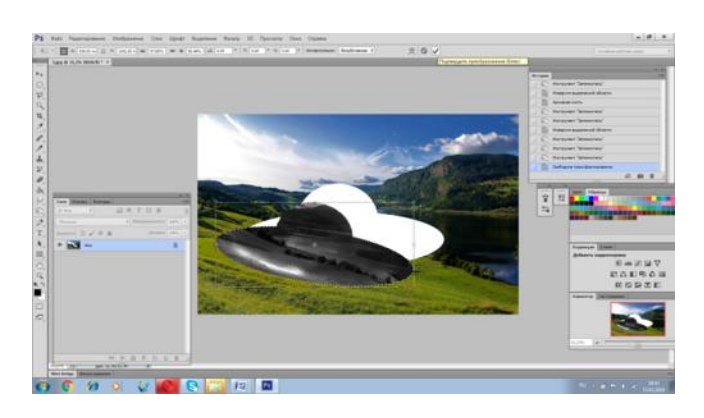

13.Инвертируем выделение и большой Исторической кистью восстановим фон

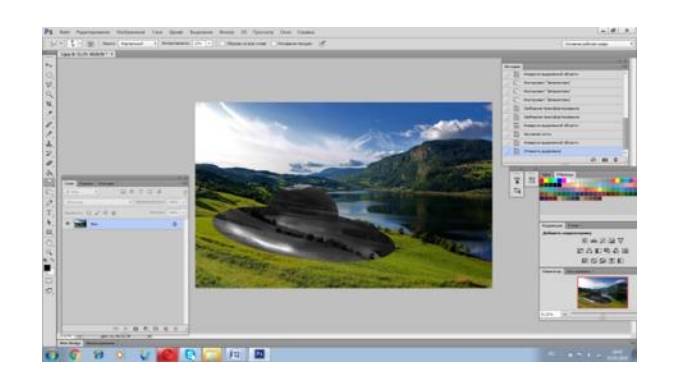

- 14.Снимем выделение
- 15.Под тарелкой можно создать эллиптической выделение и затемнить его, таким образом, получив тень от тарелки

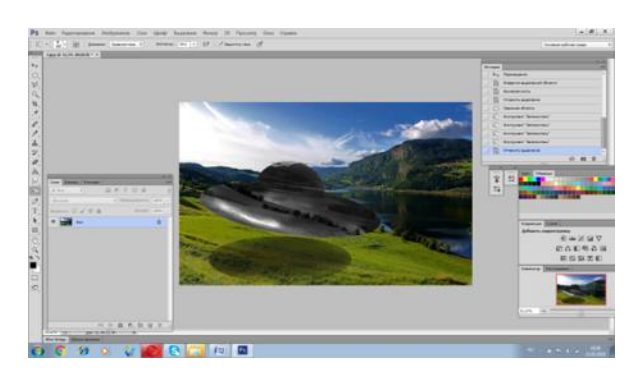

Тема: **«**Работа с использованием возможностей программы PHOTOSHOP» Цель работы**:** Продолжение работы над изучением возможностей графического редактора Photoshop. Совершенствование навыков работы в графическом редакторе Photoshop.

### **Методические рекомендации**

**Выделенная область** — фрагмент изображения, в пределах которого действуют инструменты редактирования. Выделенная область ограничена мерцающей пунктирной линией.

**Маскированная область** — изображение, расположенное за пределами выделения. Эта область недоступна для редактирования и, следовательно, защищена от случайных изменений.

**Инструмент Marquee (Область)** предназначен для выделения прямоугольных и эллиптических областей.

**Группа** инструментов Lasso (Лассо) используется для выделения областей произвольной формы.

**Инструмент Magic Wand (Волшебная палочка)** — используется для выделения близких по цвету пикселей.

**Кадрирование изображения** — обрезка изображения (удаление лишних полей, фрагментов окружающей обстановки и т. д.).

# **Ход работы:**

- 1. Откройте приложение **Adobe Photoshop**
- 2. Загрузите файл , распакуйте из архива файл Eagle.psd и откройте его в **Adobe Photoshop**

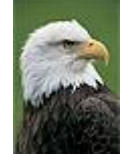

- 3. Увеличьте масштаб изображения до 200-300% и далее работайте с таким масштабом. Для перемещения по изображению используйте палитру **Навигатор** или инструмент **Рука** .
- 4. Используя инструмент **Магнитное лассо , выделяйте отдельные** чёрные перья и с помощью инструмента **Заливка** раскрасьте орла в разные цвета.

# *Совет:*

o Цвета заливки выбирайте самостоятельно на палитрах **Цвет** и **Образцы** или в окне **Сборщик цветов**. Это окно можно вызвать двойным щелчком на кнопках установки цвета фона и переднего плана на Палитре инструментов.

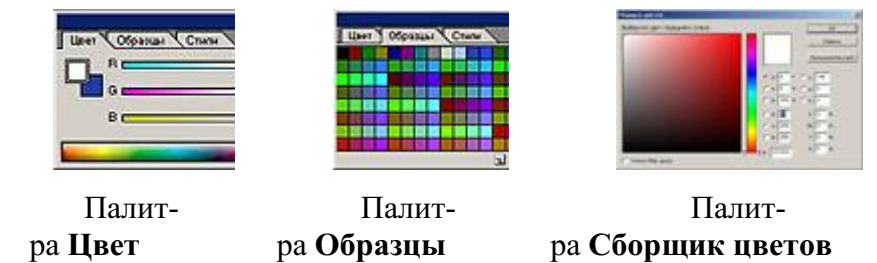

- o Если **Заливка** закрашивает слишком много или слишком мало, то отрегулируйте параметр **Чувствительность** (значение должно быть в диапазоне от 0 до 255).
- o Вместо инструмента **Заливка** можно использовать **Кисть** или **Аэрограф** .
- 5. В результате у вас получится птица, больше похожая на попугая, чем на орла. Готовое изображение сохраните в своей папке.

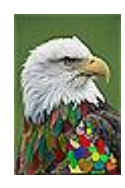

Тема: **«**Создание изображений используя сложные векторные эффекты» Цель работы**:** Освоение основных приемов работы по созданию векторных графических объектов в MS Word. Получение практических навыков по созданию и редактированию рисунков.

#### **Методические рекомендации**

Векторное изображение создаётся из отдельных элементов. Для того чтобы создать векторное изображение удобно придерживаться следующего порядка действий:

- 1. создать контур первого элемента;
- 2. настроить его размеры, форму, положение на странице;
- 3. задать «внешний вид контура» стиль и цвет заливки и обводки;
- 4. повторить предыдущие действия для остальных элементов изображения;
- 5. настроить взаимное расположение всех нарисованных элементов.

## **Ход работы:**

1. Создайте изображения с использованием редактора векторной графики Corel Draw.

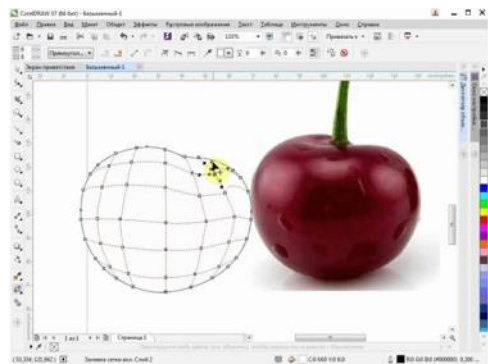

2. Придумайте и изобразите свою картинку, используя сложные эффекты.

### **Практическое занятие № 8**

Тема: **«**Технология работы с чертежами в программе COREL DRAW» Цель работы**:** Аккуратное и правильное проведение проведений линий при построении сечения.

Научиться читать чертеж. Овладеть навыками разработки деталировки чертежа.

### **Методические рекомендации**

Векторное изображение создаётся из отдельных элементов. Для того чтобы создать векторное изображение удобно придерживаться следующего порядка действий:

- 1. создать контур первого элемента;
- 2. настроить его размеры, форму, положение на странице;
- 3. задать «внешний вид контура» стиль и цвет заливки и обводки;
- 4. повторить предыдущие действия для остальных элементов изображения;
- 5. настроить взаимное расположение всех нарисованных элементов.

### **Ход работы:**

1. Создаем новый файл с настройками по умолчанию.

Открываем меню Tools->Object manager, в открывшемся меню слоев создаем новый слой с названием Greeds\_dimentions нажав на свободном поле этого окна правой кнопкой мыши и выбрав из выпадающего списка команду New Layer.

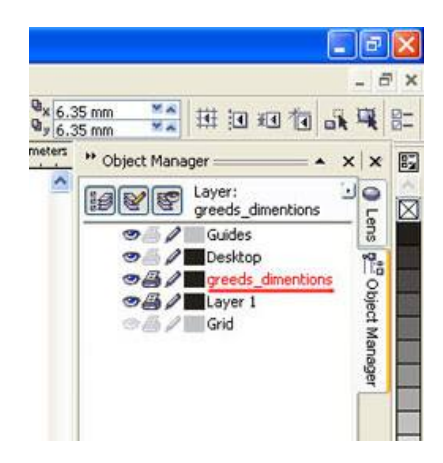

2. Находясь в этом слое, приступаем к созданию сетки колонн. Нажатием клавиши F5 или кнопочкой Freehand Tool начинаем рисовать линию. До указания второй точки линии зажимаем клавишу Ctrl, и находимся в режиме, идентичном автокадовскому ORTHO, когда линии рисуются с привязкой в 15 градусов по умолчанию.

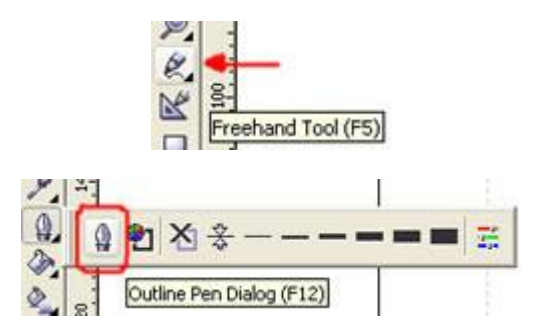

3. Далее необходимо задать нужный тип линии осевой. Для этого нажав F12 либо через выпадающее меню Outline Tool выбираем Outline Pen Dialog.

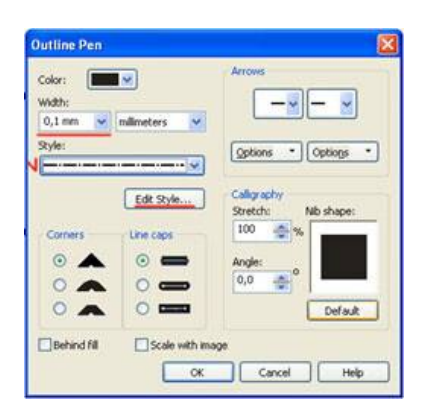

4. В открывшемся окне выбираем следующие настройки:

Толщина линии Widht 0,1 мм, тип линии Style штрихпунктирная, создать свой тип линии можно открыв меню Edit Style. Полученную осевую необходимо превратить в сетку с заданным шагом осей. Для этого перпендикулярно имеющейся осевой создаем с использованием клавиши Ctrl еще одну линию произвольной длины. Далее задаем в линейке Property Bar ширину объекта в 60 мм.

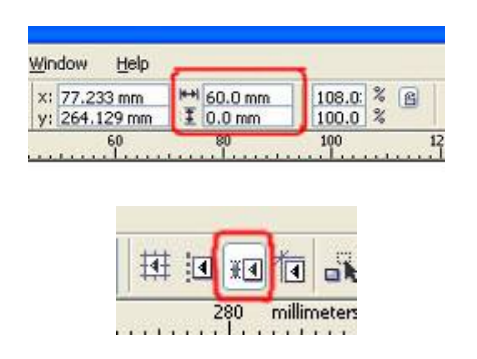

5. Далее чтобы использовать эту линию в качестве шаблона ширины пролета, разместим ее с привязкой к вершине осевой. Для этого активируем объектные привязки, обеспечивающие точность черчения до 0,001 мм. Активировать объектную привязку можно сочетанием клавиш Alt-Z, либо кнопкой объектных привязок, которые по умолчанию находятся в линейке Property Bar и появляются там когда ни один объект чертежа не выделен.

6. Теперь полученную линию шириной 60 мм взяв за одну из ее вершин перетаскиваем к вершине осевой. При этом при включенной привязке отображается к чему будет осуществляться привязка, в нашем случае это вершина (node)

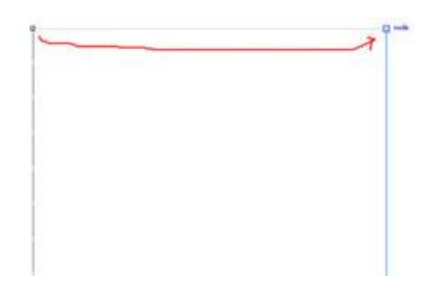

7. Далее осевую линию взяв за верхнюю вершину перемещаем ко второму концу линии длиной 60 мм. Не отпуская левой кнопки мышки при перемещении, нажимаем правую кнопку мышки. Это позволяет создать копию осевой линии на расстоянии 60 мм от первой.

Теперь нажимаем Ctrl+R, повтор последней комманды и получаем еще одну осевую линию на расстоянии 60 мм.

### 8. Полученные осевые линии выделяем рамкой, нажимаем на любой из трех линий еще раз мышкой для перехода в режим вращения объекта, по углам объекта появляются стрелочки.

Взявшишь за стрелку и нажав Ctrl поворачиваем осевые под 90 градусов, и не отпуская мышки нажимаем ее правую кнопку для копирования осевых. Получается примерно такое:

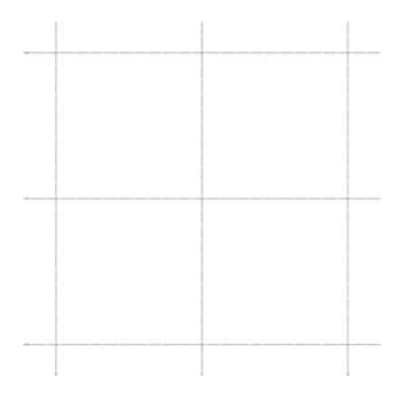

9. Проставляем размеры между полученными осями. Перед началом нанесения размеров нам необходимо сменить некоторые настройки, так как стиль шрифта размеров и размерная линия берется из настроек для соответствующих элементов по умолчанию. В начале меняем стиль шрифта. Нажатием F8 переходим в режим текста. В линейке Prtoperty Bar появляется меню свойств текста. Выбираем шрифт Arial и размер шрифта 10. В появившемся окошке подтверждения свойств, заданных по умолчанию для Artistic Text нажимаем OK.

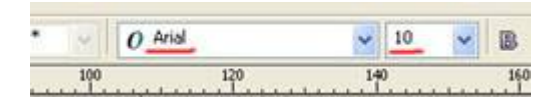

10. Теперь необходимо изменить свойства линий. Для этого нажимаем F5 или кнопку Freehand Tool, в Property Bar появляются настройки типа линии по умолчанию, выбираем стандартные засечки для начала и конца размерной линии. В появившемся окошке подтверждения нажимаем OK.

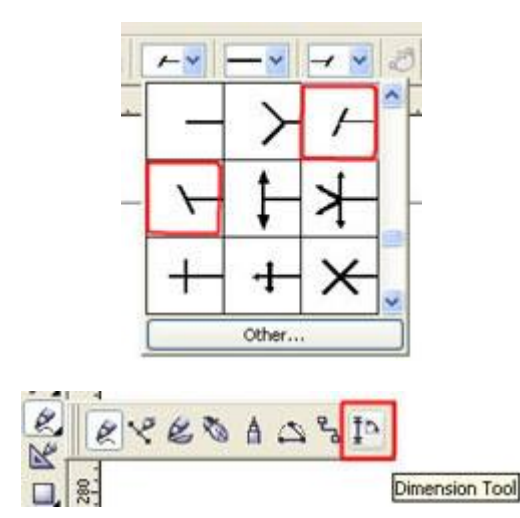

11. Проставляем размеры полученной сетке. Для этого в выпадающем меню создания линий выбираем Dimension Tool. В меню Preperty Bar меняем настройки стиля размеров. Единицы измерения - сантиметры, округление до трех знаков после запятой, прставление размеров над размерной линией:

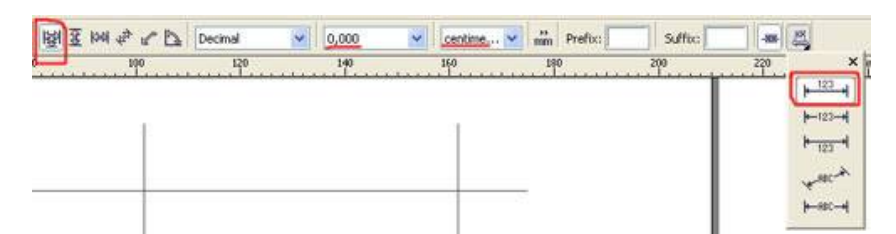

12. Далее выбираем первую точку (вершина крайней осевой), затем вторую точку (вершина второй осевой) и указываем место размещения надписи размера. Проставляем все остальные размеры аналогично. Для создания непрерывной цепочки размерных линий используем выравнивание объектов: выделяем объект, который требуется выровнять, нажимаем Ctrl и добавляем к выделению объект, относительно которого выравниваем, и нажимаем клавишу (англ.) C - для выравнивания центров объекта по горизонтали, клавишу (англ.) E - выравнивание по вертикали. Полученные размерные линии привязаны к осевым линиям, при перемещении осевых размеры будут меняться. Масштаб проставления размеров по умолчанию 1:1, но также может зада-

ваться пользователем. Получена сетка осей с размерами:

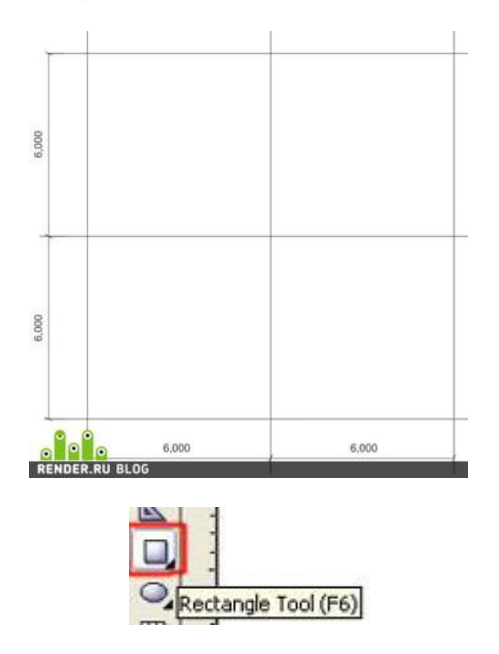

13. Создаем колонны каркаса. Для этого создаем новый слой Coulums в чертеже с помощью меню Tools->Object manager, аналогично созданию слоя осевых. Рисуем первую колонну. Для этого нажимаем F6 или кнопку Rectangle Tool на линейке Toolbox. Начинаем рисовать в произвольном месте квадрат с одной из его вершин, для получения правильного квадрата зажимаем Ctrl. Далее задаем размеры квадрату. Для этого на линейке Property Bar закрываем замочек, фиксирующий соотношение размеров объекта, и задаем длину или ширину квадрата 4 мм. Второй размер изменится автоматически.

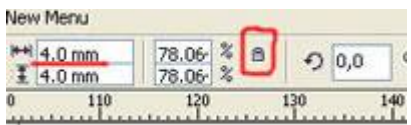

14. Теперь нам необходимо выровнять колонну относительно осевых. Выделяем квадрат, зажимаем Ctrl и выделяем горизонтальную осевую, нажимаем англ. букву C. Колонна разместилась по центру относительно горизонтальной осевой. Далее снова выделяем колонну, зажимаем Ctrl, выделяем вертикальную осевую и нажимаем англ. букву E. Присваиваем толщину линий колонны в 0,5 мм, выделив колонну и нажав клавишу F12.

Чтобы размножить колонны в горизонтальном направлении в соответствии с осевыми, берем колонну за ее центр, зажимаем Ctrl и перемещаем ее горизонтально до следующей осевой. Не отпуская левую кнопку мыши, кликаем правой кнопкой для копирования объекта. Так как у нас включена объектная привязка, то центр колонны притягивается к пересечению осевых линий и колонна размещается точно по центру. Нажимаем Ctrl+R итакая же колонна появляется на пересечении следующих по горизонтали осевых.

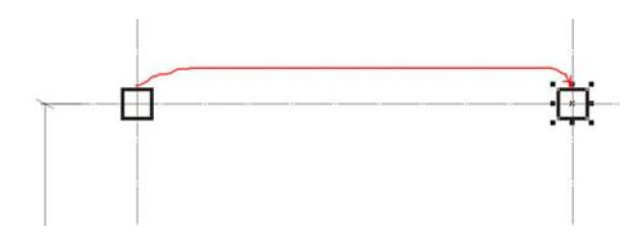

15. Копируем колоны в вертикальном направлении. Для этого выделяем не одну, а все 3 колонны горизонтального ряда, берем крайнюю колонну за ее центр, зажимаем Ctrl и переносим ее вниз до пересечения следующих осевых. Не забываем нажать правую кнопку мыши для копирования. Повторяем последнюю команду с помощью Ctrl+R. Получаем сетку колонн 6x6 м с колоннами 400x400 мм.

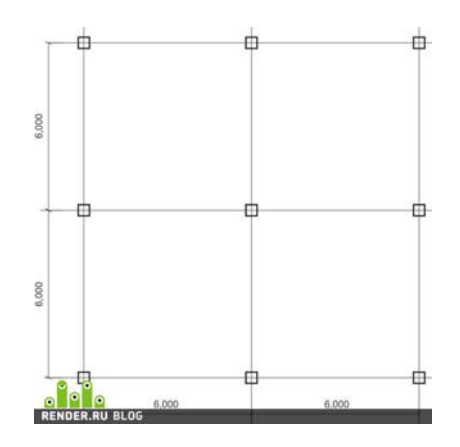

16. Переходим к созданию наружных стен здания. Для этого во вкладке Object Manager создаем новый слой с названием Walls. При создании нового слоя он автоматически становится текущим слоем и в нем происходит создание новых объектов.

С помощью клавиши F6 либо кнопки Rectangle Tool создаем квадрат с привязкой к наружным граням колонн. Далее нажатием клавиши F7 либо инструментом Ellipse Tool переходим в режим создания окружностей и эллипсов. Наводим курсор на центр правой боковой грани созданного квадрата. При этом курсор показывает привязку к midpoint или intersection. Начинаем создание окружности с этой точки, являющейся ее центром. Чтобы завершить создание окружности, зажимаем Ctrl и Shift и кликаем второй раз. В Property Bar задаем диаметр получившейся окружности 70 мм.

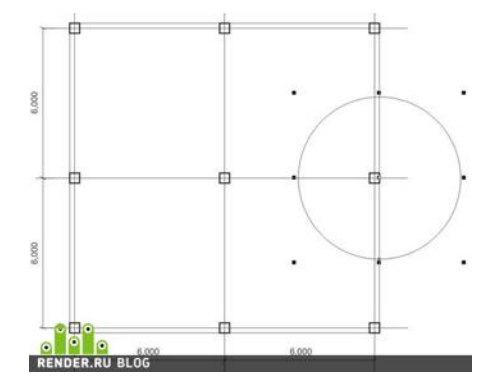

17. Теперь зажимаем Ctrl и добавляем к выделенному кругу ранее созданный квадрат. При выделении двух или более объектов в Property Bar появляются дополнительные кнопки работы с объектами, нажимаем кнопку Weld:

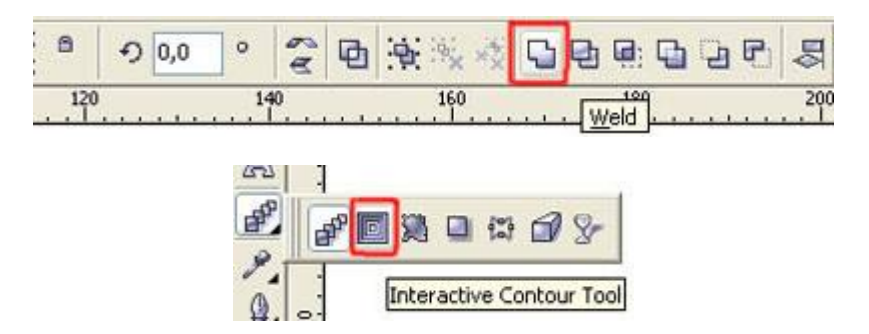

18. Два объекта объединенны в один. Внутренний контур стен создан. Для создания наружного контура стены воспользуемся инструментом Interactive Contour Tool. Перед использованием этого инструмента в линейке Property Bar настраиваем следующие свойства создания контура: размещение Outside, Steps - 1, расстояние или толщина стены - 6 мм.

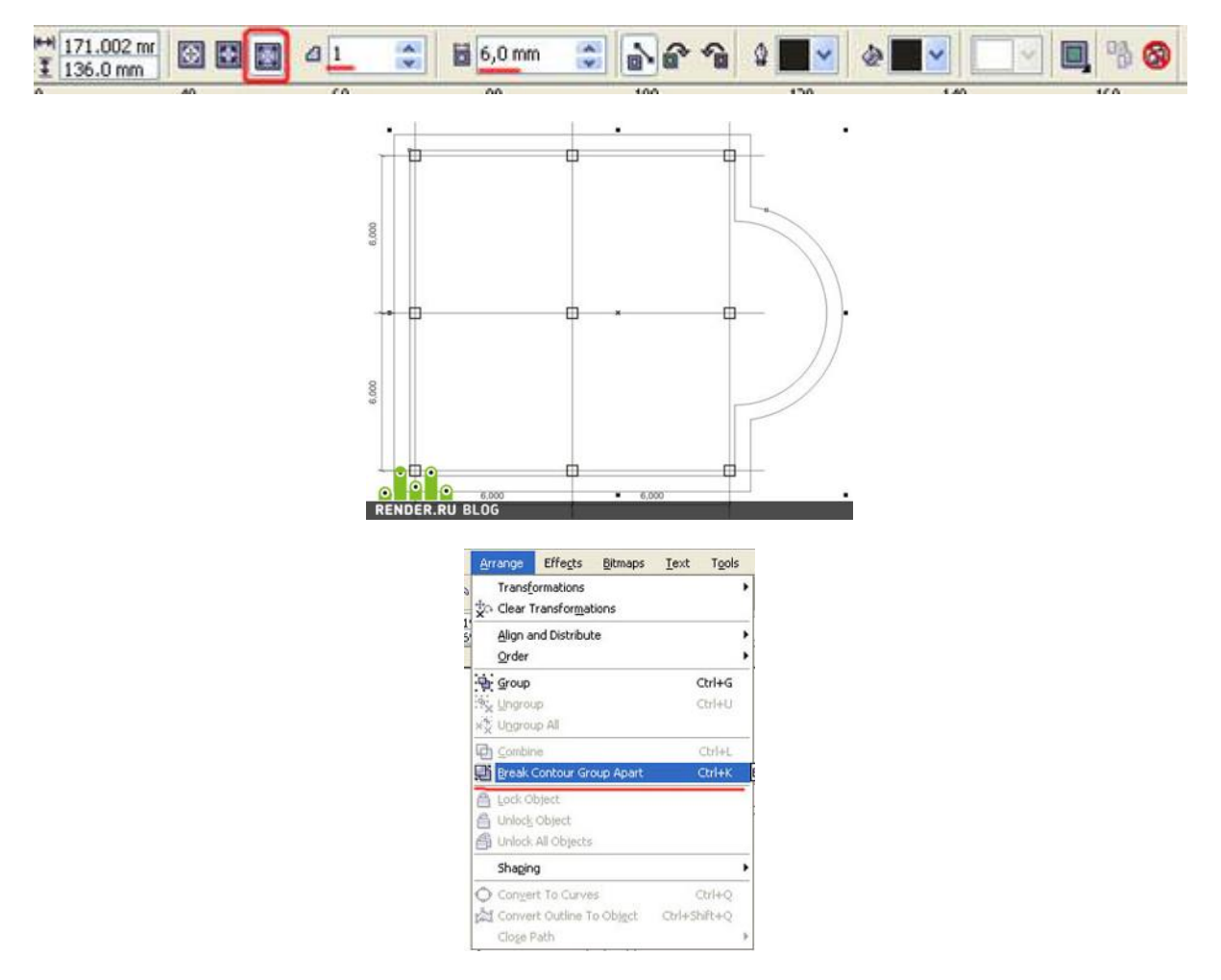

19. Полученный контур сейчас связан с исходным внутренним контуром и является одним объектом. Чтобы разделить их, нажимаем Ctrl+K или выбираем в меню Arrange команду Break Contour Group Apart. Далее нужно присвоить штриховку полученным наружным стенам. Для этого выделим внутренний контур стены кликнув на любой из линий, зажмем Ctrl и выделим мышкой наружный контур стен. В Property Bar нажимаем кнопку Trim

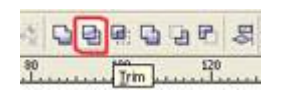

20. Переходим меню Fill Tool, Pattern Fill Dialog.

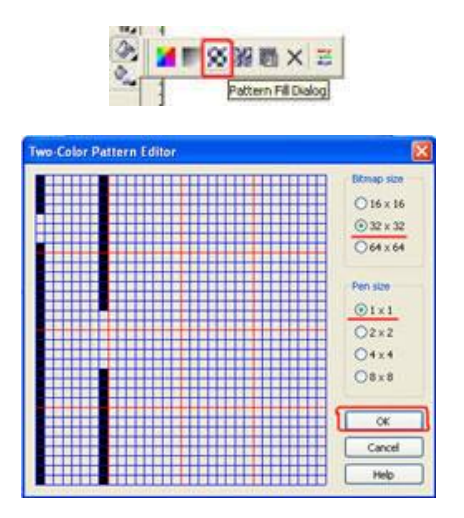

21.В открывшемся окошке нажимаем кнопку Create, рисуем штриховку кирпичной кладки, нажимаем OK.

Возвращаемся в первоначальное окно заливки объекта. Делаем там следующие настройки:

Цвет Front - черный, Back - белый, размер условного квадрата штриховки - 5,8 мм, поворот штриховки Rotate - 45`. Нажимаем OK.

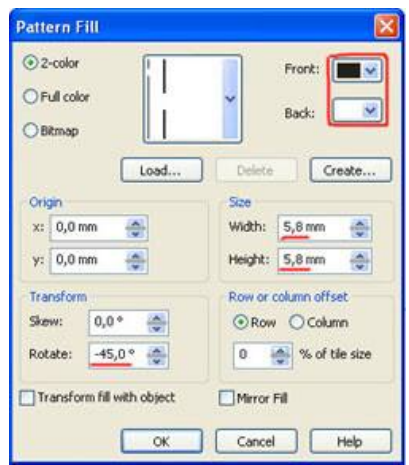

Получаем штриховку стен:

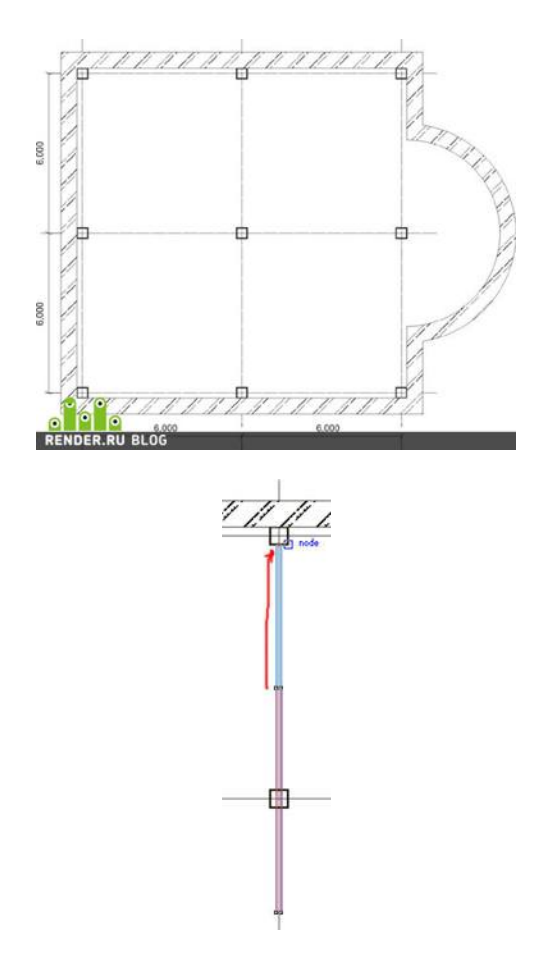

22. Создаем внутренние перегородки. Клавишей F6 или инструментом Rectangle Toolв любом месте создаем прямоугольник произвольных размеров. Далее в линейке Property Bar задаем ширину прямоугольника 1,2 мм. Зажимаем Ctrl и добавляем к выделению центральную вертикальную осевую. Нажимаем клавишу англ. С. Перегородка разместилась по центру оси. Далее выделяем перегородку, по углам прямоугольника и по центрам его граней появляются черные квадратики. Берем мышкой за квадратик возле середины верхней грани прямоугольника и тянем его до верхней колонны по этой оси.

Также растягиваем перегородку вниз до нижней колонны по оси.

23. Переходим к созданию окон и дверей дома.

Для этого создаем в меню Object Manager новый слой Doors\_Windows. Создаем изображение окна в плане.

Для этого инструментом Rectangle Tool рисуем прямоугольник произвольных размеров. Задаем в property Bar высоту прямоугольника в соответствии с толщиной стены 6 мм. Открываем замочек фиксирования размеров, который мы закрывали, и задаем ширину прямоугольника 18 мм. Теперь берем маленький черный квадратик, разположенный над серединой верхней грани прямоугольника и тянем вниз. Не отпуская левую кнопку мыши, кликаем правой для копирования объекта. Получаем изображение окна.

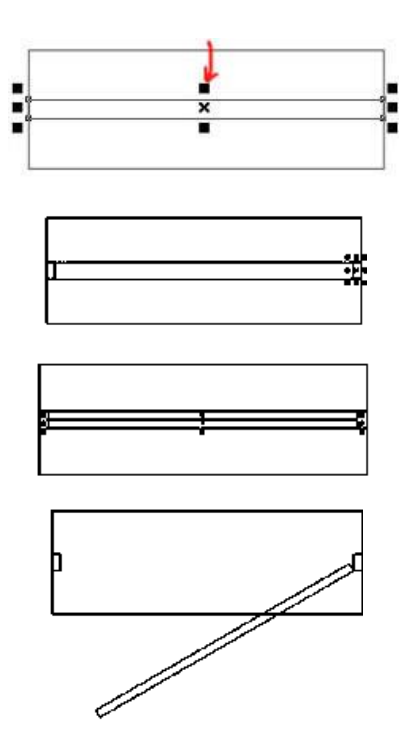

24. На базе созданного окна создаем двери. Выделяем два созданных прямоугольника и с помощью правого клика мышки размещаем их копию рядом. Инструментом Rectangle Tool начиная от правого верхнего угла внутреннего прямоугольника рисуем небольшой прямоугольник дверной коробки. Копируем его на противоположную сторону двери с помощью правого клика мышки.

Создаем дверное полотно - прямоугольник толщиной в половину дверной коробки на всю ширину дверного проема. Теперь нужно показать открывание двери. Кликаем еще раз на прямоугольнике двери для перехода в режим вращения объекта, в центре объекта появляется кружочек с точечкой в центре. Это центр вращения объекта по умолчанию. Перетягиваем мышкой этот центр в правый нижний угол прямоугольника. Зажимаем Ctrl и поворачиваем дверь на 30 градусов. Лишний прямоугольник посередине удаляем.

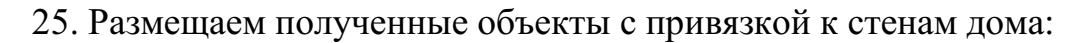

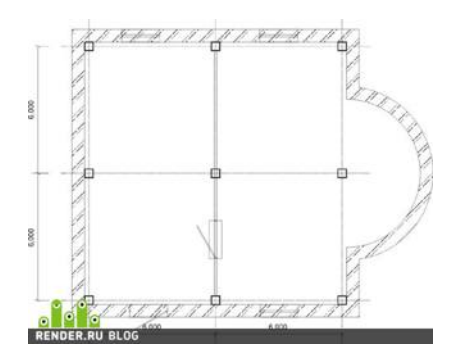

26. Теперь необходимо вырезать проемы в стене соответственно нашим окнам и дверям.

Для этого выделяем самый большой квадрат объекта, добавляем к выделе-

нию с помощью Ctrl объект стены, и нажимаем кнопку Trim в меню Property Bar (пункт урока №19). Также вырезаем все остальные окна и двери.

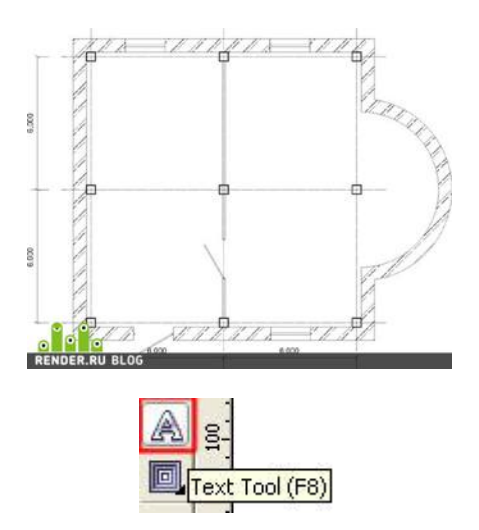

27. Обозначаем созданные помещения. Создаем текстовую надпись нажимая F8 или через меню Text Tool.

Далее в левом помещении создаем надпись ХОЛЛ, в правом - ГОСТИНАЯ.

28. Теперь переходим к расчету площадей помещения.

Для этого создаем прямоугольник, соответствующий контурам помещения. Дальше есть два способа расчета площадей - длину полученного прямоугольника умножить на калькуляторе на высоту, но это будет сложнее при расчете площади Гостиной, так как она имеет сложную форму. Второй способ это использовать плагин расчета площадей фигур GetAreaText для Corel Draw 12. Ссылка для скачивания здесь.

Этот архив требуется распаковать в папку, куда установлен Corel, дальше там найти папку Draw, а в ней найти папку GMS и туда распаковать файлы.

Дальше нужно перезапустить Corel, зайти в верхнее меню Tools-Customization, в появившемся окне открыть свиток Workspase-Customization-Commands, потом в окошке справа найти слово file и нажать стрелочку вниз, выбрать вместо file слово macros, под этим списком появится список доступных макросов, тот что нужен называется GetAreaText, нужно его подсветить нажав на него мышкой, потом зайти в меню правее, во вкладку Shortcut Keys, найти поле New Scortcut Key и поставив курсор на это поле ввода нажать клавиши Ctrl+A, потом сбоку нажать кнопку Assign и внизу кнопку OK.

Далее выделяем наш прямоугольник холла, нажимаем Alt+A, на экран выводится окошко для расчета площади фигуры.

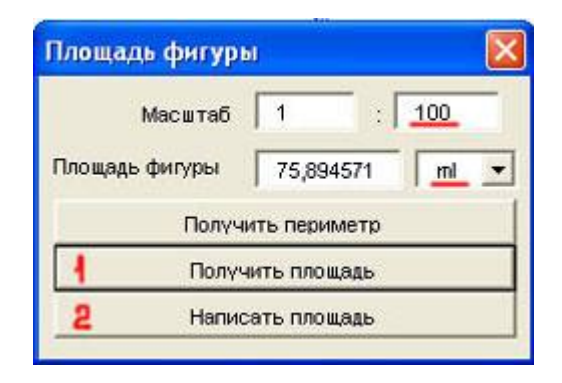

29. В окне настраиваем масштаб 1:100, единицы измерения - метры, затем нажимаем "Получить площадь", потом "Написать площадь". Площадь помещения пишется в правом нижнем углу комнаты автоматически.

Расчитываем площадь гостиной. Рисуем приямоугольник соответствующий прямоугольной части комнаты гостиной по размерам, и от центра правой грани этого прямоугольника инструментом Ellipse Tool нажав Ctrl и Shift рисуем оркужность. Объединяем полученную окружность с прямоугольником кнопкой Weld (пункт №17 урока) Нажимаем Alt+A и вычисляем площадь гостиной. При желании можем созданной фигуре присвоить заливку, соответствующую типу пола помещения воспользовавшись инструментом Fill Tool.

Получаем помещения с их площадью, указанной в правом нижнем углу помещений.

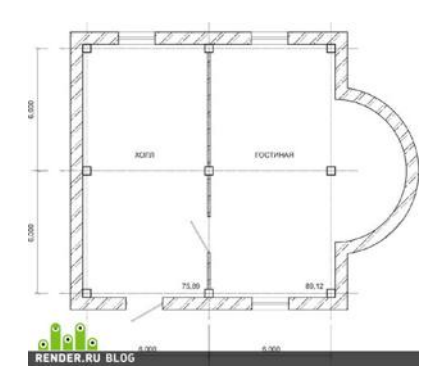

Также могут подсчитываться площади стен на построенных развертках стен и заполняться ведомости отделки помещений. Плагин простой и гораздо удобнее, чем расчет площадей в автокаде.

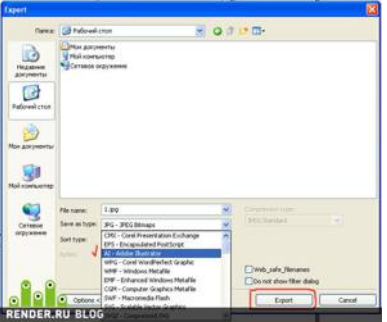

30. В принципе на этом можно было бы закончить урок, если бы работа дизайнера могла бы ограничиться двухмерным черчением. В случае, когда все же надо перенести чертеж в автокад, делаем следующее: переносим весь текст на плане в слой greeds\_dimentions путем выделения этого текста и перетаскивания его мышкой на название слоя в object Manager. Далее отключаем видимость слоя greeds\_dimentions нажатием "глаза", символа принтера и символа карандашика слева от названия слоя.

Открываем меню File-Export, выбираем тип файла Adobe Illustrator, нажимаем Export.

В следующем окне делаем вот такие настройки, нажимаем ОК.

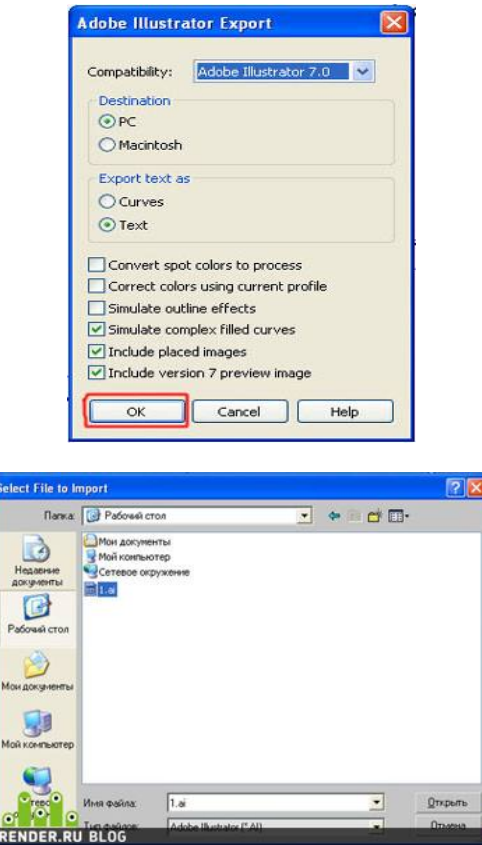

31. Закрываем Corel, открываем 3d Max, в моем случае седьмой версии. Заходим в меню File-Import, выбираем тип файла Adobe Illustrator, и выбираем наш сохраненный файл. В появившемся окошке жмем OK. В следующем окне выбираем импортировать как Multiple Object, жмем ОК.

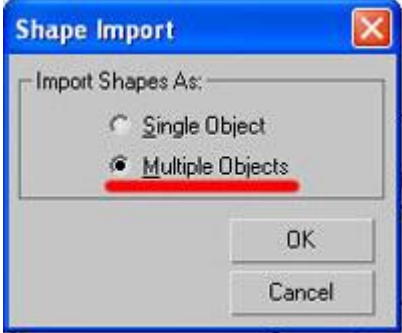

Получаем наш план в максе, с сохраненными размерами помещений, при этом все замкнутые фигуры корректно воспринимаются отдельными стандартными примитивами. Для сложных планов и объектов возможно использование импорта по слоям из корела, в таком случае каждый слой импортируем как Single Object и избавляем себя от присоединения контуров всех стен, всех окон и тп.

Далее Extrude и моделлинг по вкусу.

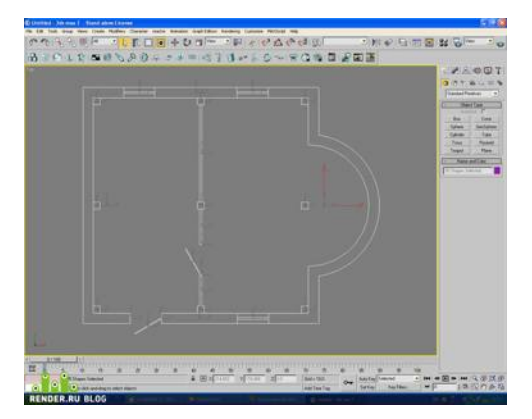